# JD Edwards EnterpriseOne Applications

**Base Currency Conversion Implementation Guide** 

9.2

JD Edwards EnterpriseOne Applications
Base Currency Conversion Implementation Guide

9.2

Part Number: E63893-05

Copyright © 2011, 2022, Oracle and/or its affiliates.

This software and related documentation are provided under a license agreement containing restrictions on use and disclosure and are protected by intellectual property laws. Except as expressly permitted in your license agreement or allowed by law, you may not use, copy, reproduce, translate, broadcast, modify, license, transmit, distribute, exhibit, perform, publish, or display any part, in any form, or by any means. Reverse engineering, disassembly, or decompilation of this software, unless required by law for interoperability, is prohibited.

The information contained herein is subject to change without notice and is not warranted to be error-free. If you find any errors, please report them to us in writing.

If this is software or related documentation that is delivered to the U.S. Government or anyone licensing it on behalf of the U.S. Government, then the following notice is applicable:

U.S. GOVERNMENT END USERS: Oracle programs (including any operating system, integrated software, any programs embedded, installed or activated on delivered hardware, and modifications of such programs) and Oracle computer documentation or other Oracle data delivered to or accessed by U.S. Government end users are "commercial computer software" or "commercial computer software documentation" pursuant to the applicable Federal Acquisition Regulation and agency-specific supplemental regulations. As such, the use, reproduction, duplication, release, display, disclosure, modification, preparation of derivative works, and/or adaptation of i) Oracle programs (including any operating system, integrated software, any programs embedded, installed or activated on delivered hardware, and modifications of such programs), ii) Oracle computer documentation and/or iii) other Oracle data, is subject to the rights and limitations specified in the license contained in the applicable contract. The terms governing the U.S. Government's use of Oracle cloud services are defined by the applicable contract for such services. No other rights are granted to the U.S. Government.

This software or hardware is developed for general use in a variety of information management applications. It is not developed or intended for use in any inherently dangerous applications, including applications that may create a risk of personal injury. If you use this software or hardware in dangerous applications, then you shall be responsible to take all appropriate fail-safe, backup, redundancy, and other measures to ensure its safe use. Oracle Corporation and its affiliates disclaim any liability for any damages caused by use of this software or hardware in dangerous applications.

Oracle and Java are registered trademarks of Oracle and/or its affiliates. Other names may be trademarks of their respective owners.

Intel and Intel Inside are trademarks or registered trademarks of Intel Corporation. All SPARC trademarks are used under license and are trademarks or registered trademarks of SPARC International, Inc. AMD, Epyc, and the AMD logo are trademarks or registered trademarks of Advanced Micro Devices. UNIX is a registered trademark of The Open Group.

This software or hardware and documentation may provide access to or information about content, products, and services from third parties. Oracle Corporation and its affiliates are not responsible for and expressly disclaim all warranties of any kind with respect to third-party content, products, and services unless otherwise set forth in an applicable agreement between you and Oracle. Oracle Corporation and its affiliates will not be responsible for any loss, costs, or damages incurred due to your access to or use of third-party content, products, or services, except as set forth in an applicable agreement between you and Oracle.

# **Contents**

|   | Preface                                                                  | i  |
|---|--------------------------------------------------------------------------|----|
| 1 | Introduction to JD Edwards EnterpriseOne Base Currency Conversion        | 1  |
|   | JD Edwards EnterpriseOne Base Currency Conversion Overview               | 1  |
|   | JD Edwards EnterpriseOne Base Currency Conversion Integrations           | 2  |
|   | JD Edwards EnterpriseOne Base Currency Conversion Implementation         | 2  |
| 2 | Understanding the Base Currency Conversion Implementation Guide          | 5  |
|   | Understanding the Base Currency Conversion Implementation Guide          | 5  |
|   | Test Versus Production Environments                                      | 5  |
|   | Types of Tasks                                                           | 5  |
| 3 | Understanding the Base Currency Conversion                               | 9  |
|   | Ledgers Affected by the Conversion                                       | 9  |
|   | Accounts Receivable and Accounts Payable Affected by the Conversion      | 10 |
|   | General Accounting Affected by the Conversion                            | 10 |
|   | Sales Order Management Affected by the Conversion                        | 18 |
|   | Procurement Affected by the Conversion                                   | 18 |
|   | Base Currency Conversion and Non-JD Edwards EnterpriseOne Records        | 20 |
| 4 | Understanding Strategies, Test Environments, Sizing Impacts, and Indexes | 23 |
|   | Base Currency Conversion Strategies                                      | 23 |
|   | Conversion Test Environment Setup                                        | 24 |
|   | System Sizing Impacts and System Resources                               | 25 |
|   | Creation of Indexes Before Running the Conversion                        | 28 |
| 5 | Completing System-Level Prerequisites                                    | 31 |
|   | Understanding System-Level Prerequisites                                 | 31 |
|   | Completing the System-Level Prerequisite Checklist                       | 31 |

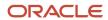

| 6 Completing Preconversion Tasks                                          | 35  |
|---------------------------------------------------------------------------|-----|
| Understanding the Preconversion Tasks                                     | 35  |
| Verifying the CRCD and CRCX Currency Code Fields                          | 35  |
| Completing the Financial Management Preconversion Checklist               | 39  |
| Completing the Distribution Preconversion Checklist                       | 46  |
| Completing the Manufacturing Preconversion Checklist                      | 47  |
| Completing the Final Post Preconversion Checklist                         | 49  |
| 7 Running Preconversion Integrity Reports                                 | 51  |
| Understanding Preconversion Integrity Reports                             | 51  |
| Completing the Financial Management Preconversion Integrity Checklist     | 51  |
| Completing the Contract/Service Billing Preconversion Integrity Checklist | 59  |
| Completing the Distribution Preconversion Integrity Checklist             | 60  |
| Completing the Logistics Preconversion Integrity Checklist                | 60  |
| Completing the Manufacturing Preconversion Integrity Checklist            | 61  |
| Completing the Batch Header Preconversion Integrity Checklist             | 61  |
| Completing the Repost Account Ledger Integrity Checklist                  | 62  |
| 3 Purging Outdated Data                                                   | 63  |
| Purging Outdated Data                                                     | 63  |
| Understanding the Purge and Outdated Data                                 | 63  |
| Prerequisites                                                             | 64  |
| Running the General Purge Programs                                        | 64  |
| Running the Financial Management Purge Programs                           | 64  |
| Running the Distribution Purge Programs                                   | 68  |
| Running the Logistics Purge Programs                                      | 74  |
| Running the Manufacturing Purge Programs                                  | 75  |
| Rerunning Preconversion Integrity Reports                                 | 77  |
| Rerunning the Preconversion Integrity Reports                             | 77  |
| Updating the Conversion Scheduler                                         | 79  |
| List of Conversion Programs to Add to the Scheduler                       | 79  |
| Adding Conversion Programs to the Scheduler                               | 128 |
| 1 Updating the Audit Record Table for Model Plan ZJDE                     | 131 |
| Understanding the Audit Record Table for Plan ZJDE                        | 131 |
|                                                                           |     |

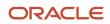

|    | Updating the Audit Record Table for Plan ZJDE                            | 131 |
|----|--------------------------------------------------------------------------|-----|
| 12 | Completing Conversion Tasks                                              | 135 |
|    | Understanding Base Currency Conversion Plans                             | 135 |
|    | Setting Up Conversion Plans                                              | 137 |
|    | Running the Base Currency Conversion                                     | 145 |
|    | Running Multiple Versions of the Accounts Receivable Conversion Programs | 149 |
|    | Running Multiple Versions of the F0911 Conversion Program                | 152 |
|    | Verifying the Status of the Base Currency Conversion                     | 154 |
|    | Reviewing Base Currency Conversion Reports                               | 156 |
|    | Reviewing the Conversion Audit Records                                   | 159 |
|    | Rerunning a Conversion Program                                           | 160 |
|    | Deleting the Conversion Log for a Plan                                   | 163 |
| 13 | Running Postconversion Programs                                          | 165 |
|    | Running Postconversion Programs                                          | 165 |
|    | Changing Plan Exchange Rates for Postconversion Programs                 | 165 |
|    | Suppressing Audit Records for Postconversion Programs                    | 167 |
|    | Running Ordered Conversion Programs                                      | 168 |
|    | Converting Multicurrency Intercompany Transactions                       | 172 |
|    | Running Additional Conversion Programs                                   | 175 |
| 14 | Running Postconversion Integrity Reports                                 | 195 |
|    | Running Postconversion Integrity Reports                                 | 195 |
| 15 | Running the Repost Account Ledger Program                                | 207 |
|    | Understanding the Repost Accounting Ledger Program                       | 207 |
|    | Prerequisites                                                            | 207 |
|    | Reposting the Account Ledger                                             | 208 |
| 16 | Completing Postconversion Tasks                                          | 209 |
|    | Understanding Postconversion Tasks                                       | 209 |
|    | Completing the Financial Management Postconversion Checklist             | 209 |
|    | Completing the Plant & Equipment Management Postconversion Checklist     | 212 |
|    | Completing the Homebuilder Postconversion Checklist                      | 213 |
|    |                                                                          |     |

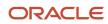

|           | Completing the Distribution Postconversion Checklist                  | 213 |
|-----------|-----------------------------------------------------------------------|-----|
|           | Completing the Manufacturing Postconversion Checklist                 | 213 |
| <b>17</b> | Converting the Production Environment                                 | 215 |
|           | Converting the Production Environment                                 | 215 |
| 18        | Appendix A - JD Edwards EnterpriseOne Base Currency Conversion Tables | 217 |
|           | Base Currency Conversion Tables List                                  | 217 |
| 19        | Appendix B - Ordered and Additional Conversion Tables                 | 229 |
|           | Ordered Conversion Tables                                             | 229 |
|           | Additional Conversion Tables                                          | 229 |
| 20        | Appendix C - Composite Keys for JD Edwards EnterpriseOne Systems      | 233 |
|           | Composite Keys List                                                   | 233 |
| 21        | Appendix D - Clauses for Conversion Program Indexes                   | 249 |
|           | Clauses for Indexes                                                   | 249 |
| 22        | Glossary                                                              | 271 |
|           | Plan Name                                                             | 271 |
|           | Plan Status                                                           | 271 |
|           | Index                                                                 | 273 |

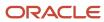

## **Preface**

Welcome to the JD Edwards EnterpriseOne documentation.

### **Documentation Accessibility**

For information about Oracle's commitment to accessibility, visit the Oracle Accessibility Program website at <a href="http://www.oracle.com/pls/topic/lookup?ctx=acc&id=docacc">http://www.oracle.com/pls/topic/lookup?ctx=acc&id=docacc</a>.

### Access to Oracle Support

Oracle customers that have purchased support have access to electronic support through My Oracle Support. For information, visit <a href="http://www.oracle.com/pls/topic/lookup?ctx=acc&id=info">http://www.oracle.com/pls/topic/lookup?ctx=acc&id=info</a> Or visit <a href="http://www.oracle.com/pls/topic/lookup?ctx=acc&id=trs">http://www.oracle.com/pls/topic/lookup?ctx=acc&id=trs</a> if you are hearing impaired.

#### Related Information

For additional information about JD Edwards EnterpriseOne applications, features, content, and training, visit the JD Edwards EnterpriseOne pages on the JD Edwards Resource Library located at:

http://learnjde.com

#### Conventions

The following text conventions are used in this document:

| Convention          | Meaning                                                                                                    |
|---------------------|----------------------------------------------------------------------------------------------------|
| Bold                | Boldface type indicates graphical user interface elements associated with an action or terms defined in text or the glossary.                                                                                                    |
| Italics             | Italic type indicates book titles, emphasis, or placeholder variables for which you supply particular values.                                                                                                    |
| Monospace           | Monospace type indicates commands within a paragraph, URLs, code examples, text that appears on a screen, or text that you enter.                                                                                                    |
| > Oracle by Example | Indicates a link to an Oracle by Example (OBE). OBEs provide hands-on, step- by-step instructions, including screen captures that guide you through a process using your own environment. Access to OBEs requires a valid Oracle account. |

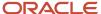

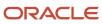

# 1 Introduction to JD Edwards EnterpriseOne Base Currency Conversion

# JD Edwards EnterpriseOne Base Currency Conversion Overview

The base currency conversion consists of programs that convert the base currency of a company to a different base currency. Specifically, these programs:

- Convert all monetary amounts in all data tables from the existing base currency to the new base currency, regardless of the batch status of the records in the tables.
- Ensure data integrity within a table, when necessary.
- Based on user preference, create an audit trail that indicates the original amounts and converted amounts for each converted table.

The programs for the base currency conversion convert monetary amounts and currency codes. As a result, the conversion affects all JD Edwards EnterpriseOne data tables that contain currency codes, monetary amounts, or both.

Depending on the table being converted, the programs for the base currency conversion multiply or divide the domestic or foreign amount by the exchange rate in the Currency Exchange Rates table (F0015) to calculate the new base currency amount.

The programs for the base currency conversion handle rounding the same way as the application programs. For example, if you use soft rounding for transactions in accounts receivable, the accounts receivable conversion programs use soft rounding. If an application program is not set up for rounding, the conversion programs round down amounts less than 0.5 and round up amounts greater than or equal to 0.5.

The results of all conversion programs are final. You cannot run them in proof mode. As with all conversions, you cannot add, change, or delete data while the conversion programs are processing.

**Note:** The base currency conversion, specifically the programs for the Euro Conversion Planner/Workbench (P9840E) and the Table Conversion Scheduler (P98430), must be run in a Windows environment. All other tasks, including preconversion and postconversion tasks, can be performed in either a Windows or a Web environment.

### Conversion Guidelines

To ensure the success of the base currency conversion:

- Test the conversion in a test or Conference Room Pilot (CRP) environment that contains a copy of the production data.
- Correct any data issues that occur during the testing in both the test and production environments.
- Update the production environment when you are satisfied with the results of the conversion in the test environment and are ready to *go live*.

For optimum results, plan to start and finish the conversion process without interruption. The steps are:

1. Complete the preconversion tasks.

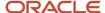

- 2. Update the conversion scheduler and Audit Record table.
- 3. Run the conversion and verify its success
- 4. Run the ordered and additional conversion programs.
- 5. Complete the postconversion tasks and *qo live*, thereby resuming your daily business operations.

# JD Edwards EnterpriseOne Base Currency Conversion Integrations

JD Edwards EnterpriseOne Base Currency Conversion integrates with every JD Edwards EnterpriseOne system that has data tables with currency codes, monetary amounts, or both.

# JD Edwards EnterpriseOne Base Currency Conversion Implementation

This section provides an overview of the steps that are required to implement the JD Edwards EnterpriseOne Base Currency Conversion.

In the planning phase of the implementation, take advantage of all JD Edwards EnterpriseOne sources of information, including the installation guides and troubleshooting information.

When determining which electronic software updates (ESUs) to install for JD Edwards EnterpriseOne Base Currency Conversion, use the EnterpriseOne and World Change Assistant. EnterpriseOne and World Change Assistant, a Javabased tool, reduces the time required to search and download ESUs by 75 percent or more and enables you to install multiple ESUs at simultaneously.

See: https://updatecenter.oracle.com/res/deploy/GA/ChangeAssistant.jnlp.

## JD Edwards EnterpriseOne Base Currency Conversion Implementation Steps

This table lists the implementation steps for the JD Edwards EnterpriseOne Base Currency Conversion:

- Set up the conversion test environment.
  - See Conversion Test Environment Setup.
- Update programs in the scheduler.
  - See Updating the Conversion Scheduler.
- · Update the Audit Record table
  - See Updating the Audit Record Table for Model Plan ZJDE.
- Set up a conversion plan.
  - See Setting Up a Conversion Plan.

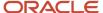

• Set up constants for a conversion plan.

See Setting Up Conversion Plan Constants.

• Prevent the creation of audit records for a conversion plan.

See Preventing the Creation of Audit Records.

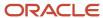

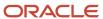

# **2** Understanding the Base Currency Conversion Implementation Guide

# Understanding the Base Currency Conversion Implementation Guide

This implementation guide discusses the tasks that you must complete before, during, and after you convert the company base currency to another currency.

### Test Versus Production Environments

You should complete the tasks in this guide twice. First, complete them in the test or conference room pilot (CRP) environment and correct any data issues in both the test and production environments. Later, when you are satisfied with the results of the base currency conversion in the test environment, complete all the tasks again in the production environment and *go live* (return to your normal business operations).

## Types of Tasks

The contents of this guide are divided into three primary tasks:

- Preconversion tasks
- Conversion tasks
- Postconversion tasks

Within each primary task are specific tasks that must be reviewed and completed by one or both of these types of employees:

- Application employees
  - Employees who are responsible for overseeing the day-to-day activities for the applications.
- Technical employees

Employees who are responsible for updates to the computer systems.

### **Preconversion Tasks**

This table includes the preconversion tasks that you must complete before you convert the base currency and identifies which personnel should review and complete the task:

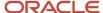

| Preconversion Task                                       | Application    | Technical      |
|----------------------------------------------------------|----------------|----------------|
| Planning a base currency conversion strategy             | х              | х              |
| Setting up a conversion test environment                 | Not Applicable | х              |
| Reviewing sizing impacts and system resources            | Not Applicable | х              |
| Creating indexes before running the conversion           | Not Applicable | х              |
| Completing system-level prerequisites                    | х              | х              |
| Completing preconversion tasks                           | х              | Not Applicable |
| Reviewing and correcting preconversion integrity reports | х              | Not Applicable |
| Purging outdated data tables                             | х              | Not Applicable |
| Rerunning preconversion integrity reports                | х              | Not Applicable |

### **Conversion Tasks**

This table includes the conversion tasks that you must complete to convert the base currency and identifies which personnel should review and complete the task:

| Conversion Topic or Task                                  | Application    | Technical      |
|-----------------------------------------------------------|----------------|----------------|
| Reviewing environments and base currency conversion plans | х              | х              |
| Updating programs in the conversion scheduler             | Not Applicable | х              |
| Updating the Audit Record Table                           | Not applicable | х              |
| Setting up a base currency conversion plan                | х              | Not Applicable |

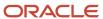

| Conversion Topic or Task                                | Application    | Technical      |
|---------------------------------------------------------|----------------|----------------|
| Running the conversion workbench                        | х              | x              |
| Verifying the status of the base currency conversion    | х              | х              |
| Reviewing the base currency conversion reports          | х              | Not Applicable |
| Reviewing the conversion audit records                  | х              | Not Applicable |
| Rerunning a conversion program                          | х              | х              |
| Deleting the conversion log for a plan                  | Not Applicable | х              |
| Preparing to run ordered and additional conversion jobs | х              | Not Applicable |
| Running ordered conversion programs                     | х              | Not Applicable |
| Running additional conversion programs                  | х              | Not Applicable |

### Postconversion Tasks

This table includes the postconversion tasks that you must complete after you convert the base currency and identifies which personnel should review and complete the task:

| Postconversion Task                                       | Application    | Technical      |
|-----------------------------------------------------------|----------------|----------------|
| Reviewing and correcting postconversion integrity reports | х              | Not Applicable |
| Reposting the Account Ledger                              | х              | Not Applicable |
| Completing postconversion tasks                           | х              | Not Applicable |
| Converting the production environment                     | Not Applicable | х              |

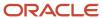

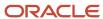

# **3** Understanding the Base Currency Conversion

## Ledgers Affected by the Conversion

The programs for the base currency conversion convert amounts in all ledgers, except for the:

- Foreign currency ledger (CA).
   The foreign transaction amount in the CA ledger is not converted.
- Ine foreign transaction amount in the CA ledger is not converted.
   Unit ledger (AU).
  - briefly explains this.

    Even though unit records are not associated with currency codes, the system stores a company currency code on the unit record. When you convert the base currency of a company, the conversion program converts the amount and currency code in the actual amount ledger (AA) along with the currency code in the corresponding AU ledger. It does this so that after converting a company, both the AA and AU ledgers reflect the new company currency in the Account Balances table (F0902).

Amounts in the AU ledger are not converted; however, the currency code is converted. The next paragraph

Currency-specific ledgers.
 Ledgers that contain a currency code in the Special Handling field in UDC table 09/LT and a currency code in the Denominated Currency Code field in the Ledger Type Master Setup program (P0025).
 If you do not want the conversion programs to convert amounts in a specific ledger, assign a currency code to the ledger type. The conversion programs do not convert amounts in currency-specific ledgers.

**Note:** If you do not want to convert the budget amounts to a new base currency, create a new ledger type such as BX, assign a currency code to the ledger, and enter the budget amounts. The system does not convert amounts if the ledger type has a currency code assigned to it.

Alternate currency ledgers (XA, YA, and ZA).
 The transaction amounts for the detailed restatement ledger types XA, YA, and ZA are not converted. If you try to convert a currency-specific ledger, the system issues an error message.

### XA, YA, and ZA Ledgers and Detailed Restatement Records

The programs for the base currency conversion do not convert amounts in the XA, YA, and ZA ledgers. However, the programs update these exchange rate fields for detailed restatement records:

- Exchange Rate (GLCRR)
   The programs update this field with the calculated rate.
- Historical Exchange Rate (GLHCRR)
   The programs update this field with the calculated rate only if it contains an override rate.

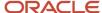

The conversion programs update the exchange rate fields because the XA, YA, and ZA ledgers are based on the AA ledger, which converts to the new base currency.

# Accounts Receivable and Accounts Payable Affected by the Conversion

The base currency conversion programs convert Oracle's JD Edwards EnterpriseOne Accounts Receivable and Oracle's JD Edwards EnterpriseOne Accounts Payable amounts in these tables:

- Customer Ledger (F03B11)
- Invoice Revisions (F03B112)
- Receipts Header (F03B13)
- Receipts Detail (F03B14)
- Accounts Payable Ledger (F0411)
- Accounts Payable Matching Document Detail (F0414)

**Note:** The accounts payable conversion programs do not convert amounts in the F0414 table; however, the currency mode on domestic payments is updated to foreign.

The conversion programs convert amounts differently, depending on the type of transaction:

- · Domestic-only transaction.
  - The original domestic currency amount (the base currency before the conversion) is used to derive the new domestic currency amount (the base currency after the conversion). The original domestic amount becomes the foreign amount.
- Foreign currency transaction that is not in the new base currency.
  - The original domestic amount (the base currency before the conversion) is used to derive the new domestic currency amount (the base currency after the conversion). The original foreign transaction remains the same, but the rate on the transaction is changed to a calculated rate that is derived by dividing the new base currency amount by the foreign currency amount.
- Foreign currency transaction that is in the new base currency.
  - The new domestic amount is updated with the value stored in the original foreign amount The original foreign transaction is deleted (because the new domestic amount is stated in the foreign currency).

# General Accounting Affected by the Conversion

The base currency conversion converts and updates domestic currency amounts in the AA ledger, foreign currency amounts in the CA ledger, and exchange rates in the XA, YA, and ZA ledgers of the Account Ledger table (F0911). The way in which the conversion program converts and updates amounts in these ledgers is based on whether the original transaction is a domestic or a foreign currency transaction.

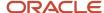

The base currency conversion also converts these amounts in the F0902 and Account Balances - 52-Period (F0902B) tables:

- Period amounts in the 01–14 or 01–52 fiscal period buckets.
- Nonperiod amounts, such as balance forwards and period year-end net postings.

# Domestic and Foreign Currency Ledger Amounts in the F0911 Table

For multiple currencies prior to release 8.11, the system created domestic amounts and foreign amounts in the F0911 and F0902 tables. Domestic amounts were stored in the Amount field of the AA (actual amounts) ledger record whereas foreign amounts were stored in the Amount field of the CA (foreign currency) ledger record for both tables.

As of the 8.11 release, the system stores both the domestic and foreign amounts on a single record in the F0911 table. The foreign amount is stored in the Foreign Amount field (ACR) and the Actual Amounts field (AA) of the CA ledger. These two fields contain the same amount.

#### **Domestic Currency Transaction**

For a transaction in the domestic currency only, the base currency conversion converts and writes amounts in the F0911 table as follows:

- Converts the original domestic currency amount in the AA ledger to the new base currency, based on the exchange rate in the F0015 table.
- Writes a foreign currency amount in the CA ledger, which is the original AA amount before the conversion.

Because the base currency conversion writes CA records that did not previously exist, you should be aware of potential sizing issues caused by the increase in the number of records.

### Foreign Currency Transaction

The base currency conversion converts and updates foreign currency amounts differently, depending on whether the original transaction (before the conversion) is the currency of the new base currency.

This list discusses how the currency of a transaction affects the conversion:

- For a foreign currency transaction that is not in the new base currency, the base currency conversion converts and retains amounts in the F0911 table as follows:
  - Converts the original domestic amount in the AA ledger to the new base currency, based on the exchange rate in the F0015 table.
  - Retains the original foreign currency amount in the CA ledger. However, the conversion program changes the rate on the record to a calculated rate instead of retaining the original F0015 rate.

**Note:** After the base currency conversion, the currency code in the CRCD (Currency Code - From) field in the F0911 table does not change to the new base currency code. The CRCD field retains the currency code of the original transaction.

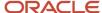

- For a foreign currency transaction that is in the new base currency, the base currency conversion converts and deletes amounts in the F0911 table as follows:
  - Moves the original foreign currency amounts into the AA ledger.
  - Deletes the original foreign currency amount in the CA ledger because the new amount in the AA ledger is stated in the new base currency.

#### AA Example: Domestic Currency Transaction Before and After the Conversion

Review this example to understand how the base currency conversion converts and updates a domestic-only transaction in the F0911 table. This example provides amounts for the AA and CA ledgers before and after the conversion.

In this example, a company with a base currency of Canadian dollars (CAD) converts to U.S. dollars (USD).

The CAD to USD exchange rate is 0.68231, which is derived from the F0015 table, and the multiplier method is used:

| Ledger | Before Conversion                               | After Conversion                       |
|--------|-------------------------------------------------|----------------------------------------|
| АА     | 1,000.00 CAD                                    | 682.31 USD<br>(1,000.00 CAD) Ã 0.68231 |
| СА     | CA records did not exist before the conversion. | 1,000.00 CAD                           |

The base currency conversion converts and writes amounts in the F0911 table as follows:

- For the AA ledger, it converts the original domestic amount (1,000.00 CAD) to the new base currency amount (682.31 USD).
- For the CA ledger, it writes a foreign currency amount, which is the original domestic amount before the conversion (1,000.00 CAD).

**Note:** For illustration purposes, the table in the example provides amounts and currency codes before and after the base currency conversion. Remember that the conversion does not change the actual currency code in the Currency Code (CRCD) field, but instead retains the currency code of the original transaction.

### AA and CA Examples: Foreign Currency Transactions Before and After the Conversion

The base currency conversion converts foreign currency transactions differently, depending on whether the original transaction is in the currency of the new base currency.

Review these examples to understand how the base currency conversion converts and updates transactions in the F0911 table:

- Foreign transactions that are not in the currency of the new base currency.
- Foreign transactions that are in the currency of the new base currency.

The examples provide amounts for the AA and CA ledgers before and after the conversion. In the examples, a company with a base currency of Canadian dollars (CAD) converts to U.S. dollars (USD).

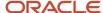

**Note:** For illustration purposes, the tables in the examples provide amounts and currency codes before and after the base currency conversion. As you review the examples, remember that the conversion does not change the actual currency code in the CRCD field of the F0911 table, but instead retains the currency code of the original transaction.

# Example: Foreign Transactions That Are Not In the Currency of the New Base Currency

In this example, the EUR (euro) to CAD exchange rate (1.61289) from the F0015 table was used to calculate the original domestic amount before the conversion:

| Ledger | Before Conversion | After Conversion                                         |
|--------|-------------------|----------------------------------------------------------|
| АА     | 3,225.78 CAD      | 2,200.98 USD<br>3,225.78 Ã 0.68231                       |
| CA     | 2,000.00 EUR      | 2,000.00 EUR exchange rate = 1.10049 2,200.98 / 2,000.00 |

The base currency conversion converts and retains amounts in the F0911 table:

• For the AA ledger, it converts the original domestic amount (3,225.78 CAD) to the new base currency amount (2,200.98 USD).

The conversion program uses the CAD to USD exchange rate (0.68231) from the F0015 table and the multiplier method.

• For the CA ledger, it retains the original foreign amount (2,000.00 EUR) but changes the exchange rate on the record to a calculated rate instead of retaining the original F0015 rate.

Example: Foreign Transactions That Are In the Currency of the New Base Currency In this example, no exchange rate is used and the foreign transaction becomes domestic:

| Ledger | Before Conversion | After Conversion |
|--------|-------------------|------------------|
| AA     | 4,397.70 CAD      | 3,000.00 USD     |
| CA     | 3,000.00 USD      | Record deleted   |

The base currency conversion converts and deletes amounts in the F0911 tables:

- In the AA ledger, the system updates the base currency amount with the original foreign currency amount (3,000.00 USD).
- In the CA ledger, the system deletes the original foreign record (3,000.00 USD) because the new amount in the AA ledger is now stated in the foreign currency.

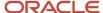

### Alternate Currency Ledgers in the F0911 Table

When you run base currency conversion, the system converts and updates the XA ledger, and, if applicable, the YA and ZA ledgers, as well as domestic currency amounts in the AA ledger and foreign currency amounts in the CA ledger of the F0911 table. The system uses alternate currency ledgers for detailed currency restatement.

The way in which the base currency conversion program updates the alternate currency ledgers is based on whether the original transaction is a domestic or a foreign currency transaction.

### **Domestic Currency Transaction**

For a transaction in the domestic currency only, the base currency conversion:

- Converts the original domestic currency amount in the AA ledger to the new base currency, based on the exchange rate in the F0015 table.
- · Writes a foreign currency record in the CA ledger.

The record contains the original AA amount before the conversion.

- Retains the original alternate currency amount in the XA ledger; however, the conversion program changes the rate on the record to a calculated rate between the converted AA amount and the XA amount.
- · Deletes the YA ledger record.
- Writes a ZA ledger record, which is based on the XA amount and calculated rate.

### Foreign Currency Transaction

The base currency conversion updates alternate currency ledgers differently, depending on whether the original transaction (before the conversion) is in the currency of the new base currency.

For a foreign currency transaction that is in the new base currency, the conversion program:

- Updates the AA ledger base currency amount with the original foreign currency amount from the CA ledger.
- Deletes the original foreign currency amount in the CA ledger.
- Retains the original alternate currency amount in the XA ledger; however, the conversion program changes the rate on the record to a calculated rate between the converted AA amount and the XA amount.
- Deletes the ZA ledger record.
- Writes a YA ledger record, which is based on the AA amount and calculated rate.

For a foreign currency transaction that is not in the new base currency, the conversion program:

- Converts the original domestic amount in the AA ledger to the new base currency, based on the exchange rate in the F0015 table.
- Retains the original foreign currency amount in the CA ledger; however, the conversion program changes the rate on the record to a calculated rate between the converted AA amount and the CA amount.
- Retains the original alternate currency amount in the XA ledger; however the conversion program changes the rate on the record to a calculated rate between the converted AA amount and the XA amount.

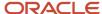

• Retains the original ZA amount; however the conversion program changes the rate on the record to a calculated rate between the converted AA amount and the ZA amount. This rate is the same as the AA to XA rate.

**Note:** After the base currency conversion, the currency code in the CRCD field in the F0911 table does not change to the new base currency code. The CRCD field retains the currency code of the original transaction.

# XA, YA, and ZA Example: Domestic Currency Transaction Before and After the Conversion

Review this example to understand how the base currency conversion converts and updates a domestic-only transaction in the F0911 table. This example provides amounts before and after the conversion for the alternate currency ledgers (XA, YA, and ZA), as well as the actual amount (AA) and foreign currency (CA) ledgers.

In this example, a company with a base currency of Canadian dollars (CAD) converts to U.S.dollars (USD).

The CAD to USD exchange rate is 0.68231, which is derived from the F0015 table, and the multiplier method is used:

| Ledger | Before Conversion                              | After Conversion       |
|--------|------------------------------------------------|------------------------|
| AA     | 1,000.00 CAD                                   | 682.31 USD             |
| CA     | CA record did not exist before the conversion. | 1,000.00 CAD           |
| XA     | 617.52 EUR                                     | 617.52 EUR             |
|        |                                                | Rate changes to 1.1049 |
|        |                                                | 682.31 / 617.52        |
| YA     | 1,000.00 CAD                                   | Deletes record         |
| ZA     | ZA record did not exist before the conversion. | 682.31 USD             |

The base currency conversion converts and writes amounts in the F0911 table:

- For the AA ledger, it converts the original domestic amount (1,000.00 CAD) to the new base currency amount (682.31 USD).
- For the CA ledger, it writes a foreign currency amount, which contains the original domestic amount before the conversion (1,000.00 CAD).
- For the XA ledger, it retains the original alternate currency amount; however, the conversion program changes the rate on the record to a calculated rated between the converted AA amount and the XA amount.
- For the YA ledger, it deletes the record.

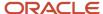

• For the ZA ledger, it writes a record, which is based on the XA amount and calculated rate.

**Note:** For illustration purposes, the table in the example provides amounts and currency codes before and after the base currency conversion. Remember that the conversion does not change the actual currency code in the Currency Code (CRCD) field, but instead retains the currency code of the original transaction.

# XA, YA, and ZA Examples: Foreign Currency Transactions Before and After the Conversion

The base currency conversion converts foreign currency transactions differently, depending on whether the original transaction is in the currency of the new base currency.

Review these examples to understand how the conversion converts and updates the transactions in the F0911 table:

- Foreign transactions that are not in the currency of the new base currency.
- Foreign transactions that are in the currency of the new base currency.

The examples provide amounts before and after the conversion for the alternate currency ledgers (XA, YA, and ZA) and the AA and CA ledgers. In the examples, a company with a base currency of the Canadian dollar (CAD) converts to the U.S. dollar (USD).

**Note:** For illustration purposes, the tables in the examples provide amounts and currency codes before and after the base currency conversion. As you review the examples, remember that the conversion does not change the actual currency code in the CRCD field of the F0911 table, but instead retains the currency code of the original transaction.

# Example: Foreign Transactions That Are Not In the Currency of the New Base Currency

The example provides a foreign currency transaction that is not in the currency of the new base currency and corresponding alternate currency transactions before and after the conversion.

Before the conversion, the GBP (British pound) to CAD exchange rate (2.34849) from the F0015 table was used to calculate the original domestic amount and the CAD to EUR rate (0.61752) was used to calculate the original alternate currency amount:

| Ledger | Before Conversion | After Conversion                                          |
|--------|-------------------|-----------------------------------------------------------|
| АА     | 4,696.98 CAD      | 3,204.80 USD                                              |
| CA     | 2,000.00 GBP      | 2,000.00 GBP  Rate changes to 1.6024  3,204.80 / 2,000.00 |
| XA     | 2,900.48 EUR      | 2,900.48 EUR  Rate changes to 1.1049  3,204.80 / 2900.48  |

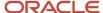

| Ledger | Before Conversion                              | After Conversion                               |
|--------|------------------------------------------------|------------------------------------------------|
| YA     | YA record did not exist before the conversion. | YA record does not exist after the conversion. |
| ZA     | 2,900.48 EUR                                   | 2,900.48 EUR                                   |
|        |                                                | Rate changes to 1.1049                         |
|        |                                                | 3,204.80 / 2,900.48                            |

When you run base currency conversion, the system converts and deletes the following amounts in the F0911 table:

• For the AA ledger, it converts the original domestic amount (4,696.98 CAD) to the new base currency amount (3,204.80 USD).

The conversion program uses the CAD to USD exchange rate (0.68231) from the F0015 table and the multiplier method.

- For the CA ledger, it retains the original foreign amount (2,000.00 GBP) but changes the rate on the record to a calculated rate (1.6024) between the converted AA amount and the CA amount 3,204.80 / 2,000.00.
- For the XA ledger, it retains the original alternate currency amount (2,900.48 EUR) but changes the rate on the record to a calculated rate (1.1049) between the converted AA amount and the XA amount 3,204.80 / 2,900.48.
- For the ZA record, it retains the original ZA amount (2,900.48) but changes the rate on the record to a calculated rate (1.1049) between the converted AA amount and the ZA amount 3,204.80 / 2,900.48.

This rate is the same as the AA to XA rate.

### Example: Foreign Transactions That Are In the Currency of the New Base Currency

The example provides a foreign currency transaction that is in the currency of the new base currency and corresponding alternate currency transactions before and after the conversion.

| Ledger | Before Conversion                              | After Conversion                               |
|--------|------------------------------------------------|------------------------------------------------|
| АА     | 4,397.70 CAD                                   | 3,000.00 USD                                   |
| CA     | 3,000.00 USD                                   | Record deleted.                                |
| XA     | 3,000.00 USD                                   | 3,000.00 USD                                   |
| YA     | YA record did not exist before the conversion. | 3,000.00 USD                                   |
| ZA     | 3,000.00 USD                                   | ZA record does not exist after the conversion. |

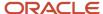

When you run base currency conversion, the system converts, retains, and deletes the following amounts in the F0911 table:

- In the AA ledger, the system updates the base currency amount with the original foreign currency amount (3,000.00 USD).
- In the CA ledger, the system deletes the original foreign currency amount (3,000.00 USD) because the new amount in the AA ledger is stated in the new base currency (USD).
- In the XA ledger, the system retains the original alternate currency amount (3,000.00 USD).
- In the YA ledger, the system writes a record, which is based on the AA amount.
- In the ZA ledger, the system deletes the original ZA amount.

# Sales Order Management Affected by the Conversion

The base currency conversion programs in Oracle's JD Edwards EnterpriseOne Sales Order Management, unlike those in Oracle's JD Edwards EnterpriseOne Procurement, convert the unit price and then use the converted unit price to recalculate the extended price.

The conversion programs were specifically designed to convert the unit price:

- To minimize rounding issues in the Sales Order Detail File (F4211).
  - The number of decimal positions stored for unit amounts, such as UPRC (Amount-Price per Unit), is determined by the data dictionary and is typically 4 decimal places, whereas the number of decimal positions stored for extended amounts, such as AEXP (Amount-Extended Price), is determined by the currency decimals and is typically 0 to 3 decimal places. Converting the unit price instead of the extended price helps minimize rounding issues.
- To maintain consistency with programs in JD Edwards EnterpriseOne Sales Order Management.
  - For example, when you enter a foreign currency order, the entry program converts the domestic unit price to the foreign price and then extends out the foreign price. The conversion programs for JD Edwards EnterpriseOne Sales Order Management convert amounts in the same way.
- To avoid possible rounding issues in the Price Adjustment Ledger File table (F4074).
  - Price adjustments are applied to the unit price, with the net price extended out to the extended price. If the conversion program recalculated the unit price based on a converted extended price instead, the potential for rounding issues would increase between the unit prices in the F4211 and F4074 tables.

# Procurement Affected by the Conversion

The base currency conversion programs in JD Edwards EnterpriseOne Procurement, unlike those in JD Edwards EnterpriseOne Sales Order Management, convert both the unit cost and extended cost, as well as the transaction amounts.

Unit costs, extended costs, and transaction amounts are converted:

• For a domestic currency order, the original domestic amount is used to derive the new domestic amount.

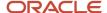

The original domestic amount becomes the foreign amount.

For a foreign currency order that is in the new base currency (this becomes a domestic order), the foreign
amount becomes the new domestic amount.

The original foreign amount is removed.

**Note:** Because tax fields are domestic currency only, the original domestic tax amount is converted.

After all unit costs, extended costs, and transaction amounts are converted to the new base currency, the conversion programs recalculate the Unit Cost in Purchasing (PRRC).

This graphic is an illustration of Unit Cost in Purchasing recalculations:

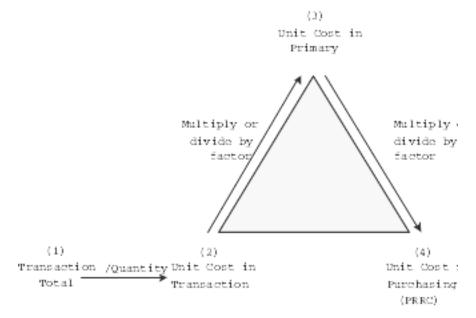

To recalculate PRRC in the new base currency, the conversion programs perform calculations in sequential order:

Add the extended price (AEXP) and amount on hold (ACHG) to derive the transaction total (total order amount).

• Divide the transaction total by the quantity to derive the transaction unit price.

(Transaction Total) / (Quantity) = (Unit Cost in Transaction)

• Depending on the unit of measure (UOM) conversion factor from transaction to primary, multiply or divide the factor to derive the Unit Cost in Primary.

(Unit Cost in Transaction) (Ã or /) Factor = (Unit Cost in Primary)

 Depending on the UOM conversion factor from primary to purchasing, multiply or divide the factor to derive the Unit Cost in Purchasing (PRRC).

(Unit Cost in Primary) (Ã or /) (Factor) = [Unit Cost in Purchasing (PRRC)]

### **Example: Recalculating PRRC**

This example provides the conversion setup for the UOM:

| 1 | From UOM  | = | Quantity  | To UOM    |
|---|-----------|---|-----------|-----------|
| 1 | BX (box)  | = | 10.000000 | EA (each) |
| 1 | CA (case) | = | 5.0000000 | BX (box)  |

To recalculate PRRC, the conversion programs perform calculations in sequential order:

- 25,565 + 0.00 (AEXP + ACHG) = 25,565 (5 cases)
- 25,565 / 5 (quantity) = 5,113 (1 case)
- 5,113 / 50 (factor) = 102.26 (1 each)
- 102.26 Ã 10 (factor) = 1,022.60 (1 box)

# Base Currency Conversion and Non-JD Edwards EnterpriseOne Records

The programs for the base currency conversion convert records that are created and maintained using JD Edwards EnterpriseOne software. They do not convert records that you entered through custom programs or third-party software unless required fields and tables are identical to those of the JD Edwards EnterpriseOne software. The example illustrates this concept.

To avoid rounding issues, the two Distribution conversion programs, Euro Conversion of F4301, F4311, and F4311T (R894301E) and Euro Conversion for F43121 (R8943121E), calculate new unit costs by converting records based on unit of measure (UOM).

For the conversion to run successfully, these UOM fields must be completed:

- Transaction (PDUOM) and purchase order (PDUOM3) in the Purchase Order Detail File table (F4311).
- Transaction (PRUOMO) and purchase order (PRUOM3) in the Purchase Order Receiver File table (F43121).

These four UOM fields are required fields in JD Edwards EnterpriseOne software. If you have non-JD Edwards EnterpriseOne records, the R894301E and R8943121E conversion programs do not convert them unless these four UOM fields are completed before you run the conversion.

To help you research and determine which fields must be completed in non-JD Edwards EnterpriseOne records to convert records successfully when you run a specific conversion program:

 Enter a record in JD Edwards EnterpriseOne and compare that record to a non-JD Edwards EnterpriseOne record.

For example, enter a sales order in JD Edwards EnterpriseOne Sales Order Management and compare the fields that are completed on that record with the fields that are completed on the non-JD Edwards EnterpriseOne

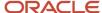

record. This should help you quickly identify the required fields in a table so that you can complete those fields on the non-JD Edwards EnterpriseOne record.

• Review the documentation that discusses the fields that are required for processing batches and electronic data interchange (EDI) transactions.

This documentation includes information about which fields and tables must contain data in order for the system to upload a non-JD Edwards EnterpriseOne record into the tables. Use this information to help you identify the required fields in a table so that you can complete those fields on the non-JD Edwards EnterpriseOne record.

#### Note:

- "Processing Batch Invoices" in the JD Edwards EnterpriseOne Applications Accounts Receivable Implementation Guide .
- "Processing Batch Vouchers" in the JD Edwards EnterpriseOne Applications Accounts Payable Implementation Guide .
- "Processing Batch Journal Entries" in the JD Edwards EnterpriseOne Applications General Accounting Implementation Guide .

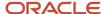

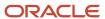

# **4** Understanding Strategies, Test Environments, Sizing Impacts, and Indexes

## **Base Currency Conversion Strategies**

This section discusses:

- · Conversion timeline.
- Conversion project team.
- Example of an approach to the conversion.

### **Conversion Timeline**

In the weeks and months before converting the existing company base currency to a new base currency, you should begin carefully planning the conversion strategy. Unlike other JD Edwards EnterpriseOne conversions, the base currency conversion requires a company-wide effort by application and system administrators before, during, and after the conversion. Our research indicates that, depending on the size of the database and the regularity with which you run integrity reports and correct data issues, the base currency conversion process might require from three to six months to complete.

### Conversion Project Team

Many companies establish a conversion project team consisting of a project team leader, application administrators, system administrators, end users, IT personnel, and so on. The project team defines the scope of the conversion and creates a project plan to ensure a successful conversion. The project team should set up a method to track the progress of the project, making sure that issues are handled in a timely manner and that the project stays on schedule and within budget.

The conversion project team is responsible for running and testing the base currency conversion in a test environment before running it in the production environment. First, the project team should complete the preconversion, conversion, and postconversion tasks in a test environment, correcting any data issues in both the test and production environments. Later, when the team is satisfied with the results of the conversion in the test environment, they should complete all of the tasks again in the production environment.

Prior to running the base currency conversion, the project team should review and complete the preconversion tasks documented in this guide. The preconversion tasks can take weeks, or even months, to complete. If you clean up the tables and review and correct the integrity reports on a regular basis, you can expect to spend less time completing the preconversion tasks.

After running the base currency conversion, the project team should review and complete the postconversion tasks documented in this guide.

This is a list of some suggested project team tasks. Use this list to generate discussion within the company and help you plan the conversion strategy:

Set up project objectives, scope, assumptions, resources, roles, and responsibilities.

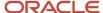

- Define the skills required by the project team and assign people to the team.
- · List the milestones and target dates for the project.
- Plan a reporting method to keep management informed of progress.
- Schedule a kick-off meeting to discuss and finalize the project plan.
- Create an issues list.
   Include risks, questions, concerns, and so on, and assign a project person to each issue.

Throughout the conversion, the project team should review and update the project plan, track the progress of the conversion, and identify and resolve issues.

### Example of an Approach to the Conversion

You can approach converting the existing base currency to a new base currency in many different ways. Each company is unique and has its own internal business requirements. Many manufacturing companies, for example, might convert to a new base currency during an off-peak season or holiday when disruptions are less notable, whereas other companies might convert at the beginning of a fiscal or calendar year. Discuss the conversion with the auditors and base the decision on the business requirements and, if applicable, any legal requirements.

This is an example of how you might approach converting to a new base currency at the beginning of a calendar year. Use this example to generate discussion within the company and help determine the conversion strategy that works best.

A Japanese company plans to convert their base currency from the Japanese yen (JPY) to the Canadian dollar (CAD) at the beginning of a new calendar year (January 1, 2010) using this approach:

- 1. Complete entering year 2009 entries in the existing base currency (JPY) between December 31, 2009 and January 9, 2010.
  - Limit the number of year 2009 transactions entered during those 10 days.
- 2. On January 10, 2010, copy the production environment. This copy is the audit trail for 2009 and prior year
- **3.** If auditor adjustments are required for year 2009, enter them in both the copy of the production environment (step 2) and the production environment (step 4).
- 4. Convert the production environment to CAD as of January 10, 2010.
- **5.** Enter transactions for year 2010 in the production environment, using January 1, 2010 as the start date for the transactions.

## Conversion Test Environment Setup

To help ensure the success of the base currency conversion, complete the preconversion, conversion, and postconversion tasks in a test environment before you complete them in the production environment.

JD Edwards EnterpriseOne provides these environments for conversion testing in the software:

- Conference Room Pilot (CRPxxx, where xxx = release, such as CRP733).
- Testing (TSTxxx, where xxx = release, such as TST733).

Verify that one of these environments is installed at the site and use it for the base currency conversion testing. By running and completing the conversion in one of these test environments, you can continue to run the daily operations

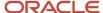

in the production environment while preparing for the conversion in a test environment. Companies with multiple environments should test the conversion separately for each environment.

The test environment should contain a copy of the most current production data. Refresh the test environment from the production environment before you begin testing the base currency conversion.

Complete the preconversion, conversion, and postconversion tasks on data in the test environment. If you test only a portion of the data, the results are incomplete and do not apply to the actual conversion in the production environment. Remember that you must correct any data issues that you identify in the test environment in both the test and production environments.

**Note:** If you decide not to complete the preconversion, conversion, and postconversion tasks first in a test environment and instead complete them in the production environment, be aware that JD Edwards EnterpriseOne does not support or help ensure the success of the base currency conversion. The risks involved in converting the production environment without first preparing and testing the conversion in a test environment are consequential to the operation of the company. The potential risk for downtime, hastily made decisions, and incorrect converted data must be taken very seriously.

## System Sizing Impacts and System Resources

Review the information about sizing impacts and system resources and use it as a guideline to help you determine the size and disk space requirements needed for the base currency conversion. If you have concerns about sizing impacts and system resources and performance, contact your hardware representative.

This section discusses:

- Sizing impacts on the F0911, F0902, and the Conversion Audit File for Euro Conversion (F0086) tables.
- System resources and performance.

### Sizing Impacts on the F0911, F0902, and F0086 Tables

To determine the sizing impacts that the base currency conversion might have on the system, review how the conversion programs process and convert data. The conversion programs convert only records with amounts that are in the existing base currency.

These programs also:

- Create foreign currency (CA) records for domestic-only transactions in the F0911 and F0902 tables.
- (Optional) Based on preference, create records for the converted amounts in the F0086 table.

### Sizing Impacts on the F0911 and F0902 Tables

For companies that have transactions in the domestic currency only and that plan to convert their base currency, the conversion has a sizing impact on the F0911 and F0902 tables. Domestic-only transactions do not contain a foreign amount and, therefore, do not have a corresponding CA record. If no CA record exists in the F0911 and F0902 tables, the conversion program creates one based on the AA record. If the company has a large number of domestic-only transactions, this impacts the size of the tables. For domestic-only transactions, you can expect the number of records in the F0911 to double after running the conversion and the records in the F0902 table to double after running the repost.

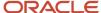

Use these formulas to calculate sizing impacts:

- (Sizing impact on F0911 table) = [(number of domestic-only transaction records à F0911 table size) + (F0911 table size before conversion)]
- (Sizing impact on the F0902 table) = [(number of domestic-only balance records A F0902 table size) + (F0902 table size before conversion)]
- (The number of domestic-only records) = (total of AA records) (CA records).

### Sizing Impacts on the F0086 Table

Before you run the base currency conversion, you specify whether you want to create an audit record in the F0086 table for a particular table conversion. At a minimum, the conversion creates one record for each record converted.

**Note:** The ZJDE model plan that you copy and use as the basis for the plan was specifically designed to create audit records for each table converted. Although creating audit records is recommended, you should be aware that doing so can impact processing time greatly and requires additional disk space.

Eight to and from amount fields are in the F0086 table. If the amount fields on a record exceed that number, the conversion creates additional audit records. For example, the F0902 record has 22 amount fields. This means the conversion program creates three F0086 records for each F0902 record that it converts.

The conversion programs create multiple F0086 records, as indicated in this table:

| Financial Management                                 | Sales Order Management                                                | Procurement                                                                         |
|------------------------------------------------------|-----------------------------------------------------------------------|-------------------------------------------------------------------------------------|
| F03B11: 2 records                                    | F4211: 2 records                                                      | F4311: 3 records                                                                    |
| F03B14: 2 records                                    | S.O. Detail Ledger File table<br>(F42199): 6 records                  | F43121: 2 records                                                                   |
| F0411: 2 records                                     | Sales Commission File table<br>(F42005): 4 records                    | EDI Purchase Order Detail -<br>Outbound table (F47017): 3<br>records                |
| F0902: 3 records                                     | Sales Order History File table<br>(F42119): 2 records                 | EDI Purchase Order<br>Acknowledgement Detail -<br>Inbound table (F47022): 3 records |
| Asset Master File table (F1201): 2 records           | Sales Summary History File table<br>(F4229): 5 records                | EDI Shipping Notice Detail -<br>Inbound table (F47032): 3 records                   |
| Asset Account Balances File table (F1202): 3 records | EDI Shipping Notice Detail -<br>Outbound table (F47037): 2<br>records | EDI Invoice Detail - Inbound table<br>(F47042): 3 records                           |
| N/A                                                  | EDI Invoice Additional Header - Outbound table (F470461): 3 records   | EDI Receiving Advice Detail -<br>Inbound table (F47072): 3 records                  |

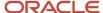

| Financial Management | Sales Order Management                                                            | Procurement                                                                                |
|----------------------|-----------------------------------------------------------------------------------|--------------------------------------------------------------------------------------------|
| N/A                  | EDI Response to RFQ Detail<br>- Outbound table (F47107): 2<br>records             | EDI Receiving Advice Detail -<br>Outbound table (F47077): 3<br>records                     |
| N/A                  | EDI Response to RFQ Additional<br>Header - Outbound table<br>(F471061): 2 records | EDI Purchase Order Change<br>Detail - Outbound table (F47137):<br>3 records                |
| N/A                  | EDI Purchase Order Change<br>Detail - Inbound table (F47132): 2<br>records        | Purchase Order Detail Ledger File<br>- Flexible Version table (F43199):<br>3 records       |
| N/A                  | EDI Change Acknowledgement<br>Detail - Outbound table (F47147):<br>2 records      | EDI Purchase Order Change<br>Acknowledgement Detail -<br>Inbound table (F47142): 3 records |
| N/A                  | N/A                                                                               | EDI Request for Quote Detail<br>- Outbound table (F47097): 3<br>records                    |
| N/A                  | N/A                                                                               | EDI Response to RFQ Detail -<br>Inbound table (F47102): 3 records                          |

To calculate the sizing impact on the F0086 table, use this formula: (Sizing impact on F0086 table) = (number of records to be converted for a particular table)  $\tilde{A}$  [(F0086 table size)  $\tilde{A}$  (number of F0086 records written per converted record)]

### System Resources and Performance

Based on the way in which the programs for the base currency conversion process and convert data, you must clean up the data tables and, as much as possible, remove detailed records from them before you run the conversion. By doing so, the conversion programs use less disk space, which improves processing time. Pay particular attention to the size of the F0911 and F0902 tables.

When you run the conversion in the test environment, use the performance monitor that the operating system vendor provides to estimate system resources and performance. The performance monitor enables you to track CPU processing, amount of I/O, and memory consumption, and it should help indicate what you can expect for system resources and performance when you run the conversion in the production environment.

This example shows the number of records in several tables before and after the conversion; use this as an example only because actual results vary:

| Table                                  | Before | After  |
|----------------------------------------|--------|--------|
| F0911                                  | 43,656 | 50,342 |
| Accounts Receivable Ledger<br>(F03B11) | 1,247  | same   |

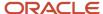

| Table                           | Before    | After     |
|---------------------------------|-----------|-----------|
|                                 |           |           |
| F0411                           | 889       | same      |
| F0902                           | 19,985    | 21,308    |
| Equipment Rates (F1301)         | 46        | same      |
| Production Cost (F3102)         | 12,162    | same      |
| Sales Order Header File (F4201) | 818       | same      |
| F4211                           | 2,004     | same      |
| Item Ledger File (F4111)        | 14,302    | same      |
| F4229                           | 182       | same      |
| F4812                           | 36        | same      |
| Total                           | 3,091,456 | 3,124,224 |

# Creation of Indexes Before Running the Conversion

When processing records, many of the programs for the base currency conversion use data selection and data sequencing that do not have indexes. If conversion programs cannot find indexes, they try to build them. This takes an inordinate amount of processing time and causes serious performance problems.

The programs for the base currency conversion process millions of records, making performance a critical issue. By creating indexes before you run the conversion, you can help improve the time that it takes to process records.

Determine whether indexes have already been created for the tables that you are going to convert. For those tables in which indexes have not been created, be prudent and consider creating indexes for larger tables only.

**Note:** A qualified database administrator should be present when the databases are configured and maintained. The database administrator must understand how to maintain the database, which includes how to create indexes.

## Creating Indexes Before Running JD Edwards EnterpriseOne Base Currency Conversion

The type of database that you use determines whether you use the Where or Order By clause to create an index.

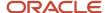

#### See Clauses for Conversion Program Indexes.

- 1. Compile a list of tables in which you want to create indexes.
- 2. Create an index for each table.
  - Use structured query language (SQL) to run the Create Index command for the database.
- **3.** For Oracle and SQL server databases, update statistics for the tables involved using the Analyze Table (Oracle) or the Update Statistics (SQL Server) command.
- **4.** Run the base currency conversion.
- 5. After you successfully complete the base currency conversion, delete the indexes that you created in step 2.

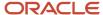

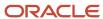

# **5** Completing System-Level Prerequisites

### **Understanding System-Level Prerequisites**

The system-level prerequisites include tasks that affect the overall JD Edwards EnterpriseOne systems and are not specific to any one system. The tasks include compiling lists of the companies that you plan to convert, determining the amount of historical data to convert, archiving data tables, and so on.

The system-level prerequisites are described in a checklist. The checklist has one check-off ( $\checkmark$ ) column to indicate that the task is complete.

**Note:** Complete the system-level prerequisites and all remaining tasks in this guide in the test environment first, correcting any data issues in both the test and production environments. Later, when you are satisfied with the results of the conversion in the test environment, complete all of the tasks again in the production environment and *go live*.

### Completing the System-Level Prerequisite Checklist

This checklist discusses the prerequisite tasks that you must perform before you run the base currency conversion:

| Prerequisite                                                                                                    | Description                                                                                                    | ✓ |
|----------------------------------------------------------------------------------------------------|----------------------------------------------------------------------------------------------------|---|
| Install JD Edwards EnterpriseOne<br>Multicurrency (11).                                                                                                    | This prerequisite is required for clients who have not installed system 11.                                                                                                    |   |
| Activate multicurrency.  See "Setting Up Multicurrency Constants" in the JD Edwards EnterpriseOne Applications General Accounting Implementation Guide .                                                        | This prerequisite is required for clients who have not activated multicurrency.                                                                                                    |   |
| Update currency code fields that contain a blank.  See "Changing from a Non-Currency to a Multicurrency Environment" in the JD Edwards EnterpriseOne Applications Multicurrency Processing Implementation Guide | This prerequisite is for new multicurrency clients only. The programs for the base currency conversion do not convert transactions without a currency code. To assign a currency code to transactions with a blank currency code, you must run update programs for the systems that you use. |   |
| Compile a list of the JD Edwards<br>EnterpriseOne systems used at your<br>site.                                                                                                    | The programs for the base currency conversion and many of the preconversion and postconversion tasks apply to specific systems. Determine which systems you use and compile a list. You can save time by running the conversion programs and by completing preconversion and                 |   |

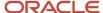

| Prerequisite                                                                                                    | Description                                                                                                    | √ |
|----------------------------------------------------------------------------------------------------|----------------------------------------------------------------------------------------------------|---|
|                                                                                                    | postconversion tasks for only the systems that you use.                                                                                                    |   |
| Compile a list of the companies that you plan to convert to a new base currency.  See "Setting Up Companies for Multicurrency Processing" in the JD Edwards EnterpriseOne Applications Multicurrency Processing Implementation Guide | You must determine which companies you are going to convert to a new base currency and compile a list. You convert companies by environment. Within an environment, you can convert individual companies one at a time, multiple companies with the same base currency at the same time, or multiple companies with different base currencies at the same time.  You do not have to convert companies with multicurrency intercompany transactions in the same plan or at the same time. However, you must convert all companies in all plans before you run the MultiCurr Interco Conversion (R890911EB) and the MultiCurr Interco Conversion Post (R8909801EB) programs, which make the necessary adjustments and keep the multicurrency intercompany transactions in balance. |   |
| Determine how much historical data to convert to the new base currency.                                                                                                    | You should consult the Finance and Administration department to determine how many years of historical data to convert to the new base currency. This depends on the company audit requirements, local government requirements (if applicable), and any disk space considerations. Some companies convert one or two years of historical data, while others convert opening balances only.  If you convert historical data, verify that exchange rates exist in the F0015 table for the effective dates that you convert.  Remember to archive any historical data that is needed for fiscal audit reporting purposes.                                                                                                    |   |
| Compile a list of custom programs and third-party software used at the site.  See Base Currency Conversion and Non-JD Edwards EnterpriseOne Records.                                                                                 | The conversion programs convert records that are created and maintained using JD Edwards EnterpriseOne software. They do not convert non-JD Edwards EnterpriseOne records that you entered through custom programs or third-party software unless required fields and tables are identical to those in the JD Edwards EnterpriseOne software.  To convert non-JD Edwards EnterpriseOne records using a specific conversion program, you must research and determine which fields in the non-JD Edwards EnterpriseOne records must be completed.                                                                                                    |   |
| ldentify which currency amounts round to zero after the base currency conversion.                                                                                                    | (Optional) Identify any currency amounts that<br>the base currency conversion rounds to zero. To<br>identify these amounts, create and run a query or                                                                                                    |   |

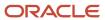

| Prerequisite                                                     | Description                                                                                                    | <b>√</b> |
|------------------------------------------------------------------|----------------------------------------------------------------------------------------------------|----------|
| See JD Edwards EnterpriseOne Base<br>Currency Conversion Tables. | batch program using the tables in the JD Edwards EnterpriseOne systems that you use.                                                                                                    |          |
| See Ordered and Additional Conversion Tables.                    | For example, if you use the JD Edwards<br>EnterpriseOne Sales Order Management system,<br>you might create and run a query or batch<br>program using:                                                  |          |
|                                                                  | <ul> <li>Item Cost File (F4105) and Supplier Price/<br/>Catalog File (F41061) tables for cost records.</li> </ul>                                                                                      |          |
|                                                                  | <ul> <li>Item Base Price File (F4106), Price<br/>Adjustment Detail (F4072), and Price by Item<br/>(F4207) tables for price records.</li> </ul>                                                         |          |
|                                                                  | <ul> <li>The F4211 and F4311 tables for transaction records.</li> </ul>                                                                                                    |          |
|                                                                  | When you run the base currency conversion, amounts that round to zero appear as a warning on the table conversion reports. By identifying these amounts before the conversion, you can:                |          |
|                                                                  | <ul> <li>Adjust amounts so that they do not round<br/>to zero. Alternatively, you can adjust zero<br/>amounts after the conversion.</li> </ul>                                                         |          |
|                                                                  | <ul> <li>Quickly acknowledge warning messages on<br/>the table conversion reports, saving valuable<br/>research time after the conversion.</li> </ul>                                                  |          |
| Summarize and purge outdated data tables.                        | Summarize and purge outdated data in tables.                                                                                                    |          |
| See Purging Outdated Data.                                       |                                                                                                    |          |
| Defragment tables and rebuild table indexes.                     | Prerequisite: (Optional) Summarize and purge outdated data tables.                                                                                                    |          |
|                                                                  | After purging outdated data tables, defragment the affected tables and rebuild the table indexes. Contact the database administrator for information about this process.                               |          |
| Archive data tables.                                             | You must summarize and purge outdated data tables.                                                                                                    |          |
| See Purging Outdated Data.                                       | Consult the Finance and Administration department to determine how many years of historical data to archive for company audit and government legal requirements. Based on those requirements, archive: |          |
|                                                                  | <ul> <li>All historical data that you do not want to convert or purge.</li> </ul>                                                                                                    |          |
|                                                                  | <ul> <li>Data tables that you do not need for<br/>comparison purposes (for before and after<br/>the base currency conversion).</li> </ul>                                                              |          |
|                                                                  | Be aware that you cannot restore archived data tables to the production environment after the conversion because the conversion programs                                                               |          |

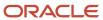

| Prerequisite                             | Description                                                                                                    | <b>√</b> |
|------------------------------------------|----------------------------------------------------------------------------------------------------|----------|
|                                          | change the base currency. You can, of course, restore archived tables to an environment that is not the production environment.                                                                                                    |          |
| Verify company currency.                 | Verify the currency code of each company that you are going to convert by accessing the Company Names & Numbers program (P0010). The currency code must be set to the existing base company currency (that is, the currency that you convert) for the conversion programs to run. |          |
| Compile a list of special circumstances. | Compile a list of any special circumstances to monitor. Use the list to verify results after the conversion.                                                                                                    |          |

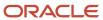

# **6** Completing Preconversion Tasks

### Understanding the Preconversion Tasks

Before you run the base currency conversion, you must complete the preconversion tasks. The preconversion tasks consist of processing and updating all transactions and ensuring that the data contains as few errors as possible. Remember that the conversion programs convert records in all batches, regardless of their status. Posted batches, as well as batches in error and unposted batches, are converted. To ensure that you convert all of the records and batches that you need to convert, make sure that you complete the preconversion tasks.

Complete only those preconversion tasks that apply to the programs and systems that you use. For example, if you do not use localization programs, do not complete the preconversion tasks for Localization. Similarly, if you do not use bank statement processing, do not complete the two preconversion tasks for reconciliation.

**Note:** The preconversion tasks are described in a checklist. The checklist has one check-off ( $\checkmark$ ) column to indicate that the task is complete. Complete the preconversion tasks and all remaining tasks in this guide in the test environment first, correcting any data issues in both the test and production environments. Later, when you are satisfied with the results of the conversion in the test environment, complete all of the tasks again in the production environment and go live.

### Verifying the CRCD and CRCX Currency Code Fields

Before running the base currency conversion, verify that the currency code values in the CRCD and CRCX fields of certain tables contain accurate values. This ensures that, when you convert the base currency, you convert all amounts and that the amounts that you convert are assigned an accurate currency code. The base currency conversion does not convert amounts without a currency code; that is, it does not convert amounts when the associated CRCD and CRCX fields are blank.

These tables contain CRCD and CRCX fields, as indicated:

| Table                     | CRCD | CRCX                 |
|---------------------------|------|----------------------|
| Company Constants (F0010) | Ã    | Field does not exist |
| Account Master (F0901)    | Ã    | Field does not exist |
| F0911                     | Ã    | Field does not exist |
| F0902                     | Ã    | Ã                    |

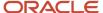

### Example of Currency Code Values for CRCD and CRCX Fields

Use this example to verify that the currency code fields in the tables contain accurate values.

This example is based on a Canadian company:

| Base Currency | Transactions | Monetary Account | Currency-Specific<br>Ledgers (09/LT) |
|---------------|--------------|------------------|--------------------------------------|
| CAD           | EUR          | USD              | XA (detail) = USD                    |
|               | GBP          |                  | AC (balance) = USD                   |
|               | JPY          |                  |                                      |

#### F0010 Table

In this table, the CRCD field is called CCCRCD and contains the company currency code.

| Company  | CCCRCD |
|----------|--------|
| Canadian | CAD    |

### F0901 Table

In this table, the CRCD field is called GMCRCD and is either blank, if the account is not a monetary account, or it contains a currency code, if the account is a monetary account:

| Account              | GMCRCD |
|----------------------|--------|
| Nonmonetary Accounts | Blank  |
| Monetary Accounts    | USD    |

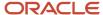

#### F0911 Table

In this table, the CRCD field is called GLCRCD and contains the transaction currency code for the actual amount (AA) and (foreign currency) CA ledgers:

| Transaction | Ledger | GLCRCD |
|-------------|--------|--------|
| CAD         | АА     | CAD    |
| EUR         | AA     | EUR    |
|             | CA     | EUR    |
| GBP         | AA     | GBP    |
|             | CA     | GBP    |
| JPY         | AA     | JPY    |
|             | CA     | JPY    |

#### F0902 Table

In this table, the CRCD and CRCX fields are called GBCRCD and GBCRCX and contain currency codes based on the variables that are described in this list:

· Simple Method

For the simple method, the GBCRCX field contains the company currency code of the AA and CA ledgers.

| Transaction           | Ledger | GBCRCD | GBCRCX |
|-----------------------|--------|--------|--------|
| CAD, EUR, GBP, or JPY | AA     | Blank  | CAD    |
| CAD, EUR, GBP, or JPY | CA     | Blank  | CAD    |
| CAD, EUR, GBP, or JPY | ВА     | Blank  | CAD    |

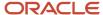

#### Alternate Ledgers (09/LT)

For alternate currency ledgers, the GBCRCX field contains the currency code that is assigned to the alternate ledger.

| Transaction           | Ledger | GBCRCD | GBCRCX |
|-----------------------|--------|--------|--------|
| CAD, EUR, GBP, or JPY | AC     | Blank  | USD    |
| CAD, EUR, GBP, or JPY | XA     | Blank  | USD    |

#### Monetary Accounts

For monetary accounts, the GBCRCD field contains the currency code that is assigned to the monetary account in the F0901 table. The GBCRCX field contains the company currency code for the AA ledger and the monetary account currency code for the CA ledger.

| Transaction           | Ledger | GBCRCD | GBCRCX |
|-----------------------|--------|--------|--------|
| CAD, EUR, GBP, or JPY | AA     | USD    | CAD    |
| CAD, EUR, GBP, or JPY | CA     | USD    | USD    |

#### Balance by Currency

For balance by currency, the GBCRCD field contains the transaction currency code. The GBCRCX field contains the company currency code for the AA ledger and the transaction currency code for the CA ledger.

| Transaction | Ledger | GBCRCD | GBCRCX |
|-------------|--------|--------|--------|
| CAD         | AA     | CAD    | CAD    |
| EUR         | AA     | EUR    | CAD    |
|             | CA     | EUR    | EUR    |
| GBP         | AA     | GBP    | CAD    |
|             | CA     | GBP    | GBP    |
| JPY         | AA     | JPY    | CAD    |
|             | CA     | JPY    | JPY    |

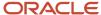

| Transaction | Ledger | GBCRCD | GBCRCX |
|-------------|--------|--------|--------|
|             |        |        |        |

# Completing the Financial Management Preconversion Checklist

These checklists describe the tasks that you must perform for the JD Edwards EnterpriseOne Financial Management systems before you run the base currency conversion.

This section discusses how to:

- · Complete the Accounts Receivable preconversion checklist.
- Complete the Accounts Payable preconversion checklist.
- Complete the General Accounting preconversion checklist.
- · Complete the reports preconversion checklist.
- · Complete the localization preconversion checklist.
- Complete the Fixed Assets and Job Cost preconversion checklist.

### Completing the Accounts Receivable Preconversion Checklist

This checklist discusses the preconversion tasks that apply to the JD Edwards EnterpriseOne Accounts Receivable system:

| Preconversion Task                                                                             | Description                                                                                                    | V |
|------------------------------------------------------------------------------------------------|----------------------------------------------------------------------------------------------------|---|
| Determine whether to run multiple versions of the conversion programs for accounts receivable. | Convert the accounts receivable records to the new base currency. To reduce the processing time, you can run multiple versions of the conversion programs for accounts receivable from different workstations. |   |
| See Running Multiple Versions<br>of the Accounts Receivable<br>Conversion Programs.            |                                                                                                    |   |
| Process all automatic debit and draft transactions for accounts receivable.                    | Process all open batches of automatic debits and drafts through to completion.                                                                                                    |   |
| Process all batch invoices.                                                                    | Upload all batch invoices to create records in the Batch Invoices table (F03B11Z1), and then process them to create transactions in the F03B11 table.                                                          |   |
| Complete all receipt processing.                                                               | Process all receipts through to completion.                                                                                                    |   |

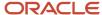

| Preconversion Task                                                                                                    | Description                                                                                                    | <b>√</b> |
|----------------------------------------------------------------------------------------------------|----------------------------------------------------------------------------------------------------|----------|
| Convert customer currency codes.                                                                                                    | Complete this task before or after the base currency conversion.                                                                                                    |          |
| See "Converting Customer<br>Master Currency Codes" in the<br>JD Edwards EnterpriseOne<br>Applications Multicurrency<br>Processing Implementation<br>Guide . | The conversion programs do not convert the customer currency code (CRCD) or the address book amount currency code (CRCA) in the Customer Master by Line of Business table (F03012). To change the currency codes for multiple customers, you must run a separate conversion program that is not part of the base currency conversion. |          |
| Review a list of recurring invoices.                                                                                                    | Print a Recurring Invoice Report (R03B305) and review the open recurring invoices. The conversion program converts recurring invoices. If you do not want to convert the recurring invoices, delete them and enter new ones after the conversion.                                                                                     |          |
| (Optional) Close the fiscal period for a company.                                                                                                    | Run the Update A/R from Address Book program (R03B802) to update amounts in the F03012 table, based on the address book amount currency code (CRCA).  The conversion programs do not convert these amounts.                                                                                                    |          |
| Calculate realized gains and losses on currency transactions.                                                                                               | Complete this task before or after the conversion. The conversion programs do not affect the date and order in which you calculate gains and losses on transactions.                                                                                                    |          |
| Post all accounts receivable transactions to the general ledger.                                                                                            | Ensure that you post transactions from other systems, such as Sales Order Management, to Accounts Receivable before you post accounts receivable transactions to the general ledger. Run any update programs.  Run all active batches through to completion and verify the posting edit reports.                                      |          |

## Completing the Accounts Payable Preconversion Checklist

This checklist discusses the preconversion tasks that apply to the JD Edwards EnterpriseOne Accounts Payable system:

| Preconversion Task              | Description                                                                                                    | <b>√</b> |
|---------------------------------|----------------------------------------------------------------------------------------------------|----------|
| Process all draft transactions. | Process all open batches of accounts payable drafts through to completion.                                                                                               |          |
| Process all batch vouchers.     | Upload all batch vouchers to create records in the Voucher Transactions - Batch Upload table (F0411Z1), and then process them to create transactions in the F0411 table. |          |

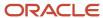

| Preconversion Task                                                                                                    | Description                                                                                                    | √ |
|----------------------------------------------------------------------------------------------------|----------------------------------------------------------------------------------------------------|---|
| Complete all payment processing.                                                                                                    | Process all payments through to completion. Make sure no active payment groups or workfiles exist. The F04571, F04572, and F04573 tables should not contain any transactions.                                                                                                    |   |
| Convert supplier currency codes.  See "Converting Supplier Master Currency Codes" in the JD Edwards EnterpriseOne Applications Multicurrency Processing Implementation Guide . | Complete this task before or after the conversion.  The conversion programs do not convert the Supplier Currency Code (CRCD) or the Address Book Amount Currency Code (CRCA) in the Supplier Master table (F0401). To change the currency codes for multiple suppliers, you must run a separate conversion program that is not part of the base currency conversion. |   |
| Review a list of recurring vouchers.                                                                                                    | Print a Recurring Voucher Report (R04305) and review the open recurring vouchers. If you do not want to convert the recurring vouchers, delete them and enter new ones after the conversion.                                                                                                    |   |
| (Optional) Close the fiscal period for a company.                                                                                                    | Run the Update YTD Voucher Amount program (R04820A) to update amounts in the F0401 table, based on the Address Book Amount Currency Code (CRCA).  The conversion programs do not convert these amounts.                                                                                                    |   |
| Calculate realized gains and losses on currency transactions.                                                                                                    | Complete this task before or after the conversion. The base currency conversion programs do not affect the date and order in which you calculate gains and losses.                                                                                                    |   |
| Post all accounts payable transactions to the general ledger.                                                                                                    | Post transactions from other systems, such as Procurement, to Accounts Payable before you post accounts payable transactions to the general ledger.  Run all active batches through to completion and verify the posting edit reports.                                                                                                    |   |

## Completing the General Accounting Preconversion Checklist

This checklist discusses the preconversion tasks that apply to the JD Edwards EnterpriseOne General Accounting system:

| Preconversion Task                                                                                         | Description                                                                                                    | √ |
|----------------------------------------------------------------------------------------------------|----------------------------------------------------------------------------------------------------|---|
| Determine whether to run<br>multiple versions of the Convert<br>F0911 Base Currency program<br>(R890911E). | Run the Convert F0911 Base Currency program. To reduce the processing time when converting the records from the F0911 table, you can run multiple versions of this program from different workstations. |   |

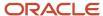

| Preconversion Task                                                                                                    | Description                                                                                                    | 4 |
|----------------------------------------------------------------------------------------------------|----------------------------------------------------------------------------------------------------|---|
| See Running Multiple Versions<br>of the F0911 Conversion<br>Program.                                                                                              |                                                                                                    |   |
| Verify that currency codes in the CRCD and CRCX fields exist in certain tables and that they are accurate.  See Verifying the CRCD and CRCX Currency Code Fields. | The base currency conversion does not convert amounts without a currency code, that is, it does not convert amounts when the associated CRCD and CRCX fields are blank.                                                                                                    |   |
| Process all batch journal entries.                                                                                                    | Upload all journal entry batch transactions to create records in the F0911Z1 table, and then process them to create transactions in the F0911 table.                                                                                                    |   |
| Reconcile all bank statements.                                                                                                    | Complete bank statement processing and reconciliations for all companies that you are going to convert to a new base currency.                                                                                                    |   |
| Delete the WF - Account Ledger<br>Reconciliation workfile (F0911R).                                                                                               | The base currency conversion does not convert records in the F0911R workfile. Delete the workfile before the conversion so that you do not inadvertently try to reconcile unconverted records after the conversion.  After the conversion, regenerate the workfile so that the records are based on the new base currency amounts.                                                                                                    |   |
| Review a list of the model journal entries.                                                                                                    | Review a list of the model journal entries and determine whether you need to manually change them after the conversion. The base currency conversion does not convert model journal entry amounts in the F0911 table.  Run a query or batch program over the F0911 table for journal entries with a posted code M (model). Review the list and, after the conversion, revise the model journal entries, as needed.                                                                                                    |   |
| (Optional) Enter budget<br>amounts in the current base<br>currency for the upcoming year.                                                                         | Complete this task if you want the base currency conversion programs to convert the budget amounts in the BA ledger to the new base currency. The conversion programs convert budget amounts in the BA ledger only.  The conversion programs do not convert amounts in currency-specific ledgers. If you do not want to convert the budget amounts, create a new ledger type (such as BX), assign a currency code to the ledger, and enter the budget amounts. The amounts do not convert as long as the ledger type has a currency code assigned to it. |   |
| (Optional) Run allocations.                                                                                                    | Complete allocations for the current period or year, depending on when you run the base currency conversion.                                                                                                    |   |

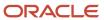

| Preconversion Task                                                                     | Description                                                                                                    | √ |
|----------------------------------------------------------------------------------------|----------------------------------------------------------------------------------------------------|---|
| Review a list of the allocations.                                                      | Review a list of the recurring journal entries for the allocations and determine whether you want to manually change fixed amounts after the base currency conversion. The conversion does not convert amounts in the Cost Allocations/Flex Budgeting table (F0912).                                                                                                    |   |
|                                                                                        | Run a query or batch program over the F0912 table for journal entries with a batch type of D. Review the list and, after the conversion, revise the recurring journal entries for the allocations, as needed.                                                                                                    |   |
| Run the annual close.                                                                  | Complete this task only if you run the base currency conversion at the end of a fiscal year.                                                                                                    |   |
|                                                                                        | You should run the annual close before you run the base currency conversion. The advantages to doing this include:                                                                                                    |   |
|                                                                                        | <ul> <li>The data that the company converts is likely to<br/>contain fewer errors because most companies<br/>ensure that all accounts are reconciled and balanced<br/>as part of their year-end procedures. By running<br/>the annual close before you run the conversion,<br/>you should have fewer integrity issues after the<br/>conversion.</li> </ul>                                                                |   |
|                                                                                        | You can provide the auditors with year-end reports in one currency instead of two currencies.                                                                                                    |   |
| Complete fiscal date pattern steps.                                                    | Complete this task only if you change a company's fiscal date pattern before running the base currency conversion.                                                                                                    |   |
|                                                                                        | Make sure that you complete all steps for changing a company's fiscal date pattern before you run the conversion programs. The steps include running the repost, annual close, and all integrity reports.                                                                                                    |   |
| (Optional) If XA and AC ledgers are not used, retain amounts in the domestic currency. | If you want to retain amounts in the existing base currency of the company, restate the domestic currency ledger to a currency-specific ledger before you run the conversion. The amounts do not convert because amounts in currency-specific ledgers, such as XA and AC, are not converted.                                                                                                    |   |
|                                                                                        | For example, suppose that a Canadian company wants to be able to review their original balances in the Canadian dollar (CAD) after they run the conversion to convert to the Japanese yen (JPY). To do this, the company restates the AA ledger to the AC ledger before the conversion. The original domestic balances (CAD) reside in the AC ledger and, after the conversion, the JPY balances reside in the AA ledger. |   |
|                                                                                        | You should run balance currency restatement instead of detailed restatement to retain the domestic currency amounts. If you run detailed restatement, be aware that the size of the F0911 table increases significantly. This might create serious performance and disk space problems during the base currency conversion.                                                                                               |   |

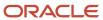

| Preconversion Task                                                                                                    | Description                                                                                                    | √ |
|----------------------------------------------------------------------------------------------------|----------------------------------------------------------------------------------------------------|---|
| Set up currency relationships for the new base currency.  See "Setting Up Currency Codes" in the JD Edwards EnterpriseOne Applications Multicurrency Processing Implementation Guide .  See "Setting Up Exchange Rates" in the JD Edwards EnterpriseOne Applications Multicurrency Processing Implementation Guide . | Verify that you have set up this information before you run the base currency conversion:  Currency code for the new base currency.  Exchange rates and currency relationships between the currencies that you are converting from and the new base currency that you are converting to.                                                                                                    |   |
| Set up exchange rates for previous years.                                                                                                    | If the company plans to convert transactions that are dated in a previous year, set up exchange rates for the currency relationships with an appropriate effective date.  For example, a Canadian company that wants to convert historical data for year 2010 to their new base currency (JPY) must set up a CAD to JPY exchange rate with an effective date of January 1, 2010. The effective date must include the general ledger date of the oldest transaction. |   |
| Verify an option in General<br>Accounting Constants.                                                                                                    | If the company does not create multicurrency intercompany transactions, make sure that the Allow MultiCurrency Intercompany Transaction option in the General Accounting Constants program (P0000) is not selected. The conversion takes longer to process when the option is selected.                                                                                                    |   |
| Compile a list of batches posted out of balance. See Running Preconversion Integrity Reports.                                                                                                    | Run the Batch to Detail report (R007031) and compile a list of accounts receivable, accounts payable, and general ledger batches that were intentionally posted out-of-balance. Use this list to compare the results after the conversion.  The Batch to Detail report indicates batches in which the Post Out of Balance option and the Include Batch on Integrity option are set to <b>Y</b> .                                                                    |   |
| Post all journal entry transactions to the general ledger.  See Completing the Final Post Preconversion Checklist.                                                                                                    | Run all active batches through to completion and verify the posting edit reports.                                                                                                    |   |
| Run all financial reports.                                                                                                    | Consult the auditors to find out which financial reports are required and then run the reports.                                                                                                    |   |

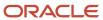

### Completing the Reports Preconversion Checklist

This checklist discusses the preconversion reports that you need to run:

| Preconversion Task                                                | Description                                                                                                    | <b>√</b> |
|-------------------------------------------------------------------|----------------------------------------------------------------------------------------------------|----------|
| Run JD Edwards EnterpriseOne<br>Enterprise Report Writer reports. | Run JD Edwards EnterpriseOne Enterprise Report Writer reports for all companies that you are going to convert to the new base currency. Use these reports to compare preconversion amounts to postconversion results. |          |

### Completing the Localization Preconversion Checklist

This checklist discusses the preconversion tasks that you must perform if you are using localized versions of JD Edwards EnterpriseOne systems:

| Preconversion Task                                                                                                | Description                                                                                                    | 1 |
|----------------------------------------------------------------------------------------------------|----------------------------------------------------------------------------------------------------|---|
| Post all transactions to the general ledger.                                                                      | Run all active batches through to completion and verify the posting edit reports.                                                                                                    |   |
| Determine whether countries require Intrastat tax reports in the existing base currency or the new base currency. | If required, create Intrastat tax reports in the current base currency if it is the end of the calendar year and you are converting to a new base currency as of a new calendar year.  Run the Intrastat Generation - Sales (R0018I1) and Intrastat Generation - Procurement (R0018I2) reports to update the Intrastat Revision table (F0018T) before you create the reports. These programs are located on the EU Intrastat Processing menu (G00211).  After the conversion, you can create Intrastat tax reports in the previous currency using the As If Currency processing options for the Intrastat Generation - Sales and Intrastat Generation - Procurement reports. |   |

### Completing Fixed Assets and Job Cost Preconversion Checklists

This checklist discusses the preconversion tasks that apply to JD Edwards EnterpriseOne Fixed Assets and JD Edwards EnterpriseOne Job Cost:

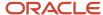

| Preconversion Task                           | Description                                                                                   | <b>√</b> |
|----------------------------------------------|-----------------------------------------------------------------------------------------------|----------|
| (Optional) Run the annual close.             | If you run the annual close, also run the depreciation schedule over the assets for the year. |          |
| Post all transactions to the general ledger. | Run all active batches through to completion and verify the posting edit reports.             |          |

# Completing the Distribution Preconversion Checklist

This checklist discusses the tasks that you must perform for the JD Edwards EnterpriseOne Distribution systems before you run the base currency conversion:

| Preconversion Task                                                                                | Description                                                                                                    | √ |
|---------------------------------------------------------------------------------------------------|----------------------------------------------------------------------------------------------------|---|
| Process all open and pending inbound and outbound electronic data interchange (EDI) transactions. | Complete this task to reduce the number of inbound records in the EDI tables and help improve processing time and performance during the base currency conversion.                                                                                                    |   |
| Process billing for Oracle's JD<br>Edwards EnterpriseOne Container<br>Management system.          | Run end-of-day processing for the Container Rental<br>Billing (R41186) and Container Deposit/Refund Billing<br>(R41187) programs.                                                                                                    |   |
| Identify orders that have items for which the unit of measure (UOM) conversion has changed.       | If you change the UOM conversion factor for items on sales or purchase orders, you get unexpected results when you run the base currency conversion. The results of the conversion are based on the new (changed) UOM factor, not the original factor. The conversion does not support UOM changes, as described in this example:                                                                                                    |   |
|                                                                                                   | A sales order for a stock item has a UOM conversion of $12  \text{EA} = 1  \text{BX}$ , a pricing UOM of BX, and a transaction UOM of EA. The conversion factor for the item is $12  \text{to} 1$ . You later change the UOM conversion to $5  \text{EA} = 1  \text{BX}$ , which changes the conversion factor to $5  \text{to} 1$ . The sales order is in the domestic currency only. Using this example, the following occurs during the base currency conversion: |   |
|                                                                                                   | <ul> <li>The original domestic order becomes a foreign<br/>order with an EA to BX conversion factor of 5 to<br/>1 and a foreign value of 12 to 1.</li> </ul>                                                                                                    |   |
|                                                                                                   | <ul> <li>For the new domestic order, the quantity is<br/>converted based on the transaction UOM of<br/>EA. The extended price is converted using<br/>the current conversion factor of 5 to 1 (not<br/>the original factor of 12 to 1) to derive the new<br/>domestic value.</li> </ul>                                                                                                    |   |
|                                                                                                   | As this example illustrates, the base currency conversion does not support UOM changes. To                                                                                                    |   |

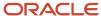

| Preconversion Task                           | Description                                                                                                    | 4 |
|----------------------------------------------|----------------------------------------------------------------------------------------------------|---|
|                                              | convert orders that have items in which the UOM has changed, identify the purchase or sales order and change the UOM conversion for an item back to its original value before running the base currency conversion. |   |
| Post all transactions to the general ledger. | Run all active batches through to completion and verify the posting edit reports.                                                                                                    |   |

## Completing the Manufacturing Preconversion Checklist

This checklist discusses the tasks that you must perform for the JD Edwards EnterpriseOne Manufacturing systems before you run the base currency conversion:

| Preconversion Task                                 | Description                                                                                                    | <b>√</b> |
|----------------------------------------------------|----------------------------------------------------------------------------------------------------|----------|
| Locate and revise items with missing values.       | Run the Costing Exceptions program (R30801).  This program generates a report that lists the values that are missing for an item, such as an item without a routing or cost component. Revise any items that appear on the report.                                                                                                    |          |
| Compile a list of UDC fields that contain amounts. | If you have UDC fields that contain amounts, compile a list of the fields and tables in which they reside.  After the conversion, you must manually update the amounts in these fields.                                                                                                    |          |
| Locate and correct price variances.                | Run the Work in Process (R31802A) and Completions (R31802) programs.  The Work in Process program locates any open work orders with price variances.  The Completions program locates any completed work orders with price variances.  In final mode, both of these programs create journal entries for work order transactions and update the F3102 table. |          |
| Locate and correct manufacturing variances.        | Before you complete this task, run the Work in Process and Completions programs in final mode (previous task).  Run the Variances program (R31804). In final mode, this program creates journal entries for manufacturing variances.                                                                                                    |          |

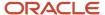

| Preconversion Task                                                                                                    | Description                                                                                                    | <b>√</b> |
|----------------------------------------------------------------------------------------------------|----------------------------------------------------------------------------------------------------|----------|
|                                                                                                    | <b>Note:</b> Run this program only one time for the same set of transactions; otherwise, the program creates duplicate journal entries.                                                                                                    |          |
| Decide whether to convert x-rule records in the Assembly Inclusion Rules table (F3293) table.  See Ordered and Additional Conversion Tables. | Review the x-rule records in the F3293 table. The cost (CST1) and price (UPRC) fields for x-rule records can contain a monetary amount or factor (nonmonetary) value. For records with a factor value, the price field is multiplied by the result from the derived calculation in the DERC field.  Determine whether most of the x-rule records contain a monetary amount or factor value, and then use these guidelines to decide whether to convert the F3293 table to the new base currency:  If most of the x-rule records contain monetary amounts, consider converting the F3293 table and then manually changing any records with factor values.  If most of the x-rule records contain factor values, consider not converting the F3293 table because it would convert the factor values to the new base currency, which would not be the desired result. In this situation, you must manually convert the F3293 table you run a postconversion. |          |
|                                                                                                    | To convert the F3293 table, you run a postconversion program called Assembly Inclusion Conversion (R893293EB).                                                                                                    |          |
| Process all open work orders.                                                                                                    | Process all open work orders and complete all shop floor activities.  The base currency conversion converts amounts in the Work Order Routing (F3112), Work Order Time Transactions (F31122), and F3102 tables, but it does not convert open work orders. If it did, a work order would have labor and material costs in two different currencies after the conversion. The labor costs would be in the new base currency, whereas the material costs would remain in the previous currency. Therefore, you must process all work orders to avoid inconsistencies in the F3102 table.                                                                                                    |          |
| Locate work orders with blank values in the Business Unit field.                                                                             | Create and run a report or query over the Work Order Master File (F4801) to locate work orders that have business units equal to blank. To correct the work orders, enter a value for each work order in the Business Unit field on the Work Order Revisions form.  The base currency conversion does not convert work orders that have blank values in the Business Unit field.                                                                                                    |          |
| Post all transactions to the general ledger.                                                                                                 | Run all active batches through to completion and verify the posting edit reports.                                                                                                    |          |

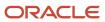

# Completing the Final Post Preconversion Checklist

This checklist discusses the posting task that you need to complete before you run the base currency conversion:

| Preconversion Task       | Description                                                                                                    | <b>√</b> |
|--------------------------|----------------------------------------------------------------------------------------------------|----------|
| Post the general ledger. | Ensure that you have processed and posted transactions in all other JD Edwards EnterpriseOne systems before you complete this task.  Run the Post General Journal program (R09801). This program updates the F0911 and F0902 tables. You must run this program before you review and correct preconversion integrity reports. |          |

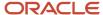

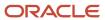

# 7 Running Preconversion Integrity Reports

## **Understanding Preconversion Integrity Reports**

To ensure the accuracy of the data that you are going to convert to a new base currency, you must run and review the preconversion integrity reports and, if necessary, research and correct any data issues. Typically, clients who review and correct their integrity reports and clean up their tables before they run the base currency conversion have fewer errors to review and correct after the conversion.

Run the preconversion integrity reports in proof mode to review and manually correct any errors. You can run preconversion integrity reports in final (update) mode, which:

- Tests the integrity of data between tables that have dependent relationships.
- · Locates the differences between the tables.
- Creates adjusting entries for batches that are out of balance. You can use the data selection to exclude records in which you do not want to create adjusting entries.

**Note:** Consider placing security on integrity reports that can be run in final mode to ensure that others do not inadvertently update tables.

If a time lapse occurs between when you run the preconversion integrity reports and the base currency conversion, run the integrity reports again to correct any errors that might have occurred during that time.

Run integrity reports for only those systems that the company uses. After the conversion, compare the preconversion integrity reports to the postconversion integrity reports to verify that the conversion results are accurate. Verify that all transactions for all systems have been posted and updated in the F0911 and F0902 tables.

**Note:** The preconversion integrity reports are described in a checklist. The checklist has one check-off ( $\checkmark$ ) column to indicate that the task is complete. Review and correct the preconversion integrity reports and complete all remaining tasks in this guide in the test environment first, correcting any data issues in both the test and production environments. Later, when you are satisfied with the results of the conversion in the test environment, complete all of the tasks again in the production environment and *go live*.

# Completing the Financial Management Preconversion Integrity Checklist

Select Financials Integrities (G97UE91), and then select an integrity report.

Before you run the preconversion integrity reports in proof mode for JD Edwards EnterpriseOne Financial Management, verify that the Exclude Batch From Integrity Report option is not selected on batches that do not appear on integrity reports. When this option is turned off, the system creates audit records of out-of-balance batches before it performs the base currency conversion.

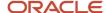

To locate and change this option on batches:

- Create and run a query or batch program over the Batch Control Records table (F0011) for IBOI (Include Batch on Integrity) equal to N.
- Access the Batch Header Revisions program (R0011) and select the batch. From the Row menu, select Revise.
   On Create/Revise Batch Header, select Overrides from the Form menu. On Batch Overrides, clear the Exclude Batch From Integrity Report option.

These checklists describe the integrity reports that you must run before you run the base currency conversion.

# Completing the Accounts Receivable Preconversion Integrity Checklist

These integrity reports apply to the JD Edwards EnterpriseOne Accounts Receivable system:

| Report Name (Program<br>Number)           | Description                                                                                                    | √ |
|-------------------------------------------|----------------------------------------------------------------------------------------------------|---|
| F03B11 to F03B22 Integrity<br>(R8903B22I) | In proof mode, this report compares records in the F03B11 table with the A/R Fee Journal History table (F03B22) and prints the differences on a report.  In final mode, this report creates an adjusting amount in the F03B22 table to balance to the F03B11 table.                                                      |   |
| F03B11 to F03B40 Integrity<br>(R8903B40I) | Prerequisite: Run the F03B11 to F03B22 Integrity report.  In proof mode, this report compares records in the F03B11 table to the A/R Deduction Management table (F03B40) and prints differences on a report.  In final mode, this report creates an adjusting amount in the F03B40 table to balance to the F03B11 table. |   |
| F03B11 to F03B14 Integrity<br>(R8903B14I) | Prerequisite: Run the F03B11 to F03B40 Integrity report.  In proof mode, this report compares records in the F03B11 to the F03B14 table and prints differences on a report.  In final mode, this report creates an adjusting amount in the F03B14 table to balance to the F03B11 table.                                  |   |
| F03B14 to F03B41 Integrity<br>(R8903B41I) | Prerequisite: Run the F03B11 to F03B14 Integrity report.  In proof mode, this report compares records in the F03B14 to the A/R Deduction Activity table (F03B41) and prints differences on a report.  In final mode, this report creates an adjusting amount in the F03B41 table to balance to the F03B14 table.         |   |
| F03B14 to F03B13 Integrity<br>(R8903B13I) | Prerequisite: Run the F03B14 to F03B41 Integrity report.                                                                                                    |   |

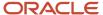

| Report Name (Program<br>Number)          | Description                                                                                                    | √ |
|------------------------------------------|----------------------------------------------------------------------------------------------------|---|
|                                          | In proof mode, this report compares records in the F03B14 table to the F03B13 table and prints differences on a report.  In final mode, this report creates an adjusting amount in the F03B13 table to balance to the F03B14 table.                                                                                                    |   |
| F03B22 to F03B23 Integrity (R8903B23I)   | Prerequisite: Run the F03B14 to F03B13 Integrity report.                                                                                                    |   |
| (107030231)                              | In proof mode, this report compares records in the F03B22 table to the A/R Fee Journal History Detail table (F03B23) and prints differences on a report.                                                                                                    |   |
|                                          | In final mode, this report creates an adjusting amount in the F03B23 table to balance to the F03B22 table.                                                                                                    |   |
| F03B11 to F0911 Integrity<br>(R890911AI) | Prerequisites:                                                                                                    |   |
|                                          | Run the F03B22 to F03B23 Integrity report.                                                                                                    |   |
|                                          | <ul> <li>Set up Automatic Accounting Instruction (AAI) items ADR and AER for company 00000. If you do not set up ADR and AER, you receive an AAI missing/invalid error message when you run this report in proof and final - update F0911 only modes. You can set up ADR and AER for companies other than company 00000; however, in final mode, this integrity report creates an adjustment for the last company in a document or batch, which might not be the correct company.</li> </ul> |   |
|                                          | This report has four modes, one proof and three final:  In proof mode, this report compares records in the F03B11 table with the F0911 table and prints differences                                                                                                    |   |
|                                          | on a report.                                                                                                    |   |
|                                          | <b>Note:</b> Before you run this report in final mode, determine whether you want to automatically create adjusting entries for batches that are out of balance. If you do not want to create adjusting entries, modify the data selection to exclude the batches from appearing on the integrity reports. Otherwise, adjusting entries are created for out-of-balance batches.                                                                                                    |   |
|                                          | In final mode, update F0911 only, this report creates an adjusting amount in the F0911 table to balance to the F03B11 table. In final mode for this report, the adjusting amounts are directed to one of these AAIs:                                                                                                    |   |
|                                          | <ul> <li>ADR, which tracks differences between the F03B11<br/>and F0911 distribution amounts at the document<br/>level. The distribution amounts typically appear in<br/>revenue accounts.</li> </ul>                                                                                                    |   |
|                                          | <ul> <li>AER, which tracks differences between the F03B11<br/>and F0911 automatic entry amounts at the batch<br/>level. The automatic entry amounts appear in<br/>accounts such as trade and tax payable accounts.</li> </ul>                                                                                                    |   |
|                                          | In final mode, update F03B11 only, this report creates an adjusting amount in the Amount to Distribute field                                                                                                    |   |

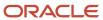

| Report Name (Program<br>Number)                   | Description                                                                                                    | 1 |
|---------------------------------------------------|----------------------------------------------------------------------------------------------------|---|
|                                                   | (ATAD) of the F03B11 table to balance to the F0911 table. This report ensures that the distribution amounts in the F0911 equal the total of the ATAD amounts for a document. To balance the amounts at the document level, this report creates an adjusting amount for the last pay item in a document.                                                                                   |   |
|                                                   | In final mode, update F0911 and F03B11, this report creates an adjusting amount first in the F0911 table to balance to the F03B11 table, and then an adjusting amount in the ATAD field of the F03B11 table to balance to the F0911 table. The results of this report are the same as running the final - update F0911 only and final - update F03B11 only reports in succession.         |   |
|                                                   | <b>Note:</b> If, at a later time after the conversion, you adjust an existing pay item for a document in which the ATAD field was adjusted by this integrity report, the document might be out of balance. To avoid this, you should create a new pay item to adjust the amount instead of adjusting the converted pay item.                                                              |   |
| F03B13 to F0911 Integrity<br>(R890911CI)          | Prerequisite: Run the F03B11 to F0911 Integrity report.  In proof mode, this report compares records in the F03B13 table to the F0911 table and prints differences on a report.  In final mode, this report creates an adjusting amount                                                                                                    |   |
|                                                   | in the F0911 table to balance to the F03B13 table.                                                                                                    |   |
| F03B14 to F0911 Integrity<br>(R890911BI)          | Prerequisite: Run the F03B13 to F0911 Integrity report.  In proof mode, this report compares records in the F03B14 table to the F0911 table and prints differences on a report. In proof mode, this report is equivalent to the A/R to G/L Receipts by Batch report (R03B702).  In final mode, this report creates an adjusting amount in the F0911 table to balance to the F03B14 table. |   |
| A/R to Account Balance by<br>Account ID (R03B707) | Prerequisite: Run the F03B14 to F0911 Integrity report.  This report summarizes open amounts in each general ledger account in the F03B11 table and compares the total to the balance amount in each offsetting accounts receivable trade account in the F0902 table.                                                                                                    |   |

# Completing the Accounts Payable Preconversion Integrity Checklist

These integrity reports apply to the JD Edwards EnterpriseOne Accounts Payable system:

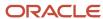

| Report Name (Program<br>Number)                      | Description                                                                                                    | √ |
|------------------------------------------------------|----------------------------------------------------------------------------------------------------|---|
| F0411 to F0911 Integrity<br>(R04711)                 | In proof mode, this report compares records in the F0411 table with the F0911 table and prints differences on a report.                                                                                                    |   |
|                                                      | In final mode, this report creates an adjusting amount in the F0911 table to balance to the F0411 table. The adjusting amount is directed to one of these AAIs:                                                                                                    |   |
|                                                      | <ul> <li>ADP, which tracks differences between the FO411 and<br/>FO911 distribution amounts (expense account).</li> </ul>                                                                                                    |   |
|                                                      | <ul> <li>AEP, which tracks differences between the F0411 and<br/>F0911 automatic entry amounts (trade account).</li> </ul>                                                                                                    |   |
|                                                      | <b>Note:</b> Before you run this report in final mode, determine whether you want to automatically create adjusting entries for batches that are out of balance. If you do not want to create adjusting entries, modify the data selection to exclude the batches from appearing on the integrity reports. Otherwise, adjusting entries are created for out-of-balance batches. |   |
| F0414 to F0411 Integrity<br>(R04713)                 | In proof mode, this report compares records in the F0414 table with the F0411 table and prints differences on a report.                                                                                                    |   |
|                                                      | In final mode, this report creates an adjusting amount in the FO414 table to balance to the FO411 table.                                                                                                    |   |
| F0414 to F0911 Integrity<br>(R04712)                 | Prerequisites: Run the F0414 to F0411 Integrity and F0411 to F0911 Integrity reports.                                                                                                    |   |
|                                                      | In proof mode, this report compares records in the F0414 table with the F0911 table and prints differences on a report.                                                                                                    |   |
|                                                      | In final mode, this report creates an adjusting amount in the F0911 table to balance to the F0414 table.                                                                                                    |   |
|                                                      | <b>Note:</b> Before you run this report in final mode, determine whether you want to automatically create adjusting entries for batches that are out of balance. If you do not want to create adjusting entries, modify the data selection to exclude the batches from appearing on the integrity reports. Otherwise, adjusting entries are created for out-of-balance batches. |   |
| A/P to G/L Integrity by Offset<br>Account (R047001A) | This report summarizes open amounts in each general ledger account in the F0411 table and compares the total to the balance amount in each offsetting accounts payable trade account in the F0902 table.                                                                                                    |   |

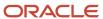

# Completing the General Accounting Preconversion Integrity Checklist

These integrity reports apply to the JD Edwards EnterpriseOne General Accounting system:

| Report Name (Program<br>Number)                     | Description                                                                                                    | √ |
|-----------------------------------------------------|----------------------------------------------------------------------------------------------------|---|
| Unposted General Journal<br>(R09301)                | This report prints a general journal of unposted transactions in the F0911 table.                                                                                                    |   |
| Accounts without Business<br>Units (R097041)        | In proof mode, this report locates account master records with an invalid company number and without a business unit record in the F0901 table.  In final mode, this report updates the F0901 table with the company number from the business unit master record.                 |   |
| Account Balance without<br>Account Master (R097031) | In proof mode, this report locates account balance records with an invalid company number and without an account master record in the F0901 table.  In final mode, this report updates the F0902 table with the company number from the account master record in the F0901 table. |   |
| Transactions without Account<br>Master (R097021)    | In proof mode, this report locates transaction records with an invalid company number and without an account master record in the F0901 table.  In final mode, this report updates the F0911 table with the company number from the account master record in the F0901 table.     |   |
| Companies in Balance<br>(R097001)                   | This report indicates the net balance for each company.<br>When a company is in balance, the columns on the report<br>are blank.                                                                                                    |   |
| Intercompany Accounts in<br>Balance (R097011)       | This report lists imbalances between corresponding intercompany accounts.  If you have multiple companies with different base currencies, do not run this integrity report. This integrity report does not accommodate different base currencies.                                 |   |
| Account Balance to<br>Transactions (R09705)         | This report lists imbalances between the F0902 and F0911 tables by fiscal period.  If imbalances exist between these tables, and you change an account from monetary to nonmonetary or vice versa,                                                                                |   |

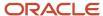

| Report Name (Program<br>Number)        | Description                                                                                                    | <b>√</b> |
|----------------------------------------|----------------------------------------------------------------------------------------------------|----------|
|                                        | contact the Global Support Services consultant for a resolution plan.                                                                                                    |          |
| Foreign Account Balances<br>(R09707)   | In proof mode, this report compares CA records to AA records in the F0902 table and prints a report that indicates CA records that do not have corresponding AA records.  In final mode, this report removes CA records from the F0902 table that do not have a corresponding AA record. |          |
| Cash Basis Integrity Test<br>(R11C750) | This report identifies cash accounts that have different balances in the AA and cash basis ledger (AZ) after posting.  This integrity report can be accessed only from the Cash Basis Accounting menu (G09314).                                                                          |          |

# (ITA) Completing the Localizations Preconversion Integrity Checklist

These integrity reports apply to Italian clients only:

| Report Name (Program<br>Number)       | Description                                                                                                    | √ |
|---------------------------------------|----------------------------------------------------------------------------------------------------|---|
| F70404 to F0911 Integrity<br>(R74701) | In proof mode, this report compares records in the F0911 table with the G/L Registration Balance table (F70404).  In final mode, this report creates an adjusting amount in the F70404 table to balance to the F0911 table.     |   |
| F74411 to F0411 Integrity<br>(R74703) | In proof mode, this report compares records in the F0411 table to the Withholding Tax Detail - Italy table (F74411).  In final mode, this report creates an adjusting amount in the F74411 table to balance to the F0411 table. |   |

# Completing the Fixed Assets and Job Cost Preconversion Integrity Checklists

These integrity reports apply to the JD Edwards EnterpriseOne Fixed Assets and JD Edwards EnterpriseOne Job Cost systems:

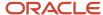

| Report Name (Program<br>Number)        | Description                                                                                                    | <b>√</b> |
|----------------------------------------|----------------------------------------------------------------------------------------------------|----------|
| F0911 Transaction Report<br>(R127012)  | This report prints transactions from the F0911 table for accounts within the AAI item FX range.                                                                                                    |          |
| Unposted F0911 Trans to F1202 (R12301) | This report compares unposted transactions in the F0911 table to unposted balances in the F1202 table for accounts within the AAI item FX range and prints differences on a report.                                                                                                    |          |
| F0911 to F1202 Integrity<br>(R129107)  | In proof mode, this report compares posted transactions with [(batch rear end) = $\tilde{A}$ ] in the F0911 table to posted balances in the F1202 table.                                                                                                    |          |
|                                        | In final mode, this report creates an adjusting amount in the F1202 table to balance to the F0911 table. This integrity report is the same program as the Fixed Asset Repost.                                                                                                    |          |
|                                        | <b>Note:</b> If you summarize the depreciation transactions, do not run this integrity report. Running this integrity report serves no purpose because the F1202 records to not have supporting F0911 transactions. After you summarize transactions, you cannot re-create detail transactions. |          |
| F1202 to F0902 Integrity<br>(R127011)  | This report compares posted balances in the F1202 table to posted balances in the F0902 table and prints differences on a report.                                                                                                    |          |
| F5144/F5145 to F0902<br>(R51800)       | In proof mode, this report compares records in the F0902 table to records in the Profit Recognition (F5144) and Profit Recognition Account Balance (F5145) tables.                                                                                                    |          |
|                                        | In final mode, this report creates adjusting amounts in the F5144 and F5145 tables to balance to the F0902 table.                                                                                                    |          |

# Completing the Change Management Preconversion Integrity Checklist

These integrity reports apply to the JD Edwards EnterpriseOne Change Management system:

| Report Name (Program<br>Number)            | Description                                                                                                    | <b>√</b> |
|--------------------------------------------|----------------------------------------------------------------------------------------------------|----------|
| CO/PCO (F5315/F5314)<br>Integrity (R53701) | This report compares final and quoted amounts for cost, revenue, and subcontract records in the Change Order Master Table (F5315) with the attached planned change orders in the Planned Change Order Master table (F5314) and prints the differences. |          |
| PCO/CR (F5314/F5311)<br>Integrity (R53702) | This report compares final and quoted amounts for cost, revenue, and subcontract records in the F5314 table to the                                                                                                    |          |

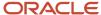

| Report Name (Program<br>Number) | Description                                                                                      | √ |
|---------------------------------|--------------------------------------------------------------------------------------------------|---|
|                                 | attached change requests in the Change Request Details Table (F5311) and prints the differences. |   |

# Completing the Contract/Service Billing Preconversion Integrity Checklist

Access these integrity reports from the Billing Control Reports menu (G48S33).

These integrity reports apply to the JD Edwards EnterpriseOne Contract/Service Billing system:

| Report Name (Program<br>Number)                          | Description                                                                                                    | √ |
|----------------------------------------------------------|----------------------------------------------------------------------------------------------------|---|
| Workfile Control Report<br>(R48S710)                     | This report identifies records in the Billing Detail Workfile table (F4812) that are not correct based on other information within table F4812.                                                                                                    |   |
| Workfile History Control Report<br>(R48S711)             | This report identifies records in the Billing Workfile History table (F4812H) that are not correct based on other information within table F4812H.                                                                                                    |   |
| G/L Link to Account Ledger<br>Control Report (R485720)   | This report verifies that the information contained in the G/L Link table (F48S912) accurately represents the information that has been written to the Account Ledger table (F0911).                                                                                |   |
| Account Ledger to G/L Link<br>Control Report (R48S721)   | This report verifies that each record in the Account Ledger table (F0911) that was created by the revenue process in the Service Billing or JD Edwards EnterpriseOne Contract Billing system has at least one corresponding record in the G/L Link table (F48S912). |   |
| Billing Workfile to G/L Link<br>Control Report (R48S730) | This report identifies integrity issues between the Billing Detail Workfile and Billing Workfile History tables (F4812 and F4812H) and the G/L Link table (F48S912).                                                                                                |   |
| G/L Link to Billing Workfile<br>Control Report (R48S731) | Prerequisite: Create G/L (R48198).  This report identifies records that are missing from the Billing Detail Workfile table (F4812) and the Billing Workfile History table (F4812H), based on data contained within the G/L Link table (F48S912).                    |   |
| Invoice Summary to Workfile<br>Control Report (R48S751)  | This report verifies that the amounts in the Billing Detail<br>Workfile and Billing Workfile History tables (F4812 and                                                                                                    |   |

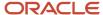

| Report Name (Program<br>Number)                                   | Description                                                                                                    | <b>√</b> |
|-------------------------------------------------------------------|----------------------------------------------------------------------------------------------------|----------|
|                                                                   | F4812H) match the amounts in the Invoice Summary Work File table (F4822).                                                                                                    |          |
| Invoice Summary to Customer<br>Ledger Control Report<br>(R48S761) | Release 8.10 and above.  This report verifies that the amounts in the Invoice Summary Work File table (F4822) match the amounts in the Customer Ledger table (F03B11).                                                                                                    |          |
| Customer Ledger to Invoice<br>Summary Control Report<br>(R48S771) | Release 8.10 and above.  This report verifies that each invoice transaction in the Customer Ledger table (F03B11) that originated in the Contract Billing or Service Billing system has at least one corresponding source transaction in the Invoice Summary Work File table (F4822). |          |

# Completing the Distribution Preconversion Integrity Checklist

Select Distribution Integrities (G97UE92), Commitment Integrity Report.

This integrity report applies to the JD Edwards EnterpriseOne Procurement system:

| Report Name (Program<br>Number)      | Description                                                                                                    | √ |
|--------------------------------------|----------------------------------------------------------------------------------------------------|---|
| Commitment Integrity Report (R40910) | In proof mode, this report compares records in the F43199 table with the F4311 table and records in the F43199 table with the F0902 table, and then prints the differences.  In final mode, this program creates an adjusting amount in the F43199 table if a difference exists between the amounts in the F4311 and F43199 tables. Create an adjusting amount in the F0902 table if a difference exists between the amounts in the F43199 and F0902 tables. |   |

# Completing the Logistics Preconversion Integrity Checklist

Select Logistics Integrities (G97UE93), and then select an integrity report.

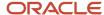

These integrity reports apply to the JD Edwards EnterpriseOne Inventory Management system:

| Report Name (Program<br>Number)           | Description                                                                                                    | √ |
|-------------------------------------------|----------------------------------------------------------------------------------------------------|---|
| Item Ledger/Account<br>Integrity (R41543) | This report compares records in the F0911 table with records in the F4111 table and prints differences on a report.                       |   |
| Item Balance/Ledger<br>Integrity (R41544) | This report compares records in the Item Location File table (F41021) with records in the F4111 table and prints differences on a report. |   |

# Completing the Manufacturing Preconversion Integrity Checklist

Select Manufacturing Integrity Jobs (G97UE94), Cost Component/Ledger Integrity.

This integrity report applies to the JD Edwards EnterpriseOne Product Data Management system:

| Report Name (Program<br>Number)             | Description                                                                                                    | ✓ |
|---------------------------------------------|----------------------------------------------------------------------------------------------------|---|
| Cost Component/Ledger<br>Integrity (R30543) | This report compares the sum of the frozen standard cost components to the unit cost in the F4105 table and prints a report that indicates the variances. |   |

# Completing the Batch Header Preconversion Integrity Checklist

Select Batch Header Integrities (G97UE95), and then select an integrity report.

These integrity reports apply to batch headers:

| Report Name (Program<br>Number)            | Description                                                                                                    | √ |
|--------------------------------------------|----------------------------------------------------------------------------------------------------|---|
| Unposted Batches<br>(R007011)              | This report prints all unposted batches sequentially by batch type and batch number.                                       |   |
| Transactions to Batch<br>Headers (R007021) | This report locates inconsistencies in the F0011 table. The system locates F03B11, F0411, and F0911 transactions without a |   |

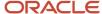

| Report Name (Program<br>Number)             | Description                                                                                                    | √ |
|---------------------------------------------|----------------------------------------------------------------------------------------------------|---|
|                                             | batch header record and locates unposted F03B11, F0411, and F0911 transactions with a posted batch header record.                                                                                                    |   |
| Company by Batch/Out of<br>Balance (R09706) | This report locates batches by company that were posted out of balance and prints a report.                                                                                                    |   |
| Batch to Detail/Out of<br>Balance (R007031) | This report locates batches that were posted out of balance and prints a detailed report. Compile a list of any batches that were intentionally posted out of balance and use the list to compare the results after the conversion.  Note: Run this report after you run the preconversion integrity reports for all other systems and before you run the Repost Account Ledger program (R099102). |   |

# Completing the Repost Account Ledger Integrity Checklist

Select Post Integrity Jobs (G97UE99), Repost Account Ledger.

This integrity report applies to the repost:

| Report Name (Program<br>Number)                   | Description                                                                                                    | <b>√</b> |
|---------------------------------------------------|----------------------------------------------------------------------------------------------------|----------|
| Repost Account Ledger<br>(R099102)                | Prerequisite: Run the preconversion integrity reports for all other systems.                                                                                                    |          |
| See Running the Repost<br>Account Ledger Program. | In proof mode, this report identifies accounts with different amounts in the F0911 and F0902 tables.  In final mode, this report updates the F0902 table with the posted amounts from the F0911 table. |          |

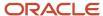

# 8 Purging Outdated Data

### **Purging Outdated Data**

This chapter provides an overview of the purge and updated data tables and discusses how to:

- · Run the General Purge programs.
- Run the Financial Management purge programs.
- · Run the Distribution purge programs.
- Run the Logistics purge programs
- Run the Manufacturing purge programs.

## Understanding the Purge and Outdated Data

You should summarize and purge any data that does not need to be converted to the new base currency. This purge helps conserve valuable disk space and system resources because the conversion programs do not convert purged (P) tables. Before you purge any data, review how the purge programs work. This helps to ensure that when you purge data, you get the results that you expect.

Each purge program removes data from a table that meets certain criteria, regardless of any interdependencies that might exist between that table and another table. Therefore, when you purge data in a table, the results might affect another table so that you no longer have data integrity between the two tables. For example, if you purge data in a table in JD Edwards EnterpriseOne Sales Order Management, the results might affect the data integrity between that table and a table in Accounts Receivable.

Because the purge programs are not based on any interdependencies between tables, you can run the purge programs in any order.

Allow plenty of time to purge outdated data tables. Depending on the number of transactions in a table, a purge program might run for hours or days, especially for tables that are as large as the F0911 table. Purge outdated data only for those systems that the company uses.

**Note:** The purge programs are described in a checklist. The checklist has one check-off ( $\checkmark$ ) column to indicate that the task is complete. Purge outdated data tables and complete all remaining tasks in this guide in the test environment first, and then correct any data issues in both the test and production environments. Later, when you are satisfied with the results of the conversion in the test environment, complete all of the tasks again in the production environment and *go live*.

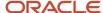

## Prerequisites

Before you purge outdated data:

- Run integrity reports for all JD Edwards EnterpriseOne systems that you use and correct any integrity issues.
- Back up the data.

## Running the General Purge Programs

Select General Purges (G00231), Purge Balance Auditor Table.

Select Tax Revisions (G00216), Tax File Purge.

This checklist discusses purge programs for system 00 that you should run before you run the base currency conversion.

| Purge Program                           | Description                                                                                                    | √ |
|-----------------------------------------|----------------------------------------------------------------------------------------------------|---|
| Purge Balance Auditor Table<br>(P83001) | This program removes the workfiles that the system built for financial reporting from the Balance Audit Workfile - Financial Reporting table (F83UI001). |   |
| Tax File Purge (R0018PURGE)             | This program removes records from the Taxes table (F0018) that have a date prior to the date that you specify in the data selection.                     |   |

## Running the Financial Management Purge Programs

The checklists in this section discusses purge programs that you should run before you run the base currency conversion.

Select Financials Purges (G00232), and then select a purge program.

### Completing the Address Book Purge Checklist

These purge programs apply to the JD Edwards EnterpriseOne Address Book system:

| Purge Program                   | Description                                                                                       | <b>4</b> |
|---------------------------------|---------------------------------------------------------------------------------------------------|----------|
| Purge Address Book<br>(R01800P) | This program removes address book records that have no associated transactions from these tables: |          |

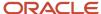

| Purge Program                          | Description                                                                                                    | √ |
|----------------------------------------|----------------------------------------------------------------------------------------------------|---|
|                                        | Address Book Master (F0101).                                                                                                    |   |
|                                        | <ul> <li>Address Book - Who's Who (F0111).</li> </ul>                                                                                                 |   |
|                                        | Address Book - Contact Phone Numbers (F0115).                                                                                                    |   |
|                                        | Address by Date (F0116).                                                                                                    |   |
|                                        | <ul> <li>Address Organization Structure Master (F0150).</li> </ul>                                                                                    |   |
|                                        | Customer Master by Line of Business (F03012).                                                                                                    |   |
|                                        | Supplier Master (F0401).                                                                                                    |   |
| Purge Batch Address Book<br>(R0101Z1P) | This program removes processed addresses from the Address Book - Batch Table (F0101Z1), regardless of the batch in which they reside.                 |   |
| Purge Completed Tasks<br>(R01131P)     | This program applies only to clients who use the Workflow Management system. It removes message log records from the Message Log Ledger File (F0113). |   |

# Completing the Accounts Receivable Purge Checklist

These purge programs apply to the JD Edwards EnterpriseOne Accounts Receivable system:

| Purge Program                                     | Description                                                                                                    | √ |
|---------------------------------------------------|----------------------------------------------------------------------------------------------------|---|
| Purge Electronic Receipts<br>Input (R03B0041A)    | This program removes processed electronic receipts from the Electronic Receipts Input table (F03B13Z1). <b>Note:</b> Purge only receipts with an auto-cash upload status of Y. Otherwise, the purge program removes receipts that are stored in the F03B13Z1 table for invoice and statement matching purposes. |   |
| Purge Batch Invoices<br>(R03B11Z1P)               | This program removes processed invoices from these tables, regardless of the batch in which they exist:  Batch Invoices (F03B11Z1).  Journal Entry Transactions - Batch File (F0911Z1).  This purge program removes only batch invoices; it does not affect invoices in the F03B11 table.                       |   |
| Purge/Repost A/R Statistical<br>History (R03B163) | This program removes records from the A/R Statistical History table (F03B16) and resets the ISTC field from 1 to 0 for the corresponding invoices in the F03B11 table.  Use the data selection to designate which records to remove, and verify that you do not remove records by company.                      |   |

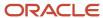

| Purge Program                               | Description                                                                                                    | √ |
|---------------------------------------------|----------------------------------------------------------------------------------------------------|---|
| Purge Statement/<br>Notification (R03B5010) | This program removes delinquency notice and statement records from these tables:                                                                              |   |
|                                             | <ul> <li>A/R Notification History (F03B20).</li> </ul>                                                                                                    |   |
|                                             | <ul> <li>A/R Notification History Detail (F03B21).</li> </ul>                                                                                                 |   |
|                                             | To purge only delinquency notices, use the data selection to specify notification type DL. To purge only statement information, specify notification type ST. |   |
| Purge Invoice Transactions<br>(R03B800)     | This program removes paid and posted invoices without an open amount from the F03B11 table.                                                                   |   |
| Purge Receipt Transactions<br>(R03B801)     | This program removes posted receipts from the F03B13 and F03B14 tables.                                                                                       |   |

# Completing the Accounts Payable Purge Checklist

These purge programs apply to the JD Edwards EnterpriseOne Accounts Payable system:

| Purge Program                                   | Description                                                                                                    | <b>√</b> |
|-------------------------------------------------|----------------------------------------------------------------------------------------------------|----------|
| Purge Closed A/P Records<br>(R04800)            | This program removes paid transactions (open amount) = (zero) from these tables:                                |          |
|                                                 | Accounts Payable Ledger (F0411).                                                                                |          |
|                                                 | Accounts Payable - Matching Document (F0413).                                                                   |          |
|                                                 | Accounts Payable Matching Document Detail (F0414).                                                              |          |
| Purge Batch Vouchers<br>(R0411Z1P)              | This program removes inbound processed vouchers from these tables regardless of the batch in which they exist:  |          |
|                                                 | <ul> <li>Voucher Transactions - Batch Upload (F0411Z1).</li> </ul>                                              |          |
|                                                 | Journal Entry Transactions - Batch File (F0911Z1).                                                              |          |
|                                                 | This purge program does not affect vouchers in the F0411 table.                                                 |          |
| Purge F0413 Interoperability<br>Table (R0413Z1) | This program removes outbound processed payments from these tables regardless of the batch in which they exist: |          |
|                                                 | F0413 Interoperability Table (F0413Z1)                                                                          |          |
|                                                 | • F0414 Interoperability Table (F0414Z1)                                                                        |          |
|                                                 | F0911 Interoperability Table (F0911Z4)                                                                          |          |
|                                                 | This purge does not affect payments in the F0413 and F0414 tables.                                              |          |

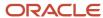

| Purge Program                       | Description                                                                                            | √ |
|-------------------------------------|----------------------------------------------------------------------------------------------------|---|
| Purge A/P Payee Control<br>(R0450P) | This program removes control records and associated audit trails from the Payee Control table (F0450). |   |

## Completing the General Accounting Purge Checklist

These purge programs apply to the JD Edwards EnterpriseOne General Accounting system:

| Purge Program                                | Description                                                                                                    | <b>√</b> |
|----------------------------------------------|----------------------------------------------------------------------------------------------------|----------|
| Summarize Transactions<br>(R09811)           | This program creates a single balance forward record to replace numerous detailed transactions.                                                                                                    |          |
| Purge Prior Year JEs (R09911)                | This program removes summarized journal entries for prior years from the F0911 table.                                                                                                    |          |
| Purge Prior Year Account<br>Balance (R09912) | This program removes account balance records with dates prior to the current fiscal year from the F0902 table.                                                                                                    |          |
| Purge Batch Journal Entries<br>(R0911Z1P)    | This program removes batch journal entries from the Journal Entry Transactions - Batch File (F0911Z1). This purge program does not affect journal entries in the F0911 table.                                            |          |
| Purge Cost Analyzer<br>(R1602P)              | This program removes balance records from the Cost Analyzer Balances table (F1602) and clears the posted code in the F0911 table, which enables you to repost the records in the new base currency after the conversion. |          |

## Completing the Fixed Assets Purge Checklist

Select Fixed Assets (G00233), and then select a purge program.

These purge programs apply to the JD Edwards EnterpriseOne Fixed Assets system:

| Purge Program                                          | Description                                                                                                    | <b>√</b> |
|--------------------------------------------------------|----------------------------------------------------------------------------------------------------|----------|
| Purge Asset Master and<br>Balances (R12912)            | This program removes selected asset records or entire data tables, based on the processing options. You can purge prior year records in the F1202 table, assets that you disposed in a prior year, and so on. |          |
| Purge Unedited Asset Master<br>Transactions (R1201Z1P) | This program removes transactions in the Unedited Asset<br>Master Transactions table (F1201Z1). This program has                                                                                              |          |

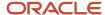

| Purge Program | Description                                                                                                    | √ |
|---------------|----------------------------------------------------------------------------------------------------|---|
|               | no processing options. Use the data selection to remove selected transactions. Otherwise, the purge program removes all transactions in the F1201Z1 table. |   |

# Running the Distribution Purge Programs

The checklists in this section discuss purge programs that you should run before you run the base currency conversion. Select Distribution Purges (G00234), and then select a purge program.

# Completing the Procurement Purge Checklist

These purge programs apply to the JD Edwards EnterpriseOne Procurement system:

| Purge Program                                      | Description                                                                                                    | √ |
|----------------------------------------------------|----------------------------------------------------------------------------------------------------|---|
| Purge Purchase Order<br>Receiver (R43121P)         | This program removes records with a next status of 999 (closed) from the F43121 table.                                                                                 |   |
| Purge Purchase Order Detail<br>(R4311P)            | Prerequisite: Run the Purge Purchase Order Receiver program.  This program removes records with a next status of 999 (closed) from the F4311 table.                    |   |
| Purge Purchase Order<br>Header (R4301P)            | Prerequisite: Run the Purge Purchase Order Detail program.  This program removes records from the Purchase Order Header table (F4301) if no active detail lines exist. |   |
| Purge Purchase Order Detail<br>Ledger (R43199P)    | Prerequisite: Run the Purge Purchase Order Header program.  This program removes records with a next status of 999 (closed) from the F43199 table.                     |   |
| Purge Receipt Routing<br>Records (R43092Z1P)       | This program removes records from the Receipt Routing Unedited Transaction Table (F43092Z1).                                                                           |   |
| Purge for Receipts<br>Interoperability (R43121Z1P) | This program removes records from the Receipts Unedited Transaction Table (F43121Z1).                                                                                  |   |
| Purge Purchase Order Text<br>Lines (R43960)        | This program changes the status of text lines to 999 (closed) on purchase orders that have been closed.                                                                |   |

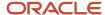

### Completing the Sales Order Management Purge Checklist

These purge programs apply to the JD Edwards EnterpriseOne Sales Order Management system:

| Purge Program                                   | Description                                                                                                    | √ |
|-------------------------------------------------|----------------------------------------------------------------------------------------------------|---|
| Purge Sales Order Detail to<br>History (R42996) | This program removes detail lines with a status of 999 from the F4211 table and writes a history record to the F42119 table.                                                    |   |
| Purge Sales Order Detail<br>(F4211)<br>(R4211P) | This program removes records from the F4211 table.                                                                                                    |   |
| Purge Sales Order Header<br>(R4201P)            | Prerequisite: Run the Purge Sales Order Detail to History program.  This program removes records from the F4201 table only if                                                   |   |
|                                                 | no open detail lines with a matching order type and order number exist in the F4211 table.                                                                                      |   |
| Purge Sales Order Text<br>(R42960)              | This program changes status of text lines to 999 (closed) on sales orders with no open detail lines.                                                                            |   |
| Purge Batch Receiver<br>(R4001ZP)               | This program processes sales orders from the Batch Receiver File - Order Headings table (F4001Z). This program selects only records with <b>Y</b> in the Processed (Y/N) field. |   |
| Purge Sales Order History<br>(R42119P)          | This program removes records from the F42119 table.                                                                                                    |   |
| Purge Sales Transactions<br>Records (R42199P)   | This program removes records from the F42199 table.                                                                                                    |   |
| Purge Audit Log (R42420)                        | This program removes records from the Audit Log<br>Transaction table (F42420).                                                                                                  |   |

# Completing the Electronic Commerce Purge Checklist

These purge programs apply to the JD Edwards EnterpriseOne Electronic Commerce system from Oracle:

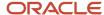

| Purge Program                                     | Description                                                                                                    | <b>√</b> |
|---------------------------------------------------|----------------------------------------------------------------------------------------------------|----------|
| Purge EDI Purchase Order<br>In (R47018)           | This program removes inbound transactions from these tables:  Purchase Order Header - Inbound (F47011)  EDI Purchase Order Detail - Inbound (F47012)  EDI Purchase Order Detail (SDQ) - Inbound (F47013)  EDI Order Address Information (F4706)  EDI Order Text Lines - Header (F4714)  EDI Order Text Lines Detail (F4715)  If you use taxed prices, the system deletes records from the EDI Purchase Order Header Tax - Inbound (F47011TX) and EDI Purchase Order Detail Tax - Inbound (F47012TX) tables. |          |
| Purge EDI Purchase Order<br>Out (R47019)          | This program removes outbound transactions from these tables:  • EDI Purchase Order Header - Outbound (F47016)  • EDI Purchase Order Additional Header - Outbound (F470161)  • F47017  • EDI Purchase Order Additional Detail - Outbound (F470171)  • F4706  • F4714                                                                                                    |          |
| Purge EDI P.O.<br>Acknowledgement In<br>(R47028)  | This program removes inbound transactions from these tables:  • EDI P.O. Acknowledgement Header - Inbound (F47021)  • F47022                                                                                                    |          |
| Purge EDI P.O.<br>Acknowledgement Out<br>(R47029) | This program removes outbound transactions from these tables:  • EDI P.O. Acknowledgement Header - Outbound (F47026)  • EDI P.O. Acknowledgement Detail - Outbound (F47027)  • F4706  • F4714  • F4715  If you use taxed prices, the system deletes records from the EDI Order Header - Outbound Tax (F47006) and the EDI Order Detail - Outbound Tax (F47007) tables, that were created with the EDI Invoice Header (Sales) - Outbound (F47046) and EDI Invoice Detail (Sales) - Outbound (F47047) tables. |          |
| Purge EDI Shipping Notice<br>Out (R47039)         | This program removes outbound transactions from these tables:                                                                                                    |          |

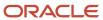

| Purge Program                           | Description                                                                                                    | √ |
|-----------------------------------------|----------------------------------------------------------------------------------------------------|---|
|                                         | EDI Shipping Notice Header - Outbound (F47036)                                                                                                    |   |
|                                         | • F47037                                                                                                    |   |
|                                         | • F4706                                                                                                    |   |
|                                         | • F4714                                                                                                    |   |
|                                         | • F4715                                                                                                    |   |
|                                         | If you use taxed prices, the system deletes records from the EDI Shipping Notice Header Tax - Outbound (F47036X) and the EDI Shipping Notice Detail Tax - Outbound (F470371X) tables. |   |
| Purge EDI Voucher In<br>(R47041P)       | This program removes inbound voucher transactions from these tables:                                                                                                    |   |
|                                         | EDI Invoice Header - Inbound (F47041)                                                                                                    |   |
|                                         | • F47042                                                                                                    |   |
|                                         | EDI Invoice Summary - Inbound (F47044)                                                                                                    |   |
| Purge EDI Invoice In<br>(R47048)        | This program removes inbound invoice transactions from these tables:                                                                                                    |   |
|                                         | • F47041                                                                                                    |   |
|                                         | • F47042                                                                                                    |   |
|                                         | • F47044                                                                                                    |   |
| Purge EDI Invoice Out<br>(R47049)       | This program removes outbound invoice transactions from these tables:                                                                                                    |   |
|                                         | EDI Invoice Header (Sales) - Outbound (F47046)                                                                                                    |   |
|                                         | • F470461                                                                                                    |   |
|                                         | EDI Invoice Detail (Sales) - Outbound (F47047)                                                                                                    |   |
|                                         | EDI Invoice Additional Detail - Outbound (F470471)                                                                                                    |   |
|                                         | • F4706                                                                                                    |   |
|                                         | • F4714                                                                                                    |   |
|                                         | • F4715                                                                                                    |   |
|                                         | If you use taxed prices, the system deletes records from the EDI Order Header - Outbound Tax (F47006) and the EDI Order Detail - Outbound Tax (F47007) tables.                        |   |
| Purge EDI Payment Order<br>Out (R47059) | This program removes outbound payment transactions from these tables:                                                                                                    |   |
|                                         | • EDI Payment Order Header - Outbound (F47056)                                                                                                    |   |
|                                         | • EDI Payment Order Bank N & A - Outbound (F470561)                                                                                                    |   |
|                                         | <ul> <li>EDI Payment Order Bank Vendor N &amp; A Outbound<br/>(F470562)</li> </ul>                                                                                                    |   |
|                                         | • EDI Payment Order Payee N & A - Outbound (F470563)                                                                                                    |   |
|                                         | EDI Payment Order Remittance Advice - Outbound<br>(F47057)                                                                                                    |   |

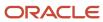

| Purge Program                                            | Description                                                                                                    | √ |
|----------------------------------------------------------|----------------------------------------------------------------------------------------------------|---|
| Purge EDI Planning<br>Schedule In (R47068)               | This program removes inbound transactions from these tables:  EDI Planning Schedule Header - Inbound (F47061)  EDI Planning Schedule Detail - Inbound (F47062)                                                                                                    |   |
| Purge EDI Planning<br>Schedule Out (R47069)              | This program removes outbound transactions from these tables:  EDI Planning Schedule Header - Outbound (F47066).  EDI Planning Schedule Detail - Outbound (F47067).                                                                                                    |   |
| Purge EDI Receiving<br>Advice In (R47078)                | This program removes inbound transactions from these tables in the Procurement and Sales Order Management systems:  • EDI Receiving Advice Header - Inbound (F47071)  • F47072                                                                                                    |   |
| Purge EDI Receiving<br>Advice Out (R47079)               | This program removes outbound transactions from these tables:  • EDI Receiving Advice Header - Outbound (F47076)  • F47077  • F4706  • F4714  • F4715                                                                                                    |   |
| Purge EDI Request for<br>Quote Inbound Quote<br>(R47098) | This program removes inbound transactions from these tables:  • EDI Request for Quote Header - Inbound (F47091).  • EDI Request for Quote Detail - Inbound (F47092).  • EDI Request for Quote Detail (SDQ) - Inbound (F47093).  If you use taxed prices, the system deletes records from the EDI Request for Quote Header Tax – Inbound (F47091TX) and EDI Request for Quote Detail Tax – Inbound (F47092TX) tables. |   |
| Purge EDI Request for<br>Quote Out (R47099)              | This program removes outbound transactions from these tables:  EDI Response to RFQ Header - Outbound (F47106)  F471061  F47107  EDI Response to RFQ Additional Detail - Outbound (F471071)  F4706  F4714  F4715                                                                                                    |   |

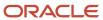

| Purge Program                                    | Description                                                                                                    | <b>√</b> |
|--------------------------------------------------|----------------------------------------------------------------------------------------------------|----------|
| Purge EDI Response to<br>RFQ Out (R47109)        | This program removes outbound transactions from these tables:                                                                                                    |          |
|                                                  | EDI Request for Quote Header - Outbound (F47096)                                                                                                    |          |
|                                                  | • F47097                                                                                                    |          |
|                                                  | • F4706                                                                                                    |          |
|                                                  | • F4714                                                                                                    |          |
|                                                  | • F4715                                                                                                    |          |
|                                                  | If you use taxed prices, the system deletes records from the EDI Order Header - Outbound Tax (F47006) and EDI Order Detail - Outbound Tax (F47007) tables.                                            |          |
| Purge EDI Product Activity<br>Data In (R47128A)  | This program removes inbound transactions from these tables:                                                                                                    |          |
| , ,                                              | EDI Product Activity Data Header - Inbound (F47121)                                                                                                    |          |
|                                                  | EDI Product Activity Data Detail - Inbound (F47122)                                                                                                    |          |
|                                                  | EDI Product Activity Data (SDQ) - Inbound (F47123)                                                                                                    |          |
| Purge EDI Product Activity<br>Data Out (R47129A) | This program removes outbound transactions from these tables:                                                                                                    |          |
|                                                  | EDI Product Activity Data Header - Outbound (F47126)                                                                                                    |          |
|                                                  | EDI Product Activity Data Detail - Outbound (F47127)                                                                                                    |          |
|                                                  | • EDI Product Activity Data (SDQ) - Outbound (F47128)                                                                                                    |          |
| Purge EDI Purchase Order<br>Change In (R47138)   | This program removes inbound transactions from these tables:                                                                                                    |          |
| change in (iv i) iso)                            | EDI Purchase Order Change Header - Inbound (F47131)                                                                                                    |          |
|                                                  | • F47132                                                                                                    |          |
|                                                  | • F4706                                                                                                    |          |
|                                                  | • F4714                                                                                                    |          |
|                                                  | • F4715                                                                                                    |          |
|                                                  | If you use taxed prices, the system deletes records from<br>the EDI Purchase Order Change Header Tax - Inbound<br>(F47131TX) and EDI Purchase Order Change Detail Tax -<br>Inbound (F47132TX) tables. |          |
| Purge EDI Purchase Order<br>Change Out (R47139)  | This program removes outbound transactions from these tables:                                                                                                    |          |
|                                                  | • EDI Purchase Order Change Header - Outbound (F47136)                                                                                                    |          |
|                                                  | • F47137                                                                                                    |          |
|                                                  | • F4706                                                                                                    |          |
|                                                  | • F4714                                                                                                    |          |
|                                                  | • F4715                                                                                                    |          |

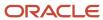

| Purge Program                                            | Description                                                                                                    | <b>√</b> |
|----------------------------------------------------------|----------------------------------------------------------------------------------------------------|----------|
| Purge EDI P.O. Change<br>Acknowledgement In<br>(R47148)  | This program removes inbound transactions from theses tables:                                                                                              |          |
|                                                          | EDI P.O. Change Acknowledgement Header - Inbound<br>(F47141)                                                                                               |          |
|                                                          | • F47142                                                                                                    |          |
| Purge EDI P.O. Change<br>Acknowledgement Out<br>(R47149) | This program removes outbound transactions from these tables:                                                                                              |          |
|                                                          | EDI P.O. Change Acknowledgement Header - Outbound<br>(F47146)                                                                                              |          |
|                                                          | • F47147                                                                                                    |          |
|                                                          | • F4706                                                                                                    |          |
|                                                          | • F4714                                                                                                    |          |
|                                                          | • F4715                                                                                                    |          |
|                                                          | If you use taxed prices, the system deletes records from the EDI Order Header - Outbound Tax (F47006) and EDI Order Detail - Outbound Tax (F47007) tables. |          |
| Purge EDI Shipping<br>Scheduler Out (R47156)             | This program removes outbound transactions from these tables:                                                                                              |          |
|                                                          | EDI Shipping Schedule Header - Outbound (F47156)                                                                                                    |          |
|                                                          | EDI Shipping Schedule Detail - Outbound (F47157)                                                                                                    |          |

# Running the Logistics Purge Programs

The checklist in this section discusses a purge program that you should run before you run the base currency conversion.

Select Logistics Purges (G00235), Purge Inbound Suggestion Records.

# Completing the Warehouse Management Purge Checklist

This purge program applies to the JD Edwards EnterpriseOne Warehouse Management system:

| Purge Program                                     | Description                                                                                                    | <b>√</b> |
|---------------------------------------------------|----------------------------------------------------------------------------------------------------|----------|
| Purge Inbound<br>Suggestion Records<br>(R4611Z1P) | This program removes inbound suggestion records from the Unedited Suggestion Table (F4611Z1) in JD Edwards EnterpriseOne Warehouse Management. |          |

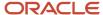

# Running the Manufacturing Purge Programs

The checklist in this section discusses purge programs that you should run before you run the base currency conversion.

Select Manufacturing Purges (G00236), and then select a purge program.

### Completing the Work Orders Purge Checklist

These purge programs apply to the JD Edwards EnterpriseOne Work Orders system:

| Purge Program                            | Description                                                                                                    | √ |
|------------------------------------------|----------------------------------------------------------------------------------------------------|---|
| Purge Work Orders (R4801P)               | This program removes work orders from the Work Order Master File table (F4801) and related information from these tables:  Work Order Instructions File (F4802)  Work Order Parts List (F3111)  F3112  F31122 |   |
| Purge Closed Work Orders<br>(R48900)     | This program removes work orders and any associated record types and approval records from these tables:  F4801  F4802  Work Order Approval Routing (F4827)                                                   |   |
| Purge Outbound Work Orders<br>(R4801Z1P) | This program removes work orders from the Outbound Work Order Header table (F4801Z1).                                                                                                    |   |

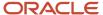

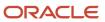

# 9 Rerunning Preconversion Integrity Reports

# Rerunning the Preconversion Integrity Reports

After you purge outdated data tables, you should rerun the integrity reports to ensure that the records that you purged were the ones that you intended to purge and that purging the records did not create any integrity issues.

If you do not rerun the integrity reports and correct any integrity issues, you have no proof that the tables were in balance before the base currency conversion. After the conversion, you do not have current integrity reports to compare to the post-integrity reports.

Rerun the integrity reports in proof mode and, if necessary, research and correct any data issues.

See Running Preconversion Integrity Reports.

**Note:** Rerun the preconversion integrity reports and complete all remaining tasks in this guide in the test environment first, correcting any data issues in both the test and production environments. Later, when you are satisfied with the results of the conversion in the test environment, complete all of the tasks again in the production environment.

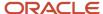

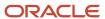

# **10** Updating the Conversion Scheduler

# List of Conversion Programs to Add to the Scheduler

For JD Edwards EnterpriseOne releases Xe through 9.2, you must add base currency conversion programs to the scheduler before you set up conversion plans and run the base currency conversion. The scheduler should contain a list of all of the conversion programs to be run at your site. You must add specific conversion programs for the systems that you use so that the scheduler list is complete and accurate for your release.

The conversion programs that must be added are described in tables in this section, by release.

#### Xe

For release Xe and the systems that you use, add the appropriate conversion programs from this list:

| Table Number | Conversion Program   |
|--------------|----------------------|
| F1403        | R891403E             |
|              | Also converts F1406  |
| F1404        | R891404E             |
|              | Also converts F14041 |
| F15012       | R8915012BE           |
| F15013       | R8915013BE           |
| F15014       | R8915014BE           |
| F15015       | R8915015BE           |
| F15016       | R8915016BE           |
| F1502        | R891502BE            |
| F1502WB      | R891502WBE           |
| F1502        | R891502BE            |
| F1505        | R891505BE            |

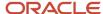

| Table Number | Conversion Program |
|--------------|--------------------|
| F1507        | R891507E           |
| F1511        | R891511BE          |
| F1511H       | R891511HBE         |
| F1513        | R891513BE          |
| F1532B       | R891532BE          |
| F1538        | R891538BE          |
| F1540        | R891540BE          |
| F15410       | R8915410E          |
| F1541B       | R891541BE          |
| F1543B       | R891543BE          |
| F1565        | R891565E           |
| F159071      | R89159071E         |
| F1755        | R891755E           |
| F3908        | R893908E           |
| F3910        | R893910E           |
| F39061       | R8939061E          |
| F390619      | R89390619E         |
| F39062       | R8939062E          |
| F39063       | R8939063E          |
| F390639      | R89390639E         |
| F39064       | R8939064E          |

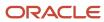

| Table Number | Conversion Program |
|--------------|--------------------|
| F390649      | R89390649E         |
| F39120W      | R8939120WE         |
| F39121W      | R8939121WE         |
| F44H101      | R8944H101E         |
| F44H201      | R8944H201E         |
| F44H301      | R8944H301E         |
| F44H401      | R8944H401E         |
| F44H4101     | R8944H410E         |
| F44H501      | R8944H501E         |
| F44H511      | R8944H511E         |
| F44H591      | R8944H591E         |
| F44H603      | R8944H603E         |
| F44H611      | R8944H611E         |
| F44H711      | R8944H711E         |
| F44H711P     | R8944H711P         |
| F44H0929     | R8944H929E         |
| F48S912      | R8948S912E         |
| F49633       | R894941E           |
| F49634       | R894915E           |

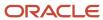

For release 8.0 and the systems that you use, add the appropriate conversion programs from this list:

| Table Number | Conversion Program   |
|--------------|----------------------|
| F1403        | R891403E             |
|              | Also converts F1406  |
| F1404        | R891404E             |
|              | Also converts F14041 |
| F15012       | R8915012BE           |
| F15013       | R8915013BE           |
| F15014       | R8915014BE           |
| F15015       | R8915015BE           |
| F15016       | R8915016BE           |
| F1502        | R891502BE            |
| F1502WB      | R891502WBE           |
| F1505        | R891505BE            |
| F1507        | R891507E             |
| F1511        | R891511BE            |
| F1511H       | R891511HBE           |
| F1513        | R891513BE            |
| F1532B       | R891532BE            |
| F1538        | R891538BE            |
| F1540        | R891540BE            |

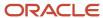

| Table Number | Conversion Program    |
|--------------|-----------------------|
| F15410       | R8915410E             |
|              |                       |
| F1541B       | R891541BE             |
| F1541BW      | R891541BWE            |
| F1542        | R891542E              |
| F1543B       | R891543BE             |
| F1565        | R891565E              |
| F159071      | R89159071E            |
| F15L100      | R8915L100E            |
| F15L101      | R8915L101E            |
| F15L102      | R8915L102E            |
|              | Also converts F15L112 |
| F15L105      | R8915L105E            |
| F15L108      | R8915L108E            |
|              | Also converts F15L118 |
| F15L109      | R8915L109E            |
| F15L113      | R8915L113E            |
| F15L114      | R8915L114E            |
| F15L301      | R8915L301E            |
| F15L38       | R8915L38E             |
| F1755        | R891755E              |
| F3908        | R893908E              |

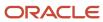

| Table Number | Conversion Program |
|--------------|--------------------|
| F3910        | R893910E           |
| F39061       | R8939061           |
| F390619      | R89390619E         |
| F39062       | R8939062E          |
| F39063       | R8939063E          |
| F390639      | R89390639E         |
| F39064       | R8939064E          |
| F390649      | R89390649E         |
| F39120W      | R8939120WE         |
| F39121W      | R8939121WE         |
| F44H101      | R8944H101E         |
| F44H201      | R8944H201E         |
| F44H301      | R8944H301E         |
| F44H401      | R8944H401E         |
| F44H4101     | R8944H410E         |
| F44H501      | R8944H501E         |
| F44H511      | R8944H511E         |
| F44H591      | R8944H591E         |
| F44H603      | R8944H603E         |
| F44H611      | R8944H611E         |
| F44H711      | R8944H711E         |

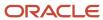

| Table Number | Conversion Program |
|--------------|--------------------|
| F44H711P     | R8944H711P         |
| F44H0929     | R8944H929E         |
| F48S912      | R8948S912E         |
| F49633       | R894941E           |
| F49634       | R894915E           |
| F5280        | R895280E           |

For release 8.9 and the systems that you use, add the appropriate conversion programs from this list:

| Table Number | Conversion Program   |
|--------------|----------------------|
| F1403        | R891403E             |
|              | Also converts F1406  |
| F1404        | R891404E             |
|              | Also converts F14041 |
| F15012       | R8915012BE           |
| F15013       | R8915013BE           |
| F15014       | R8915014BE           |
| F15015       | R8915015BE           |
| F15016       | R8915016BE           |
| F1502        | R891502BE            |
| F1502WB      | R891502WBE           |
| F1505        | R891505BE            |

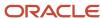

| Table Number | Conversion Program |
|--------------|--------------------|
|              |                    |
| F1507        | R891507E           |
| F1511        | R891511BE          |
| F1511H       | R891511HBE         |
| F1513        | R891513BE          |
| F1532B       | R891532BE          |
| F1538        | R891538BE          |
| F1540        | R891540BE          |
| F15410       | R8915410E          |
| F1541B       | R891541BE          |
| F1541BW      | R891541BWE         |
| F1542        | R891542E           |
| F1543B       | R891543BE          |
| F1565        | R891565E           |
| F159071      | R89159071E         |
| F1755        | R891755E           |
| F3908        | R893908E           |
| F3910        | R893910E           |
| F39061       | R8939061E          |
| F390619      | R89390619E         |
| F39062       | R8939062E          |
| F39063       | R8939063E          |

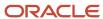

| Table Number | Conversion Program |
|--------------|--------------------|
|              |                    |
| F390639      | R89390639E         |
| F39064       | R8939064E          |
| F390649      | R89390649E         |
| F39120W      | R8939120WE         |
| F39121W      | R8939121WE         |
| F48S912      | R8948S912E         |
| F49633       | R894941E           |
| F49634       | R894915E           |
| F5280        | R895280E           |

For release 8.10 and the systems that you use, add the appropriate conversion programs from this list:

| Table Number | Conversion Program            |
|--------------|-------------------------------|
| F1383        | R891383E                      |
| F1403        | R891403E Also converts F1406  |
| F1404        | R891404E Also converts F14041 |
| F15012       | R8915012BE                    |
| F15013       | R8915013BE                    |
| F15014       | R8915014BE                    |

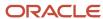

| Table Number | Conversion Program |
|--------------|--------------------|
| F15015       | R8915015BE         |
| F15016       | R8915016BE         |
| F1502        | R891502BE          |
| F1502WB      | R891502WBE         |
| F1505        | R891505BE          |
| F1507        | R891507E           |
| F1511        | R891511BE          |
| F1511H       | R891511HBE         |
| F1513        | R891513BE          |
| F1532B       | R891532BE          |
| F1538        | R891538BE          |
| F1540        | R891540BE          |
| F15410       | R8915410E          |
| F1541B       | R891541BE          |
| F1541BW      | R891541BWE         |
| F1542        | R891542E           |
| F1543B       | R891543BE          |
| F1565        | R891565E           |
| F159071      | R89159071E         |
| F15L100      | R8915L100E         |
| F15L101      | R8915L101E         |

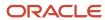

| Table Number | Conversion Program    |
|--------------|-----------------------|
| F15L102      | R8915L102E            |
|              | Also converts F15L112 |
| F15L105      | R8915L105E            |
| F15L109      | R8915L109E            |
| F15L110      | R8915L110E            |
|              | Also converts F15L111 |
| F15L113      | R8915L113E            |
| F15L114      | R8915L114E            |
| F15L301      | R8915L301E            |
| F15L302      | R8915L302E            |
| F15L38       | R8915L38E             |
| F1755        | R891755E              |
| F3908        | R893908E              |
| F3910        | R893910E              |
| F39061       | R8939061E             |
| F390619      | R89390619E            |
| F39062       | R8939062E             |
| F39063       | R8939063E             |
| F390639      | R89390639E            |
| F39064       | R8939064E             |
| F390649      | R89390649E            |
| F39120W      | R8939120WE            |

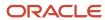

| Table Number | Conversion Program |
|--------------|--------------------|
|              |                    |
| F39121W      | R8939121WE         |
| F44H101      | R8944H101E         |
| F44H201      | R8944H201E         |
| F44H301      | R8944H301E         |
| F44H401      | R8944H401E         |
| F44H4101     | R8944H410E         |
| F44H501      | R8944H501E         |
| F44H511      | R8944H511E         |
| F44H591      | R8944H591E         |
| F44H603      | R8944H603E         |
| F44H611      | R8944H611E         |
| F44H711      | R8944H711E         |
| F44H711P     | R8944H711P         |
| F44H0929     | R8944H929E         |
| F48S912      | R8948S912E         |
| F49633       | R894941E           |
| F49634       | R894915E           |
| F5280        | R895280E           |

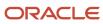

For release 8.11 and the systems that you use, add the appropriate conversion programs from this list:

| Table Number | Conversion Program   |
|--------------|----------------------|
| F1383        | R891383E             |
| F1403        | R891403E             |
|              | Also converts F1406  |
| F1404        | R891404E             |
|              | Also converts F14041 |
| F15012       | R8915012BE           |
| F15013       | R8915013BE           |
| F15014       | R8915014BE           |
| F15015       | R8915015BE           |
| F15016       | R8915016BE           |
| F1502        | R891502BE            |
| F1502WB      | R891502WBE           |
| F1505        | R891505BE            |
| F1507        | R891507E             |
| F1511        | R891511BE            |
| F1511H       | R891511HBE           |
| F1513        | R891513BE            |
| F1532B       | R891532BE            |
| F1538        | R891538BE            |

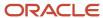

| Table Number | Conversion Program |
|--------------|--------------------|
| F1540        | R891540BE          |
| F15410       | R8915410E          |
|              |                    |
| F1541B       | R891541BE          |
| F1541BW      | R891541BWE         |
| F1542        | R891542E           |
| F1543B       | R891543BE          |
| F1565        | R891565E           |
| F159071      | R89159071E         |
| F1755        | R891755E           |
| FF31111      | R89F31111E         |
| FF31113      | R89F31113E         |
| FF31200      | R89F31200E         |
| FF30L002     | R89F30L02E         |
| F3908        | R893908E           |
| F3910        | R893910E           |
| F39061       | R8939061E          |
| F390619      | R89390619E         |
| F39062       | R8939062E          |
| F39063       | R8939063E          |
| F390639      | R89390639E         |
| F39064       | R8939064E          |

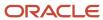

| Table Number | Conversion Program                                            |
|--------------|---------------------------------------------------------------|
| F390649      | R89390649E                                                    |
| F39120W      | R8939120WE                                                    |
| F39121W      | R8939121WE                                                    |
| F4316        | R894301E<br>Also converts F4301, F4311, F4311T, F4316T, F4317 |
| F43E01       | R8943E01E Also converts F43E11, F43E16                        |
| F44H101      | R8944H101E                                                    |
| F44H201      | R8944H201E                                                    |
| F44H301      | R8944H301E                                                    |
| F44H401      | R8944H401E                                                    |
| F44H4101     | R8944H410E                                                    |
| F44H501      | R8944H501E                                                    |
| F44H511      | R8944H511E                                                    |
| F44H591      | R8944H591E                                                    |
| F44H603      | R8944H603E                                                    |
| F44H611      | R8944H611E                                                    |
| F44H711      | R8944H711E                                                    |
| F44H711P     | R8944H711P                                                    |
| F44H0929     | R8944H929E                                                    |
| F48S912      | R8948S912E                                                    |

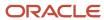

| Table Number | Conversion Program |
|--------------|--------------------|
| F49633       | R894941E           |
| F5280        | R895280E           |
| F49634       | R894915E           |
| F76V4025     | R8976V3E           |
| F76V4030     | R8976V4E           |

## 8.11 SP1

For release 8.11 SP1 and the systems that you use, add the appropriate conversion programs from this list:

| Table Number | Conversion Program            |
|--------------|-------------------------------|
| F1383        | R891383E                      |
| F1403        | R891403E Also converts F1406  |
| F1404        | R891404E Also converts F14041 |
| F15012       | R8915012BE                    |
| F15013       | R8915013BE                    |
| F15014       | R8915014BE                    |
| F15015       | R8915015BE                    |
| F15016       | R8915016BE                    |
| F1502        | R891502BE                     |
| F1502WB      | R891502WBE                    |
| F1505        | R891505BE                     |

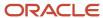

| Table Number | Conversion Program    |
|--------------|-----------------------|
|              |                       |
| F1507        | R891507E              |
| F1511        | R891511BE             |
| F1511H       | R891511HBE            |
| F1513        | R891513BE             |
| F1532B       | R891532BE             |
| F1538        | R891538BE             |
| F1540        | R891540BE             |
| F15410       | R8915410E             |
| F1541B       | R891541BE             |
| F1541BW      | R891541BWE            |
| F1542        | R891542E              |
| F1543B       | R891543BE             |
| F1565        | R891565E              |
| F159071      | R89159071E            |
| F15L100      | R8915L100E            |
| F15L101      | R8915L101E            |
| F15L102      | R8915L102E            |
|              | Also converts F15L112 |
| F15L105      | R8915L105E            |
| F15L109      | R8915L109E            |
| F15L110      | R8915L110E            |

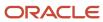

| Table Number | Conversion Program    |
|--------------|-----------------------|
|              | Also converts F15L111 |
| F15L113      | R8915L113E            |
| F15L114      | R8915L114E            |
| F15L301      | R8915L301E            |
| F15L302      | R8915L302E            |
| F15L38       | R8915L38E             |
| F1755        | R891755E              |
| FF31111      | R89F31111E            |
| FF31113      | R89F31113E            |
| FF31200      | R89F31200E            |
| FF30L002     | R89F30L02E            |
| F3908        | R893908E              |
| F3910        | R893910E              |
| F39061       | R8939061E             |
| F390619      | R89390619E            |
| F39062       | R8939062E             |
| F39063       | R8939063E             |
| F390639      | R89390639E            |
| F39064       | R8939064E             |
| F390649      | R89390649E            |
| F39120W      | R8939120WE            |

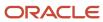

| Table Number | Conversion Program                         |
|--------------|--------------------------------------------|
| F39121W      | R8939121WE                                 |
| F4316        | R894301E                                   |
|              | Also converts F4301, F4311T, F4316T, F4317 |
| F43E01       | R8943E01E                                  |
|              | Also converts F43E11, F43E16               |
| F44H101      | R8944H101E                                 |
| F44H201      | R8944H201E                                 |
| F44H301      | R8944H301E                                 |
| F44H401      | R8944H401E                                 |
| F44H4101     | R8944H410E                                 |
| F44H501      | R8944H501E                                 |
| F44H511      | R8944H511E                                 |
| F44H591      | R8944H591E                                 |
| F44H603      | R8944H603E                                 |
| F44H611      | R8944H611E                                 |
| F44H711      | R8944H711E                                 |
| F44H711P     | R8944H711P                                 |
| F44H0929     | R8944H929E                                 |
| F48S912      | R8948S912E                                 |
| F49633       | R894941E                                   |
| F49634       | R894915E                                   |
| F5280        | R895280E                                   |

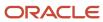

| Table Number | Conversion Program |
|--------------|--------------------|
|              |                    |
| F76V4025     | R8976V3E           |
| F76V4030     | R8976V4E           |

For release 8.12 and the systems that you use, add the appropriate conversion programs from this list:

| Table Number | Conversion Program   |
|--------------|----------------------|
| F1383        | R891383E             |
| F1403        | R891403E             |
|              | Also converts F1406  |
| F1404        | R891404E             |
|              | Also converts F14041 |
| F15012       | R8915012BE           |
| F15013       | R8915013BE           |
| F15014       | R8915014BE           |
| F15015       | R8915015BE           |
| F15016       | R8915016BE           |
| F1502        | R891502BE            |
| F1505        | R891505BE            |
| F1507        | R891507E             |
| F1511        | R891511BE            |
| F1511H       | R891511HBE           |

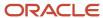

| Table Number | Conversion Program    |
|--------------|-----------------------|
| F1513        | R891513BE             |
| F1532B       | R891532BE             |
| F1538        | R891538BE             |
| F1540        | R891540BE             |
| F15410       | R8915410E             |
| F1541B       | R891541BE             |
| F1541BW      | R891541BWE            |
| F1542        | R891542E              |
| F1543B       | R891543BE             |
| F1565        | R891565E              |
| F159071      | R89159071E            |
| F15L100      | R8915L100E            |
| F15L101      | R8915L101E            |
| F15L102      | R8915L102E            |
|              | Also converts F15L112 |
| F15L105      | R8915L105E            |
| F15L109      | R8915L109E            |
| F15L110      | R8915L110E            |
|              | Also converts F15L111 |
| F15L113      | R8915L113E            |
| F15L114      | R8915L114E            |
| F15L301      | R8915L301E            |

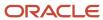

| Table Number | Conversion Program                         |
|--------------|--------------------------------------------|
| F15L302      | R8915L302E                                 |
|              |                                            |
| F15L38       | R8915L38E                                  |
| F1755        | R891755E                                   |
| FF31111      | R89F31111E                                 |
| FF31113      | R89F31113E                                 |
| FF31200      | R89F31200E                                 |
| FF30L002     | R89F30L02E                                 |
| F3908        | R893908E                                   |
| F3910        | R893910E                                   |
| F39061       | R8939061E                                  |
| F390619      | R89390619E                                 |
| F39062       | R8939062E                                  |
| F39063       | R8939063E                                  |
| F390639      | R89390639E                                 |
| F39064       | R8939064E                                  |
| F390649      | R89390649E                                 |
| F39120W      | R8939120WE                                 |
| F39121W      | R8939121WE                                 |
| F40G150      | R8940G150E                                 |
| F4316        | R894301E                                   |
|              | Also converts F4301, F4311T, F4316T, F4317 |

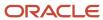

| Table Number | Conversion Program           |
|--------------|------------------------------|
| F43E01       | R8943E01E                    |
| 5_5.         | Also converts F43E11, F43E16 |
| F43Q10       | R8943Q10E                    |
| F43Q11       | R8943Q11E                    |
| F43Q20       | R8943Q20E                    |
| F43Q21       | R8943Q21E                    |
| F43Q40       | R8943Q40E                    |
| F43Q401      | R8943Q401E                   |
| F43Q41       | R8943Q41E                    |
|              | Also converts F43Q413        |
| F43Q411      | R8943Q411E                   |
| F43Q412      | R8943Q412E                   |
| F43Q51       | R8943Q51E                    |
| F44H101      | R8944H101E                   |
| F44H201      | R8944H201E                   |
| F44H301      | R8944H301E                   |
| F44H401      | R8944H401E                   |
| F44H4101     | R8944H410E                   |
| F44H501      | R8944H501E                   |
| F44H511      | R8944H511E                   |
| F44H591      | R8944H591E                   |

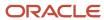

| Table Number | Conversion Program |
|--------------|--------------------|
| F44H603      | R8944H603E         |
| F44H611      | R8944H611E         |
| F44H711      | R8944H711E         |
| F44H711P     | R8944H711P         |
| F44H0929     | R8944H929E         |
| F48S912      | R8948S912E         |
| F49633       | R894941E           |
| F49634       | R894915E           |
| F5280        | R895280E           |
| F76V4025     | R8976V3E           |
| F76V4030     | R8976V4E           |

#### 9.0

For release 9.0 and the systems that you use, add the appropriate conversion programs from this list:

| Table Number | Conversion Program |
|--------------|--------------------|
| F0010        | R890010E           |
| F0018R       | R890018RE          |
| F0075        | R890075EB          |
| F06116       | R8906116E          |
| F0618        | R890618E           |
| F0709        | R890709E           |

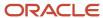

| Table Number | Conversion Program                                            |
|--------------|---------------------------------------------------------------|
| F0902B       | R890902BE                                                     |
| F0902B       | R890902E                                                      |
| F0911        | R890911E                                                      |
| F0911        | R890911EB F0911 for Multi-Currency Intercompany Transactions  |
| F0911        | R890911JX Account Ledger Currency Conversion for JX Documents |
| F09E108      | R8909E108E                                                    |
| F09E150      | R8909E150E                                                    |
| F90CB020     | R890CB02IE Also converts F90CB02I                             |
| F90CB02M     | R890CB02ME                                                    |
| F1002        | R890CB02ME                                                    |
| F1383        | R891002E                                                      |
| F1403        | F891403E Also converts F1406                                  |
| F1404        | R891404E Also converts F14041                                 |
| F150122      | R89150122E                                                    |
| F1505        | R891505HEB                                                    |
| F15L100      | R89151001E                                                    |
| F15151       | R8915151EB                                                    |

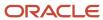

| Table Number | Conversion Program |
|--------------|--------------------|
| F15152       | R8915152EB         |
| F15153       | R8915153E          |
| F1525        | R891525BE          |
| F1530        | R8915303E          |
| F1531        | R891531EB          |
| F1533        | R891533BEB         |
| F1538B1      | R891538B1E         |
| F1538B2      | R891538B2E         |
| F1539A       | R891539AE          |
| F1539C       | R891539CEB         |
| F1539E       | R891539EE          |
| F1539FC      | R891539FCE         |
| F1539FL      | R891539FLE         |
| F1541B       | R891541BWE         |
| F1542        | R891542E           |
| F15703       | R8915703EB         |
| F15L100      | R8915L100E         |
| F15L101      | R8915L101E         |
| F15L102      | R8915L102E         |
| F15L105      | R8915L105E         |
| F15L109      | R8915L109E         |

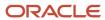

| Table Number | Conversion Program                                    |
|--------------|-------------------------------------------------------|
| F15L110      | R8915L110E                                            |
| F15L113      | R8915L113E                                            |
| F15L114      | R8915L114E                                            |
| F15L301      | R8915L301E                                            |
| F15L302      | R8915L302E                                            |
| F15L38       | R8915L38E                                             |
| F1602        | R891602E                                              |
| F1611        | R891611E                                              |
| F1632        | R891632E                                              |
| F1721        | R891721E                                              |
| F20103       | R8920103EB                                            |
| F20104       | R8920104EB                                            |
| F20111       | R8920111EB                                            |
| F31B211      | R8931B211E                                            |
| F31B31C      | R8931B31CE                                            |
| F31B66       | R8931B66EB                                            |
| F390619      | R89390619E                                            |
| F39061       | R8939061E                                             |
|              | Valuation Period Currency Conversion                  |
| F39061       | R8939061EB  Valuation Period DUAL Currency Conversion |
| F39062       | R8939062E                                             |

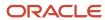

| Table Number | Conversion Program                                  |
|--------------|-----------------------------------------------------|
|              | Valuation Layers Currency Conversion                |
| F39062       | R8939062EB                                          |
|              | Valuation Layers DUAL Currency Conversion           |
| F390639      | R89390639E                                          |
| F39063       | R8939063E                                           |
|              | Period Additional Quantity Currency Conversion      |
| F39063       | R8939063EB                                          |
|              | Period Additional Quantity DUAL Currency Conversion |
| F390649      | R89390649E                                          |
| F390649      | R8939064E                                           |
|              | Valuation Document Summary Currency Conversion      |
| F390649      | R8939064EB                                          |
|              | Valuation Document Summary DUAL Currency Conversion |
| F3908        | R893908E                                            |
| F3910        | R893910E                                            |
|              | G/L Adjustment Currency Conversion                  |
| F3910        | R893910EB                                           |
|              | G/L Adjustment DUAL Currency Conversion             |
| F39120W      | R8939120WE                                          |
| F39121W      | R8939121WE                                          |
| F390619      | R8939619EB                                          |
| F390639      | R8939639EB                                          |
| F390649      | R8939649EB                                          |

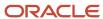

| Table Number | Conversion Program |
|--------------|--------------------|
| F4001Z       | R894001ZE          |
| F4001Z       | R894001ZEB         |
| F40344       | R8940344E          |
| F40G02       | R8940G02EB         |
| F40G032      | R8940G032E         |
| F40G032      | R8940G03EB         |
| F40G150      | R8940G150E         |
| F42004       | R8942004E          |
| F42008       | R8942008E          |
| F42019       | R8942019E          |
| F42019       | R894201E           |
| F42119       | R8942119E          |
| F42119       | R894211E           |
| F42140       | R8942140E          |
| F42150       | R8942150E          |
| F42160       | R8942160E          |
| F4229        | R894229E           |
| F43199       | R8943199E          |
| F4332        | R894332E           |
| F43C01       | R8943C01EB         |
| F43C30       | R8943C30EB         |

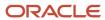

| Table Number              | Conversion Program |
|---------------------------|--------------------|
| F43E01, F43E11 and F43E16 | R8943E01E          |
| F43E20                    | R8943E20EB         |
| F43Q10                    | R8943Q10E          |
| F43Q11                    | R8943Q11E          |
| F43Q20                    | R8943Q20E          |
| F43Q21                    | R8943Q21E          |
| F43Q401                   | R8943Q401E         |
| F43Q401                   | R8943Q40E          |
| F43Q411                   | R8943Q411E         |
| F43Q412                   | R8943Q412E         |
| F43Q41 and F43Q413        | R8943Q41E          |
| F43Q51                    | R8943Q51E          |
| F43Q60E                   | R8943Q60E          |
| F44H101                   | R8944H101E         |
| F44H201                   | R8944H201E         |
| F44H301                   | R8944H301E         |
| F44H401                   | R8944H401E         |
| F44H410                   | R8944H410E         |
| F44H501                   | R8944H501E         |
| F44H511                   | R8944H511E         |
| F44H591                   | R8944H591E         |

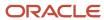

| Table Number                        | Conversion Program |
|-------------------------------------|--------------------|
| F44H603                             | R8944H603E         |
| F44H611                             | R8944H611E         |
| F44H711                             | R8944H711E         |
| F44H711P                            | R8944H711P         |
| F44H0929                            | R8944H929E         |
| F45715                              | R8945715E          |
| F4575                               | R894575E           |
| F4576                               | R894576E           |
| F47016, F47017, F470161,and F470171 | R8947016E          |
| F47021 and F47022                   | R8947021E          |
| F47026                              | R8947026E          |
| F47027                              | R8947027E          |
| F47031 and F47032                   | R8947031E          |
| F470371                             | R8947037E          |
| F47041, F470042, and F47044         | R8947041E          |
| F47046                              | R8947046E          |
| F47047                              | R8947047E          |
| F47071 and F47072                   | R8947071E          |
| F47076 and F47077                   | R8947076E          |
| F47096 and F47097                   | R8947096E          |
| F47106                              | R8947106E          |

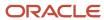

| Table Number          | Conversion Program |
|-----------------------|--------------------|
| F47107                | R8947107E          |
| F47131                | R8947131E          |
| F47132                | R8947132E          |
| F47141 and F47142     | R8947141E          |
| F47146                | R8947146E          |
| F47147                | R8947147E          |
| F4722                 | R894722E           |
| F48096                | R8948096E          |
| F4861                 | R894861E           |
| F48S85                | R8948S85E          |
| F48S912E              | R8948S912E         |
| F5280                 | R895280E           |
| F52G60                | R8952G60E          |
| F76V4025              | R8976V3E           |
| F76V4030              | R8976V4E           |
| F76V4581 and F76V4583 | R8976V6E           |
| F90CB060              | R8990CB06E         |
| FF30L002              | R89F30L02E         |
| FF31111               | R89F31111E         |
| FF31113               | R89F31113E         |
| FF31200               | R89F31200E         |

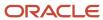

#### 9.1

For release 9.1 and the systems that you use, add the appropriate conversion programs from this list:

| Table Number | Conversion Program                                  |
|--------------|-----------------------------------------------------|
| F0010        | R890010E                                            |
| F0018R       | R890018RE                                           |
| F0075        | R890075EB                                           |
| F06116       | R8906116E                                           |
| F0618        | R890618E                                            |
| F0709        | R890709E                                            |
| F0902B       | R890902BE                                           |
| F0902B       | R890902E                                            |
| F0911        | R890911E                                            |
| F0911        | R890911EB                                           |
|              | F0911 for Multi-Currency Intercompany Transactions  |
| F0911        | R890911JX                                           |
|              | Account Ledger Currency Conversion for JX Documents |
| F09E108      | R8909E108E                                          |
| F09E150      | R8909E150E                                          |
| F90CB020     | R890CB02IE                                          |
|              | Also converts F90CB02I                              |
| F90CB02M     | R890CB02ME                                          |
| F1002        | R890CB02ME                                          |

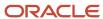

| Table Number | Conversion Program   |
|--------------|----------------------|
| F1383        | R891002E             |
| F1403        | F891403E             |
|              | Also converts F1406  |
| F1404        | R891404E             |
|              | Also converts F14041 |
| F150122      | R89150122E           |
| F1505        | R891505HEB           |
| F15L100      | R89151001E           |
| F15151       | R8915151EB           |
| F15152       | R8915152EB           |
| F15153       | R8915153E            |
| F1525        | R891525BE            |
| F1530        | R8915303E            |
| F1531        | R891531EB            |
| F1533        | R891533BEB           |
| F1538B1      | R891538B1E           |
| F1538B2      | R891538B2E           |
| F1539A       | R891539AE            |
| F1539C       | R891539CEB           |
| F1539E       | R891539EE            |
| F1539FC      | R891539FCE           |
| F1539FL      | R891539FLE           |

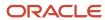

| Table Number | Conversion Program |
|--------------|--------------------|
|              |                    |
| F1541B       | R891541BWE         |
| F1542        | R891542E           |
| F15703       | R8915703EB         |
| F15L100      | R8915L100E         |
| F15L101      | R8915L101E         |
| F15L102      | R8915L102E         |
| F15L105      | R8915L105E         |
| F15L109      | R8915L109E         |
| F15L110      | R8915L110E         |
| F15L113      | R8915L113E         |
| F15L114      | R8915L114E         |
| F15L301      | R8915L301E         |
| F15L302      | R8915L302E         |
| F15L38       | R8915L38E          |
| F1602        | R891602E           |
| F1611        | R891611E           |
| F1632        | R891632E           |
| F1721        | R891721E           |
| F20103       | R8920103EB         |
| F20104       | R8920104EB         |
| F20111       | R8920111EB         |

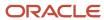

| Table Number         | Conversion Program                                              |
|----------------------|-----------------------------------------------------------------|
| F31B211              | R8931B211E                                                      |
| F31B31C              | R8931B31CE                                                      |
|                      |                                                                 |
| F31B66               | R8931B66EB                                                      |
| F390619              | R89390619E                                                      |
| F39061               | R8939061E                                                       |
|                      | Valuation Period Currency Conversion                            |
| F39061               | R8939061EB                                                      |
|                      | Valuation Period DUAL Currency Conversion                       |
| F39062               | R8939062E  Valuation Layers Currency Conversion                 |
|                      |                                                                 |
| F39062               | R8939062EB  Valuation Layers DUAL Currency Conversion           |
| F390639              | R89390639E                                                      |
|                      |                                                                 |
| F39063               | R8939063E  Period Additional Quantity Currency Conversion       |
| F70047               |                                                                 |
| F39063               | R8939063EB  Period Additional Quantity DUAL Currency Conversion |
| F390649              | R89390649E                                                      |
| F390649              | R8939064E                                                       |
| F3900 <del>4</del> 9 | Valuation Document Summary Currency Conversion                  |
| F390649              | R8939064EB                                                      |
|                      | Valuation Document Summary DUAL Currency Conversion             |
| F3908                | R893908E                                                        |

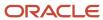

| Table Number | Conversion Program                      |
|--------------|-----------------------------------------|
| F3910        | R893910E                                |
|              | G/L Adjustment Currency Conversion      |
| F3910        | R893910EB                               |
|              | G/L Adjustment DUAL Currency Conversion |
| F39120W      | R8939120WE                              |
| F39121W      | R8939121WE                              |
| F390619      | R8939619EB                              |
| F390639      | R8939639EB                              |
| F390649      | R8939649EB                              |
| F4001Z       | R894001ZE                               |
| F4001Z       | R894001ZEB                              |
| F40344       | R8940344E                               |
| F40G02       | R8940G02EB                              |
| F40G032      | R8940G032E                              |
| F40G032      | R8940G03EB                              |
| F40G150      | R8940G150E                              |
| F42004       | R8942004E                               |
| F42008       | R8942008E                               |
| F42019       | R8942019E                               |
| F42019       | R894201E                                |
| F42119       | R8942119E                               |
| F42119       | R894211E                                |

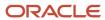

| Table Number              | Conversion Program |
|---------------------------|--------------------|
|                           |                    |
| F42140                    | R8942140E          |
| F42150                    | R8942150E          |
| F42160                    | R8942160E          |
| F4229                     | R894229E           |
| F43199                    | R8943199E          |
| F4332                     | R894332E           |
| F43C01                    | R8943C01EB         |
| F43C30                    | R8943C30EB         |
| F43E01, F43E11 and F43E16 | R8943E01E          |
| F43E20                    | R8943E20EB         |
| F43Q10                    | R8943Q10E          |
| F43Q11                    | R8943Q11E          |
| F43Q20                    | R8943Q20E          |
| F43Q21                    | R8943Q21E          |
| F43Q401                   | R8943Q401E         |
| F43Q401                   | R8943Q40E          |
| F43Q411                   | R8943Q411E         |
| F43Q412                   | R8943Q412E         |
| F43Q41 and F43Q413        | R8943Q41E          |
| F43Q51                    | R8943Q51E          |
| F43Q60E                   | R8943Q60E          |

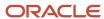

| Table Number                        | Conversion Program |
|-------------------------------------|--------------------|
| F44H101                             | R8944H101E         |
|                                     |                    |
| F44H201                             | R8944H201E         |
| F44H301                             | R8944H301E         |
| F44H401                             | R8944H401E         |
| F44H410                             | R8944H410E         |
| F44H501                             | R8944H501E         |
| F44H511                             | R8944H511E         |
| F44H591                             | R8944H591E         |
| F44H603                             | R8944H603E         |
| F44H611                             | R8944H611E         |
| F44H711                             | R8944H711E         |
| F44H711P                            | R8944H711P         |
| F44H0929                            | R8944H929E         |
| F45715                              | R8945715E          |
| F4575                               | R894575E           |
| F4576                               | R894576E           |
| F47016, F47017, F470161,and F470171 | R8947016E          |
| F47021 and F47022                   | R8947021E          |
| F47026                              | R8947026E          |
| F47027                              | R8947027E          |
| F47031 and F47032                   | R8947031E          |

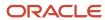

| Table Number                | Conversion Program |
|-----------------------------|--------------------|
|                             |                    |
| F470371                     | R8947037E          |
| F47041, F470042, and F47044 | R8947041E          |
| F47046                      | R8947046E          |
| F47047                      | R8947047E          |
| F47071 and F47072           | R8947071E          |
| F47076 and F47077           | R8947076E          |
| F47096 and F47097           | R8947096E          |
| F47106                      | R8947106E          |
| F47107                      | R8947107E          |
| F47131                      | R8947131E          |
| F47132                      | R8947132E          |
| F47141 and F47142           | R8947141E          |
| F47146                      | R8947146E          |
| F47147                      | R8947147E          |
| F4722                       | R894722E           |
| F48096                      | R8948096E          |
| F4861                       | R894861E           |
| F48S85                      | R8948S85E          |
| F48S912E                    | R8948S912E         |
| F5280                       | R895280E           |
| F52G60                      | R8952G60E          |

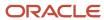

| Table Number          | Conversion Program |
|-----------------------|--------------------|
|                       |                    |
| F76V4025              | R8976V3E           |
| F76V4030              | R8976V4E           |
| F76V4581 and F76V4583 | R8976V6E           |
| F90CB060              | R8990CB06E         |
| FF30L002              | R89F30L02E         |
| FF31111               | R89F31111E         |
| FF31113               | R89F31113E         |
| FF31200               | R89F31200E         |
| F15013B               | R8915013BA         |

#### 9.2

For release 9.2 and the systems that you use, add the appropriate conversion programs from this list:

| Table Number | Conversion Program |
|--------------|--------------------|
| F0010        | R890010E           |
| F0018R       | R890018RE          |
| F0075        | R890075EB          |
| F06116       | R8906116E          |
| F0618        | R890618E           |
| F0709        | R890709E           |
| F0902B       | R890902BE          |

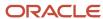

| Table Number | Conversion Program                                            |
|--------------|---------------------------------------------------------------|
| F0902B       | R890902E                                                      |
| F0911        | R890911E                                                      |
| F0911        | R890911EB F0911 for Multi-Currency Intercompany Transactions  |
| F0911        | R890911JX Account Ledger Currency Conversion for JX Documents |
| F09E108      | R8909E108E                                                    |
| F09E150      | R8909E150E                                                    |
| F90CB020     | R890CB02IE Also converts F90CB02I                             |
| F90CB02M     | R890CB02ME                                                    |
| F1002        | R890CB02ME                                                    |
| F1383        | R891002E                                                      |
| F1403        | F891403E Also converts F1406                                  |
| F1404        | R891404E Also converts F14041                                 |
| F150122      | R89150122E                                                    |
| F1505        | R891505HEB                                                    |
| F15L100      | R89151001E                                                    |
| F15151       | R8915151EB                                                    |
| F15152       | R8915152EB                                                    |
| F15153       | R8915153E                                                     |

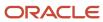

| Table Number | Conversion Program |
|--------------|--------------------|
|              |                    |
| F1525        | R891525BE          |
| F1530        | R8915303E          |
| F1531        | R891531EB          |
| F1533        | R891533BEB         |
| F1538B1      | R891538B1E         |
| F1538B2      | R891538B2E         |
| F1539A       | R891539AE          |
| F1539C       | R891539CEB         |
| F1539E       | R891539EE          |
| F1539FC      | R891539FCE         |
| F1539FL      | R891539FLE         |
| F1541B       | R891541BWE         |
| F1542        | R891542E           |
| F15703       | R8915703EB         |
| F15L100      | R8915L100E         |
| F15L101      | R8915L101E         |
| F15L102      | R8915L102E         |
| F15L105      | R8915L105E         |
| F15L109      | R8915L109E         |
| F15L110      | R8915L110E         |
| F15L113      | R8915L113E         |

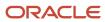

| Table Number | Conversion Program                        |
|--------------|-------------------------------------------|
|              |                                           |
| F15L114      | R8915L114E                                |
| F15L301      | R8915L301E                                |
| F15L302      | R8915L302E                                |
| F15L38       | R8915L38E                                 |
| F1602        | R891602E                                  |
| F1611        | R891611E                                  |
| F1632        | R891632E                                  |
| F1721        | R891721E                                  |
| F20103       | R8920103EB                                |
| F20104       | R8920104EB                                |
| F20111       | R8920111EB                                |
| F31B211      | R8931B211E                                |
| F31B31C      | R8931B31CE                                |
| F31B66       | R8931B66EB                                |
| F390619      | R89390619E                                |
| F39061       | R8939061E                                 |
|              | Valuation Period Currency Conversion      |
| F39061       | R8939061EB                                |
|              | Valuation Period DUAL Currency Conversion |
| F39062       | R8939062E                                 |
|              | Valuation Layers Currency Conversion      |
| F39062       | R8939062EB                                |

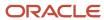

| Table Number | Conversion Program                                              |
|--------------|-----------------------------------------------------------------|
|              | Valuation Layers DUAL Currency Conversion                       |
| F390639      | R89390639E                                                      |
| F39063       | R8939063E Period Additional Quantity Currency Conversion        |
| F39063       | R8939063EB Period Additional Quantity DUAL Currency Conversion  |
| F390649      | R89390649E                                                      |
| F390649      | R8939064E  Valuation Document Summary Currency Conversion       |
| F390649      | R8939064EB  Valuation Document Summary DUAL Currency Conversion |
| F3908        | R893908E                                                        |
| F3910        | R893910E  G/L Adjustment Currency Conversion                    |
| F3910        | R893910EB  G/L Adjustment DUAL Currency Conversion              |
| F39120W      | R8939120WE                                                      |
| F39121W      | R8939121WE                                                      |
| F390619      | R8939619EB                                                      |
| F390639      | R8939639EB                                                      |
| F390649      | R8939649EB                                                      |
| F4001Z       | R894001ZE                                                       |
| F4001Z       | R894001ZEB                                                      |

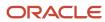

| Table Number              | Conversion Program |
|---------------------------|--------------------|
| F40344                    | R8940344E          |
| F40G02                    | R8940G02EB         |
| F40G032                   | R8940G032E         |
| F40G032                   | R8940G03EB         |
| F40G150                   | R8940G150E         |
| F42004                    | R8942004E          |
| F42008                    | R8942008E          |
| F42019                    | R8942019E          |
| F42019                    | R894201E           |
| F42119                    | R8942119E          |
| F42119                    | R894211E           |
| F42140                    | R8942140E          |
| F42150                    | R8942150E          |
| F42160                    | R8942160E          |
| F4229                     | R894229E           |
| F43199                    | R8943199E          |
| F4332                     | R894332E           |
| F43C01                    | R8943C01EB         |
| F43C30                    | R8943C30EB         |
| F43E01, F43E11 and F43E16 | R8943E01E          |
| F43E20                    | R8943E20EB         |

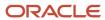

| Table Number       | Conversion Program |
|--------------------|--------------------|
| F43Q10             | R8943Q10E          |
| F43Q11             | R8943Q11E          |
| F43Q20             | R8943Q20E          |
| F43Q21             | R8943Q21E          |
| F43Q401            | R8943Q401E         |
| F43Q401            | R8943Q40E          |
| F43Q411            | R8943Q411E         |
| F43Q412            | R8943Q412E         |
| F43Q41 and F43Q413 | R8943Q41E          |
| F43Q51             | R8943Q51E          |
| F43Q60E            | R8943Q60E          |
| F44H101            | R8944H101E         |
| F44H201            | R8944H201E         |
| F44H301            | R8944H301E         |
| F44H401            | R8944H401E         |
| F44H410            | R8944H410E         |
| F44H501            | R8944H501E         |
| F44H511            | R8944H511E         |
| F44H591            | R8944H591E         |
| F44H603            | R8944H603E         |
| F44H611            | R8944H611E         |

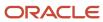

| Table Number                        | Conversion Program |
|-------------------------------------|--------------------|
| F44H711                             | R8944H711E         |
| F44H711P                            | R8944H711P         |
| F44H0929                            | R8944H929E         |
| F45715                              | R8945715E          |
| F4575                               | R894575E           |
| F4576                               | R894576E           |
| F47016, F47017, F470161,and F470171 | R8947016E          |
| F47021 and F47022                   | R8947021E          |
| F47026                              | R8947026E          |
| F47027                              | R8947027E          |
| F47031 and F47032                   | R8947031E          |
| F470371                             | R8947037E          |
| F47041, F470042, and F47044         | R8947041E          |
| F47046                              | R8947046E          |
| F47047                              | R8947047E          |
| F47071 and F47072                   | R8947071E          |
| F47076 and F47077                   | R8947076E          |
| F47096 and F47097                   | R8947096E          |
| F47106                              | R8947106E          |
| F47107                              | R8947107E          |
| F47131                              | R8947131E          |

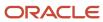

| Table Number          | Conversion Program |
|-----------------------|--------------------|
| F47132                | R8947132E          |
| F47141 and F47142     | R8947141E          |
| F47146                | R8947146E          |
| F47147                | R8947147E          |
| F4722                 | R894722E           |
| F48096                | R8948096E          |
| F4861                 | R894861E           |
| F48S85                | R8948S85E          |
| F48S912E              | R8948S912E         |
| F5280                 | R895280E           |
| F52G60                | R8952G60E          |
| F76V4025              | R8976V3E           |
| F76V4030              | R8976V4E           |
| F76V4581 and F76V4583 | R8976V6E           |
| F90CB060              | R8990CB06E         |
| FF30L002              | R89F30L02E         |
| FF31111               | R89F31111E         |
| FF31113               | R89F31113E         |
| FF31200               | R89F31200E         |
| F15013B               | R8915013BA         |

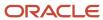

### Adding Conversion Programs to the Scheduler

This section provides an overview of the scheduler and discusses how to add conversion programs to the scheduler.

#### Understanding the Scheduler

The system loads records from the Table Conversion - JDE Scheduler table (F9843) into the Table Conversion Scheduler table (F98405) when you set up a conversion plan. The F9843 table, which contains the base currency conversion programs, is not completely accurate. To update the F9843 table for releases Xe through 8.12, you must add several conversion programs to the Table Conversion Scheduler program (P98430).

**Note:** Ensure that the conversion programs in the scheduler are current and accurate before you set up any conversion plans.

#### Forms Used To Add Conversion Programs to the Scheduler

| Form Name                               | FormID  | Navigation                                                                                       | Usage                                                      |
|-----------------------------------------|---------|--------------------------------------------------------------------------------------------------|------------------------------------------------------------|
| Work with Table<br>Conversion Scheduler | W98430A | In the Windows<br>environment, Advanced<br>Operations (GH9611),<br>Table Conversion<br>Scheduler | Review a list of the conversion programs in the scheduler. |
| Scheduler Revisions                     | W98430B | On the Work with Table<br>Conversion Scheduler<br>form, click Add.                               | Add a conversion program to the scheduler.                 |

#### Adding Conversion Programs to the Scheduler

Access the Work with Table Conversion Scheduler form.

To update conversion programs in the scheduler:

- 1. On the Work with Table Conversion Scheduler form, enter **8** (euro conversion) in the Conversion Type field and click Find.
  - The system displays a list of base currency conversion programs.
- 2. Click Add.
- **3.** For the remaining steps, refer to the list of scheduler conversion programs to add for your release. See *List of Conversion Programs to Add to the Scheduler*.
- **4.** On the Scheduler Revisions form, complete these fields:

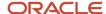

- o Conversion Type. Enter **8** (euro conversion) to assign the base currency conversion type.
- Table Name. Refer to the list from step 3.
- From Release and To Release. Enter the same release number in these two fields.
- o Conversion Sequence Nbr. Enter the next available sequence number. To derive this number, locate the sequence number of the last conversion program in the scheduler and increment it by 1.
- Dependent on Sequence.

Enter **0** (the default value) for this field for all conversion scheduler records except those for system 43Q tables (release 8.12 and above). Many of the system 43Q table conversion programs depend on the successful completion of previous conversion programs.

Specify these dependencies when you add scheduler records for system 43Q tables:

| Table   | Dependency Sequence Number                   |
|---------|----------------------------------------------|
| F43Q11  | 0 (no dependency)                            |
| F43Q20  | Conversion sequence number for table F43Q11. |
| F43Q21  | Conversion sequence number for table F43Q20. |
| F43Q10  | Conversion sequence number for table F43Q21. |
| F43Q40  | 0 (no dependency)                            |
| F43Q401 | Conversion sequence number for table F43Q40. |
| F43Q41  | Conversion sequence number for table F43Q40. |
| F43Q411 | Conversion sequence number for table F43Q40. |
| F43Q412 | Conversion sequence number for table F43Q40. |
| F43Q51  | Conversion sequence number for table F43Q40. |

- o Conversion Program. Refer to the list from step 3.
- Version. Enter XJDE0001 for all conversion scheduler records with the exception of the following. Enter
   ZJDE0001 for these conversion programs:
- 。 R8943Q10E
- o R8943Q11E

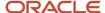

- 。 R8943Q20E
- o R8943Q21E
- 5. Click OK.
- **6.** Repeat steps 2–5 for each conversion program identified in the list.
- 7. On the Work with Table Conversion Scheduler form, click Find to refresh the list of conversion programs.
- **8.** Scroll down to the sequence numbers of the programs that you added to verify that they appear in the scheduler.

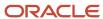

# 11 Updating the Audit Record Table for Model Plan ZJDE

#### Understanding the Audit Record Table for Plan ZJDE

The system provides a model plan (ZJDE) that contains a list of tables that are converted by base currency conversion and postconversion programs. For releases Xe through 8.12, the model ZJDE plan does not contain a complete list of the conversion tables in the Audit Record Y/N File — Euro table (F0085). Before you use ZJDE as a model and copy the tables to a conversion plan, ensure that you add the missing tables to the model for those tables in which you want to create audit records.

You control whether you want the system to create audit records for a table.

See Preventing the Creation of Audit Records.

## Updating the Audit Record Table for Plan ZJDE

This section discusses how to update the audit record table for plan ZJDE.

#### Forms Used to Update the Audit Record Table for Plan ZJDE

| Form Name                      | FormID  | Navigation                                                                              | Usage                               |
|--------------------------------|---------|-----------------------------------------------------------------------------------------|-------------------------------------|
| Work with Audit<br>Definitions | W0085EA | Setup and Conversion<br>(G97UE9A), Audit<br>Record Maintenance                          | Work with audit records for a plan. |
| Audit Definition<br>Revisions  | W0085EB | Select the ZJDE plan<br>on the Work with Audit<br>Definitions form and<br>click Select. | Update the audit record table.      |

#### Updating the Audit Record Table for Plan ZJDE

Access the Work with Audit Definitions form.

- 1. On the Work with Audit Definitions form, select **ZJDE** (model plan).
- 2. Click Select.

The system displays the tables for model plan ZJDE.

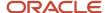

- **3.** On the Audit Definition Revision form, locate any tables that are highlighted and delete them (if an error message appears).
- **4.** Verify that the F0018 table exists in the ZJDE plan and add it, if necessary.
- **5.** Refer to the list of conversion programs for the next two steps to add tables to the ZJDE plan. See *List of Conversion Programs to Add to the Scheduler*.
- **6.** Using the list from the previous step, locate the information for your release.
- **7.** For those systems that you use, add the tables in the list to the ZJDE plan so that the model plan is accurate for your release.
- **8.** Add these postconversion program tables to the ZJDE plan for your release:

| Table    | Xe | 8.0 | 8.9 | 8.10 | 8.11 | 8.11 SP1 | 8.12 |
|----------|----|-----|-----|------|------|----------|------|
| F09E108  | x  | х   | x   | х    | х    | х        | х    |
| F09E150  | х  | х   | x   | х    | х    | х        | х    |
| F1501    | х  | х   | x   | х    | х    | х        | х    |
| F1505H   | x  | х   | x   | х    | х    | х        | х    |
| F1525    | х  | х   | x   | х    | х    | х        | х    |
| F1531    | х  | х   | x   | х    | х    | х        | х    |
| F15703   |    | х   | x   | х    | х    | х        | х    |
| F15L1001 |    |     |     | х    |      | х        | х    |
| F20103   | х  | х   | x   | х    | х    | х        | х    |
| F20104   | х  | x   | x   | х    | х    | х        | х    |
| F20111   | х  | х   | x   | х    | х    | х        | х    |
| F20112   | х  | х   | x   | х    | х    | х        | х    |
| F31B211  |    |     |     |      |      |          | х    |
| F31B31C  |    |     |     |      |      |          | х    |

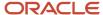

| Table    | Xe | 8.0 | 8.9 | 8.10 | 8.11 | 8.11 SP1 | 8.12 |
|----------|----|-----|-----|------|------|----------|------|
| F31B66   |    |     |     |      |      |          | х    |
| F40G02   |    |     |     |      |      |          | x    |
| F40G03   |    |     |     |      |      |          | х    |
| F40G032  |    |     |     |      |      |          | х    |
| F43C01   |    |     |     |      |      |          | х    |
| F43C30   |    |     |     |      |      |          | х    |
| F43E20   |    |     |     |      | x    | х        | х    |
| F43Q60   |    |     |     |      |      |          | х    |
| F48096   | х  | х   | х   | x    | x    | х        | х    |
| F4861    | х  | х   | х   | х    | х    | х        | х    |
| F48S85   |    |     |     |      | х    | х        | х    |
| F76V4581 |    |     |     |      | х    | х        | х    |
| F76V4583 |    |     |     |      | х    | х        | х    |
| F90CA060 |    |     |     |      | X    | х        | х    |
| F90CB060 |    |     |     |      | x    | х        | х    |
| F90CB06B |    |     |     |      | x    | x        | x    |
| F90CB06C |    |     |     |      | x    | x        | х    |
| F90CB020 |    |     |     |      | x    | x        | x    |

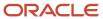

| Table    | Xe | 8.0 | 8.9 | 8.10 | 8.11 | 8.11 SP1 | 8.12 |
|----------|----|-----|-----|------|------|----------|------|
|          |    |     |     |      |      |          |      |
| F90CB02I |    |     |     |      | х    | х        | х    |
| F90CB02M |    |     |     |      | х    | х        | х    |

#### 9. Click OK.

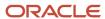

## **12** Completing Conversion Tasks

### **Understanding Base Currency Conversion Plans**

Before you begin the tasks for setting up and running the base currency conversion, review what a conversion plan is and why you want to set up multiple conversion plans in an environment.

A conversion plan contains a list of companies that you plan to convert to a new base currency. When you run the base currency conversion to convert to the new base currency, you run the conversion by plan and environment. The system converts the data for a plan in the same environment that you run the conversion.

For example, you can set up a single conversion plan in which multiple currencies are converted. For Conversion Plan 1, the currencies for the companies are:

- Company 100 EUR
- Company 200 EUR
- Company 300 JPY
- Company 400 CAD
- Company 500 GBP
- Company 600 GBP
- Company 700 AUD
- Company 800 AUD
- Company 900 SEK

Clients with only a few companies to convert to the new base currency might set up one conversion plan for each company, instead of one plan for all companies.

For example, you can set up for multiple plans in which multiple currencies are converted in multiple plans:

• For Conversion Plan 1, the currencies for the companies are:

Company 100 EUR

Company 200 EUR

Company 300 JPY

For Conversion Plan 2, the currencies are:

Company 400 CAD

Company 500 GBP

Company 600 GBP

For Conversion Plan 3, the currencies are:

Company 700 AUD

Company 800 AUD

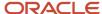

#### Company 900 SEK

For example, you can set up multiple plans in which each currency is converted in a separate plan:

• For Conversion Plan 1, the currencies for the companies are:

Company 100 EUR

Company 200 EUR

- For Conversion Plan 2, the currency for Company 300 is JPY.
- For Conversion Plan 3, the currency for Company 400 is CAD.
- For Conversion Plan 4, the currencies for the companies are:

Company 500 GBP

Company 600 GBP

• For Conversion Plan 5, the currencies for the companies are:

Company 700 AUD

Company 800 AUD

For Conversion Plan 6, the currency for Company 900 is SEK.

Clients find that it is easier to manage the conversion and review the results for a single currency, instead of multiple currencies in a plan.

Clients who set up multiple plans must run the base currency conversion one plan at a time, and upon successful completion, delete the conversion log before running the next plan.

To set up a conversion plan, you enter conversion constant information and assign companies to the plan on the Conversion Plan Revisions form of the Conversion Constants program (P0087). When you run the base currency conversion, the system retrieves the exchange rate for each company in the plan from the F0015 table.

As you prepare to set up the conversion plans, ask:

- How many companies do I need to convert?
- How many different base currencies do I need to convert?
- In which environments are the companies I need to convert?

Based on the answers to these questions and any special considerations at the site, such as schedules and resources, carefully evaluate how you want to convert the company base currencies and set up the conversion plans accordingly.

**Note:** You do not have to convert companies that have multicurrency intercompany transactions in the same conversion plan or at the same time. However, you must convert all companies in all plans before you run the Multicurr Interco Conversion program (R890911EB) and the Multicurr Interco Conversion Post program (R8909801EB), which make the necessary adjustments and keep the multicurrency intercompany transactions in balance.

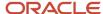

# Setting Up Conversion Plans

This section provides overviews of conversion plan setup, constants, and audit records, lists prerequisites, and discusses how to:

- Verify statuses for UDC table H90/DS.
- Set up a conversion plan.
- Set up conversion plan constants.
- Prevent the creation of audit records.

**Note:** Set up the base currency conversion plan and complete all remaining tasks in this guide in the test environment first, and then correct any data issues in both the test and production environments. Later, when you are satisfied with the results of the conversion in the test environment, complete all of the tasks again in the production environment and *qo live*.

# **Understanding Conversion Plan Setup**

When you set up a conversion plan, you enter a description and status, and the system loads the conversion programs into the plan. To set up a conversion plan, you use a front-end program called the Euro Conversion Planner/Workbench (P9840E). This program was originally created for companies in the Economic and Monetary Union (EMU) that converted to the euro, but any company can use it to convert to a new base currency.

The Euro Conversion Planner/Workbench program interfaces with the existing Installation Planner (P9840) and Control Table Workbench (P98413) programs and provides access to these forms:

- Euro Conversion Planner, which contains the conversion programs for a plan.
- Euro Conversion Workbench, which you use to run the conversion programs.

## **Understanding Conversion Plan Constants**

When you set up constants for a conversion plan, you assign companies and currency information to the plan. The base currency conversion uses the constants for a plan to determine which company base currencies to convert, which currency to convert to, and the effective date to use to retrieve conversion rates from the F0015 table. When you set up the constants, you also enter a plan exchange rate and currency conversion method. The rate and method are used only by the ordered and additional conversion jobs.

## **Understanding Audit Records**

Audit records show transaction amounts before and after the base currency conversion and the conversion rate used to calculate the new base currency amount. All programs for the base currency conversion automatically create audit records for each table and write the records to the F0086 table, although the conversion programs do not require that you create audit records.

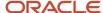

If you want the system to create audit records for all tables in a plan, skip the task *Preventing the Creation of Audit Records*. When the Audit Record Y/N File - Euro table (F0085) contains no record for a plan, the conversion programs automatically create audit records.

If you do *not* want the system to create audit records for all tables, you must complete the task *Preventing the Creation of Audit Records* and create a record for the plan. When the F0085 table contains a record for a plan, the conversion programs search the table and determine whether to create audit records. You can create audit records for some tables and not others.

**Note:** Creating audit records during the base currency conversion can require a substantial amount of disk space.

See Sizing Impacts on the F0911, F0902, and F0086 Tables.

Carefully consider whether you need to create audit records for a table. Consult your auditors to find out which audit records are required by your company, if applicable, and the country in which you conduct business.

To produce a report, you can create and run a query or batch program over the F0086 table. To do this, you need the composite key for each table converted. If you decide to run a batch program, create the report based on the F0086 Audit Report Model program (R0086) that appears on the Setup and Conversion menu (G97UE9A).

See Composite Keys for JD Edwards EnterpriseOne Systems.

#### **Prerequisites**

Before you complete the tasks in this section:

- · Locate the list of systems that you use.
  - See Completing the System-Level Prerequisite Checklist.
- Set up currency relationships and exchange rates for the existing base currency and the new base currency.

See "Setting Up Exchange Rates" in the JD Edwards EnterpriseOne Applications Multicurrency Processing Implementation Guide .

• Ensure that you update the conversion programs in the scheduler.

See Updating the Conversion Scheduler.

Ensure that you update the audit record table.

See Updating the Audit Record Table for Model Plan ZJDE.

## Forms Used To Set Up Conversion Plans

| Form Name                     | FormID | Navigation                                                 | Usage                              |
|-------------------------------|--------|------------------------------------------------------------|------------------------------------|
| Work with Conversion<br>Plans | W0087B | Setup and Conversion<br>(G97UE9A), Conversion<br>Constants | Review a list of conversion plans. |

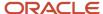

| Form Name                              | FormID  | Navigation                                                                                                    | Usage                                             |
|----------------------------------------|---------|----------------------------------------------------------------------------------------------------|---------------------------------------------------|
| Conversion Plan<br>Revisions           | W0087C  | Click Add on the Work<br>with Conversion Plans<br>form.                                                                              | Set up constants for a conversion plan.           |
| Work with Audit<br>Definitions         | W0085EA | Setup and Conversion<br>(G97UE9A), Audit<br>Record Maintenance                                                                       | Work with audit records for a plan.               |
| Audit Definition<br>Revisions          | W0085EB | Select a plan on the<br>Work with Audit<br>Definitions form and<br>click Select.                                                     | Revise audit record values for a conversion plan. |
| Work with Currency<br>Conversion Plans | W9840EC | In the Windows<br>environment, Advanced<br>Operations (GH9611),<br>Euro Conversion<br>Planner/Workbench                              | Work with conversion plans.                       |
| Maintain Currency<br>Conversion Plans  | W9840EA | Click Add on the<br>Work with Currency<br>Conversion Plans form.                                                                     | Set up conversion plans.                          |
| Euro Conversion<br>Planner             | W9840T  | On the Work with<br>Currency Conversion<br>Plans form, select a<br>plan, and then select<br>Conversion Planner<br>from the Row menu. | Review conversion programs in a plan.             |

# Verifying Statuses for UDC Table H90/DS

The UDC table H90/DS lists the various statuses that a program can have throughout an installation or conversion. The statuses that apply specifically to the base currency conversion are 10, 45, 50, 60, and 70.

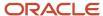

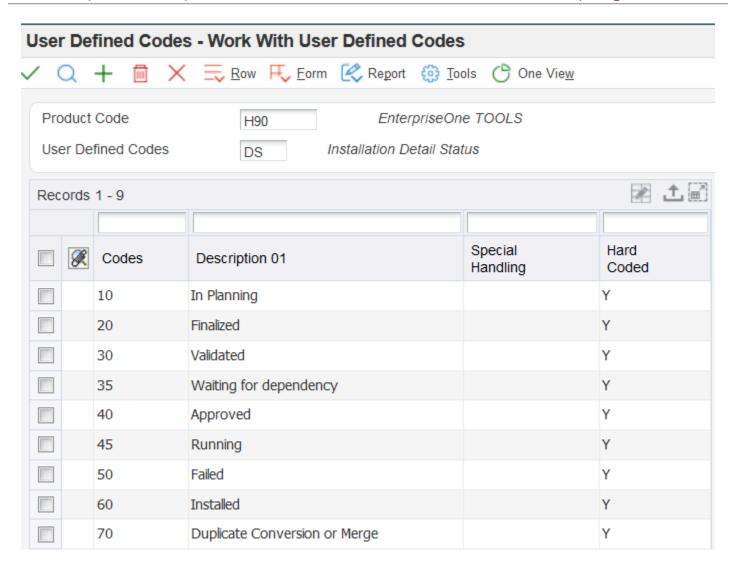

# Setting Up a Conversion Plan

Access the Work with Currency Conversion Plans form.

To set up a conversion plan:

1. Click Add on the Work with Currency Conversion Plans form.

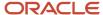

- 2. On the Maintain Currency Conversion Plans form, complete these fields:
  - 。 Plan Name

Enter the plan name for the conversion. Use the same plan name that you entered when you set up constants for the conversion plan. Do not leave this field blank. If you do, the system enters the default plan name (ZJDE), which appears when you return to the Work with Currency Conversion Plans form.

Description

Type a meaningful description in this field, especially if you set up multiple conversion plans. This is a 30-character field.

Plan Status

Enter 10 (In Planning) in this field. This field identifies the stage of a plan; 10 is the first stage.

- **3.** Click OK and the system:
  - Creates a plan master in the Installation Plan Master Table (F9840).
  - o Creates an environment record in the Environment Plan Detail Table (F98403).
  - Loads all type 8 programs from the F9843 table to the Table Conversion Scheduler table (F98405).

This loads all programs for the base currency conversion into the plan.

- **4.** On the Work with Currency Conversion Plans form, select the plan and then select Conversion Planner from the Row menu to review the conversion programs in the plan:
- 5. On the Euro Conversion Planner form:

The New Environment and Previous Environment fields contain the same name. This is because you run the conversion and convert the data in the same environment.

The Conversion Sequence field begins at 101 for the first conversion program and is numbered sequentially through the last conversion program.

The Dependency Sequence field contains 0 (zero) for all conversion programs except:

- R8951911E, which contains 119. (119 is the conversion sequence for R890911E.) R8951911E depends on the successful completion of R890911E; that is, R890911E must run before R8951911E.
- R8941181E, which contains 157. (157 is the conversion sequence for R894201E.) R8941181E depends on the successful completion of R894201E; that is, R894201E must run before R8941181E.
- R894118E, which contains 215. (215 is the conversion sequence for R8941181E.) R894118E depends on the successful completion of R8941181E; that is, R8941181E must run before R894118E.
- **6.** Refer to the list of systems that you use.

Based on the list, determine which systems you do not use. To improve processing time, you should remove conversion programs for any systems that do not apply to the plan, as described in the next step.

- **7.** Select the record that corresponds to a program that you do not use and select Delete on the Table Conversion Planner form.
- 8. Select Auto Load from the Form menu if you inadvertently deleted a program.

The system reloads all type 8 (conversion) programs into the plan and resets the plan status to 10 (In Planning).

- 9. Click Save.
- **10.** Click Cancel when you are satisfied with the contents of the plan.

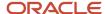

# Setting Up Conversion Plan Constants

Access the Conversion Plan Revisions form.

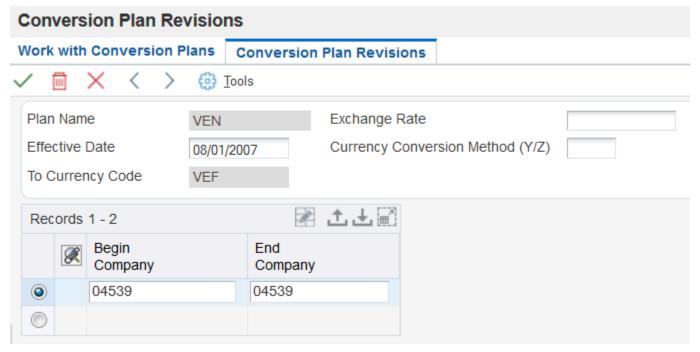

To set up constants for a conversion plan:

- 1. On the Conversion Plan Revisions form, complete the Plan Name field using these guidelines:
  - Give the plan a meaningful name to help you and others identify it throughout the conversion process.
  - Use alphanumeric characters. Do not use special characters, except underscore (\_), in the plan name.
  - o Name the plan something other than ZJDE. (ZJDE is reserved as a model plan.)
- 2. Complete these fields:
  - Effective Date

Enter the date that you want the conversion programs to use to retrieve the conversion rate from the F0015 table. The system uses this date to retrieve the rate, regardless of the transaction date.

If no matching date exists in the F0015 table, the conversion programs search backwards and use the exchange rate associated with the most recent *prior* date. For example, if a currency relationship has a

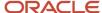

conversion rate and effective date of 2010/01/01, and you enter 2010/06/30 in this field, the program uses the exchange rate for 2010/01/01.

To Currency Code

Enter the code of the currency to which you are converting the base currency.

Exchange Rate

Enter a default exchange rate to be used by the ordered and additional conversion programs.

All ordered and additional conversion programs, except the Multicurr Interco Conversion (R890911EB) and Price Variable Conversion (R894075EB) programs, use the exchange rate in this field along with the currency conversion method in this field to convert records without a currency code, company, or business unit. The Multicurr Interco Conversion and Price Variable Conversion programs use the exchange rate in the F0015 table.

Currency Conversion Method (Y/Z)

Enter Y (multiplier) or Z (divisor).

Begin Company

To convert one company, enter the number of the specific company.

To convert a range of companies, enter the first number in the range.

To convert several companies that are not in a range, enter each company number.

**Note:** If you convert the F03B16 and F03B16S tables, enter company 00000 in the Begin Company and End Company fields. Company 00000 has records in the F03B16 and F03B16S tables that must be converted.

End Company

To convert one company, leave this field blank. The system uses the value that you entered in the Begin Company field.

To convert a range of companies, enter the last number in the range of companies.

To convert several companies that are not in a range, leave this field blank. The system uses the value that you entered in the Begin Company field.

The company in the Begin Company and End Company fields must exist in the F0010 table.

3. Click OK.

## Preventing the Creation of Audit Records

Access the Work with Audit Definitions form.

Copy the tables from the model plan ZJDE into the conversion plan, and then change the value in the Audit Record Flag field for each table in which you do *not* want the system to create audit records. The default value **0** (blank) creates an audit record for a table. If you do not want to create audit records for a table, enter the value **1**.

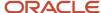

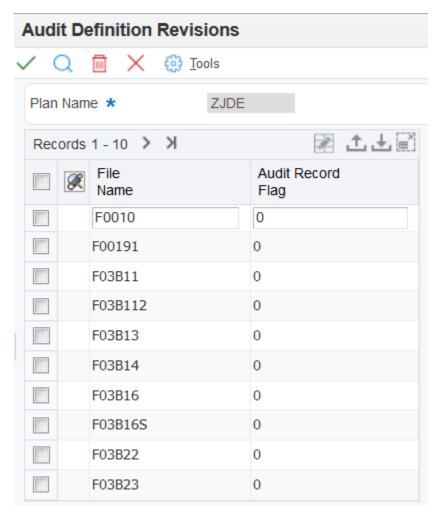

To prevent audit records from being created:

- 1. On the Work with Audit Definitions form, select **ZJDE** (model plan) and click Copy.
- 2. Enter the name of your plan on the Audit Definition Revisions form.
- 3. Change the value in the Audit Record Flag field, where applicable.

Change this value to **1** for any tables that do not require an audit record or are not used at the site. The Audit Record Flag field controls whether the creation of an audit record is suppressed during the conversion. Values are:

Blank or **0:** Do not suppress the creation of an audit record.

That is, create an audit record. The system writes audit records to the F0086 table.

**1:** Suppress the creation of an audit record

That is, do not create an audit record.

**Note:** The F0911, F03B11, and F0411 tables write tax records to the F0018 table. If you prevent the system from creating audit records for the F0911, F03B11 or F0411 table, remember to do the same for the F0018 table.

4. Select OK.

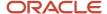

- 5. Verify that the new plan appears on the Work with Audit Definitions form.
- 6. Read the caution and complete the remaining steps to remove a plan that was entered in error.

**Note:** The Delete button on this form does not check the status of a plan before removing it. Verify that you have not run the base currency conversion for the plan that you want to delete.

- 7. On the Work with Audit Definitions form, select the plan and click Delete.
- 8. Click OK on Confirm Delete.

# Running the Base Currency Conversion

This section provides overviews of the conversion workbench and the differences between the workbench and postconversion programs, lists prerequisites, and discusses how to:

- Review programs for a conversion plan.
- · Run the conversion workbench.

# Understanding the Conversion Workbench

When you run the conversion workbench, you run it by conversion plan, and the system converts the records for the companies that are defined in that plan. Some clients set up only one conversion plan, whereas others set up multiple plans. Clients with multiple plans must run the conversion workbench one plan at a time and, upon successful completion, delete the conversion log before running the next plan.

Review this list for information about what you can expect while the base currency conversion is being processed:

- An hourglass button appears on the Euro Conversion Workbench form (WP98413D) and remains there while the
  conversion programs are being processed.
- You cannot perform any functions on the Euro Conversion Workbench form while the conversion programs are being processed.
- You cannot run any other application programs while the conversion programs are being processed.
- You can track the progress of the conversion programs by completing one of these tasks:
  - Review the conversion status in the Table Conversion/Merge Log program (P984052).
    - To access this program from the Windows environment, select Table Conversion/Merge Log from the Advanced Operations menu (GH9611). Alternatively, type **P984052** in the Fast Path field.
  - Work with the Submitted Reports program (P986116).
    - To access this tool, select Submitted Reports from the System Administration Tools menu (GH9011). Alternatively, type **P986116** in the Fast Path field.
  - Upon completion of each conversion program, the system displays an online report that indicates exceptions (errors).

If no exceptions exist, the online report indicates header report information only and is blank.

Refer to this list throughout the base currency conversion.

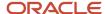

**Note:** Run the conversion workbench and complete all remaining tasks in this guide in the test environment first, and then correct any data issues in both the test and production environments. Later, when you are satisfied with the results of the conversion in the test environment, complete all of the tasks again in the production environment and *go live*.

# Understanding Differences Between the Workbench and Postconversion Programs

The conversion workbench and the postconversion (ordered and additional conversion) programs are similar in that they convert transaction amounts to the new base currency; however, they are different in many other ways.

The differences are described in this table:

| Conversion Workbench                                                                                                    | Postconversion Programs                                                                                                    |
|----------------------------------------------------------------------------------------------------|----------------------------------------------------------------------------------------------------|
| You access the conversion workbench<br>from the Euro Conversion Planner/<br>Workbench program (P9840E) on the<br>Advanced Operations menu (GH9611).                                                                                                    | The ordered conversion programs are located on the Ordered Conversion Jobs menu (G97UE90).  The additional conversion programs are located on the Additional Conversion Jobs menu (G97UE901).                                      |
| The Euro Planner/Workbench program consists of the base currency conversion programs that you load into the workbench when you set up a conversion plan. The programs in the conversion workbench are launched when you run the Control Table Workbench program (P98413). | The postconversion programs consist of ordered and additional conversion programs that you run after you successfully run the conversion workbench.                                                                                |
| The programs in the Euro Planner/<br>Workbench program convert amounts on<br>records that have a company, business<br>unit, or currency code. The company,<br>business unit, or currency code determine<br>the base company currency on the record.                       | The postconversion programs convert amounts on records that do not have a company, business unit, or currency code. You must determine which records to convert using the data selection.                                          |
| You run the conversion workbench one time for a plan.                                                                                                    | You can run a postconversion program multiple times for a plan, converting different data each time, as specified in the data selection.                                                                                           |
| For each conversion program in the conversion workbench, the system converts all records in the associated tables.                                                                                                    | For each ordered and additional conversion program, the system converts certain records in the associated table based on the data selection that you enter.                                                                        |
| The conversion workbench retrieves conversion rates from the F0015 table.                                                                                                    | Depending on the ordered or additional conversion program, the system retrieves conversion rates from:                                                                                                    |
| You enter rates on the Revise Currency Exchange Rates form (P0015A).                                                                                                    | <ul> <li>The Conversion Constants File for Euro table (F0087). You enter this rate in the Exchange Rate<br/>field on the Conversion Constants form. You can change it to coincide with the records being<br/>converted.</li> </ul> |

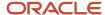

| Conversion Workbench | Postconversion Programs                                                                                                    |
|----------------------|----------------------------------------------------------------------------------------------------|
|                      | The F0015 table. You enter this rate on the Revise Currency Exchange Rates form (P0015A).                                                                                                    |
|                      | All postconversion programs, except for Multicurr Interco Conversion (R890911EB) and Price Variable Conversion (R894075EB), retrieve rates from the F0087 table. The Multicurrency Intercompany Conversion and Price Variable Conversion programs retrieve rates from the F0015 table, based on the currencies of the companies being converted in the plan. |

#### Note:

• Running Postconversion Programs.

## **Prerequisites**

Before you complete the tasks in this section:

- Set up a base currency conversion plan.
- Consider running multiple versions of the accounts receivable and F0911 conversion program to reduce processing time.
- Back up all data before running the base currency conversion.
- Verify that a system user with full authority runs the base currency conversion and that UBE row security is not
  activated for that user.
  - This is necessary for performance reasons and to ensure that the conversion does not halt because of row security.
- Sign on to a client workstation that has a full install.
  - Although you submit the base currency conversion and review the results from a workstation, you should process the conversion on the enterprise server for performance purposes.
- Verify that you are signed on to the environment that contains the companies that you want to convert to a new base currency.
  - Ensure that no one else is signed on to the environment.
- Ensure that the list of programs in the scheduler has been updated for your release.
  - See List of Conversion Programs to Add to the Scheduler.

#### Form Used To Run the Conversion Workbench

| Form Name                    | FormID  | Navigation                                                                                               | Usage                                               |
|------------------------------|---------|----------------------------------------------------------------------------------------------------|-----------------------------------------------------|
| Euro Conversion<br>Workbench | W98413D | In the Windows<br>environment, Advanced<br>Operations (GH9611),<br>Euro Conversion<br>Planner/Workbench. | Convert companies in a plan to a new base currency. |

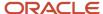

| Form Name | FormID | Navigation                                                                                                    | Usage |
|-----------|--------|----------------------------------------------------------------------------------------------------|-------|
|           |        | Select a plan on the<br>Work with Currency<br>Conversion Plans<br>form, and then select<br>Conversion Workbench<br>from the Row menu. |       |

## Reviewing Programs for a Conversion Plan

To review the programs for a specific conversion plan and the sequences in which the programs must run, print a list:

- 1. On Work with Currency Conversion Plans, select a conversion plan.
- 2. Select Conversion Workbench from the Row menu.
- 3. On Euro Conversion Workbench, select Grid, Print from the Preferences menu.

Alternatively, you can export the data to a spreadsheet and print the spreadsheet.

Refer to this list throughout the base currency conversion.

# Running the Conversion Workbench

Access the Euro Conversion Workbench form.

**Note:** The New Status field on the Euro Conversion Workbench form always contains the default value **60**, which you should not change. This default value reflects the detail status that each conversion program should have upon successful completion.

To run the conversion workbench:

1. Select the Synch option on the Euro Conversion Workbench form.

Each conversion program runs to completion before another one is launched, regardless of whether you have a single job queue or multiple job queues. The system creates one or multiple Table Conversion/Merge Driver reports (R98405), based on this information:

- If you convert all tables and run the conversion synchronously from a server, the system creates a separate report for each conversion program, which indicates whether the program finished normally.
- If you convert selected tables and run the conversion synchronously, the system creates a separate report for each conversion program.

**Note:** When you complete the next step, the system immediately begins the base currency conversion. Make sure you have selected the correct plan and that you are ready to proceed with the actual conversion before you continue to the next step.

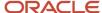

#### 2. Select Convert All from the Form menu.

You should convert all tables when you run the conversion workbench for a plan; however, you can convert selected tables by choosing Convert Selected from the Form menu.

# Running Multiple Versions of the Accounts Receivable Conversion Programs

This section provides an overview of accounts receivable tables and discusses how to run multiple versions of an accounts receivable conversion program.

# Understanding Accounts Receivable Tables

The volume of records stored in the JD Edwards EnterpriseOne Accounts Receivable tables can affect processing time when you run the conversion workbench. To reduce the processing time, you can create and run multiple versions of the accounts receivable conversion programs from different workstations.

Before you create and run multiple versions, analyze the data in the accounts receivable tables and look for a logical way in which to group the records into equal parts (or versions). You might decide to group the records by company only, by batch type, batch, or general ledger date; or by an internal tracking number called the unique key ID. You can group the records into different versions using any of the fields that are available in the data selection for a particular conversion program.

The unique key IDs for the JD Edwards EnterpriseOne Accounts Receivable tables are:

| Key IDs                     | Table(s)                    |
|-----------------------------|-----------------------------|
| DOC, DCT, CO, and SFX       | F03B11                      |
| DOC, DCT, CO, SFX, and SFXE | Invoice Revisions (F03B112) |
| PYID                        | F03B13 and F03B14           |
| UKID                        | F03B22 and F03B23           |
| DCID                        | F03B40 and F03B41           |

To view the unique key IDs for these tables, use the Universal Table Browser (UTB).

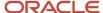

After you carefully analyze the data, review the following information to understand how the accounts receivable conversion programs work and to help ensure that you set up the versions correctly:

• The Euro Conversion Workbench form in the Control Table Workbench program (P98413) contains 10 accounts receivable conversion programs.

Each conversion program converts one of these tables:

o F03B11

The conversion program that converts the F03B11 table also converts corresponding records in the F0018 table.

- o F03B112
- F03B13
- F03B14
- F03B22
- F03B23
- o F03B40
- F03B41
- You can create multiple versions for each accounts receivable conversion program, or create multiple versions for some programs and not for others.

You should base the decision on the volume of records in each JD Edwards EnterpriseOne Accounts Receivable table. If the volume in a table is not significant, do not create multiple versions. Instead, run the accounts receivable conversion program for that table along with the other conversion programs that appear on the Euro Conversion Workbench form.

You should convert a record only one time.

When you create the versions, ensure that each accounts receivable record is selected by only one version of an accounts receivable conversion program and that no overlapping of records occurs among the versions.

For example, if you create versions by batch type, do not convert the same batch type in two different versions. Conversely, do not omit any batch types.

 You must set up unique conversion plans to run multiple versions of an accounts receivable conversion program.

Remember that conversion plans can contain one or more companies. You can run one or more accounts receivable conversion programs in a plan; however, you cannot run a version for a specific conversion program multiple times.

You are essentially running multiple plans for that conversion program when you run multiple versions of an accounts receivable conversion program.

 You cannot inadvertently convert records that have already been converted by the accounts receivable conversion programs.

For each accounts receivable conversion program, the system either ignores a transaction or issues an error message if the currency in the F0087 table or a processing option is the same as the domestic currency of the transaction in the table being converted.

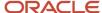

## Example: Multiple Versions of the Accounts Receivable Conversion Programs

After careful analysis, you decide to create multiple versions of these accounts receivable conversion programs:

| Conversion Program | Version       |
|--------------------|---------------|
| R8903B11E          | A, B          |
| R8903B112E         | A, B, C       |
| R8903B13E          | A, B, C, D, E |
| R8903B14E          | A, B, C, D    |

To run multiple versions, you create these conversion plans:

| Conversion Plan | Conversion Program | Version |
|-----------------|--------------------|---------|
| ARCONV01        | R8903B11E          | А       |
|                 | R8903B112E         |         |
|                 | R8903B13E          |         |
|                 | R8903B14E          |         |
| ARCONV02        | R8903B11E          | В       |
|                 | R8903B112E         |         |
|                 | R8903B13E          |         |
|                 | R8903B14E          |         |
| ARCONV03        | R8903B112E         | С       |
|                 | R8903B13E          |         |
|                 | R8903B14E          |         |
| ARCONV04        | R8903B13E          | D       |
|                 | R8903B14E          |         |
| ARCONV05        | R8903B13E          | Е       |

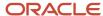

# Running Multiple Versions of an Accounts Receivable Conversion Program

Access the Work with Batch Versions form.

- 1. Copy version XJDE0001 of an accounts receivable conversion program for each version.
- 2. Select records that are equal to a certain value in the data selection.
  - The conversion program processes records faster when the data selection is positive (is equal to) instead of negative (is not equal to).
- **3.** Create a conversion plan for each version.
  - You do not have to run all accounts receivable conversion programs in the same plan; you can run some programs in one plan and others in another plan. Be careful to convert all accounts receivable records for all companies and do not inadvertently skip some records when you run multiple plans and versions.
- **4.** Remove from the Euro Conversion Workbench form all conversion programs except the accounts receivable conversion programs for which you want to run multiple versions for each plan.
- **5.** Assign a version to each conversion program in the plan; you can run only one version of a particular conversion program for a plan.
- **6.** Run the accounts receivable conversion program for the plan.

# Running Multiple Versions of the F0911 Conversion Program

This section provides an overview of the F0911 table and discusses how to run multiple versions of the Convert F0911 Base Currency program.

#### Understanding the F0911 Table

The volume of records stored in the F0911 table can affect processing time when you run the conversion workbench. To reduce the processing time, you can create and run multiple versions of the Convert F0911 Base Currency program (R890911E) from different workstations.

Before you create and run multiple versions of the Convert F0911 Base Currency program, analyze the batch types and batch numbers of the records in the F0911 table, and look for a logical way in which to group the records into equal parts (or versions).

After you carefully analyze the data, review this information to understand how the Convert F0911 Base Currency program works and to help ensure that you set up the versions correctly:

- Create versions of the Convert F0911 Base Currency program by either batch type (ICUT) or batch number (ICU), or by a range of batch types or batch numbers.
  - Although you can create versions of the conversion program by both batch type and batch number, be aware that you might convert the same record twice or not convert a record at all.
- Set up unique conversion plans to run multiple versions of the Convert F0911 Base Currency program.

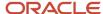

Remember that conversion plans can contain one or more companies. Within a conversion plan, you can run only one version of the Convert F0911 Base Currency program. When you run multiple versions of the Convert F0911 Base Currency program, you are actually running multiple plans for that conversion program.

• Verify that each record is selected by only one version and that there is no overlapping of records among the version if you create versions of the conversion program using a range.

If you decide to run the Convert F0911 Base Currency program by range of batch types, verify that you do not convert the same batch type twice.

For example, if you convert batch types A through F in one version, do not convert batch types E through J in the other. This also applies to a range of batch numbers. Verify that each F0911 record is included in one of the versions and that you do not omit any batch types or batch numbers.

# Example: Running Multiple Versions of the F0911 Conversion Program

Assume that your company has 12 million records in the F0911 table. Based on an analysis of the data, you conclude that about one-third are accounts receivable and accounts payable batch types (for invoices, vouchers, and so on), one-third are general ledger batch types (for journal entries), and the remaining one-third are a mix of other batch types from other systems.

You create three versions (CNV0001, CNV0002, and CNV0003) of the Convert F0911 Base Currency program, using data selection to specify:

- Batch types equal to I, DB, R, V, K, W, and so on (accounts receivable and accounts payable batch types) for version CNV0001.
- Batch type equal to G (general ledger batch types) for version CNV0002.
- Batch types equal to H, N, and O (miscellaneous batch types) for version CNV0003.

Next, you define three conversion plans called CNVF0911ARAP, CNVF0911GL, and CNVF0911MISC. For each plan, you remove all conversion programs except the Convert F0911 Base Currency program. You assign these versions to the Convert F0911 Base Currency program for each plan:

- CNV0001 to plan CNVF0911ARAP
- CNV0002 to plan CNVF0911GL
- CNV0003 to plan CNVF0911MISC

# Running Multiple Versions of the Convert F0911 Base Currency Program

Access the Work with Batch Versions form.

To run multiple versions of the Convert F0911 Base Currency program (R890911E):

1. Copy version XJDE0001 of the Convert F0911 Base Currency program for each version.

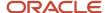

- 2. Select records that are equal to specific batch types (ICUT) or batch numbers (ICU) in the data selection.
  - The conversion program processes records faster if the data selection is positive (is equal to) instead of negative (is not equal to).
- 3. Create a conversion plan for each version of the Convert F0911 Base Currency program.
- **4.** Remove from the Euro Conversion Workbench form (W98413D) all conversion programs except the Convert F0911 Base Currency program for each plan.
- **5.** Assign a version to the Convert F0911 Base Currency program for each plan; you can run only one version of this program for a plan.
- 6. Run the Convert F0911 Base Currency program for the plan.

**Note:** This applies to clients who are using JD Edwards EnterpriseOne Job Cost and who run multiple versions of the Convert F0911 Base Currency program. You must run the F51911 Euro Conversion program (R8951911E) *after* you run the Convert F0911 Base Currency program. Therefore, verify that you do not run the F51911 Euro Conversion program when you run the conversion workbench. Instead, remove the F51911 Euro Conversion program from the Euro Conversion Workbench form and create a separate version for it. This ensures that you convert the records in the Draw Reporting Master table (F51911) after you convert the records in the F0911 table.

# Verifying the Status of the Base Currency Conversion

This section provides an overview of base currency conversion status and discusses how to verify the base currency conversion status.

# **Understanding Base Currency Conversion Status**

After you run the base currency conversion for a plan, you must verify its status. Each conversion program within a plan must have a status of 60 (Installed) for the conversion to have finished successfully. When all conversion programs within a plan have a status of 60, the base currency conversion is complete.

**Note:** Verify the status of the base currency conversion and complete all remaining tasks in this guide in the test environment first, and then correct any data issues in both the test and production environments. Later, when you are satisfied with the results of the conversion in the test environment, complete all of the tasks again in the production environment and *go live*.

# Forms Used to Verify the Status of the Base Currency Conversion

| Form Name                              | FormID  | Navigation                                                                                              | Usage                       |
|----------------------------------------|---------|----------------------------------------------------------------------------------------------------|-----------------------------|
| Work with Currency<br>Conversion Plans | W9840EC | In the Windows<br>environment, Advanced<br>Operations (GH9611),<br>Euro Conversion<br>Planner/Workbench | Work with conversion plans. |

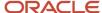

| Form Name                    | FormID  | Navigation                                                                                                    | Usage                                               |
|------------------------------|---------|----------------------------------------------------------------------------------------------------|-----------------------------------------------------|
| Euro Conversion<br>Workbench | W98413D | Select a conversion plan on the Work with Currency Conversion Plans form, and then select Conversion Workbench from the Row menu. | Convert companies in a plan to a new base currency. |

# Verifying the Base Currency Conversion Status

Access the Work with Currency Conversion Plans form.

To verify the status of the base currency conversion:

- 1. Select Find to view a list of plan names on the Work with Currency Conversion Plans form.
- 2. Select the conversion plan that you ran and then select Conversion Workbench from the Row menu.
- 3. Review the Dtl Sts field in the detail area on the Euro Conversion Workbench form.

This field indicates the status of each conversion program.

- **4.** Scroll down several times to review the status of each program in the plan.
- **5.** Depending on the status of the programs, proceed to:
  - Verifying Status When All Programs Have a Status of 60 (Installed).
  - Verifying Status When One or More Programs Have a Status of 50 (Failed).

#### Verifying Status When All Programs Have a Status of 60

If all programs in the plan have a status of 60 (Installed):

- Click the Next button on the tool bar on the Euro Conversion Workbench form.
  - This button is activated only if all conversion programs have a status of 60. The system displays the Congratulations! form.
- **2.** Click Finish to complete the base currency conversion.

The system updates the plan status to 60 (Installed).

**3.** Verify the plan status on the Work with Currency Conversion Plans form.

**Note:** After reviewing the conversion reports and audit tables, clients with multiple conversion plans must delete the conversion log for a plan before running another plan.

See Deleting the Conversion Log for a Plan.

#### Verifying Status When One or More Programs Have a Status of 50

If one or more programs in the plan have a status of 50 (Failed):

- 1. Determine what caused the conversion programs to fail and correct the errors.
- 2. Restore the necessary tables and rerun the conversion programs after correcting the errors identified in the previous step.

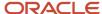

#### Note:

- Reviewing the Conversion Log.
- Rerunning a Conversion Program.

# Reviewing Base Currency Conversion Reports

This section provides an overview of the base currency conversion reports and discusses how to:

- Review the Table Conversion/Merge Driver report.
- Review the conversion log.
- Review the Table Conversion report.

# **Understanding Base Currency Conversion Reports**

After you verify the status of the base currency conversion, review the reports generated by the conversion before you continue with the conversion process. If a conversion program failed, you must review the reports, correct the errors, and rerun the conversion program.

When you run the Control Table Workbench program (P98413), the system generates:

| Report / Log                                  | Description                                                                                                    |
|-----------------------------------------------|----------------------------------------------------------------------------------------------------|
| Table Conversion/Merge Driver report (R98405) | A one-line summary report that indicates whether a conversion program finished normally.                                                                                                    |
| Conversion log                                | An online view of each conversion program by object (table) name, which indicates whether the conversion finished normally.                                                                      |
| Table conversion report                       | A detailed report that indicates the record and error message for any errors that occurred during the conversion. The conversion program number appears in the upper left corner of this report. |

**Note:** Review the base currency conversion reports and complete all remaining tasks in this guide in the test environment first, and then correct any data issues in both the test and production environments. Later, when you are satisfied with the results of the conversion in the test environment, complete all of the tasks again in the production environment and *go live*.

# Reviewing the Table Conversion/Merge Driver Report

System Administration Tools (GH9011), Submitted Reports.

The Table Conversion/Merge Driver report (R98405) lists each conversion program that ran and its status.

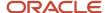

Each conversion program on this report has one of these statuses:

- Completed Normally
- · Completed with Errors

The system creates one or multiple Table Conversion/Merge Driver reports, based on the following:

- If you convert all tables and run the conversion synchronously from a server, the system creates a separate report for each conversion program and indicates whether it finished normally.
- If you convert selected tables and run the conversion synchronously, the system creates a separate report for each conversion program.

# Reviewing the Conversion Log

Access the Work with Currency Conversion Plans form.

The system creates conversion log records and stores them in the Table Conversion - History Log table (F984052). You can review the status of the conversion log records online by plan name, by object (table) name, and so on.

Records in the log have one of these statuses:

- Conversion finished normally
- Conversion finished abnormally

The system creates one log record for each conversion program in a plan, along with the date and time of the conversion. If a conversion program finishes abnormally, another log record is created when you rerun the conversion program. Therefore, multiple log records might exist for a conversion program.

#### Reviewing the Table Conversion Report

System Administration Tools (GH9011), Submitted Reports.

To review detailed information about a conversion program that finished with errors, use a table conversion report. A table conversion report prints for each table converted. For example, R8974412E is the table conversion report for the Customer / Supplier Balance (A/P and A/R) Worktable (F74412). The table conversion report lists warnings and errors that occurred during the table conversion. Review the warnings and research and correct any errors that appear on the report.

Typically, clients who correct their integrity reports and clean up their tables before the conversion have fewer messages to review and correct on the table conversion reports.

#### Messages on the Table Conversion Report

Some messages on a table conversion report can be readily explained and might not need to be researched, such as messages that are associated with records that originated from an external source.

Other messages, such as minor rounding exceptions, begin with the word *WARNING* and are informational messages that might not require any corrections. The message *WARNING* - *Amounts Round to Zero* prints on the table conversion report when the conversion rounds a converted amount for a record to zero. For example, if the conversion rounds the converted amount of 1 Portuguese escudo to zero, it prints a warning message on the report. Another message, which is

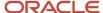

similar in wording but different in meaning is *WARNING - Amounts Converted to Zero*. This message prints on the report when the conversion calculates the new base currency amount and the result is zero.

#### Informational Message

This informational message commonly appears during the conversion of the F0911 table and is caused by slight rounding differences, which are inherent when converting to another base currency:

| Informational Message       | Cause and Solution                                                                                                    |
|-----------------------------|----------------------------------------------------------------------------------------------------|
| Amount must balance to zero | The debit side and credit side of an entry do not balance to zero.  This message commonly appears when slight rounding differences are detected during the F0911 conversion. In this instance, the F0911 conversion converts the records. To adjust for most of these rounding differences, run the accounts receivable and accounts payable integrity reports in final mode (a postconversion task) or create manual adjustments after the conversion.  If this message corresponds to G type batches that were out of balance before the conversion, you must create a manual adjustment because those batches are out of balance after the conversion.  Additionally, this message might appear if an invoice or voucher was not posted and, therefore, no adjusting entry (AE) document was created. Alternatively, it might appear if the document is for budget entries, which do not have to balance. Research the documents that do not balance and determine whether you need to take any action, such as post transactions. |

#### **Error Messages**

This table contains examples of error messages that might appear on a table conversion report.

You must correct the errors that are associated with these messages before you rerun the base currency conversion:

| Error Message                                                                     | Cause and Solution                                                                                                    |
|-----------------------------------------------------------------------------------|----------------------------------------------------------------------------------------------------|
| From currency same as to currency                                                 | The original base company currency is the same as the currency that you convert to.  This error message appears if the base currency of the company that you are trying to convert is the same as the currency to which you are converting.  Review the conversion plan and determine the base currency of each company. Verify the currency to which you are converting. The currencies cannot be the same. Correct the plan accordingly. |
| Currency exchange rate not found                                                  | The exchange rate between the original base company currency and the new base currency does not exist in the F0015 table.  This error message appears if you did not set up a currency relationship and conversion rate between the original base currency and the new base currency.  Set up the currency relationship and exchange rate in the Currency Exchange Rate Entry program (P0015A).                                            |
| A currency code has been defined for the ledger type in UDC table 09/LT and F0025 | This error message appears when you try to convert a currency-specific ledger such as XA, YA, or ZA. (The base currency conversion does not convert currency-specific ledgers.)  To convert a particular currency-specific ledger, remove the currency code for the ledger type in the:                                                                                                    |

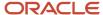

| Error Message | Cause and Solution                                                             |
|---------------|--------------------------------------------------------------------------------|
|               | Special Handling Code field in UDC table 09/LT.                                |
|               | Denominated Currency Code field on the Ledger Type Rules Setup form (W0025FR). |

# Reviewing the Conversion Audit Records

This section provides an overview of the conversion audit records and discusses how to review the F0086 table).

# Understanding the Conversion Audit Records

After you verify the status of the base currency conversion, review the conversion audit records that the conversion generates before you continue with the conversion process.

For internal purposes, verify that the MIS or IT department writes and prints the necessary reports for the company auditors. For external purposes, verify that any legal audit reports contain the information required by the local or national government.

Audit records provide transaction amounts before and after the base currency conversion and the exchange rate used to calculate the new base currency amount. All conversion programs automatically create audit records for each table and write the records to the F0086 table, unless you prevent the system from creating audit records.

The records in the audit table contain the original currency amount, exchange rate, and new base currency amount. This table is the only audit trail for the base currency conversion. Examine the audit table carefully.

# Reviewing the F0086 Table

You can review the F0086 table using the Universal Table Browser (UTB). To do this, sort the contents of the audit table by plan name and converted table or other criteria using the QBE row.

To run a query or batch program over the F0086 table, you need the composite key for each table converted. If you decide to run a batch program, create the report based on the F0086 Audit Report Model program (R0086), which is located on the Setup and Conversion menu (G97UE9A).

See Composite Keys for JD Edwards EnterpriseOne Systems.

**Note:** Review the conversion audit records and complete all remaining tasks in this guide in the test environment first, and then correct any data issues in both the test and production environments. Later, when you are satisfied with the results of the conversion in the test environment, complete all of the tasks again in the production environment and *go live*.

#### Exchange Rate Fields in the Conversion Audit Table

This table describes how exchange rate fields appear in the F0086 table:

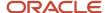

| Exchange Rate Field                      | Description                                                                                                    |
|------------------------------------------|----------------------------------------------------------------------------------------------------|
| AUCRR  Currency Conversion Exchange Rate | The exchange rate used to convert the original base currency amount to the new base currency. This rate is retrieved from the F0015 table.                                                                                                    |
| AUCRRB                                   | The exchange rate on the original transaction before the conversion.                                                                                                    |
| Currency Exchange Rate - Before          | This rate was either retrieved from the F0015 table or entered manually as an override rate during data entry. If the original transaction was domestic only, this field is blank.                                                                                                    |
| AUCERA                                   | The exchange rate on the original transaction <i>after</i> the conversion.                                                                                                    |
| Currency Exchange Rate - After           | If the original transaction was domestic only, this is the rate used to convert the original domestic amount to the new base currency amount. This rate is retrieved from the F0015 table and is the same as the rate in the AUCRR field.                                                                    |
|                                          | If the original transaction was foreign and the transaction currency is different from the new base company currency, this is a calculated rate between the converted domestic amount and the foreign amount. To derive the calculated rate, the foreign amount is divided by the converted domestic amount. |
|                                          | If the original transaction was foreign and the transaction currency is the same as the new base company currency, this field is blank. The transaction is now domestic only.                                                                                                    |

# Rerunning a Conversion Program

This section provides an overview of repeated runs of a conversion program and discusses how to:

- Rerun a conversion program before updating the F0010 table.
- Rerun a conversion program after updating the F0010 table.

### Understanding the Rerun of a Conversion Program

You might need to rerun a conversion program during or after the base currency conversion for several reasons:

- A conversion program fails when you run the Control Table Workbench (P98413).
  - If this happens, make sure you review the conversion reports and correct the errors before you rerun the conversion program.
- Data problems occur when you review the post-conversion integrity reports.
  - Make sure you research and correct the data problems before you rerun the conversion program.

Before you rerun a conversion program, determine where you are in the conversion process and whether you have run the last ordered conversion program called Company Currency Codes Conversion (R890010E). This program changes the base currency code for companies in a plan to the new base currency in the F0010 table. If you ran the Company Currency Codes Conversion program, you need to change the new base currency back to the original base currency of the company before you rerun a conversion program.

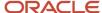

**Note:** Rerun conversion programs, if necessary, and complete all remaining tasks in this guide in the test environment first, and then correct any data issues in both the test and production environments. Later, when you are satisfied with the results of the conversion in the test environment, complete all of the tasks again in the production environment and *go live*.

# Forms Used to Rerun a Conversion Program

| Form Name                              | FormID  | Navigation                                                                                                    | Usage                                                  |
|----------------------------------------|---------|----------------------------------------------------------------------------------------------------|--------------------------------------------------------|
| Work with Currency<br>Conversion Plans | W9840EC | In the Windows<br>environment, Advanced<br>Operations (GH9611),<br>Euro Conversion<br>Planner/Workbench                               | Work with conversion plans.                            |
| Euro Conversion<br>Workbench           | W98413D | Select a plan on the<br>Work with Currency<br>Conversion Plans<br>form, and then select<br>Conversion Workbench<br>from the Row menu. | Rerun one or more failed conversions.                  |
| Work With Companies                    | W0010C  | Organization & Account<br>Setup (G09411),<br>Company Names &<br>Numbers                                                               | Work with companies.                                   |
| Company Setup                          | W0010B  | Select a company on the<br>Work With Companies<br>form.                                                                               | Revise company information, such as the currency code. |

# Rerunning a Conversion Program Before Updating the F0010 Table

Access the Work with Currency Conversion Plans form.

**Note:** Do not reset the status of the failed conversion program on the Euro Conversion Workbench form; leave it as is.

To rerun a conversion program before updating the F0010 table:

- 1. Select Find to see a list of conversion plans on the Work with Currency Conversion Plans form.
- 2. Select the plan that contains the conversion program that failed, and then select Conversion Workbench from the Row menu.

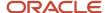

- **3.** Complete one of these options to selectively rerun one or more failed conversions on the Euro Conversion Workbench form:
  - Select the record that corresponds to the table and select Convert Selected from the Form menu to convert one table.
  - Press the Control key, select the records that correspond to the tables, and then select Convert Selected from the Form menu to convert several tables

**Note:** Do not select Convert All from the Form menu to rerun one or more failed conversions. Although the workbench reruns only those programs with a status that is not 60 (Installed), the processing time required is prohibitive.

# Rerunning a Conversion Program After Updating the F0010 Table

Access the Work With Companies form.

**Note:** If you do not complete steps 1–4 in this procedure, be aware that a conversion program might change amounts to zero in a table for all companies in the plan. The currency code in the F0010 table would already be the new base currency, so you would be converting from and to the same currency.

To rerun a conversion program after updating the F0010 table:

- 1. Select Find to view all companies on the Work With Companies form.
- 2. Select the company that is associated with the plan and click Select.
- 3. Select the Currency tab on the Company Setup form.
- 4. Change the currency code in the Domestic Currency field back to the base currency code *before* the conversion.

For example, if you converted the base currency of a Canadian company to U.S. dollars, you would change the currency code from USD back to CAD.

To rerun a conversion program, complete the remaining steps:

- 1. Select Setup and Conversion (G97UE9A), Euro Conversion Planner/Workbench in the Windows environment.
- 2. Select Find to view a list of conversion plans on the Work with Euro Conversions Plans form.
- **3.** Select the plan that contains the conversion program that you need to rerun, and then select Conversion Workbench from the Row menu.
- **4.** Complete one of these options to selectively rerun one or more conversions on the Euro Conversion Workbench form:
  - Select the record that corresponds to the table and then select Convert Selected from the Form menu to convert one table.
  - Press the Control key, select the records that correspond to the tables, and then select Convert Selected from the Form menu to convert several tables.

**Note:** Do not select Convert All from the Form menu to rerun one or more failed conversions. Although the workbench reruns only those programs with a status that is not 60 (Installed), the processing time required is prohibitive.

**5.** Rerun the Company Currency Codes Conversion program (R890010E) to convert the company currency code to the new base currency when you are satisfied with the results.

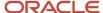

# Deleting the Conversion Log for a Plan

This section provides an overview of conversion log deletion and discusses how to delete a conversion log.

# **Understanding Conversion Log Deletion**

Deleting the conversion log for a plan clears out the log and all associated log records in the F984052 table so that you can run another plan in the same environment or rerun the same plan without getting warning messages.

You must delete a conversion log for a plan if:

- You have multiple plans to convert in the same environment.
  - After you run the Control Table Workbench program (P98413) for a plan and verify that it finished successfully, you must delete the conversion log before running the workbench for another plan.
- You decide to start over and run the Control Table Workbench again for the same plan.
  - If you have an excessive number of programs that failed during the conversion and you decide to run the workbench again, you must delete the conversion log before running the workbench for the plan.

If you do not delete the conversion log and you run the Control Table Workbench again (whether over the same plan or another plan), the Conversion Verification form appears with this warning message for each conversion program in the plan.

**CAUTION:** The conversion/merge program for this table has already been processed or is already scheduled to run in this plan. Running it again could produce undesired results.

The system displays this warning message each time the Control Table Workbench or the Table Conversion Planner program (P9840) loads conversion records for a program.

**Note:** Delete the conversion log for a plan, if applicable, and complete all remaining tasks in this guide in the test environment first, and then correct any data issues in both the test and production environments. Later, when you are satisfied with the results of the conversion in the test environment, complete all of the tasks again in the production environment and *go live*.

## Forms Used to Delete the Conversion Log for a Plan

| Form Name                              | FormID  | Navigation                                                                                             | Usage                       |
|----------------------------------------|---------|----------------------------------------------------------------------------------------------------|-----------------------------|
| Work with Currency<br>Conversion Plans | W9840EC | n the Windows<br>environment, Advanced<br>Operations (GH9611),<br>Euro Conversion<br>Planner/Workbench | Work with conversion plans. |

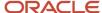

| Form Name                     | FormID   | Navigation                                                                                                    | Usage                                            |
|-------------------------------|----------|----------------------------------------------------------------------------------------------------|--------------------------------------------------|
| Euro Conversion<br>Workbench  | W98413D  | elect a plan on the<br>Work with Currency<br>Conversion Plans<br>form and then select<br>Conversion Workbench<br>from the Row menu. | Rerun conversions and access forms to view logs. |
| Table Conversion/Merge<br>Log | W984052A | In the Windows<br>environment, Advanced<br>Operations (GH9611),<br>Table Conversion/Merge<br>Log                                    | View the table conversion/merge log.             |

# Deleting a Conversion Log

Access the Work with Currency Conversion Plans form.

To delete the conversion log for a plan:

- 1. Select Find to view a list of conversion plans on the Work with Currency Conversion Plans form.
- 2. Select the conversion plan that finished successfully, and then select Conversion Workbench from the Row menu.

The plan status must be 60 (Installed).

- 3. Select View Log Table from the Form menu on the Euro Conversion Workbench form.
- **4.** Verify that the plan appears in the Plan Name field in the QBE row and select Find on Table Conversion/Merge Log.

The system displays the conversion log records for the plan, which are stored in the F984052 table. These log records are not the same records that appear on the Euro Conversion Workbench form.

- 5. Select the first record in the detail area to select all conversion log records.
- **6.** Press Shift, scroll to the bottom, select the last record, and then select Delete.
- 7. Click OK on Confirm Delete.

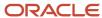

# **13** Running Postconversion Programs

# **Running Postconversion Programs**

#### Note:

Understanding Differences Between the Workbench and Postconversion Programs.

# Changing Plan Exchange Rates for Postconversion Programs

This section provides an overview of plan exchange rate revisions and discusses how to change the exchange rate for a plan.

### Understanding Plan Exchange Rate Revisions

Before you run an ordered or additional conversion program, you must decide which records you want to convert to the new base currency and what exchange rate to use. Based on that decision, you enter a plan name in the processing option and, if applicable, specify certain criteria in the data selection for the program.

The ordered and additional conversion programs use the plan name to determine:

- The currency to which to convert the records.
- The conversion rate to use when converting the records.
   If there is no exchange rate assigned to the plan, the system uses the exchange rate in the F0015 table if there is a company and currency code from on the record that is being converted.
   Two postconversion programs Multicurr Interco Conversion (R890911EB) and Price Variable Conversion (R894075EB) use the exchange rate in the F0015 table regardless of whether there is an exchange rate on the plan.

Depending on the ordered or additional conversion program that you run and the records that you want to convert, you might need to run a program multiple times for a plan and change the plan exchange rate each time.

Before you run an ordered or additional conversion program, you must also decide whether you want to create audit records for the table that the ordered or additional conversion program converts. To change the plan exchange rate and prevent audit records from being created, you use the Conversion Constants (P0087) and Audit Record Maintenance (P0085E) programs.

#### Example of Running a Postconversion Program Multiple Times for a Plan

The Price by Item Conversion program (R894207EB) is an additional conversion program that converts two amounts in the F4207 table. Assume that at your company, certain price rules correspond to certain currencies, which means that you set up standard price adjustments by currency. To convert records for the different currencies, you run the Price by

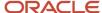

Item Conversion program for a plan multiple times, entering the plan name in the processing option once and changing the exchange rate for the plan each time that you run the program to coincide with the currency on the records that you convert.

If you set up the conversion plans by currency, simply change the plan name in the processing option each time that you run an ordered or additional conversion program; you do not have to manually change the plan exchange rate.

**Note:** Change the plan exchange rate, if applicable, and complete all remaining tasks in this guide in the test environment first, and then correct any data issues in both the test and production environments. Later, when you are satisfied with the results of the conversion in the test environment, complete all of the tasks again in the production environment and *qo live*.

### Forms Used to Change the Plan Exchange Rate

| Form Name                     | FormID | Navigation                                                                       | Usage                                           |
|-------------------------------|--------|----------------------------------------------------------------------------------|-------------------------------------------------|
| Work with Conversion<br>Plans | W0087B | Setup and Conversion<br>(G97UE9A), Conversion<br>Constants                       | Work with conversion plans.                     |
| Conversion Plan<br>Revisions  | W0087C | Select a plan on the<br>Work with Conversion<br>Plans form, and click<br>Select. | Change the exchange rate for a conversion plan. |

# Changing the Exchange Rate for a Plan

Access the Work with Conversion Plans form.

To change the plan exchange rate:

- 1. Select Find to view a list of conversion plans on the Work with Conversion Plans form.
  - The rate in the Exchange Rate field is used by all of the ordered and additional conversion programs, except the Multicurr Interco Conversion (R890911EB) and Price by Item Conversion (R894207EB) programs, to convert amounts to the new base currency. The Multicurr Interco Conversion and Price by Item Conversion programs use the exchange rate in the F0015 table, based on the companies being converted.
- 2. Select the plan and click Select to change the exchange rate for a specific conversion program.
- 3. Change the amount in the Exchange Rate field and click OK on the Conversion Plan Revisions form.
- 4. Verify the new exchange rate on the Work with Conversion Plans form.

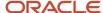

# Suppressing Audit Records for Postconversion Programs

This section provides an overview of suppression of audit records and discusses how to prevent audit records from begin created for ordered or additional conversion programs.

### **Understanding Suppression of Audit Records**

All ordered and additional conversion programs automatically create audit records for a table and write the records to the F0086 table. If you want the system to create audit records for all tables that the ordered and additional conversion programs convert for a plan, skip the task for *Suppressing Audit Records for Postconversion Programs*. If you do not want the system to create audit records, you must complete the steps in the task for *Suppressing Audit Records for Postconversion Programs*.

Depending on the size of the tables to be converted, creating audit records can require a substantial amount of disk space.

**Note:** Prevent audit records from being created for an ordered or additional conversion program, if applicable, and complete all remaining tasks in this guide in the test environment first, and then correct any data issues in both the test and production environments. Later, when you are satisfied with the results of the conversion in the test environment, complete all of the tasks again in the production environment and *go live*.

#### Note:

- Sizing Impacts on the F0911, F0902, and F0086 Tables.
- Ordered and Additional Conversion Tables.

# Forms Used to Suppress Audit Records for Postconversion Programs

| Form Name                      | FormID  | Navigation                                                                        | Usage                            |
|--------------------------------|---------|-----------------------------------------------------------------------------------|----------------------------------|
| Work with Audit<br>Definitions | W0085EA | Setup and Conversion<br>(G97UE9A), Audit<br>Record Maintenance                    | Work with audit definitions.     |
| Audit Definition<br>Revisions  | W0085EB | Select a plan on the<br>Work with Audit<br>Definitions form, and<br>click Select. | Revise audit records for a plan. |

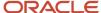

# Preventing Audit Records from Being Created for Postconversion Programs

You can prevent audit records from being created for an ordered or additional conversion program.

Access the Work with Audit Definitions form.

To prevent audit records from being created for a postconversion program:

- 1. Select the plan and click Select.
- 2. On the Audit Definition Revisions form, change the value in the Audit Record Flag field to 1 for each table in which you do *not* want the system to create audit records.

If the plan does not appear on the Work with Audit Definitions form:

- 1. Click Add.
- 2. Complete the Plan Name and File Name fields on the Audit Definition Revisions form.

Enter the table that corresponds to each ordered and additional conversion program that you plan to run.

- 3. Complete the Audit Record Flag field for each table.
  - Enter **0** to create an audit record and **1** if you do not want to create an audit record.
- 4. Click OK.

# Running Ordered Conversion Programs

This section provides an overview of the ordered conversion programs, lists a prerequisite, and discusses how to run the ordered conversion programs.

## **Understanding Ordered Conversion Programs**

After you run the Control Table Workbench program (P98413) and verify that the conversion has successfully finished, you must run the ordered conversion programs. The ordered conversion programs are designed to run separately from the workbench programs so that you can control the exchange rate and the records to convert.

For example, the workbench programs do not convert amounts on records without a currency code, company, or business unit. To convert these amounts, you must run several ordered conversion programs. Alternatively, you can manually modify the records.

Each time you run an ordered conversion program, you specify a plan name in the processing option. The system uses the exchange rate that is assigned to that plan to convert amounts for all ordered conversion programs except the Multicurr Interco Conversion program (R890911EB), which uses the exchange rate in the F0015 table. You also specify which records to convert in the data selection.

**Note:** Do not run an ordered conversion program multiple times over the same data. Ordered conversion programs convert amounts every time you run them, regardless of whether the amounts have already been converted.

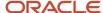

Each ordered conversion program is dependent on the successful completion of one or more other ordered conversion programs, so you must run the programs in the sequence in which they appear on the Ordered Conversion Jobs menu (G97UE90).

The ordered conversion programs are:

- Configuration Management
- Multicurrency Intercompany
- Distribution and Product Data Management
- Company Currency Codes (required)
- Multicurrency Intercompany Post

You must run only the ordered conversion programs that apply to the systems that you use. All clients must run the Company Currency Codes Conversion program (R890010E).

The ordered conversion programs are described in a checklist. The checklist has one check-off ( $\checkmark$ ) column to indicate that the task is complete.

**Note:** Run the ordered conversion programs and complete all remaining tasks in this guide in the test environment first, and then correct any data issues in both the test and production environments. Later, when you are satisfied with the results of the conversion in the test environment, complete all of the tasks again in the production environment and *qo live*.

# Prerequisite

Ensure that the exchange rate that is assigned to the plan is correct in the Conversion Constants program (P0087).

# Running the Ordered Conversion Programs

Select Ordered Conversion Jobs (G97UE90), and then select an ordered conversion program.

You must run the ordered conversion programs in the sequence in which they appear on the Ordered Conversion Jobs menu. Each ordered conversion program depends on the successful completion of one or more of the previous ordered conversion programs.

#### Sales Order Management

This checklist discusses ordered conversion programs for the Sales Order Management system:

| Ordered Conversion                           | Program Description                                                                                                    | <b>√</b> |
|----------------------------------------------|----------------------------------------------------------------------------------------------------|----------|
| Assembly Inclusion<br>Conversion (R893293EB) | To convert the price and cost amount fields in the F3293 table, you must run the Assembly Inclusion Conversion program or change the fields manually on the x-rule record. If most of the price and cost fields contain factor values (which use a derived calculation) and not monetary amounts, you can manually change the factor values instead of running this program. Alternatively, if you |          |

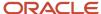

| Ordered Conversion                           | Program Description                                                                                                    | √ |
|----------------------------------------------|----------------------------------------------------------------------------------------------------|---|
|                                              | run this program, manually change the converted factor amount on the x-rule records back to their original value afterwards.                                                                                                    |   |
|                                              | The Assembly Inclusion Conversion program converts amounts as follows:                                                                                                    |   |
|                                              | <ul> <li>If rules are established by business unit and the<br/>branch/plant on a record corresponds to a company<br/>that is designated in a conversion plan, the program<br/>converts amounts using the exchange rate from the<br/>F0015 table.</li> </ul>                                                                                          |   |
|                                              | <ul> <li>If rules are not established by business unit, the<br/>branch/plant on a record is blank and the program<br/>converts amounts using the plan exchange rate that<br/>is assigned to a conversion plan, which is stored in<br/>the F0087 table.</li> </ul>                                                                                    |   |
|                                              | Use the data selection to specify which records to convert. Each time that you run the Assembly Inclusion Conversion program, it converts records with a blank branch/plant. If you run this program multiple times, exclude blank branch/plants in the data selection. Otherwise, amounts without a branch/plant are converted again.               |   |
| Rules Table Detail Conversion<br>(R893283EB) | To convert the price amount field in the Rules Table Detail table (F3283), you must run the Rules Table Detail Conversion program or manually change the field on a record.                                                                                                    |   |
|                                              | The Rules Table Detail Conversion program converts amounts as follows:                                                                                                    |   |
|                                              | <ul> <li>If rules are established by business unit and the<br/>branch/plant on a record corresponds to a company<br/>that is designated in a conversion plan, the program<br/>converts amounts using the exchange rate from the<br/>F0015 table.</li> </ul>                                                                                          |   |
|                                              | <ul> <li>If rules are not established by business unit, the<br/>branch/plant on a record is blank and the program<br/>converts amounts using the exchange rate assigned<br/>to a conversion plan, which is stored in the F0087<br/>table.</li> </ul>                                                                                                 |   |
|                                              | Use the data selection to specify which records to convert. Each time that you run the Rules Table Detail Conversion program, it automatically converts records with a blank branch/plant. If you run this program multiple times, exclude blank branch/plants in the data selection. Otherwise, amounts without a branch/plant are converted again. |   |

## **General Accounting**

This checklist discusses the ordered conversion programs for the JD Edwards EnterpriseOne General Accounting system:

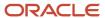

| Ordered Conversion                              | Program Description                                                                                                    | <b>√</b> |
|-------------------------------------------------|----------------------------------------------------------------------------------------------------|----------|
| Multicurr Interco Conversion<br>(R890911EB)     | To convert multicurrency intercompany transactions that are automatically generated by the system, you must run the Multicurr Interco Conversion program one time only and for all plans.  See Converting Multicurrency Intercompany Transactions. |          |
| Multicurrency Intercompany<br>Post (R8909801EB) | Prerequisites: Run the Multicurr Interco Conversion program one time only for all plans and run the Company Currency Codes Conversion program one time for each plan.  See Converting Multicurrency Intercompany Transactions.                     |          |

# Product Data Management

This checklist discusses the ordered conversion program for the JD Edwards EnterpriseOne Product Data Management system:

|                                                                                                    |                                                                                                    | 1 |
|----------------------------------------------------------------------------------------------------|----------------------------------------------------------------------------------------------------|---|
| Add-Ons (R8930026EB)  the Item Cost Components Addrons (R8930026EB)  It also converts the net added values are stored in the Item (F30026).  Unlike the other ordered convercessing options that you use the work of the Item Cost Components Addrons (F30026).  Whether to convert the shoth.  Which plan name to use The Item Cost Components Addrons (F30026). | simulated factor, rate amount, or<br>to retrieve the exchange rate.<br>dd-Ons conversion program does<br>u convert those values when you<br>tasks and run the Simulate Rollup |   |

#### All Systems (Required)

This checklist discusses the ordered conversion program that applies to all JD Edwards EnterpriseOne systems:

| Ordered Conversion                                 | Program Description                                                                                                    | <b>√</b> |
|----------------------------------------------------|----------------------------------------------------------------------------------------------------|----------|
| Company Currency<br>Codes Conversion<br>(R890010E) | Prerequisites: Complete all other ordered conversion programs, except Multicurr Interco Conversion Post (R8909801EB), if applicable. |          |
|                                                    | You must run the Company Currency Codes Conversion program for each plan. (If you have completed the task for Converting             |          |

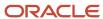

| Ordered Conversion | Program Description                                                                                                    | <b>√</b> |
|--------------------|----------------------------------------------------------------------------------------------------|----------|
|                    | Multicurrency Intercompany Transactions, you already ran the Company Currency Codes Conversion program in step 3 and should not run the program again.) This program changes the existing base currency in the F0010 table to the new base currency for all companies in a conversion plan. To determine the new base currency, this program uses the currency code in the To Currency Code field on the Conversion Plan Revisions form of the Conversion Constants program (P0087).  Enter the plan name in the processing option only; do not enter any data selection.  Note: Instead of running this conversion program, you can manually change the base currency of a company in the Company Names & Numbers program (P0010). |          |

# Converting Multicurrency Intercompany Transactions

This section provides overviews of the multicurrency intercompany conversion and the multicurrency intercompany post and discusses how to convert multicurrency intercompany transactions.

# Understanding the Multicurrency Intercompany Conversion

If the Allow Multicurrency Intercompany Trans check box is selected in the General Accounting Constants program (P0000), you must run the Multicurr Interco Conversion program (R890911EB).

The base currency conversion does not convert multicurrency intercompany transactions that are automatically generated by the system. To convert these transactions, you run the Multicurr Interco Conversion program one time only for all plans after you have converted all companies. If you run this conversion program multiple times, the system converts all records on a transaction each time, which results in inaccurate amounts.

Unlike other ordered conversion programs, the Multicurr Interco Conversion program can convert multiple currencies at the same time because the program retrieves conversion rates from the F0015 table, based on the companies in the plan that you are converting.

The Multicurr Interco Conversion program converts amounts in the F0911 table for all intercompany transactions in which the base currency of the company associated with the transaction is being converted. To convert these intercompany transactions, the program first locates all AA transactions with 1 in the GLALT1 field (the value 1 indicates that a multicurrency intercompany transaction was automatically generated). It then:

 Converts all transaction amounts on a journal entry if the company on the *first* line (which determines the base currency of the transaction) is the company that you are converting.

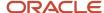

Deletes the corresponding AE (offset) and AM (adjusting) entries for companies that you are not converting.

**Note:** The Convert F0911 Base Currency conversion program (R890911E), which runs during the base currency conversion, deletes corresponding AE and AM entries for all companies converted. The Multicurr Interco Conversion program, which you run after the base currency conversion, deletes corresponding AE and AM entries only for those companies that are not converted. (The AE and AM entries are re-created later during the post.) Review this example for further clarification. If the first line of a journal entry is for a CAD company and the second line is for a USD company, this applies: The Convert F911 Base Currency conversion program deletes the corresponding AE and AM entries for the CAD company (which is being converted). The Multicurr Interco Conversion program deletes the corresponding AE and AM entries for the USD company (which is not being converted) and:

- Clears the posted code and the GLALT1 field on the original transactions and resets the batch to an approved (unposted) status so that you can post the batch again.
- Prints a report that lists the batches that were reset to an approved (unposted) status.

The Multicurr Interco Conversion program, along with the Multicurrency Interco Conversion Post program (R8909801EB), makes the necessary adjustments to keep the multicurrency intercompany transactions in balance.

### Understanding the Multicurrency Intercompany Post

The Multicurr Interco Conversion Post program (R8909801EB) is a version of the General Ledger Post program (R09801) that creates all entries in the F0911 table, including AE offset and AM adjusting entries, based on the new base currency in the F0010 table. However, unlike the General Ledger Post program, the Multicurr Interco Conversion Post program does *not*:

- Post to the F0902 table, which saves valuable processing time.
  - Instead, it marks the entries as posted so that when you run the Repost Account Ledger program (R099102) later in the base currency conversion process, the system selects entries and posts them to the F0902 table.
- · Create reversing entries.

To determine the exchange rate, the Multicurr Interco Conversion Post program uses the historical date (HDGJ), if applicable, or the general ledger date (DGJ). The program marks all entries as posted, even though they are not actually posted, so that when you run the Repost Account Ledger program later in the conversion process, the system selects the entries and updates them in the F0902 table.

**Note:** The Multicurr Interco Conversion Post program does not convert a transaction if the account or business unit was changed from a blank to a nonblank posting edit code *after* the original transaction was posted. This applies only to posting edit codes that were originally blank and have since changed to a nonblank value such as **I** (inactive), **M** (machine-generated), or **N** (nonposting).

### Multicurrency Intercompany Post Report

The report produced by the Multicurr Interco Conversion Post program:

- · Prints batches that posted successfully.
- Prints batches that are in error, along with a description of the error message at the end of the report.

You can also review the workflow messages to see information about batches that are in error.

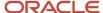

- Inserts a page break before each new batch. The page heading for each batch clearly indicates whether the batch is in error.
- Prints batches that are out of balance and the entries and multicurrency intercompany adjustments that the system automatically created for the out-of-balance batches.
  - Out-of-balance batches appear consecutively on the report.
  - Before the Multicurr Interco Conversion Post program finishes processing, it deletes any entries that the system automatically creates so that only the original transactions remain.
- Mixes posted and unposted batches on the report.

### Converting Multicurrency Intercompany Transactions

If the company that you are converting to a new base currency has intercompany transactions, you must complete these steps to successfully convert the multicurrency intercompany transactions.

To convert multicurrency intercompany transactions:

- 1. Verify that all companies and all plans have been converted successfully.
- **2.** Select and run the Multicurr Interco Conversion program (R890911EB) from the Ordered Conversion Jobs menu (G97UE90). Do *not* run this program multiple times.
- **3.** Select and run the Company Currency Codes Conversion program (R890010E), one time for each plan, from the Ordered Conversion Jobs menu (G97UE90).
  - This program updates the base currency code in the F0010 table for all companies in a plan.
- **4.** Review the intercompany accounts for any manual multicurrency transactions.
  - These transactions are converted when you run the Convert F0911 Base Currency conversion program (R890911E), which is part of the base currency conversion; however, you must verify and, if necessary, correct any amounts.
- 5. Select Company Names & Numbers from the Organization & Account Setup menu (G09411). In the Company Names & Numbers program (P0010), reset the fiscal period and year for accounts receivable, accounts payable, and general ledger so that you can post to prior years.
- **6.** Use the report generated by the Multicurr Interco Conversion program (step 2) to identify the different batch types that you need to post.
- 7. Select Multicurr Interco Conversion Post (R8909801EB) from the Ordered Conversion Jobs menu (G97UE90). Designate the batch type in the processing option and run this post separately for each batch type that you identified in the previous step.
- 8. Review the report created by the Multicurr Interco Conversion Post program.

  If all batches posted, continue to step 12. If some batches did not post, review the following to determine the cause:
  - Batch is out of balance.
    - Slight rounding differences occur when the Multicurr Intercompany Conversion program converts transactions such as invoices and vouchers that do not have an associated F0911 transaction to balance to. The rounding differences, which are typically less than a cent, cause a batch to be out of balance and, as a result, the batch does not post. Continue to step 9.
  - Posting edit code on an account or business unit changed after the original transaction was posted.

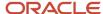

If you changed the original posting edit code on an account or business unit from a blank to a non-blank value *after* you posted the original transaction, the Multicurrency Intercompany Post does not post the batch. Continue to step 10.

- **9.** Complete one of the following steps for out-of-balance batches:
  - To correct an out-of-balance batch, review the batch and revise the amount of the entry for each document that is out of balance.
    - Approve the batch and rerun the Multicurr Interco Conversion Post program.
  - To correct an out-of-balance batch, create a one-sided adjustment at the document level or at the batch level.
    - For each batch, remember to set the option on the Batch Overrides form of the General Journal Review program (P0011) that enables you to post an out-of-balance batch. Approve the batch and rerun the Multicurr Interco Conversion Post program.
- **10.** To post out-of-balance batches, set the option on the Batch Overrides form that enables you to post an out-of-balance batch.
  - Approve the batch and rerun the Multicurr Interco Conversion Post program. After you rerun the post, create a final adjustment to balance all batches or, if applicable, run an integrity report that creates the final adjustment. Remember to set the post out-of-balance option for each batch and post the final adjustments.
- 11. Change the posting edit code back to blank on the account or business unit.
  - Approve the batch and rerun the Multicurr Interco Conversion Post program. After you rerun this program, change the posting edit code back to the previous value.
- 12. Select Company Names & Numbers from the Organization & Account Setup menu (G09411).
  - In the Company Names & Numbers program, reset the fiscal period and year back to their original values.

### Running Additional Conversion Programs

This section provides overviews of additional conversion programs and additional conversion program checklists, lists prerequisites, and discusses how to run additional conversion programs.

### **Understanding Additional Conversion Programs**

After you run and successfully complete the conversion tasks and the ordered conversion programs, you must run the additional conversion programs. The additional conversion programs are designed to run separately from the base currency conversion so that you can control the exchange rate and the records to convert.

For example, the conversion workbench does not convert amounts on records if certain fields are not in a table or if certain values on a record are invalid or blank. To convert these amounts, you must run several additional conversion programs. If records do not include a company or business unit, the additional conversion programs assume that the associated amounts are in the domestic currency of the company.

Each time you run an additional conversion program, you specify a conversion plan name in the processing option. The additional conversion program uses the exchange rate assigned to that plan to convert amounts for all additional conversion programs except the Price Variable Conversion program (R894075EB), which uses the exchange rate from the F0015 table. Some of the additional conversion programs also have a processing option that enables you to select

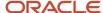

the from currency code in which to convert records. For all additional conversion programs, you can also use data selection to specify records to convert.

**Note:** Do not run an additional conversion program multiple time s over the same data. The additional conversion programs convert amounts every time you run them, regardless of whether the amounts have already been converted.

The additional conversion programs are for these JD Edwards EnterpriseOne systems from Oracle:

- Localization
- Expense Management
- Real Estate Management
- Customer Relationship Management
- Sales Order Management
- Advanced Pricing
- Procurement
- Grower Management
- Operational Sourcing
- Blend Management
- Agreement Management
- Advanced Transportation Management
- Service Billing and Contract Billing
- Equipment and Plant Management
- Product Data Management
- Contract Management
- Stock Valuation

Run only the additional conversion programs that apply to the systems that you use.

The additional conversion programs are described in a checklist. The checklist has one check-off ( $\checkmark$ ) column to indicate that the task is complete.

**Note:** Run the additional conversion programs and complete all remaining tasks in this guide in the test environment first, correcting any data issues in both the test and production environments. Later, when you are satisfied with the results of the conversion in the test environment, complete all of the tasks again in the production environment and *go live*.

### **Prerequisites**

Before you complete the tasks in this section:

Make sure that you successfully ran the Company Currency Codes Conversion program (R890010E), which
updates the currency code for the companies in a plan to the new base currency.
 You can verify the new currency codes using the Company Names & Numbers program (P0010).

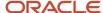

Ensure that the exchange rate assigned to the conversion plan is correct.
 If necessary, change the rate using the Conversion Plan Revisions program (P0087).

### Running the Additional Conversion Programs

You must run additional conversion programs for the systems that you use.

All additional conversion programs are available as of release Xe, unless noted otherwise.

Select Additional Conversion Jobs (G97UE901), and then select an additional conversion program.

### Localization

This checklist discusses the additional conversion program for the JD Edwards EnterpriseOne Localization system, release 8.11 and above:

| Additional Conversion                                     | Program Description                                                                                                    | √ |
|-----------------------------------------------------------|----------------------------------------------------------------------------------------------------|---|
| Convert F76V4581/<br>F76V4583 Base Currency<br>(R8976V6E) | This program recalculates the following amounts in the Withholding Historical (F76V4581) and Withholding I.S.L.R. Fee 2 (F76V4583) tables to the currency code of the conversion plan specified in the processing option, based on the previously converted Gross Amount and Non-Taxable Amount fields in the Accounts Payable Ledger table (F0411):  Base Amount Subject to W/T (IRBI)  Foreign Base Amount Subject to W/T (IRBF) |   |
|                                                           | Withholding Tax Amount (IRRI)                                                                                                    |   |
|                                                           | Foreign Withholding Tax Amount (IRRF)                                                                                                    |   |
|                                                           | Amount - ICMS Reduced Taxable (BBIR)                                                                                                    |   |
|                                                           | User Reserved Amount (URAT)                                                                                                    |   |

### Expense Management

This checklist discusses the additional conversion programs for the JD Edwards EnterpriseOne Expense Management system:

| Additional Conversion                                         | Program Description                                                                                                    | <b>√</b> |
|---------------------------------------------------------------|----------------------------------------------------------------------------------------------------|----------|
| Credit Card Information<br>Currency Conversion<br>(R890075EB) | If the currency code on the credit card record is the same as the from currency specified in a processing option, this program converts the Currency Code field (CRCRCY) in the Credit Card Information table (F0075) to the currency code of the conversion plan specified in a processing option.  There are no amounts stored in the F0075; therefore, this program does not write audit records to the F0086 table. |          |

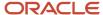

| Additional Conversion                                                | Program Description                                                                                                    | <b>√</b> |
|----------------------------------------------------------------------|----------------------------------------------------------------------------------------------------|----------|
| Policy Edit Rules Currency<br>Conversion (R8909E108E)                | If the currency code on the policy is the same as the from currency specified in a processing option, this program converts the Policy Currency field (POLCRCY) in the Policy Edit Rules table (F09E108) to the currency code of the conversion plan specified in the other processing option. This program converts amounts in these fields:                                                         |          |
|                                                                      | Audit Amount (AUDITAMT)                                                                                                    |          |
|                                                                      | Receipt Amount (DOMRCTAM)                                                                                                    |          |
|                                                                      | Daily Allowance (DLYALLOW)                                                                                                    |          |
| Credit Card Transaction<br>Currency Conversion<br>(R8909E150E)       | If the currency code on the transaction is the same as the from currency specified in a processing option, this program converts the Expense Currency (EXPCRCD) or Build Currency Code (BILLCRCD) field in the Credit Card Transaction Interface table (F09E150) to the currency code of the conversion plan specified in the other processing option. This program converts amounts in these fields: |          |
|                                                                      | Expense Amount (EXPAMT)                                                                                                    |          |
|                                                                      | Build Amount (BILLAMT)                                                                                                    |          |
|                                                                      | The conversion program recalculates the rate in the Exchange Rate field (CRR) if the expense currency is not the same as the build currency.                                                                                                    |          |
| Employee Profile<br>Definition Currency<br>Conversion (R8920103EB)   | If the currency code on the employee record is the same as the from currency specified in a processing option, this program converts the Reimbursement Currency (REIMCRCY) or Credit Card Reimbursement Currency (CCRCRCY) field in the Employee Profile Definition table (F20103) to the currency code of the conversion plan specified in the other processing option.                              |          |
|                                                                      | There are no amounts stored in the F20103 table; therefore, this program does not write audit records to the F0086 table.                                                                                                    |          |
| Expense Report Group<br>Profiles Currency<br>Conversion (R8920104EB) | If the currency code on the group profile record is the same as the from currency specified in a processing option, this program converts the Reimbursement Currency (REIMCRCY) or Credit Card Reimbursement Currency (CCRCRCY) field in the Expense Report Group Profiles table (F20104) to the currency code of the conversion plan specified in the other processing option.                       |          |
|                                                                      | There are no amounts stored in the F20104; therefore, this program does not write audit records to the F0086 table.                                                                                                    |          |
| Expense Report Currency<br>Conversion (R8920111EB)                   | If the currency code on the expense report is the same as the from currency specified in a processing option, this program converts currency and amount fields in the tables indicated to the currency code of the conversion plan specified in the other processing option:                                                                                                    |          |
|                                                                      | <ul> <li>Currency Code From (CRCD) and Foreign Expense Amount<br/>(EXPFAMT) in the Expense Report Detail table (F20112).</li> </ul>                                                                                                    |          |
|                                                                      | <ul> <li>Reimbursement Currency (REIMCRCY) and Total Expense<br/>(TOTEXP), Reimbursement Total (REIMBTOT), Non-billable</li> </ul>                                                                                                    |          |

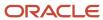

| Additional Conversion | Program Description                                                                                                    | ✓ |
|-----------------------|----------------------------------------------------------------------------------------------------|---|
|                       | Total (NBILLTOT), and Cash Advance (CASHADV) in the Expense Report Header table (F20111).                                                                                                    |   |
|                       | <ul> <li>Reimbursement Currency (REIMCRCY) and Domestic<br/>Expense Amount (EXPDAMT) and Reimbursable Amount<br/>(REIMAMT) in the F20112 table.</li> </ul>                                                                                                    |   |
|                       | <ul> <li>Credit Card Reimbursement (CCRCRCY) and Credit Card<br/>Reimbursement Amount (CCREAMT) in the F20111 table.</li> </ul>                                                                                                    |   |
|                       | <ul> <li>Currency Code To (CRDC) in the F20112 table. This field<br/>corresponds to the currency code of the company and has<br/>no associated amounts.</li> </ul>                                                                                               |   |
|                       | This additional conversion program divides the Foreign Expense Amount (EXPFAMT) by the number of units to calculate the rate in the RATE1 field in the F20112 table. This program also updates the exchange rate in the F20112 table as follows:                 |   |
|                       | <ul> <li>If a foreign currency transaction becomes a domestic<br/>currency transaction after the conversion, updates<br/>the exchange rate in the CRR field to 1 between the<br/>Currency Code From (CRCD) and Reimbursement Currency<br/>(REIMCRCY).</li> </ul> |   |
|                       | <ul> <li>If the Currency Code From (CRCD) or Reimbursement<br/>Currency (REIMCRCY) for a foreign currency transaction<br/>changes after the conversion, recalculates an exchange rate<br/>in the CRR field.</li> </ul>                                           |   |

### Real Estate Management and Advanced Real Estate

This checklist discusses the additional conversion programs for the JD Edwards EnterpriseOne Real Estate Management system:

| Additional Conversion                                               | Program Description                                                                                                    | √ |
|---------------------------------------------------------------------|----------------------------------------------------------------------------------------------------|---|
| Tenant/Lease Master<br>Euro Conversion<br>(R891501BE)               | If the from currency code specified in a processing option is different from the currency code of the conversion plan specified in the other processing option, this program converts amounts in the Tenant/Lease Master table (F1501) for the following fields:  • Amount – Last Applied (ALP)  • Total Dollars (TOTD) |   |
| Revenue Fee Generation<br>History – Euro Conversion<br>(R891505HEB) | This program converts amounts for the following fields in the Revenue Fee Generation History table (F1505H), based on the currency code of the conversion plan specified in the processing option:  • Amount – Billing (AMTB)  • Amount – Paid (APD)                                                                    |   |
| A/R Fee Interest – Euro<br>Conversion (R891525BE)                   | This program converts amounts for the following fields in the A/R Fee Interest table (F1525), based on the currency code of the conversion plan specified in the processing option:  • Amount – Gross (AG)                                                                                                    |   |

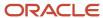

| Additional Conversion                                                      | Program Description                                                                                                    | √ |
|----------------------------------------------------------------------------|----------------------------------------------------------------------------------------------------|---|
|                                                                            | Current Maximum (CMXA)                                                                                                    |   |
|                                                                            | History Maximum (HMXA)                                                                                                    |   |
| Expense Participation<br>Class Adjustment – Euro<br>Conversion (R891531EB) | This program converts amounts for the Class Adjustment Amount field (CLAA) in the Expense Participation Class Adjustment table (F1531), based on the currency code of the conversion plan specified in the processing option.                                                                                                    |   |
| Legal Clause Amounts<br>Currency Conversion<br>(R8915703EB)                | Release 8.0 and above.  If the from currency code specified in a processing option is different from the currency code of the conversion plan specified in the other processing option, this program converts the Amount Gross field (AG) in the Legal Clause Amounts table (F15703). The AG field, which is a user-defined amount type, might not contain a currency amount. Therefore, you can specify in a processing option which Amount Type (TYAM) from UDC table 15/TA to convert.                                                                                                    |   |
| AREF Building Constants<br>Models Currency<br>Conversion (R89151001E)      | Release 8.10, and 8.11 SP1 and above. If the from currency code specified in a processing option is different from the currency code of the conversion plan specified in the other processing option, this program converts the following amount fields in the AREF Building Constants Models table (F15L1001):  Initial Purchase Price (AIPP)  Selling Cost Amount (ASCA)  NPV Amount (ANPV)  Building Sales Price (ABSP)  Net Proceeds from Sale (NPFS)  Stabilized Net Operating Income (ANOI)  Dollars – Minimum (MIND)  Dollars – Maximum (DMAX)  Currently, only the MIND and DMAX fields are used by the system. The other fields are converted, but are for future use. |   |
| Building E.P. Caps<br>Currency Conversion<br>(R8915151EB)                  | Release 9.0. If the from currency code specified in a processing option is different from the currency code of the conversion plan specified in the other processing option, this program converts the following fields in the Building E.P. Caps table (F15151):  Cap Basis Amount (CAPBASA)  Cap Floor (CAPFLOR)  Cap Ceiling (CAPCEIL)  Cap Fixed Amount (CAPFIXED)                                                                                                    |   |
| Lease E.P. Caps Currency<br>Conversion (R8915152EB)                        | Release 9.0. If the from currency code specified in a processing option is different from the currency code of the conversion plan specified in the other processing option, this program converts the following fields in the Lease E.P. Caps table (F15152):                                                                                                    |   |

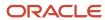

| Additional Conversion                                                  | Program Description                                                                                                    | <b>√</b> |
|------------------------------------------------------------------------|----------------------------------------------------------------------------------------------------|----------|
|                                                                        | Cap Basis Amount (CAPBASA)                                                                                                    |          |
|                                                                        | Cap Floor (CAPFLOR)                                                                                                    |          |
|                                                                        | Cap Ceiling (CAPCEIL)                                                                                                    |          |
|                                                                        | Cap Fixed Amount (CAPFIXED)                                                                                                    |          |
| Tenant Account<br>Exclusions Currency<br>Conversion (R891533BEB)       | Release 9.0. If the from currency code specified in a processing option is different from the currency code of the conversion plan specified in the other processing option, this program converts the following fields in the Tenant Account Exclusions table (F1533B):  Adjustment Base (ADJB) |          |
|                                                                        | Exclusion Amount (IOEA)                                                                                                    |          |
| EP Class Adjustments<br>Audit File Currency<br>Conversion (R891539CEB) | Release 9.0. If the from currency code specified in a processing option is different from the currency code of the conversion plan specified in the other processing option, this program converts the following fields in the EP Billing Class Adjustments Audit File (F1539C):                 |          |
|                                                                        | EP Tenant Class Exposure (CLSX)                                                                                                    |          |
|                                                                        | Class Common Adjustment Amount (COMADJ)                                                                                                    |          |
|                                                                        | Class Adjustment Amount (CLAA)                                                                                                    |          |
|                                                                        | Class Adjustment Amount 2 (CAA2)                                                                                                    |          |
| EP Adj Factor Lease Audit<br>File Currency Conversion<br>(R891539FLE)  | Release 9.0. If the from currency code specified in a processing option is different from the currency code of the conversion plan specified in the other processing option, this program converts the following fields in the EP Billing Adj Factor Lease Audit table (F1539FL):                |          |
|                                                                        | Prorated EP Class Exposure (PCLSX)                                                                                                    |          |
|                                                                        | Class Adjustment Factor Amount (CLAFAMT)                                                                                                    |          |

### Customer Relationship Management

This checklist discusses the additional conversion program for the JD Edwards EnterpriseOne Customer Relationship Management system, release 8.11 and above:

| Additional Conversion                                       | Program Description                                                                                                    | <b>√</b> |
|-------------------------------------------------------------|----------------------------------------------------------------------------------------------------|----------|
| Competitor-<br>Venezuela Conversion<br>(R89CA060EB)         | If the currency code on the record in the Competitor table (F90CA060) is the same as the from currency specified in a processing option, this program converts the Annual Rev Currency Code (ARCRCD) and Annual Revenues (ANNREV) fields in the F90CA060 table to the currency code of the conversion plan specified in the other processing option. |          |
| Convert F90CB020/<br>F90CB02I Base Currency<br>(R890CB021E) | If the currency code on the record in the Opportunity table (F90CB020) is the same as the from currency specified in a processing option, this program converts the Currency Code –                                                                                                    |          |

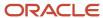

| Additional Conversion                               | Program Description                                                                                                    | √ |
|-----------------------------------------------------|----------------------------------------------------------------------------------------------------|---|
|                                                     | From (CRCD), Budget Amount (BDAMT), Line Item Total (LITOT), and Potential Amount (PTAMT) fields in the F90CB020 table to the currency code of the conversion plan specified in the other processing option.                                                                                                    |   |
|                                                     | This program also selects related records in the Opportunity Item table (F90CB02I) and converts these fields:                                                                                                    |   |
|                                                     | Price Currency Code (PRCRCD)                                                                                                    |   |
|                                                     | Total Item Cost Currency Code (TICRCD)                                                                                                    |   |
|                                                     | Price (PCE)                                                                                                    |   |
|                                                     | Total Item Price (TITMPR)                                                                                                    |   |
| Convert F90CB02M Base<br>Currency (R890CB02ME)      | If the currency code on the record in the Cost table (F90CB02M) is the same as the from currency specified in a processing option, this program converts the Currency Code – From (CRCD) and Total Expense (TTLEXP) fields to the currency code of the conversion plan specified in the other processing option. |   |
| CRM Forecast<br>Currency Conversion<br>(R8990CB06E) | If the currency code on the forecast record is the same as the from currency specified in a processing option, this program converts currency code and amount fields in the tables indicated to the currency code of the conversion plan specified in the other processing option:                               |   |
|                                                     | <ul> <li>Forecast (F90CB060): Revenue Currency Code (REVCRCD),<br/>Override Currency Code (ORCVCRCD), Revenue (REVENUE),<br/>Revenue Total (REVLITOT), Override Revenue (OVRDREV)</li> </ul>                                                                                                    |   |
|                                                     | Opportunity For Forecast (F90CB06B): Currency Code<br>(CRCD), Budget Amount (BDAMT), Potential Amount<br>(PTAMT), Line Item Total (LITOT)                                                                                                    |   |
|                                                     | Opportunity Item For Forecast (F90CB06C): Price Currency<br>Code (PRCRCD), Price (PCE), Total Item Price (TITMPR)                                                                                                    |   |

### Sales Order Management

This information applies to the additional conversion programs for the JD Edwards EnterpriseOne Sales Order Management system:

- If the domestic amounts for the records are in the same currency, enter the plan name that corresponds to that particular currency in the processing option, specify all records in the data selection, and run the additional conversion program one time only.
- If the domestic amounts for the records are in multiple currencies, determine which orders represent a particular currency.

Then do one of the following:

- Enter the plan name that corresponds to a particular currency in the processing option, specify the records to convert in the data selection, and run this program separately for each currency.
- Modify selected records manually.

This checklist discusses the additional conversion programs for the JD Edwards EnterpriseOne Sales Order Management system:

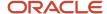

| Additional Conversion                                       | Program Description                                                                                                    | <b>√</b> |
|-------------------------------------------------------------|----------------------------------------------------------------------------------------------------|----------|
| Commission<br>Const. Conversion<br>(R8942004EB)             | For clients who use the commission-related features. This program converts the fixed cost and minimum gross margin amounts in the Commission Constants File table (F42004) to the currency code of the conversion plan specified in the processing option. A currency code is not stored in this table. |          |
| Price by Item Conversion<br>(R894207EB)                     | For clients who use the standard price adjustment features. This program converts the override list price and related price amounts in the PF4207 table to the currency code of the conversion plan specified in the processing option. The system does not update the currency code in this table.     |          |
| Batch Receiver Header/<br>Detail Conversion<br>(R894001ZEB) | For clients who have unprocessed batch records. This program converts amounts on unprocessed orders without a business unit to the currency code of the conversion plan specified in the processing option:                                                                                             |          |
|                                                             | <ul> <li>Converts the order total and total cost amounts in the<br/>F4001Z table.</li> <li>Converts the unit price, unit cost, extended price,</li> </ul>                                                                                                    |          |
|                                                             | extended cost, and unit list price amounts in the Batch<br>Receiver File - Order Details table (F4011Z).                                                                                                    |          |
| EDI Purchase Order<br>Header/Detail Conv<br>(R8947011EB)    | For clients who have unprocessed inbound EDI transactions for purchase orders. This program converts amounts on unprocessed orders without a business unit to the currency code of the conversion plan specified in the processing option:                                                              |          |
|                                                             | <ul> <li>Converts the order total and total cost amounts in the<br/>F47011 table.</li> </ul>                                                                                                    |          |
|                                                             | <ul> <li>Converts the unit price, unit cost, extended price,<br/>extended cost, and unit list price amounts in the F47012<br/>table.</li> </ul>                                                                                                    |          |
| EDI Request for Quote<br>Conversion (R8947091EB)            | For clients who use the EDI Request for Quote Inbound or the EDI Request for Quote Edit/Create features. This program converts amounts on unprocessed orders without a business unit to the currency code of the conversion plan specified in the processing option:                                    |          |
|                                                             | <ul> <li>Converts the order total and total cost amounts in the<br/>F47091 table.</li> </ul>                                                                                                    |          |
|                                                             | Converts the unit price, unit cost, extended price, extended cost, and unit list price amounts in the F47092 table.                                                                                                    |          |

### **Advanced Pricing**

This checklist discusses the additional conversion program for the JD Edwards EnterpriseOne Advanced Pricing system:

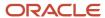

| Additional Conversion                    | Program Description                                                                                                    | 1 |
|------------------------------------------|----------------------------------------------------------------------------------------------------|---|
| Price Variable Conversion<br>(R894075EB) | For clients who use the price variable feature. This program converts the Unit Price amount in the Price Variable Table (F4075). The F4075 table, unlike the tables for other additional conversion programs, contains a currency code. This program retrieves exchange rates from the F0015 table, which means that you can convert multiple currencies at the same time. It also updates the currency code in the table with the new base currency code.  Specify the records to convert by currency code or price variable in the data selection and run this program. |   |

#### **Procurement**

Two of the additional conversion programs for the JD Edwards EnterpriseOne Procurement system—R894322E and R8941291E—have two versions:

 Version 1 (XJDE0001) runs during the base currency conversion and converts records with a branch/plant and company.

Do not run this version.

 Version 2 (XJDE0002) is the additional conversion program that you must run to convert records without a branch/plant or company.

Alternatively, you can create a new version and run it to convert these records.

This information applies to the additional conversion programs R894322E and R8941291E:

- If the domestic amounts for the unprocessed orders are in the same currency, enter the plan name that corresponds to that particular currency in the processing option, specify all records in the data selection, and run the additional conversion program one time only.
- If the domestic amounts for the unprocessed orders are in multiple currencies, determine which orders represent a particular currency.

Then do one of the following:

- Enter the plan name that corresponds to a particular currency in the processing option, specify the records to convert in the data selection, and run this program separately for each currency.
- Modify selected records manually.

This checklist discusses the additional conversion programs for the JD Edwards EnterpriseOne Procurement system:

| Additional Conversion                    | Program Description                                                                                                    | 4 |
|------------------------------------------|----------------------------------------------------------------------------------------------------|---|
| Tolerance Rules Conversion<br>(R894322E) | This program converts amounts on records without a company. Do not run this program if the tolerance rules are based only on percentages. This program converts the unit price tolerance and extended tolerance amounts in the Purchasing Tolerance Rules table (F4322) to the currency code of the conversion plan specified in the processing option. |   |

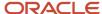

| Additional Conversion                     | Program Description                                                                                                    | √ |
|-------------------------------------------|----------------------------------------------------------------------------------------------------|---|
| Item Cost Comp.<br>Conversion (R8941291E) | This program converts amounts on records without a branch/plant. It converts the cost add-on amount, freight add-on rate, and volume add-on rate amounts in the Item Cost Components table (F41291) to the currency code of the conversion plan specified in the processing option.                                                                                                    |   |
| Shopping Cart Detail<br>(R8943E20EB)      | If the currency code (CRDC) for the shopping cart detail is the same as the from currency specified in a processing option, this program converts the Unit Cost (PRRC), Extended Price (AEXP), Taxable Amount (ATXA), Tax Amount (STAM), and Shipping Charge Amount (SCAMT) fields in the Shopping Cart Detail table (F43E20) to the currency code of the conversion plan specified in the other processing option. |   |

### **Grower Management**

This checklist discusses the additional conversion program for the JD Edwards EnterpriseOne Grower Management system, release 8.12 and above:

| Additional Conversion                       | Program Description                                                                                                    |
|---------------------------------------------|----------------------------------------------------------------------------------------------------|
| F40G02 Currency Conversion<br>(R8940G02EB)  | If the currency code (CRCD) for the grower block is the same as the from currency specified in a processing option, this program converts the Grower Default Price field (GPRC) in the Grower Block table (F40G02) to the currency code of the conversion plan specified in the other processing option.                                                                                                    |
| F40G03 Currency Conversion<br>(R8940G03EB)  | If the currency code (CRCD) for the grower harvest is the same as the from currency specified in a processing option, this program converts the following fields in the Grower Harvest table (F40G03) to the currency code of the conversion plan specified in the other processing option:  • Grower Default Price (GPRC)  • Operational Cost Harvest (HACOST)  • Cost per Quantity UOM (COSTQTY)  • Cost per Area UOM (CSTAREA) |
| F40G032 Currency Conversion<br>(R8940G032E) | If the currency code (CRCD) for the freeze detail is the same as the from currency specified in a processing option, this program converts the Freeze Unit Price field (FRZPRRC) in the Harvest Estimate Freeze Detail table (F40G032) to the currency code of the conversion plan specified in the other processing option.                                                                                                    |

### **Operational Sourcing**

This checklist discusses the additional conversion program for the JD Edwards EnterpriseOne Operational Sourcing system, release 8.12 and above:

| Additional Conversion                            | Program Description                                                                                                    |
|--------------------------------------------------|----------------------------------------------------------------------------------------------------|
| Currency Conversion for table F43Q60 (R8943Q60E) | This program converts amounts the Worst Amount (WSAMT) and Best Amount (BESTAMT) in the Bid Questions table (F43Q60), based on the currency code of the conversion plan specified in the processing option. |

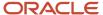

| Additional Conversion | Program Description |
|-----------------------|---------------------|
|                       |                     |

### **Blend Management**

This checklist discusses the additional conversion program for the JD Edwards EnterpriseOne Blend Management system, release 8.12 and above:

| Additional Conversion                       | Program Description                                                                                                    |
|---------------------------------------------|----------------------------------------------------------------------------------------------------|
| F31B211 Currency Conversion (R8931B211E)    | This program converts the Unit Cost Amount field (UNCS) in the Cost Groups Detail table (F31B211) to the currency code of the conversion plan specified in the processing option.                                                                                          |
| F31B31C Currency Conversion<br>(R8931B31CE) | This program converts the Unit Cost Amount (UNCS) and Amount (AA) fields in the Blend Lot Costs table (F31B31C) to the currency code of the conversion plan specified in the processing option.                                                                            |
| F31B66 Currency Conversion<br>(R8931B66EB)  | This program converts the Unit Cost Amount (UNCS), Amount (AA), Standard Unit Cost Amount (STUNCS), and Standard Cost Total Amount (STDAA) fields in the Blend Transactions table (F31B66) to the currency code of the conversion plan specified in the processing option. |

### Agreement Management

The additional conversion program for the JD Edwards EnterpriseOne Agreement Management system converts the currency code for records in the Agreement Quantities table (F38011). This program does not run during the base currency conversion because most clients do not want to convert the currency code on all agreement records.

You can manually modify agreement records; however, the advantage of running the additional conversion program is that it automatically updates records that are associated with the F38011 record in five other Agreement Management tables.

This checklist discusses the additional conversion program for the Agreement Management system:

| Additional Conversion                           | Program Description                                                                                                    | √ |
|-------------------------------------------------|----------------------------------------------------------------------------------------------------|---|
| Distribution Contract<br>Quantities (R8938011E) | This program converts the currency code in the F38011 table on records with a business unit. The system uses the business unit to retrieve the correct exchange rate when it calculates amounts on the associated records.  When no errors exist, the conversion program updates currency codes, amounts, or both to the currency code of the conversion plan specified in the processing option for all associated records in these tables: |   |
|                                                 | <ul> <li>Product Source/Destination Master (F38012).</li> <li>Agreement Quantities Schedule (F38013).</li> <li>Agreement Formulas and Factors (F38014).</li> <li>Agreements Transaction Ledger (F38111).</li> <li>Agreements Committed Quantities (F38112).</li> </ul>                                                                                                    |   |

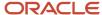

### **Advanced Transportation Management**

The additional conversion programs for the JD Edwards EnterpriseOne Advanced Transportation Management system have an additional processing option that enables you to either convert the records or bypass converting them.

This checklist discusses the additional conversion programs for the JD Edwards EnterpriseOne Advanced Transportation Management system:

| Additional Conversion                               | Program Description                                                                                                    | <b>√</b> |
|-----------------------------------------------------|----------------------------------------------------------------------------------------------------|----------|
| Routing Entries<br>Conversion (R894950EB)           | This program converts freight rate amounts on domestic-<br>only transactions in the Routing Entries table (F4950) to<br>the currency code of the conversion plan specified in the<br>processing option. It converts the Freight Rate and Currency<br>Code From fields, based on the route number.                                                                                           |          |
| Rate Detail Conversion<br>(R894972EB)               | This program converts freight rate amounts on domestic-only transactions in the Rate Detail table (F4972) to the currency code of the conversion plan specified in the processing option. It converts the Freight Rate and Currency Code From fields based on the unique internal key ID.                                                                                                   |          |
| Spot Quote Detail<br>Conversion (R8949721EB)        | This program converts freight rate amounts on domestic-<br>only transactions in the Spot Quote Detail table (F49721) to<br>the currency code of the conversion plan specified in the<br>processing option. It converts the Freight Rate and Currency<br>Code From fields based on the rate name, shipment number,<br>routing step number, cost center, load number, and delivery<br>number. |          |
| Rate Structure Definition<br>Conversion (R894973EB) | This program converts monetary lookup values on domestic-<br>only transactions in the Rate Structure Definition table (F4973)<br>to the currency code of the conversion plan specified in the<br>processing option. It converts the Lookup From Value and<br>Lookup To Value fields for records with a lookup type of B, C, F,<br>or S only.                                                |          |
| Rate Parameters<br>Conversion (R894977EB)           | This program converts amounts on domestic-only transactions in the Rate Parameters table (F4977) to the currency code of the conversion plan specified in the processing option for these fields:  Base Charge Minimum Charge Maximum Charge Minimum Package Charge Oversize Package Charge                                                                                                 |          |
| Customer Freight<br>Conversion (R8949332EB)         | This program converts amounts on domestic-only transactions in the Preference Profile - Customer Freight table (F40332) to the currency code of the conversion plan specified in the processing option for these fields:  • Extended Price From                                                                                                    |          |

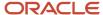

| Additional Conversion | Program Description    | <b>√</b> |
|-----------------------|------------------------|----------|
|                       | Extended Price Through |          |

### Service Billing and Contract Billing

This checklist discusses the additional conversion programs for the JD Edwards EnterpriseOne Service Billing and JD Edwards EnterpriseOne Contract Billing systems:

| Additional Conversion                                       | Program Description                                                                                                    | <b>√</b> |
|-------------------------------------------------------------|----------------------------------------------------------------------------------------------------|----------|
| Invoice Summary Table<br>Conversion (R894822EB)             | This program converts and rebuilds the F4822 table to the currency code of the conversion plan specified in the processing option, based on the converted F4812H table.                                                                                                    |          |
| Rebuild Invoice<br>Summary Access Table<br>(R8948520EB)     | This program rebuilds the Invoice Summary Access table (F48520) to the currency code of the conversion plan specified in the processing option, based on the F4812H table.  Use the data selection to select the same companies that you converted during the base currency conversion.                           |          |
| Billing Rate/Markup<br>- Conversion for Euro<br>(R8948096E) | If the currency code on the record in the Billing Rate / Mark up table (F48096) is the same as the from currency specified in the processing option, this program converts the Currency Code From (CRCD) and Amount (AA) fields to the currency code of the conversion plan specified in the processing option.   |          |
| Component Table Detail<br>Currency Conversion<br>(R894861E) | If the currency code on the record in the Component Table Detail (F4861) is the same as the from currency specified in the processing option, this program converts the Currency Code From field (CRCD) to the currency code of the conversion plan specified in the other processing option.                     |          |
| Burden Rates - Currency<br>Conversion (R8948S85E)           | Release 8.11 and above.  If the currency code on the record in the Burden Rates table (F48S85) is the same as the from currency specified in a processing option, this program converts the Currency Code From field (CRCD) to the currency code of the conversion plan specified in the other processing option. |          |
| Contract Master/<br>Detail Table Conversion<br>(R895202EB)  | This program restates amounts to the currency code of the conversion plan specified in the processing option in these tables:  Contract Master (F5201)  Contract Billing Line Detail (F5202)  Fee Billing Line Cross Reference Details (F5213).  Government Contract Modification (F52G01M)                       |          |
|                                                             | If you decide to create new contracts instead of restating amounts, close the existing contracts and enter new ones with the negotiated amount in the new base currency.                                                                                                    |          |

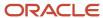

| Additional Conversion                                                                                         | Program Description                                                                                                    | √ |
|----------------------------------------------------------------------------------------------------|----------------------------------------------------------------------------------------------------|---|
| ACRN Detail – Conversion<br>for Euro (R8952G05E)<br>and ACRN History -<br>Conversion for Euro<br>(R8952G05HE) | Release 9.0.  If the currency code on the records in the ACRN Detail (F52G05) and ACRN History (F52G05H) tables is the same as the from currency specified in a processing option, these two programs convert the following fields to the currency code of the conversion plan specified in the other processing option:  Funded Amount (FNDAM)  Amount Current Billed (CBAM)  Cumulative Billed Amount (CBLT)  Currency Code From (CRCD)  Foreign Funded Amount (FFND)  Foreign Current Billed Amount (FCBA) |   |
| Government Contract<br>Limit Summary<br>Conversion (R8952G200E)                                               | Release 9.0.  If the currency code on the record in the Government Contract Limit Summary table (F52G200) is the same as the from currency specified in a processing option, this program converts the following fields to the currency code of the conversion plan specified in the other processing option:  Currency Code (CRCD)  Amount – Cum Invoice (TIAMD)  Amount – Cum Revenue (TRAMD)  Amount – Cum Revenue Exceeded (TREXD)  Amount – Cum Revenue Exceeded (TREXD)  Amount – Cum Tax (TTAMD)       |   |

### Plant and Equipment Management

This checklist discusses the additional conversion programs for the JD Edwards EnterpriseOne Plant and Equipment Management system:

| Additional Conversion                      | Program Description                                                                                                    | √ |
|--------------------------------------------|----------------------------------------------------------------------------------------------------|---|
| License Fee File Conversion<br>(R891206EB) | This program converts records without a branch/plant and company to the currency code of the conversion plan specified in the processing option. It converts the License Fee Amount field in the Equipment License Master table (F1206). |   |
| Rental Rate Conversion<br>(R891301EB)      | This program converts records without a branch/plant and company to the currency code of the conversion plan specified in the processing option. It converts the                                                                         |   |

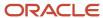

| Additional Conversion | Program Description                                                     | <b>√</b> |
|-----------------------|-------------------------------------------------------------------------|----------|
|                       | replacement cost and rate component (01–10) amounts in the F1301 table. |          |

### Product Data Management

This checklist discusses the additional conversion program for the JD Edwards EnterpriseOne Product Data Management system:

| Additional Conversion                 | Program Description                                                                                                    | <b>√</b> |
|---------------------------------------|----------------------------------------------------------------------------------------------------|----------|
| Work Center Conversion<br>(R8930008E) | Depending on how the manufacturing constants are set up for a branch/plant, this program converts overhead costs in the Work Center Rates File table (F30008) to the currency code of the conversion plan specified in the processing option as follows:                                                                                                    |          |
|                                       | <ul> <li>For branch/plants in which overhead costs are set up<br/>as percentages, the rate fields for direct labor, setup<br/>labor, and machine run are converted. The overhead<br/>fields remain percentages and are not converted.</li> </ul>                                                                                                    |          |
|                                       | <ul> <li>For branch/plants in which overhead costs are set up<br/>as rates, the aforementioned rate fields, as well as the<br/>overhead fields (Labor Variable O/H, Labor Fixed O/<br/>H, Machine Variable O/H, and Machine Fixed O/H)<br/>are converted.</li> </ul>                                                                                                    |          |
|                                       | Unlike other additional conversion programs, this program has an additional processing option that is required to be set and is used to specify the branch in which you want to convert overhead costs. You control whether you convert some or all work centers within a branch. To specify which work centers (business units) within a branch that you want to convert, use the data selection. This program includes two versions (XJDE0001 and ZJDE0001). These versions are the same, so you can run either one. |          |

### **Contract Management**

This checklist discusses the additional conversion program for the JD Edwards EnterpriseOne Contract Management system:

| Additional Conversion                                                   | Program Description                                                                                                    |
|-------------------------------------------------------------------------|----------------------------------------------------------------------------------------------------|
| Contract Header, Block, and Harvest<br>Currency Conversion (R8943C01EB) | This program converts the Contract Currency Code field (CNTRCRDC) in the Contract Header table (F43C01) to the currency code of the conversion plan specified in the processing option. The Contract Amount field (CNTRAMT) is converted; however, the field is not used in the application. The program also converts the following prices in the Contract Block (F43C10) and Contract Detail (F43C11) tables:  Price Override (PRICEOVR)  Minimum Price (MINPRICE)  Maximum Price (MAXPRICE) |

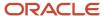

| Additional Conversion                                    | Program Description                                                                                                    |
|----------------------------------------------------------|----------------------------------------------------------------------------------------------------|
|                                                          | Memo Price (MEMPRICE)                                                                                                    |
| Assessment Donations Currency<br>Conversion (R8943C30EB) | This program converts the Assessment Donation Currency Code field (ADCRDC) in the Assessment Donations table (F43C30) to the currency code of the conversion plan specified in the processing option. The program also converts the Flat Amount (CNTRTAMT) and the Amount per (CAMTPER). |

### Stock Valuation

The additional conversion programs for the JD Edwards EnterpriseOne Stock Valuation system convert dual currency records only.

Do not run these conversion programs if these situations apply to you:

- You do not process dual currency records.
- You do not want to convert the dual currency records.

To convert dual currency records to a currency that is different from the currency to which you converted the domestic records (that is, the new base currency), you must set up a new conversion plan. Review this example for further clarification:

Before the conversion, a Canadian company has dual currency records in the Japanese yen (JPY). The company converts their base currency to U.S. dollars (USD), so their dual currency records are in USD and JPY. Now the company wants their dual currency records to be in the euro (EUR) instead of JPY. To convert the JPY records to EUR, the company must first set up a conversion plan with a JPY to EUR exchange rate and then run the additional conversion programs for that conversion plan.

Access the conversion programs for Stock Valuation from the Additional Conversion Jobs menu (G97UE901).

This checklist discusses the additional conversion programs for JD Edwards EnterpriseOne Stock Valuation:

| Additional Conversion                                               | Program Description                                                                                                    | √ |
|---------------------------------------------------------------------|----------------------------------------------------------------------------------------------------|---|
| F39061 Valuation<br>Period DUAL Currency<br>Conversion (R8939061EB) | This program converts dual currency records in the Valuation Period table (F39061) to the currency code of the conversion plan specified in the processing option for these amount fields: |   |
|                                                                     | Amount Opening Cost (OPAM)                                                                                                    |   |
|                                                                     | Amount Period Purchases (PEPA)                                                                                                    |   |
|                                                                     | <ul> <li>Amount Period Outgoing (POAM)</li> </ul>                                                                                                    |   |
|                                                                     | Amount Closing (CLAM)                                                                                                    |   |
|                                                                     | <ul> <li>Amount Cost of Goods Sold (CGAM)</li> </ul>                                                                                                    |   |
|                                                                     | <ul> <li>Amount COGS Adjustment (CGAD)</li> </ul>                                                                                                    |   |
|                                                                     | Amount Inventory Adjustment (IVAD)                                                                                                    |   |
|                                                                     | Amount LIFO Adjustment Cost (LICS)                                                                                                    |   |
| F39062 Valuation<br>Layers DUAL Currency<br>Conversion (R8939062EB) | This program converts dual currency records in the Valuation Layers Table (F39062) to the currency code of the conversion plan specified in the processing option for these amount fields: |   |

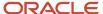

| Additional Conversion                                                                  | Program Description                                                                                                    | √ |
|----------------------------------------------------------------------------------------|----------------------------------------------------------------------------------------------------|---|
|                                                                                        | <ul> <li>Unit Cost Purchasing (AMC3)</li> </ul>                                                                                                    |   |
|                                                                                        | Amount Current (CRAM)                                                                                                    |   |
|                                                                                        | Amount Last Allocation (ALAM)                                                                                                    |   |
| F39063 Period Build<br>Additional Quantity DUAL<br>Currency Conversion<br>(R8939063EB) | This program converts dual currency records in the Period Additional Quantity Table (F39063) to the currency code of the conversion plan specified in the processing option for these amount fields:              |   |
|                                                                                        | Amount Opening Cost (OPAM)                                                                                                    |   |
|                                                                                        | Amount Period Incoming (PIAM)                                                                                                    |   |
|                                                                                        | Amount Period Outgoing (POAM)                                                                                                    |   |
|                                                                                        | Amount Closing (CLAM)                                                                                                    |   |
|                                                                                        | Amount Period Adjustment (ADAM)                                                                                                    |   |
| F39064 Valuation<br>Document Summary<br>DUAL Currency<br>Conversion (R8939064EB)       | This program converts dual currency records in the Amount Current SV(CRRA) field of the Valuation Document Summary Table (F39064) to the currency code of the conversion plan specified in the processing option. |   |
| F3910 G/L Adjustment<br>DUAL Currency<br>Conversion (R893910EB)                        | This program converts dual currency records in the Amount (SCAA) field of the G/L Adjustment table (F3910) to the currency code of the conversion plan specified in the processing option.                        |   |
| F390619 Historical<br>Valuation Period DUAL<br>Currency Conversion<br>(R8939619EB)     | This program converts dual currency records in the Historical Valuation Period Detail Table (F390619) to the currency code of the conversion plan specified in the processing option for these amount fields:     |   |
|                                                                                        | Amount Opening Cost (OPAM)                                                                                                    |   |
|                                                                                        | Amount Period Purchases (PEPA)                                                                                                    |   |
|                                                                                        | <ul> <li>Amount Period Outgoing (POAM)</li> </ul>                                                                                                    |   |
|                                                                                        | Amount Closing (CLAM)                                                                                                    |   |
|                                                                                        | Amount Cost of Goods Sold (CGAM)                                                                                                    |   |
|                                                                                        | Amount COGS Adjustment (CGAD)                                                                                                    |   |
|                                                                                        | Amount Inventory Adjustment (IVAD)                                                                                                    |   |
|                                                                                        | Amount LIFO Adjustment Cost (LICS)                                                                                                    |   |
| F390639 Historical<br>Additional Qty DUAL<br>Currency Conversion<br>(R8939639EB)       | This program converts dual currency records in the Historical Additional Quantity Table (F390639) to the currency code of the conversion plan specified in the processing option for these amount fields:         |   |
|                                                                                        | Amount Opening Cost (OPAM)                                                                                                    |   |
|                                                                                        | Amount Period Incoming (PIAM)                                                                                                    |   |
|                                                                                        | Amount Period Outgoing (POAM)                                                                                                    |   |
|                                                                                        | Amount Closing (CLAM)                                                                                                    |   |

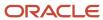

| Additional Conversion                                                               | Program Description                                                                                                    | √ |
|-------------------------------------------------------------------------------------|----------------------------------------------------------------------------------------------------|---|
|                                                                                     | Amount Period Adjustment (ADAM)                                                                                                    |   |
| F390649 Historical Value<br>Doc Summary DUAL<br>Currency Conversion<br>(R8939649EB) | This program converts dual currency records in the Amount Current SV (CRRA) field of the Historical Valuation Document Summary Table (F390649) to the currency code of the conversion plan specified in the processing option. |   |

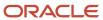

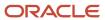

### 14 Running Postconversion Integrity Reports

### Running Postconversion Integrity Reports

This section provides an overview of postconversion integrity reports and discusses how to:

- Complete the Financial Management postconversion integrity checklists.
- Complete the Procurement postconversion integrity checklist.
- Complete the Inventory Management postconversion integrity checklist.
- Complete the Product Data Management postconversion integrity checklist.
- Complete the batch header postconversion integrity checklist.

### **Understanding Postconversion Integrity Reports**

Most of the integrity issues that appear on the postconversion integrity reports are minor rounding differences that occur when you convert from the base currency to the new base currency. Compare the postconversion integrity reports to the preconversion integrity reports to ensure that the conversion results are accurate.

Run the postconversion integrity reports in proof mode first, and then run them in final (update) mode. Final mode was created especially for the base currency conversion and is used to update any minor rounding differences that occur during the actual conversion.

#### Final mode:

- Tests the integrity of data between tables with dependent relationships.
- Locates the difference between the tables.
- Creates adjusting entries for batches that are out of balance and corrects any integrity issues caused by the
  conversion. (You can use the data selection to exclude records in which you do not want to create adjusting
  entries.)

Run integrity reports only for those systems that the company uses.

**Note:** The postconversion integrity reports are described in a checklist. The checklist has one check-off ( $\checkmark$ ) column to indicate that the task is complete. Run the postconversion integrity reports and complete all remaining tasks in this guide in the test environment first, and then correct any data issues in both the test and production environments. Later, when you are satisfied with the results of the conversion in the test environment, complete all of the tasks again in the production environment and *go live*.

### Prerequisites

Before you complete the tasks in this section:

- Run the Company Currency Codes Conversion program (R890010E), which updates the currency codes for the companies in a plan to the new base currency.
  - You can verify currency codes on the Company Names & Numbers form (P0010).
- Run all other postconversion programs.

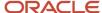

See Running Ordered Conversion Programs.

See Running Additional Conversion Programs.

# Completing the Financial Management Postconversion Integrity Checklists

From the Financials Integrities menu (G97UE91), select an integrity report.

These checklists describe the integrity reports that you need to run after you run the base currency conversion.

### Accounts Receivable

These integrity reports apply to the JD Edwards EnterpriseOne Accounts Receivable system:

| Report Name (Program<br>Number)           | Description                                                                                                    | √ |
|-------------------------------------------|----------------------------------------------------------------------------------------------------|---|
| F03B11 to F03B22 Integrity<br>(R8903B22I) | In proof mode, this report compares records in the F03B11 table with the F03B22 table and prints the differences on a report.                                                       |   |
|                                           | In final mode, this report creates an adjusting amount in the F03B22 table to balance to the F03B11 table.                                                                          |   |
| F03B11 to F03B40<br>Integrity (R8903B40I) | Prerequisite: Run the F03B11 to F03B22 Integrity report.  In proof mode, this report compares records in the F03B11                                                                 |   |
|                                           | table with the F03B40 table and prints differences on a report.  In final mode, this report creates an adjusting amount in the F03B40 table to balance to the F03B11 table.         |   |
| F03B11 to F03B14 Integrity<br>(R8903B14I) | Prerequisite: Run the F03B11 to F03B40 Integrity report.                                                                                                    |   |
|                                           | In proof mode, this report compares records in the F03B11 with the F03B14 table and prints differences on a report.                                                                 |   |
|                                           | In final mode, this report creates an adjusting amount in the F03B14 table to balance to the F03B11 table.                                                                          |   |
| F03B14 to F03B41<br>Integrity (R8903B41I) | Prerequisite: Run the F03B11 to F03B14 Integrity report.                                                                                                    |   |
|                                           | In proof mode, this report compares records in the F03B14 with the F03B41 table and prints differences on a report.                                                                 |   |
|                                           | In final mode, this report creates an adjusting amount in the F03B41 table to balance to the F03B14 table                                                                           |   |
| F03B14 to F03B13<br>Integrity (R8903B13I) | Prerequisite: Run the F03B14 to F03B41 Integrity report.  In proof mode, this report compares records in the F03B14 table with the F03B13 table and prints differences on a report. |   |

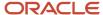

| Report Name (Program<br>Number)           | Description                                                                                                    | <b>√</b> |
|-------------------------------------------|----------------------------------------------------------------------------------------------------|----------|
|                                           | In final mode, this report creates an adjusting amount in the F03B13 table to balance to the F03B14 table.                                                                                                    |          |
| F03B22 to F03B23<br>Integrity (R8903B23I) | Prerequisite: Run the F03B14 to F03B13 Integrity report.  In proof mode, this report compares records in the F03B22 table with the F03B23 table and prints differences on a report.  In final mode, this report creates an adjusting amount in the F03B23 table to balance to the F03B22 table.                                                                                                    |          |
| F03B11 to F0911 Integrity (R890911AI)     | <ul> <li>Prerequisites:</li> <li>Run the F03B22 to F03B23 Integrity report.</li> <li>Set up AAI items ADR and AER for company 00000. If you do not set up ADR and AER, you receive an AAI missing/invalid error message when you run this report in proof and final update F0911-only modes. You can set up ADR and AER for companies other than company 00000; however, in final mode, this integrity report creates an adjustment for the last company in a document or batch, which might not be the correct company.</li> <li>This report has four modes, one proof and three final:</li> <li>In proof mode, this report compares records in the F03B11 table to the F0911 table and prints differences on a report.</li> <li>In final mode, update F0911 only, this report creates an adjusting amount in the F0911 table to balance to the F03B11 table. In final mode for this report, the adjusting amounts are directed to:</li> <li>ADR, which tracks differences between the F03B11 and F0911 distribution amounts at the document level. The distribution amounts typically appear in revenue accounts.</li> <li>AER, which tracks differences between the F03B11 and F0911 automatic entry amounts at the batch level. The automatic entry amounts at the batch level. The automatic entry amounts appear in accounts such as trade and tax payable accounts.</li> <li>Note: Before you run this report in final mode, determine whether you want to automatically create adjusting entries for batches that are out of balance. If you do not want to create adjusting entries, modify the data selection to exclude the batches from appearing on the integrity reports. Otherwise, adjusting entries are created for out-of-balance batches.</li> <li>In final mode, update F03B11 only, this report creates an adjusting amount in the Amount to Distribute field (ATAD) of the F03B11 table to balance to the F0911 table. This report ensures that the distribution amounts in the F0911 equal the total of the ATAD amounts for a document. To balance the amounts at the document level, this report crea</li></ul> |          |

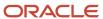

| Report Name (Program<br>Number)                   | Description                                                                                                    | <b>√</b> |
|---------------------------------------------------|----------------------------------------------------------------------------------------------------|----------|
|                                                   | In final mode, update F0911 and F03B11, this report creates an adjusting amount first in the F0911 table to balance to the F03B11 table, and then an adjusting amount in the ATADfield of the F03B11 table to balance to the F0911 table. The results of this report are the same as running the final - update F0911 only and final - update F03B11 only reports in succession.            |          |
|                                                   | <b>Note:</b> If, at a later time after the conversion, you adjust an existing pay item for a document in which the ATAD field was adjusted by this integrity report, the document might be out of balance. To avoid this, you should create a new pay item to adjust the amount instead of adjusting the converted pay item.                                                                |          |
| F03B13 to F0911 Integrity<br>(R890911CI)          | Prerequisite: Run the F03B11 to F0911 Integrity report.  In proof mode, this report compares records in the F03B13 table with the F0911 table and prints differences on a report.  In final mode, this report creates an adjusting amount in the F0911 table to balance to the F03B13 table.                                                                                                |          |
| F03B14 to F0911 Integrity<br>(R890911BI)          | Prerequisite: Run the F03B13 to F0911 Integrity report.  In proof mode, this report compares records in the F03B14 table with the F0911 table and prints differences on a report. In proof mode, this report is equivalent to the A/R to G/L Receipts by Batch report (R03B702).  In final mode, this report creates an adjusting amount in the F0911 table to balance to the F03B14 table. |          |
| A/R to Account Balance<br>by Account ID (R03B707) | Prerequisite: Run the F03B14 to F0911 Integrity report.  This report replaces the A/R to G/L by Offset Account integrity report (R03B7001A). It summarizes open amounts in each general ledger account in the F03B11 table and compares the total with the balance amount in each offsetting accounts receivable trade account in the F0902 table.                                          |          |

### Accounts Payable

These integrity reports apply to the JD Edwards EnterpriseOne Accounts Payable system:

| Report Name<br>(Program Number)      | Description                                                                                                    | √ |
|--------------------------------------|----------------------------------------------------------------------------------------------------|---|
| F0411 to F0911 Integrity<br>(R04711) | In proof mode, this report compares records in the F0411 table with the F0911 table and prints differences on a report.                                         |   |
|                                      | In final mode, this report creates an adjusting amount in the F0911 table to balance to the F0411 table. The adjusting amount is directed to one of these AAIs: |   |

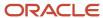

| Report Name<br>(Program Number)                         | Description                                                                                                    | J |
|---------------------------------------------------------|----------------------------------------------------------------------------------------------------|---|
|                                                         | <ul> <li>ADP, which tracks differences between the F0411 and F0911<br/>distribution amounts (expense account).</li> </ul>                                                                                                    |   |
|                                                         | <ul> <li>AEP, which tracks differences between the F0411 and F0911<br/>automatic entry amounts (trade account).</li> </ul>                                                                                                    |   |
|                                                         | <b>Note:</b> Before you run this report in final mode, determine whether you want to automatically create adjusting entries for batches that are out of balance. If you do not want to create adjusting entries, modify the data selection to exclude the batches from appearing on the integrity reports. Otherwise, adjusting entries are created for out-of-balance batches. |   |
| F0414 to F0411 Integrity<br>(R04713)                    | In proof mode, this report compares records in the F0414 table with the F0411 table and prints differences on a report.  In final mode, this report creates an adjusting amount in the                                                                                                    |   |
|                                                         | F0414 table to balance to the F0411 table.                                                                                                    |   |
| F0414 to F0911 Integrity<br>(R04712)                    | Prerequisites: Run the F0414 to F0411 Integrity and F0411 to F0911 Integrity reports.                                                                                                    |   |
|                                                         | In proof mode, this report compares records in the F0414 table with the F0911 table and prints differences on a report.                                                                                                    |   |
|                                                         | In final mode, this report creates an adjusting amount in the F0911 table to balance to the F0414 table.                                                                                                    |   |
|                                                         | <b>Note:</b> Before you run this report in final mode, determine whether you want to automatically create adjusting entries for batches that are out of balance. If you do not want to create adjusting entries, modify the data selection to exclude the batches from appearing on the integrity reports. Otherwise, adjusting entries are created for out-of-balance batches. |   |
| A/P to G/L Integrity<br>by Offset Account<br>(R047001A) | This report summarizes open amounts in each general ledger account in the F0411 table and compares the total with the balance amount in each offsetting accounts payable trade account in the F0902 table.                                                                                                    |   |

### **General Accounting**

This integrity reports apply to the JD Edwards EnterpriseOne General Accounting system:

| Report Name<br>(Program Number)                 | Description                                                                                                    | √ |
|-------------------------------------------------|----------------------------------------------------------------------------------------------------|---|
| Unposted General<br>Journal (R09301)            | This report prints a general journal of unposted transactions in the F0911 table.                                                               |   |
| Accounts without<br>Business Units<br>(R097041) | In proof mode, this report locates account master records with an invalid company number and without a business unit record in the F0901 table. |   |

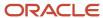

| Report Name<br>(Program Number)                        | Description                                                                                                    | √ |
|--------------------------------------------------------|----------------------------------------------------------------------------------------------------|---|
|                                                        | In final mode, this report updates the F0901 table with the company number from the business unit master record.                                                                                                    |   |
| Account Balance<br>without Account<br>Master (R097031) | In proof mode, this report locates account balance records with an invalid company number and without an account master record in the F0901 table.  In final mode, this report updates the F0902 table with the company number from the account master record in the F0901 table.                                                      |   |
| Transactions without<br>Account Master<br>(R097021)    | In proof mode, this report locates transaction records with an invalid company number and without an account master record in the F0901 table.                                                                                                    |   |
|                                                        | In final mode, this report updates the F0911 table with the company number from the account master record in the F0901 table.                                                                                                    |   |
| Companies in Balance<br>(R097001)                      | This report indicates the net balance for each company. When a company is in balance, the columns on the report are blank.                                                                                                    |   |
| Intercompany<br>Accounts in Balance<br>(R097011)       | This report lists imbalances between corresponding intercompany accounts.  If you have multiple companies with different base currencies, do not run this integrity report. This integrity report does not accommodate different base currencies.                                                                                      |   |
| Account Balance to<br>Transactions (R09705)            | This report lists imbalances between the F0902 and F0911 tables by fiscal period.  If imbalances exist between these tables, and you change an account from monetary to nonmonetary or vice versa, contact the Global Support Services consultant for a resolution plan.                                                               |   |
| Foreign Account<br>Balances (R09707)                   | In proof mode, this report compares foreign currency ledger (CA) records with domestic ledger (AA) records in the F0902 table and prints a report that indicates CA records that do not have corresponding AA records.  In final mode, this report removes from the F0902 table CA records that do not have a corresponding AA record. |   |
| Cash Basis Integrity<br>Test (R11C750)                 | This report identifies cash accounts that have different balances in the domestic ledger (AA) and cash basis ledger (AZ) after posting.  This integrity report can be accessed only from the Cash Basis Accounting menu (G09314).                                                                                                    |   |

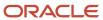

### (ITA) Localization

This integrity reports apply to Italian clients only:

| Report Name<br>(Program Number)       | Description                                                                                                    | √ |
|---------------------------------------|----------------------------------------------------------------------------------------------------|---|
| F70404 to F0911<br>Integrity (R74701) | In proof mode, this report compares records in the F0911 table with the F70404 table.  In final mode, this report creates an adjusting amount in the F70404 table to balance to the F0911 table. |   |
| F74411 to F0411<br>Integrity (R74703) | In proof mode, this report compares records in the F0411 table with the F74411 table.  In final mode, this report creates an adjusting amount in the F74411 table to balance to the F0411 table. |   |

### Fixed Assets/Job Cost

These integrity reports apply to the JD Edwards EnterpriseOne Fixed Assets and JD Edwards EnterpriseOne Job Cost systems:

| Report Name<br>(Program Number)                     | Description                                                                                                    | <b>√</b> |
|-----------------------------------------------------|----------------------------------------------------------------------------------------------------|----------|
| F0911 Transaction<br>Report (R127012)               | This report prints transactions from the F0911 table for accounts within the AAI item FX range.                                                                                                    |          |
| Unposted F0911<br>Transactions to F1202<br>(R12301) | This report compares unposted transactions in the F0911 table to unposted balances in the F1202 table for accounts within the AAI item FX range and prints differences on a report.                                                                                                    |          |
| F0911 to F1202 Integrity<br>(R12910)                | In proof mode, this report compares posted transactions with (batch rear end = *) in the F0911 table with posted balances in the F1202 table.  In final mode, this report creates an adjusting amount in the F1202 table to balance to the F0911 table. This integrity report is the same program as the Fixed Asset Repost. |          |
|                                                     | <b>Note:</b> If you summarize the depreciation transactions, do not run this integrity report. Running this integrity report serves no purpose because Summarized transactions have F1202 records without supporting F0911 transactions. After you summarize transactions, you cannot re-create detail transactions.         |          |
| F1202 to F0902 Integrity<br>(R127011)               | This report compares posted balances in the F1202 table with posted balances in the F0902 table and prints differences on a report.                                                                                                    |          |

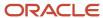

| Report Name<br>(Program Number)  | Description                                                                                                    | √ |
|----------------------------------|----------------------------------------------------------------------------------------------------|---|
| F5144/F5145 to F0902<br>(R51800) | In proof mode, this report compares records in the F0902 table with records in the F5144 and F5145 tables.  In final mode, this report creates adjusting amounts in the F5144 and F5145 tables to balance to the F0902 table. |   |

### Change Management

These integrity reports apply to the JD Edwards EnterpriseOne Change Management system:

| Report Name (Program<br>Number)            | Description                                                                                                    | <b>√</b> |
|--------------------------------------------|----------------------------------------------------------------------------------------------------|----------|
| CO/PCO (F5315/F5314)<br>Integrity (R53701) | This report compares final and quoted amounts for cost, revenue, and subcontract records in the F5315 table with the attached planned change orders in the F5314 table and prints the differences. |          |
| PCO/CR (F5314/F5311)<br>Integrity (R53702) | This report compares final and quoted amounts for cost, revenue, and subcontract records in the F5314 table with the attached change requests in the F5311 table and prints the differences.       |          |

# Completing the Contract/Service Billing Postconversion Integrity Checklist

Access these integrity reports from the Billing Control Reports menu (G48S33).

These integrity reports apply to the JD Edwards EnterpriseOne Contract/Service Billing system:

| Report Name (Program<br>Number)                           | Description                                                                                                    | √ |
|-----------------------------------------------------------|----------------------------------------------------------------------------------------------------|---|
| Workfile Control Report<br>(R48S710)                      | This report identifies records in the Billing Detail Workfile table (F4812) that are not correct based on other information within table F4812.                                      |   |
| Workfile History Control<br>Report (R48S711)              | This report identifies records in the Billing Workfile History table (F4812H) that are not correct based on other information within table F4812H.                                   |   |
| G/L Link to Account<br>Ledger Control Report<br>(R48S720) | This report verifies that the information contained in the G/L Link table (F48S912) accurately represents the information that has been written to the Account Ledger table (F0911). |   |

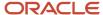

| Report Name (Program<br>Number)                                   | Description                                                                                                    | <b>√</b> |
|-------------------------------------------------------------------|----------------------------------------------------------------------------------------------------|----------|
| Account Ledger to G/<br>L Link Control Report<br>(R48S721)        | This report verifies that each record in the Account Ledger table (F0911) that was created by the revenue process in the Service Billing or JD Edwards EnterpriseOne Contract Billing system has at least one corresponding record in the G/L Link table (F48S912).                   |          |
| Billing Workfile to G/<br>L Link Control Report<br>(R48S730)      | This report identifies integrity issues between the Billing Detail Workfile and Billing Workfile History tables (F4812 and F4812H) and the G/L Link table (F48S912).                                                                                                    |          |
| G/L Link to Billing<br>Workfile Control Report<br>(R48S731)       | Prerequisite: Create G/L (R48198).  This report identifies records that are missing from the Billing Detail Workfile table (F4812) and the Billing Workfile History table (F4812H), based on data contained within the G/L Link table (F48S912).                                      |          |
| Invoice Summary to<br>Workfile Control Report<br>(R48S751)        | This report verifies that the amounts in the Billing Detail Workfile and Billing Workfile History tables (F4812 and F4812H) match the amounts in the Invoice Summary Work File table (F4822).                                                                                         |          |
| Invoice Summary to<br>Customer Ledger Control<br>Report (R48S761) | Release 8.10 and above.  This report verifies that the amounts in the Invoice Summary Work File table (F4822) match the amounts in the Customer Ledger table (F03B11).                                                                                                    |          |
| Customer Ledger to<br>Invoice Summary Control<br>Report (R48S771) | Release 8.10 and above.  This report verifies that each invoice transaction in the Customer Ledger table (F03B11) that originated in the Contract Billing or Service Billing system has at least one corresponding source transaction in the Invoice Summary Work File table (F4822). |          |

### Completing the Procurement Postconversion Integrity Checklist

From the Distribution Integrities menu (G97UE92), select Commitment Integrity Report.

This integrity report applies to the JD Edwards EnterpriseOne Procurement system:

| Report Name (Program<br>Number)         | Description                                                                                                    | √ |
|-----------------------------------------|----------------------------------------------------------------------------------------------------|---|
| Commitment Integrity<br>Report (R40910) | In proof mode, this report compares records in the F43199 table to the F4311 table and records in the F43199 table to the F0902 table, and then prints the differences. |   |
|                                         | In final mode, this report creates an adjusting amount in the F43199 table if a difference exists between the amounts in the                                            |   |

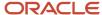

| Report Name (Program<br>Number) | Description                                                                                                    | √ |
|---------------------------------|----------------------------------------------------------------------------------------------------|---|
|                                 | F4311 and F43199 tables. Creates an adjusting amount in the F0902 table if a difference exists between the amounts in the F43199 and F0902 tables. |   |

## Completing the Inventory Management Postconversion Integrity Checklist

Select Logistics Integrities (G97UE93), and then select an integrity report.

These integrity reports apply to the JD Edwards EnterpriseOne Inventory Management system:

| Report Name (Program<br>Number)           | Description                                                                                             | √ |
|-------------------------------------------|----------------------------------------------------------------------------------------------------|---|
| Item Ledger/Account<br>Integrity (R41543) | This report compares records in the F0911 table to the F4111 table and prints differences on a report.  |   |
| Item Balance/Ledger<br>Integrity (R41544) | This report compares records in the F41021 table to the F4111 table and prints differences on a report. |   |

### Completing the Product Data Management Postconversion Integrity Checklist

Select Manufacturing Integrities Jobs (G97UE94), Cost Component/Ledger Integrity.

This integrity report applies to the Product Data Management system:

| Report Name (Program<br>Number)             | Description                                                                                                    | √ |
|---------------------------------------------|----------------------------------------------------------------------------------------------------|---|
| Cost Component/Ledger<br>Integrity (R30543) | This report compares the sum of the frozen standard cost components to the unit cost in the F4105 table and prints a report that indicates the variances. |   |

### Completing the Batch Header Postconversion Integrity Checklists

Select Batch Header Integrities (G97UE95), Batch to Detail/Out of Balance Report.

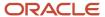

There are four batch header reports on menu G97UE95. Run only this one:

| Report Name (Program<br>Number)             | Description                                                                                                    | <b>√</b> |
|---------------------------------------------|----------------------------------------------------------------------------------------------------|----------|
| Batch to Detail/Out of<br>Balance (R007031) | This report locates batches that were posted out of balance and prints a detailed report. Compile a list of any batches that were intentionally posted out of balance and use the list to compare the results after the conversion.  Note: Run this report after you run the postconversion integrity reports for all other systems and before you run the Repost Account Ledger program (R099102). |          |

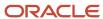

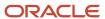

# 15 Running the Repost Account Ledger Program

### Understanding the Repost Accounting Ledger Program

After you review and correct the postconversion integrity reports, you must repost the Account Ledger for *all*companies, regardless of whether you converted their base currency. You must do this to ensure that the F0911 and F0902 tables for all companies are in balance after the base currency conversion. Reposting the Account Ledger enables you to identify and correct any differences, thereby maintaining the integrity between the F0911 and F0902 tables.

Some base currency conversion programs create minor rounding differences between the transaction amounts and balance amounts that the system converted.

The Repost Account Ledger program (R099102) does the following:

- In proof mode, the program identifies all accounts that should be adjusted due to minor rounding differences between transaction amounts in the F0911 table and balance amounts in the F0902 table.
  - Most company auditors want to keep an audit record of the rounding differences that the report identifies.
- In final mode, the program updates the F0902 table with the posted amounts from the F0911 table.

This program enters numbers in the F0902 table, based on the detailed transactions in the F0911 table.

Reposting the Account Ledger updates or creates new F0902 records for all existing F0911 records and, therefore, can take a long time to process. Typically, reposting updates the F0902 records; however, if the records contain no values in the CRCD and CRCX fields or an account has a post edit code, reposting creates new F0902 records.

**Note:** Run the Repost Account Ledger program and complete all remaining tasks in this guide in the test environment first, and then correct any data issues in both the test and production environments. Later, when you are satisfied with the results of the conversion in the test environment, complete all of the tasks again in the production environment and *go live*.

### Prerequisites

Before you complete the task in this chapter:

- Review and correct all postconversion integrity reports.
- Run the Annual Close program (R098201) for all companies before reposting the account ledger if you run the base currency conversion at the end of their fiscal year.

Depending on the records that were purged before the conversion, the repost might produce unexpected results unless you run the Annual Close program before you repost the account ledger.

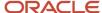

### Reposting the Account Ledger

Select Post Integrity Jobs (G97UE99), Repost Account Ledger.

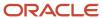

## **16** Completing Postconversion Tasks

#### **Understanding Postconversion Tasks**

Before or after you review and correct your postconversion integrity reports and repost the account ledger, you must complete the postconversion tasks. Most of the postconversion tasks rebuild or update workfiles. Complete only those postconversion tasks that apply to the JD Edwards EnterpriseOne programs and systems that you use. For example, if you do not use localization programs, do not complete the postconversion tasks for Localization. Similarly, if you do not use bank statement processing, do not complete the postconversion task for reconciliation listed under General Accounting.

The postconversion tasks are described in a checklist. The checklist has one check-off ( $\checkmark$ ) column to indicate that the task is complete.

**Note:** Complete the postconversion tasks and all remaining tasks in this guide in the test environment first, correcting any data issues in both the test and production environments. Later, when you are satisfied with the results of the conversion in the test environment, complete all of the tasks again in the production environment and go live.

#### Completing the Financial Management Postconversion Checklist

These checklists describe the postconversion tasks that you must perform for the JD Edwards EnterpriseOne Financial Management systems.

This section discusses how to:

- Complete the General Accounting postconversion checklist.
- · Complete the Accounts Receivable postconversion checklist.
- Complete the Accounts Payable postconversion checklist.
- Complete the Localization postconversion checklist.

#### Completing the General Accounting Postconversion Checklist

This checklist discusses the postconversion tasks that apply to the JD Edwards EnterpriseOne General Accounting system:

| Postconversion Task                              | Description                                                                                             | <b>√</b> |
|--------------------------------------------------|----------------------------------------------------------------------------------------------------|----------|
| Change the currency<br>code for company<br>00000 | Select Company Names & Numbers, menu G09411.  Change the currency code for the default company 00000 to |          |
|                                                  | the new base currency. The base currency conversion does not do this; you must do it manually.          |          |

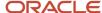

| Postconversion Task                             | Description                                                                                                    | √ |
|-------------------------------------------------|----------------------------------------------------------------------------------------------------|---|
| Refresh the reconciliation file                 | Run Refresh Reconciliation File (R09130), menu G0921.  This program rebuilds domestic amounts in the Account Ledger Reconciliation workfile (F0911R) with the new base currency amounts.                                                                                                    |   |
| Review and revise your<br>model journal entries | The base currency conversion does not convert model journal entries. Locate the list of model journal entries that you printed before the conversion, or create a new list by running a query or UBE over the F0911 table for journal entries with a posted code M (model). Revise the model journal entries as needed.                                         |   |
| Review and revise<br>allocations                | The base currency conversion does not convert amounts in the Cost Allocations / Flex Budgeting table (F0912). Locate the list of recurring journal entries that you printed before the conversion, or create a new list by running a query or UBE over the F0912 table for journal entries with a batch type D. Revise the recurring journal entries as needed. |   |
| Run the annual close for prior years            | Run the annual close program for all prior years that have been closed and contained converted records. The annual close program creates an adjusting amount to correct prior year-end and beginning balance postings. Use the report produced by this program to verify the prior year-end and balance forward amounts with the amounts from the repost.       |   |
| Delete indexes                                  | Delete any indexes that you create prior to running the base currency conversion.                                                                                                    |   |

#### Completing the Accounts Receivable Postconversion Checklist

This checklist discusses the postconversion tasks that apply to the JD Edwards EnterpriseOne Accounts Receivable system:

| Postconversion Task                   | Description                                                                                                    | <b>√</b> |
|---------------------------------------|----------------------------------------------------------------------------------------------------|----------|
| Rebuild workfile                      | Run Credit Analysis Refresh (R03B525), menu G03B15.  This program rebuilds domestic amounts in the A/R Cash Management workfile (F03B15) with new base currency amounts.                                                                                     |          |
| Print the Recurring Invoice<br>Report | Print the Recurring Invoice Report (R03B305), menu G03B111.  Review and revise your recurring invoices. Receive the converted recurring invoices and verify the new amounts. To revise an amount, you must delete the recurring invoice and enter a new one. |          |

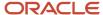

| Postconversion Task | Description | <b>√</b> |
|---------------------|-------------|----------|
|                     |             |          |

#### Completing the Accounts Payable Postconversion Checklist

This checklist discusses the postconversion tasks that apply to the JD Edwards EnterpriseOne Accounts Payable system:

| Postconversion Task                   | Description                                                                                                    | √ |
|---------------------------------------|----------------------------------------------------------------------------------------------------|---|
| Rebuild workfiles                     | Run Date File Generation (R04901), menu G0421.  This program rebuilds domestic amounts with new base currency amounts in the following workfiles:  As of A/R Ledger (F0411A)  As of A/P Matching Document (F0413A)  As of A/P Matching Document Detail (F0414A) |   |
| Print the Recurring<br>Voucher Report | Print the Recurring Voucher Report (R04305), menu G0411.  Review and revise your recurring vouchers. Review the converted recurring vouchers and verify the new amounts. To revise an amount, you must delete the recurring voucher and enter a new one.        |   |

### Completing the Localization Postconversion Checklist

This checklist discusses the postconversion tasks that apply to the JD Edwards EnterpriseOne Localization system:

| Postconversion Task                     | Description                                                                                                    | √ |
|-----------------------------------------|----------------------------------------------------------------------------------------------------|---|
| Run a query over the<br>F0018 tax table | For clients with F0018 (Sales/Use/VAT) records:  Run a query over the F0018 tax table for records that are not in the AR, AP, and GL ledger tables. The base currency conversion converts F0018 tax amounts that are stored in the F03B11, F0411, and F0911 ledger tables only.  If you enter tax amounts directly in the F0018 table (using the Tax File Revisions program), you must convert those tax amounts manually. |   |
| Rebuild sales tax workfile              | Run Update Extra Tax File - Sales (R0018I1), menu G00211.  This program rebuilds domestic amounts in the Intrastat workfile (F0018T) with new base currency amounts.                                                                                                    |   |

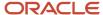

| Postconversion Task                     | Description                                                                                                    | √ |
|-----------------------------------------|----------------------------------------------------------------------------------------------------|---|
| Rebuild purchasing workfile             | Run Update Extra Tax File - Purchasing (R0018I2), menu G00211.  This program rebuilds domestic amounts in the Intrastat workfile (F0018T) with new base currency amounts.                                                    |   |
| Rebuild French Legal<br>Report workfile | For French and Italian clients only:  Run G/L by Category Code (R70470), menu G093151 or menu G093152.  This program rebuilds domestic amounts in the French Legal Report workfile (T740911) with new base currency amounts. |   |
| Rebuild A/P Ledger<br>workfile          | For French clients only:  Run the Ledger Report - Localized (R7404014), menu G093151.  This program rebuilds domestic amounts in the Accounts Payable Ledger workfile (T74411) with new base currency amounts.               |   |
| Rebuild ETAFI Interface<br>table        | For French clients only:  Run ETAFI Interface (R7409FI), menu G093151.  This program rebuilds domestic amounts in the ETAFI Interface table (F7409FI) with new base currency amounts.                                        |   |

# Completing the Plant & Equipment Management Postconversion Checklist

This checklist discusses the postconversion tasks that apply to the JD Edwards EnterpriseOne Plant & Equipment Management system:

| Postconversion Task               | Description                                                                                                    | <b>√</b> |
|-----------------------------------|----------------------------------------------------------------------------------------------------|----------|
| Update PM Projections<br>table    | Run PM Projections Update (R13411), menu G1322.  This program updates domestic amounts in the PM Projections table (F13411) with new base currency amounts.                     |          |
| Update Work Order Master<br>table | Run Update Work Order Actual Amounts (R13800), menu G1331.  This program updates actual domestic amounts in the Work Order Master table (F4801) with new base currency amounts. |          |

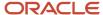

### Completing the Homebuilder Postconversion Checklist

This checklist discusses the postconversion task that applies to the JD Edwards EnterpriseOne Homebuilder Management system:

| Postconversion Task             | Description                                                                                                    | √ |
|---------------------------------|----------------------------------------------------------------------------------------------------|---|
| Update the closing<br>worksheet | Select Closing Worksheet Accounting Instruction, menu G44H41.  Manually update the Closing Amount and Budget Amount fields in the closing worksheet template for any templates with existing amounts. |   |

#### Completing the Distribution Postconversion Checklist

This checklist discusses the postconversion tasks that apply to the JD Edwards EnterpriseOne Distribution systems:

| Postconversion Task                                      | Description                                                                                                    | √ |
|----------------------------------------------------------|----------------------------------------------------------------------------------------------------|---|
| Rebuild workfile                                         | Run Item Ledger As Of Generation (R41542), menu G4122.  This program rebuilds the Item Ledger As Of workfile (F41112), based on transactions in the Cardex table (F4111).                                            |   |
| Run the container<br>extraction and billing<br>processes | Run the container extraction and billing processes for Container Management, menu G4118.  Run end-of-day processing for Container Extraction (R41189), Rental Billing (R41186), and Deposit/Refund Billing (R41187). |   |
| Delete indexes                                           | Delete any indexes that you created prior to running the base currency conversion.                                                                                                    |   |

#### Completing the Manufacturing Postconversion Checklist

This checklist discusses the postconversion tasks that apply to the JD Edwards EnterpriseOne Manufacturing systems:

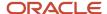

| Postconversion Task                                        | Description                                                                                                    | √ |
|------------------------------------------------------------|----------------------------------------------------------------------------------------------------|---|
| Run Simulate Rollup                                        | Run Simulate Rollup (R30812), menu G3014.                                                                                  |   |
|                                                            | This program creates new base currency costs using converted rates and purchase costs.                                     |   |
| Run Frozen Update                                          | Prerequisite: Simulate Rollup.                                                                                             |   |
|                                                            | Run Frozen Update (P30835), menu G3014.                                                                                    |   |
|                                                            | This program revalues inventory in the new base currency amounts.                                                          |   |
| Regenerate the lean bill                                   | Run BOM & Routing Detail (RF31012), menu GF3111.                                                                           |   |
| of material and routing records                            | This program regenerates the lean bill of material and routing records in these tables:                                    |   |
|                                                            | Lean Multi Level Bill of Material Header (F300210)                                                                         |   |
|                                                            | Lean Multi Level Bill of Material Detail (F300211)                                                                         |   |
|                                                            | <ul> <li>Lean Multi Level Routing Detail File (F300311)</li> </ul>                                                         |   |
|                                                            | Without data in these tables, Lean Manufacturing cannot function.                                                          |   |
| Run Create Summary<br>Forecast                             | Run Create Summary Forecast (R34640), menu G3421.                                                                          |   |
| rorecast                                                   | This program creates the summary forecast for future sales amounts in the new base currency amounts.                       |   |
| Manually update<br>amounts in UDC fields, if<br>applicable | Refer to the list that you compiled before the conversion.<br>Update the amounts in the user-defined code fields manually. |   |
| Delete indexes                                             | Delete any indexes that you created prior to running the base currency conversion.                                         |   |

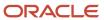

## 17 Converting the Production Environment

#### Converting the Production Environment

Make sure you have successfully completed the preconversion, conversion, and postconversion tasks in this guide in the test environment. By testing the base currency conversion in the test environment first and correcting data issues in both the test and production environments, you help ensure the success of the actual conversion in the production environment.

After you are satisfied with the base currency conversion results in the test environment, you are ready to convert the production environment. To convert the production environment, start at the beginning of this guide and complete all of the preconversion, conversion, and postconversion tasks again—this time in the production environment. The effort required to complete the tasks in the production environment should be considerably less because you have already identified data issues in the test environment and corrected them in both the test and production environments.

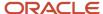

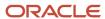

# **18** Appendix A - JD Edwards EnterpriseOne Base Currency Conversion Tables

#### Base Currency Conversion Tables List

This list contains the tables, in numerical order, that the system converts during the base currency conversion and the workbench programs that convert each table:

| Table Converted | Workbench Program |
|-----------------|-------------------|
| F0018R          | R890018RE         |
| F00191          | R8900191E         |
| F03B11, F0018   | R8903B11E         |
| F03B112         | R8903B112E        |
| F03B13          | R8903B13E         |
| F03B14          | R8903B14E         |
| F03B16          | R8903B16E         |
| F03B16S         | R8903B16SE        |
| F03B22          | R8903B22E         |
| F03B23          | R8903B23E         |
| F03B40          | R8903B40E         |
| F03B41          | R8903B41E         |
| F0411, F0018    | R890411E          |
| F0413, F0414    | R890413E          |
| F06116          | R8906116E         |

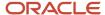

| Table Converted             | Workbench Program |
|-----------------------------|-------------------|
| F0618                       | R890618E          |
| F0709                       | R890709E          |
| F0902                       | R890902E          |
| F0902B                      | R890902BE         |
| F0911, F0018                | R890911E          |
| F1002                       | R891002E          |
| F1201                       | R891201E          |
| F1202                       | R891202E          |
| F1204                       | R891204E          |
| F1302                       | R891302E          |
| F1304                       | R891304E          |
| F1383                       | R891383E          |
| F1403, F1406                | R891403E          |
| F1404. F14041               | R891404E          |
| F15012                      | R8915012BE        |
| F150122A                    | R89150122E        |
| F15013                      | R8915013BE        |
| F15014                      | R8915014BE        |
| F15015                      | R8915015BE        |
| F15016                      | R8915016BE        |
| F15017 (Release 9.2 Update) | R8915017E         |

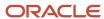

| Table Converted            | Workbench Program |
|----------------------------|-------------------|
| F1502                      | R891502BE         |
| F1502WB                    | R891502WBE        |
| F1505                      | R891505BE         |
| F1507                      | R891507E          |
| F1511                      | R891511BE         |
| F1511H                     | R891511HBE        |
| F1513                      | R891513BE         |
| F1517 (Release 9.2 Update) | R891517E          |
| F15153                     | R8915153E         |
| F15303                     | R8915303E         |
| F1532B                     | R891532BE         |
| F1538                      | R891538BE         |
| F1538B1                    | R891538B1E        |
| F1538B2                    | R891538B2E        |
| F1539A                     | R891539AE         |
| F1539FC                    | R891539FCE        |
| F1539E                     | R891539EE         |
| F1540                      | R891540BE         |
| F15410                     | R8915410E         |
| F1541B                     | R891541BE         |
| F1542                      | R891542E          |

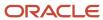

| Table Converted     | Workbench Program |  |
|---------------------|-------------------|--|
| F1541BW             | R891541BWE        |  |
| F1543B              | R891543BE         |  |
| F1565               | R891565E          |  |
| F159071             | R89159071E        |  |
| F15L100             | R8915L100E        |  |
| F15L101             | R8915L101E        |  |
| F15L102, F15L112    | R8915L102E        |  |
| F15L105             | R8915L105E        |  |
| F15L108, F15L118    | R8915L108E        |  |
| F15L109             | R8915L109E        |  |
| F15L110, F15L111    | R8915L110E        |  |
| F15L113             | R8915L113E        |  |
| F15L114             | R8915L114E        |  |
| F15L141             | R8915L141E        |  |
| F15L301             | R8915L301E        |  |
| F15L302             | R8915L302E        |  |
| F15L38              | R8915L38E         |  |
| F1602               | R891602E          |  |
| F1611               | R891611E          |  |
| F1632               | R891632E          |  |
| F1721, F1720, F1794 | R891721E          |  |

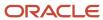

| Table Converted | Workbench Program |
|-----------------|-------------------|
| F1755           | R891755E          |
| F3002           | R893002E          |
| F3011           | R893011E          |
| F3102           | R893102E          |
| F3111           | R893111E          |
| F3111S          | R893111SE         |
| F3111Z1         | R893111Z1E        |
| F31122          | R8931122E         |
| F31122S         | R8931122SE        |
| F31122Z1        | R8931122Z1        |
| FF31111         | R89F31111E        |
| FF31113         | R89F31113E        |
| FF31200         | R89F31200E        |
| FF30L002        | R89F30L02E        |
| F32961          | R8932961E         |
| F34007          | R8934007E         |
| F3460           | R893460E          |
| F3908           | R893908E          |
| F3910           | R893910E          |
| F39061          | R8939061E         |
| F390619         | R8939061E         |

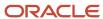

| Table Converted                                                | Workbench Program |
|----------------------------------------------------------------|-------------------|
| F39062                                                         | R8939062E         |
| F39063                                                         | R8939063E         |
| F390639                                                        | R89390639E        |
| F39064                                                         | R8939064E         |
| F390649                                                        | R89390649E        |
| F39120W                                                        | R8939120WE        |
| F39121W                                                        | R8939121WE        |
| F4001Z, F4011Z                                                 | R894001ZE         |
| F40G150                                                        | R8940G150E        |
| F4105, F41051                                                  | R894105E          |
| F4111                                                          | R894111E          |
| F41112                                                         | R8941112E         |
| F4115                                                          | R894115E          |
| F4118                                                          | R894118E          |
| F41181                                                         | R8941181E         |
| F41291                                                         | R8941291E         |
| F4141                                                          | R894141E          |
| F41511                                                         | R8941511E         |
| F42008                                                         | R8942008E         |
| F4201, F42005, F4074, F4211, F42119,<br>F42199, F49211, F49219 | R894201E          |

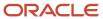

| Table Converted                               | Workbench Program |
|-----------------------------------------------|-------------------|
| F4074, F42005, F42019, F42119, F42199, F49219 | R8942019E         |
| F4211, F49211                                 | R894211E          |
|                                               |                   |
| F42119                                        | R8942119E         |
| F4215                                         | R894915E          |
| F4229                                         | R894229E          |
| F4301, F4311, F4311T, F4316, F4316T, F4317    | R894301E          |
| F43090                                        | R8943090E         |
| F43121, F43121T, F43121TB                     | R8943121E         |
| F43199                                        | R8943199E         |
| F4322                                         | R894322E          |
| F4332                                         | R894332E          |
| F4343                                         | R894343E          |
| F43Q10                                        | R8943Q10E         |
| F43Q11                                        | R8943Q11E         |
| F43Q20                                        | R8943Q20E         |
| F43Q21                                        | R8943Q21E         |
| F43Q40                                        | R8943Q40E         |
| F43Q401                                       | R8943Q401E        |
| F43Q41, F43Q413                               | R8943Q41E         |
| F43Q411                                       | R8943Q411E        |
| F43Q412                                       | R8943Q412E        |

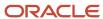

| Table Converted                  | Workbench Program |
|----------------------------------|-------------------|
|                                  |                   |
| F43Q51                           | R8943Q51E         |
| F44H101                          | R8944H101E        |
| F44H201                          | R8944H201E        |
| F44H301                          | R8944H301E        |
| F44H401                          | R8944H401E        |
| F44H4101                         | R8944H410E        |
| F44H501                          | R8944H501E        |
| F44H511                          | R8944H511E        |
| F44H591                          | R8944H591E        |
| F44H603                          | R8944H603E        |
| F44H611                          | R8944H611E        |
| F44H711                          | R8944H711E        |
| F44H711P                         | R8944H711P        |
| F44H0929                         | R8944H929E        |
| F4575                            | R894575E          |
| F4576                            | R894576E          |
| F45715                           | R8945715E         |
| F47011, F47012                   | R8947011E         |
| F47016, F470161, F47017, F470171 | R8947016E         |
| F47021, F47022                   | R8947021E         |
| F47026, F47027                   | R8947026E         |

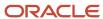

| Table Converted                  | Workbench Program |
|----------------------------------|-------------------|
| F47027                           | R8947027E         |
| 147027                           | NO747027L         |
| F47037                           | R8947037E         |
| F47041, F47042, F47044           | R8947041E         |
| F47046, F470461, F47047, F470471 | R8947046E         |
| F47047                           | R8947047E         |
| F47062                           | R8947062E         |
| F47067                           | R8947067E         |
| F47071, F47072                   | R8947071E         |
| F47076, F47077                   | R8947076E         |
| F47091, F47092                   | R8947091E         |
| F47096, F47097                   | R8947096E         |
| F47106, F471061, F47107, F471071 | R8947106E         |
| F47107                           | R8947107E         |
| F47122                           | R8947122E         |
| F47127                           | R8947127E         |
| F47131, F47132                   | R8947131E         |
| F47132                           | R8947132E         |
| F47136                           | R8947136E         |
| F47141, F47142                   | R8947141E         |
| F47146, F47147                   | R8947146E         |
| F47147                           | R8947147E         |

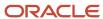

|                 |                   | Conversion rables |
|-----------------|-------------------|-------------------|
| Table Converted | Workbench Program |                   |
|                 |                   |                   |
| F4722           | R894722E          |                   |
| F4801           | R894801E          |                   |
| F4812           | R894812E          |                   |
| F4812H          | R894812HE         |                   |
| F48S912         | R8948S912E        |                   |
| F4941           | R894941E          |                   |
| F4945           | R894945E          |                   |
| F4960           | R894960E          |                   |
| F4963           | R894963E          |                   |
| F49631          | R8949631E         |                   |
| F49633          | R894941E          |                   |
| F49634          | R894915E          |                   |
| F4981           | R894981E          |                   |
| F5144, F5145    | R895144E          |                   |
| F51911          | R8951911E         |                   |
| F5280           | R895280E          |                   |
| F52G60          | R8952G60E         |                   |
| F5311           | R895311E          |                   |
| F5314           | R895314E          |                   |
| F5315           | R895315E          |                   |
| F70404          | R8970404E         |                   |

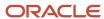

| Table Converted | Workbench Program |
|-----------------|-------------------|
|                 |                   |
| F74092          | R8974092E         |
| F743B14I        | R89743B14I        |
| F74411          | R8974411E         |
| F74412          | R8974412E         |
| F76V4025        | R8976V3E          |
| F76V4030        | R8976V4E          |

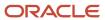

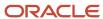

# **19** Appendix B - Ordered and Additional Conversion Tables

#### **Ordered Conversion Tables**

This list contains the tables converted by the ordered conversion programs:

| Table Converted | Ordered Conversion Program |
|-----------------|----------------------------|
| F0010           | R890010E                   |
| F0911           | R890911EB                  |
| F0911           | R890801EB                  |
| F30026          | R8930026EB                 |
| F3283           | R893283EB                  |
| F3293           | R893293EB                  |

#### **Additional Conversion Tables**

This list contains the tables converted by the additional conversion programs:

| Table Converted | Additional Conversion Program |
|-----------------|-------------------------------|
| F0075           | R890075EB                     |
| F09E108         | R8909E108E                    |
| F09E150         | R8909E150E                    |
| F1206           | R891206EB                     |
| F1301           | R891301EB                     |

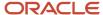

| Table Converted                                   | Additional Conversion Program |
|---------------------------------------------------|-------------------------------|
| F1501                                             | R891501BE                     |
| F1505H                                            | R891505HEB                    |
| F15151                                            | R8915151EB                    |
| F15152                                            | R8915152EB                    |
| F1525                                             | R891525BE                     |
| F1531                                             | R891531EB                     |
| F1533B                                            | R891533BEB                    |
| F1539C                                            | R891539CEB                    |
| F1539FL                                           | R891539FLE                    |
| F15703                                            | R8915703EB                    |
| F15L1001                                          | R89151001E                    |
| F20103                                            | R8920103EB                    |
| F20104                                            | R8920104EB                    |
| F20111, F20112                                    | R8920111EB                    |
| F30008                                            | R8930008E                     |
| F31B211                                           | R8931B211E                    |
| F31B31C                                           | R8931B31CE                    |
| F31B66                                            | R8931B66EB                    |
| F38011, F38012, F38013, F38014, F38111,<br>F38112 | R8938011E                     |
| F39061                                            | R8939061EB                    |
| F390619                                           | R8939619EB                    |

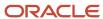

| Table Converted | Additional Conversion Program |
|-----------------|-------------------------------|
| F700/0          | DOCTOR (OFF)                  |
| F39062          | R8939062EB                    |
| F39063          | R8939063EB                    |
| F390639         | R8939639EB                    |
| F39064          | R8939064EB                    |
| F390649         | R8939649EB                    |
| F4001Z, F4011Z  | R894001ZEB                    |
| F40332          | R8949332EB                    |
| F4075           | R894075EB                     |
| F40G02          | R8940G02EB                    |
| F40G03          | R8940G03EB                    |
| F40G032         | R8940G032E                    |
| F41291          | R41291E                       |
| F42004          | R8942004EB                    |
| F4207           | R894207EB                     |
| F4322           | R894322E                      |
| F43C01          | R8943C01EB                    |
| F43C30          | R8943X30EB                    |
| F43E20          | R8943E20EB                    |
| F43Q60          | R8943Q60E                     |
| F47011, F47012  | R8947011EB                    |
| F47091, F47092  | R8947091EB                    |

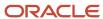

| Table Converted              | Additional Conversion Program |
|------------------------------|-------------------------------|
|                              |                               |
| F48096                       | R8948096E                     |
| F4861                        | R895861E                      |
| F48S85                       | R8948S85E                     |
| F4822                        | R894822EB                     |
| F48520                       | R8948520EB                    |
| F4950                        | R894950EB                     |
| F4972                        | R894972EB                     |
| F49721                       | R8949721EB                    |
| F4973                        | R894973EB                     |
| F4977                        | R894977EB                     |
| F5201, F5202, F5213, F52G01M | R895202EB                     |
| F52G200                      | R8952G200E                    |
| F52G05                       | R8952G05E                     |
| F52G06H                      | R8952G05HE                    |
| F76V4581, F76V4583           | R8976V6E                      |
| F90CA060                     | R89CA060EB                    |
| F90CB060, F90CB06B, F90CB06C | R8990CB06E                    |
| F90CB020, F90CB02I           | R890CB02IE                    |
| F90CB02M                     | R890CB02ME                    |

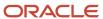

# **20** Appendix C - Composite Keys for JD Edwards EnterpriseOne Systems

#### Composite Keys List

This section lists the composite keys for certain tables that the system converts during the base currency conversion. Use the composite key to create and run a query or batch program over the F0086 table.

| Table Name                                   | Table Number | Composite Key                                                                |
|----------------------------------------------|--------------|------------------------------------------------------------------------------|
| Taxes                                        | F0018        | For F03B11 and F0411 table conversions: TDDOCO, TDDCTO, TDKCOO, TDSFXO       |
|                                              |              | For the F0911 table conversion:<br>TDDOCO, TDDCTO, TDKCOO,<br>TDSFXO, TDLNID |
| Customer Ledger                              | F03B11       | RPDOC, RPDCT, RPKCO, RPSFX                                                   |
| Accounts Payable Ledger                      | F0411        | RPDOC, RPDCT, RPKCO, RPSFX                                                   |
| Accounts Payable - Matching<br>Document      | F0413        | RMDOCM, RMDCTM, RMPYE                                                        |
| Accounts Payable Matching<br>Document Detail | F0414        | RNDOC, RNDCT, RNDCTM,<br>RNKCO, RNSFX                                        |
| Account Balances                             | F0902        | GBAID, GBCTRY, GBFY, GBFQ,<br>GBLT, GBSBL, GBSBLT, GBCRCD                    |
| Account Balances - 52 Period<br>Accounting   | F0902B       | GBAID, GBCTRY, GBFY, GBFQ,<br>GBLT, GBSBL, GBSBLT, GBCRCD                    |
| Account Ledger                               | F0911        | GLDCT, GLDOC, GLKCO, GLDGJ,<br>GLJELN, GLLT, GLEXTL                          |
| Policy Edit Rules                            | F09E108      | POLICY, EXPTYPE, EFTJ,<br>EXRPTTYP, LOCATN                                   |
| Credit Card Transaction Interface            | F09E150      | CCTN                                                                         |
| Multi-Site Consolidation Transfer            | F1002        | GQEDBT, GBEDUS, GQEDTN,<br>GQSERK, GQMCU, GQOBJ,                             |

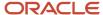

| Table Name                             | Table Number | Composite Key                                                     |
|----------------------------------------|--------------|-------------------------------------------------------------------|
|                                        |              | GQSUB, GQSBL, GQSBLT,<br>GQCRCD, GQCRCX                           |
| Location Tracking Table                | F1204        | FMNUMB, FMEFTB, FMAL,<br>FMNNBR                                   |
| Equipment License Master               | F1206        | FHNUMB, FHADDS, FHLNUM                                            |
| Equipment Rates                        | F1301        | FGRTTB, FGRTGR, FGNUMB,<br>FGEFTB, FGERC                          |
| Rental Rules                           | F1302        | FKCO, FKMCU                                                       |
| Equipment Location Billing             | F1304        | FNTRNN, FNNNBR, FNLOC                                             |
| Equipment Analysis Costs               | F1383        | EQGP, EQSP, SEQ, NUMB, AID,<br>SBL, SBLT, LT, SMTP                |
| Forecast Basis                         | F1403        | MCU, AID, RVNUM                                                   |
| Forecast Results - Header              | F1404        | MCU, AID, RVNUM                                                   |
| Forecast Results - Detail              | F14041       | AID, RVNUM, FY, CTRY                                              |
| Forecast Growth Patterns               | F1406        | GRWPC                                                             |
| Lease Master Header                    | F1501B       | DOCO, LSVR                                                        |
| Tenant E.P. Class Master               | F15012B      | DOCO, LSVR, BCI                                                   |
| Share Factor Denominator Audit         | F150122A     | ICU, SFDN, ECMP, GLMD, MCUS,<br>MCU, UNIT, MT, CENTYR,<br>ARDEFID |
| Sales Overage Master File              | F15013B      | DOCO, LSVR, YEOV                                                  |
| Product Scales Master                  | F15014B      | DOCO, LSVR, YEOV, BCI                                             |
| Min/Max Rents And Recoveries<br>Master | F15015B      | DOCO, LSVR                                                        |
| Tenant Escalation Master               | F15016B      | DOCO, BCI                                                         |
| Recurring Billings Master              | F1502B       | DOCO, LNID                                                        |

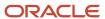

| Table Name                                | Table Number | Composite Key                                                       |
|-------------------------------------------|--------------|---------------------------------------------------------------------|
| Estimated EP Recurring Billings           | F1502WB      | ICU, DOCO, GLC, MCU, UNIT, BCI,<br>UNGR                             |
| Management Fee Master                     | F1505B       | DOCO, MCU, BCI                                                      |
| Revenue Fee Generation History            | F1505HB      | ICU, BCI, PMFY, BPN, CTRY                                           |
| Unit Master                               | F1507        | MCU, UNIT                                                           |
| Lease Billings Master                     | F1511B       | GENT, ICU, DOC, SFX, KCO                                            |
| Lease Billings History                    | F1511HB      | GENT, DOCO, BPN, YR, CTRY,<br>SOBT                                  |
| FASB 13 Lease Control                     | F1513B       | DOCO, MCU, UNIT, CTRY, YR, ICU                                      |
| Building E.P. Caps                        | F15151       | CAPID, MCU, SEQ                                                     |
| Lease E.P. Caps                           | F15152       | DOCO, LSVR, BCI, SEQN                                               |
| Lease Cap History                         | F15153       | ICU, DOCO, LSVR, BCI, CAPID,<br>CAPLVL, MCU, OBJ, SUB, SBL,<br>SBLT |
| Fees and Interest                         | F1525B       | FETP, DOCO, AN8, MCU, GLC,<br>LNID, AGSN                            |
| E.P. Class Cap Expenses History           | F15303       | ICU, CAPID, EPCL, MCU, OBJ,<br>SUB, SBL, SBLT                       |
| Expense Participation Class<br>Adjustment | F1531        | EPCL, LNID                                                          |
| Expense Participation Audit File          | F1532B       | DCT, DOC, DGJ, JELN, ICU, EPCL,<br>AID, LT, SBL, CO                 |
| Tenant Account Exclusions                 | F1533B       | DOCO, LSVR, ADJL, ADJTY,<br>EPCL, MCU, UNIT, AID, LVLT, BCI         |
| EP Billing Register                       | F1538B       | DOCO, LSVR, ICU, EPCL, BCI                                          |
| Occupancy Gross Up Audit                  | F1538B1      | ICU, DOCO, LSVR, EPCL, BCI, AID,<br>SBL                             |

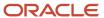

| Table Name                                 | Table Number | Composite Key                                                                                 |
|--------------------------------------------|--------------|-----------------------------------------------------------------------------------------------|
| Exclusion/Redistribution                   | F1538B2      | ICU, DOCO, LSVR, EPCL, AID, BCI,<br>ELRD                                                      |
| EP Billing Account Adjustments<br>Audit    | F1539A       | ICU, DOCO, LSVR, EPCL, BCI,<br>LNID                                                           |
| EP Billing Class Adjustments<br>Audit File | F1539C       | ICU, DOCO, LSVR, EPCL, BCI,<br>LNID                                                           |
| EP Billing Account Exclusions<br>Audit     | F1539E       | ICU, DOCO, LSVR, EPCL, BCI,<br>LNID                                                           |
| EP Billing Adj Factor EP Class<br>Audit    | F1539FC      | ICU, DOCO, LSVR, EPCL, BCI,<br>LNID                                                           |
| EP Billing Adj Factor Lease Audit          | F1539FL      | ICU, DOCO, LSVR, EPCL, BCI,<br>LNID                                                           |
| Sales Report Control                       | F1540B       | DOCO, MCU, UNIT, DBAN, STNR,<br>AN8, PRDC, LIN, RPRD, YR, CTRY                                |
| Tenant Weekly Sales                        | F15410       | DOCO, MCU, UNIT, DBAN, STNR,<br>PRDC, CTRY, YR                                                |
| Tenant Sales History                       | F1541B       | DOCO, MCU, UNIT, DBAN, STNR,<br>PRDC, CTRY, YR                                                |
| Sales History Work File                    | F1541BW      | DOCO, MCU, MCUS, UNIT, DBAN,<br>STNR, ULI, PRDC, CTRY, YR                                     |
| Projected Sales                            | F1542        | MCUS, DOCO, MCU, UNIT, DBAN,<br>ULI, PRDC, STNR, CTRY, YR                                     |
| Tenant Sales Analysis Reporting<br>File    | F1543B       | SASC, CTRY, YR, RPRD, MCU,<br>AN8, UNIT, DBAN, PRDC, MCUS,<br>CO, DOCO, FLOR, ULI, ULI2, DS40 |
| Escalation Billing Register                | F1548B       | DOCO, ICU, BCI                                                                                |
| Security Deposit Master                    | F1565        | DOCO, LNID                                                                                    |
| Legal Clause Amounts                       | F15703       | DOCO, AN8, CLNO, SEQN                                                                         |
| Market/Potential/Renewal Rent<br>Master    | F159071      | MCU, UNIT, RNTY, SEQ                                                                          |

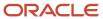

| Table Name                             | Table Number | Composite Key                                                                |
|----------------------------------------|--------------|------------------------------------------------------------------------------|
| AREF Building Constants                | F15L100      | MCU, RVNB                                                                    |
| AREF Building Constants Models         | F15L1001     | вмсі                                                                         |
| AREF Unit Master                       | F15L101      | MCU, UNIT, RVNB (Release 8.0) MCU, UNIT, RVNB, UKID (Release 8.10 and above) |
| AREF Unit Assumptions Master<br>Header | F15L102      | MCU, ASSD, RVNB                                                              |
| AREF Growth Pattern File               | F15L105      | MCU, GRPA, RVNB                                                              |
| AREF Base Account Definition           | F15L108      | MCU, AID, RVNB                                                               |
| AREF Budget Results                    | F15L109      | MCU, RVNB, AID, CTRY, FY, SBL,<br>SBLT                                       |
| AREF Account Status                    | F15L110      | MCU, RVNB, AID, CTRY, FY, SBL,<br>SBLT                                       |
| AREF Account Status Detail             | F15L111      | MCU, RVNB, AID, CTRY, FY, SBL,<br>SBLT, LNID                                 |
| AREF Unit Assumptions Master<br>Detail | F15L112      | MCU, ASSD, RVNB, LNID                                                        |
| AREF Sales Overage Detail              | F15L113      | MCU, RVNB, SOID, SOSQ                                                        |
| AREF E.P. Rules Detail                 | F15L114      | MCU, EPRD, RVNB, SEQ                                                         |
| AREF Base Account Definition<br>Detail | F15L118      | MCU, AID, RVNB, LNID                                                         |
| AREF Projected Sales                   | F15L301      | DOCO, MCU, UNIT, RVNB, DBAN,<br>PRDC, CTRY, YR                               |
| AREF Prior Gross Billings              | F15L302      | CTID, MCU, RVNB, DOCO, UNIT,<br>LNID                                         |
| Case Master                            | F1755        | STAW, DOCO, UPMJ, UPMT                                                       |
| Expense Report Header                  | F20111       | EXRPTTP, EXRPTNUM,<br>EMPLOYID, WRKSTNID, DTECRT                             |

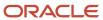

| Table Name                                                 | Table Number | Composite Key                                                           |
|------------------------------------------------------------|--------------|-------------------------------------------------------------------------|
| Expense Report Detail                                      | F20112       | EXRPTTP, EXRPTNUM,<br>EMPLOYID, WRKSTNID, DTECRT,<br>LIN, RECTYPE, LNID |
| Work Center Rates File                                     | F30008       | IWMCU, IWLEDG                                                           |
| Bill of Materials Changes File                             | F3011        | IZMMCU, IZKIT, IZTBM, IZITM                                             |
| DFM Bill of Material Master                                | FF30L002     | FSCID, DFKIT, DFMCU, DFTBM,<br>BQTY, CPNB, SBNT, COBY                   |
| Purge - Shop Floor Parts List                              | F3111S       | WMCMCU, WMCPIT, WMCOBY,<br>WMDOCO, WMOPSQ                               |
| Outbound Work Order Parts List                             | F3111Z1      | SZCMCU, SZCPIT, SZCOBY,<br>SZDOCO, SZOPSQ                               |
| Work Order Time Transactions                               | F31122       | WTYST, WTAN8, WTDGL,<br>WTDOCO, WTOPSQ, WTTYR                           |
| Work Order Time Transactions<br>Unedited Transaction Table | F31122Z1     | SZYST, SZAN8, SZDGL, SZDOCO,<br>SZOPSQ, SZTYR                           |
| Purge Work Order Time<br>Transactions                      | F31122S      | WTYST, WTAN8, WTDGL,<br>WTDOCO, WTOPSQ, WTTYR                           |
| Lean Transaction Parts List                                | FF31111      | UKID                                                                    |
| Lean Transaction Labor Detail                              | FF31113      | UKID                                                                    |
| Production Costs                                           | FF31200      | PRODF31, TRSID, ITM, COST,<br>PART                                      |
| Cost Groups Detail                                         | F31B211      | WCG, LNID                                                               |
| Blend Lot Costs                                            | F31B31C      | MCU, WLOTN, WCOST                                                       |
| Blend Transactions                                         | F31B66       | WOPID, LNID                                                             |
| Rules Table Detail                                         | F3283        | \$2RRN                                                                  |
| Assembly Inclusion Rules                                   | F3293        | KYKIT, KYMCU, KYATOT,<br>KYATO#, KYATOS                                 |

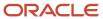

| Table Name                              | Table Number | Composite Key                                           |
|-----------------------------------------|--------------|---------------------------------------------------------|
| Needed for upgrade from Xe and below    | F32961       | KLDOCO, KLDCTO, KLKCOO,<br>KLLNID, KLITM, KLMCU, KLATLV |
| Forecast File                           | F3460        | MFITM, MFMCU, MFDRQJ,<br>MFTYPF, MFDCTO                 |
| Batch Receiver File - Order<br>Headings | F4001Z       | SYDOCO, SYDCTO, SYKCOO                                  |
| Batch Receiver File - Order<br>Headings | F4011Z       | SZDOCO, SZDCTO, SZKCOO                                  |
| Price Adjustment Ledger File            | F4074        | ALDOCO, ALDCTO, ALKCOO,<br>ALLNID                       |
| Price Variable Table                    | F4075        | VBVBT, VBEFTJ                                           |
| Grower Block                            | F40G02       | BLUID                                                   |
| Grower Harvest                          | F40G03       | WVID                                                    |
| Harvest Estimate Freeze Detail          | F40G032      | FRZID, TYPEHB, WVID,<br>UPLNMAT, LNID                   |
| Crush and Purchase Report<br>Details    | F40G150      | WVID                                                    |
| Item Cost File                          | F4105        | COITM, COMCU, COLOCN,<br>COLOTN, COLEDG                 |
| Average Cost Work file                  | F41051       | CHITM, CHMCU, CHLOCN,<br>CHLOTN                         |
| Item Ledger File                        | F4111        | ILDOC, ILDCT, ILKCO                                     |
| Item ASOF File                          | F41112       | INITM, INMCU, INLOCN, INGLPT,<br>INCTRY, INFY           |
| Item History                            | F4115        | IHITM, IHMCU, IHCTRY, IHFY                              |
| Container Deposit File                  | F4118        | CNCO, CNMCU, CNAN8, CNITM,<br>CNRORN, CNRCTO            |
| Container Transaction File              | F41181       | CMCO, CMMCU, CMAN8, CMITM,<br>CMDOCO, CMDCTO            |

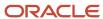

| Table Name                                    | Table Number | Composite Key                                                                                |
|-----------------------------------------------|--------------|----------------------------------------------------------------------------------------------|
| Cycle Count Transaction File                  | F4141        | PJITM, PJMCU, PJLOCN, PJLOTN                                                                 |
| Item Cost Components                          | F41291       | IGPRP5, IGITM, IGMCU, IGLVLA,<br>IGEFFT                                                      |
| Sales Order Header File                       | F4201        | SHDOCO, SHDCTO, SHKCOO,<br>SHSFXO                                                            |
| Price by Item                                 | F4207        | PMPCTY, PMMCAT, PMCLV,<br>PMCXPJ                                                             |
| Sales Order Detail File                       | F4211        | SDDOCO, SDDCTO, SDKCOO,<br>SDLNID                                                            |
| S.O. Detail Ledger File                       | F42199       | SLDOCO, SLDCTO, SLKCOO,<br>SLLNID                                                            |
| Commission Constants File                     | F42004       | CMAN8, CMDCTO, CMCCTY,<br>CMCXPJ                                                             |
| Sales Commission File`                        | F42005       | SCDOCO, SCDCTO, SCKCOO,<br>SCLNID                                                            |
| Order Hold Constants                          | F42008       | нсмси, нснсор                                                                                |
| Sales Summary History File                    | F4229        | SSAN8, SSMCU, SSDCTO, SSITM,<br>SSLNTY, SSSRP1, SSSRP2,<br>SSSRP3, SSSEP4, SSSPR5,<br>SSSSFY |
| Purchase Order Header                         | F4301        | PDDOCO, PDDCTO, PDKCOO,<br>PDSFXO, PDLNID                                                    |
| Supplier/Item Relationships                   | F43090       | PCAN8, PCMCU, PCITM                                                                          |
| P.O. Detail Ledger File - Flexible<br>Version | F43199       | OLDOCO, OLDCTO, OLKCOO,<br>OLSFXO, OLLNID, OLNLIN,<br>OLCORD, OLUPMJ, OLTDAY                 |
| Purchase Order Detail                         | F4311        | PDDOCO, PDDCTO, PDKCOO,<br>PDSFXO, PDLNID                                                    |
| Purchase Order Detail File                    | F4311T       | PDDOCO, PDDCTO, PDKCOO,<br>PDSFXO, PDLNID                                                    |

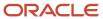

| Table Name                                           | Table Number | Composite Key                                                                             |
|------------------------------------------------------|--------------|-------------------------------------------------------------------------------------------|
| Purchase Order Receiver File                         | F43121       | PRMATC, PRDOCO, PRDCTO,<br>PRKCOO, PRMCU, PRLNID,<br>PRNLIN, PRDOC                        |
| Purchase Order Receiver Tag File                     | F43121T      | PRMATC, PRDOCO, PRDCTO,<br>PRKCOO, PRMCU, PRLNID,<br>PRNLIN, PRDOC                        |
| Purchase Order Receiver Multiple<br>Account          | F43126       | P4MATC, P4DOCO, P4DCTO,<br>P4KCOO, P4SFXO, P4LNID,<br>P4NLIN, P4DLIND, P4DOC              |
| Purchase Order Receiver Multiple<br>Account Tag File | F43126T      | P4MATC, P4DOCO, P4DCTO,<br>P4KCOO, P4SFXO, P4LNID,<br>P4NLIN, P4DLIND, P4DOC              |
| Purchase Order Receiver Tag<br>Table                 | F43121TB     | PRMATC, PRDOCO, PRDCTO,<br>PRKCOO, PRSFXO, PRLNID,<br>PRNLIN, P4DOC                       |
| Purchase Order Receiver Non-<br>Billable             | F43127       | PRMATC, PRDOCO, PRDCTO,<br>PRKCOO, PRSFXO, PRLNID,<br>PRNLIN, PRDLIND, PRNBACTY,<br>PRDOC |
| Purchase Order Multiple Account<br>File              | F4316        | DOCO, DCTO, KCOO, SFXO, LNID,<br>AID, SBLT, SBL, DGL                                      |
| Purchase Order Multiple Account<br>Tag File          | F4316T       | DOCO, DCTO, KCOO, SFXO, LNID,<br>DLNID                                                    |
| Purchase Order Detail Non-<br>Billable               | F4317        | DOCO, DCTO, KCOO, SFXO, LNID,<br>NBACTY, DLNID, AID                                       |
| Purchasing Tolerance Rules                           | F4322        | PZFNTY, PZITM, PZPRP1, PZCO                                                               |
| Multiple Requisition File                            | F4332        | P2DOCO, P2DCTO, P2KCOO,<br>P2LNID, P2OORN, P2OCTO,<br>P2OKCO, P2OGNO                      |
| Purchase Rebate History                              | F4343        | RHAN8, RHAGSQ, RHDCTO,<br>RHDOCO, RHKCOO, RHLNID                                          |
| Contract Header                                      | F43C01       | CNTRTID                                                                                   |
| Contract Block                                       | F43C10       | CNTRTID, BLUID                                                                            |
| Contract Detail                                      | F43C11       | CNTRTID, CNTRTDID                                                                         |

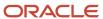

| Table Name                                   | Table Number | Composite Key                                      |
|----------------------------------------------|--------------|----------------------------------------------------|
| Assessment Donations                         | F43C30       | ADADUKID                                           |
| Requisition Order Header                     | F43E01       | DOCO, DCTO, KCOO                                   |
| Requisition Detail                           | F43E11       | DOCO, DCTO, KCOO, SFXO, LNID                       |
| Requisition Multiple Account File            | F43E16       | DOCO, DCTO, KCOO, SFXO,<br>DLNID                   |
| Shopping Cart Detail                         | F43E20       | USER, LNID                                         |
| Event Header                                 | F43Q10       | EVNU, DCTO, KCOO                                   |
| Event Detail                                 | F43Q11       | EVNU, DCTO, KCOO, EVLN                             |
| Event Header Bid Questions                   | F43Q20       | EVNU, DCTO, KCOO, BIDQN                            |
| Event Detail Bid Questions                   | F43Q21       | EVNU, DCTO, KCOO, EVLN,<br>BIDQN                   |
| F43Q40                                       | F43Q40       | EVNU, DCTO, KCOO, BIDNUM,<br>AN8                   |
| Response Header Question                     | F43Q401      | EVNU, DCTO, KCOO, BIDNUM,<br>BIDQN, AN8            |
| Response Line                                | F43Q41       | EVNU, DCTO, KCOO,EVLN,<br>BIDNUM, AN8              |
| Response Detail Question                     | F43Q411      | EVNU, DCTO, KCOO,EVLN,<br>BIDNUM,BIDQN, AN8        |
| Response Detail Question Price<br>Break      | F43Q412      | EVNU, DCTO, KCOO,EVLN,<br>BIDNUM,BIDQN, AN8, TRNB  |
| Response Detail Question Price<br>Components | F43Q413      | EVNU, DCTO, KCOO,EVLN,<br>BIDNUM,BIDQN, AN8, PCPTN |
| Analyze Event Detail                         | F43Q51       | EVNU, DCTO, KCOO,EVLN, AN8,<br>BIDNUM, AWARDNUM    |
| Bid Questions                                | F43Q60       | BIDCODE, CMDCDE, ITM                               |
| Community Phase Master                       | F44H101      | HBMCUS,CPHASE                                      |

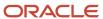

| Table Name                                | Table Number | Composite Key                                                                             |
|-------------------------------------------|--------------|-------------------------------------------------------------------------------------------|
| Lot Master                                | F44H201      | HBMCUS,HBLOT                                                                              |
| Plan Master                               | F44H301      | HBMCUS, HBPLAN, CPHASE,<br>HBELEV                                                         |
| Option Master                             | F44H401      | HBAREA, HBMCUS, CPHASE,<br>HBPLAN, HBELEV, OPTION                                         |
| Item Master HomeBuilder<br>Extension      | F44H4101     | ITM, HBAREA                                                                               |
| Sales Master Table                        | F44H501      | HBMCUS, HBLOT, CSSEQ                                                                      |
| Option Selections                         | F44H511      | HBMCUS, HBLOT, OPKID,<br>OPTION                                                           |
| Closing Worksheet Entries                 | F44H591      | HBMCUS, HBLOT, CLSRT,<br>OPTION                                                           |
| Material Item Pricing                     | F44H603      | HBAREA, ITM, AN8, HBMCUS,<br>CPHASE, EFFF                                                 |
| Bid Details                               | F44H611      | KCOO, DOCO, DCTO, SFXO, LNID                                                              |
| Lot Start Workfile                        | F44H711      | MCU, OBJ, SUB, OPTION, AN8,<br>ITM, SEQ                                                   |
| After Start Purchasing                    | F44H711P     | DOCO, DCT, KCOO, SFXO, LNID                                                               |
| Extended Homebuilder Data                 | F44H0929     | HBAREA, HBMCUS, CPHASE,<br>HBLOT, CSSEQ, HBPLAN,<br>HBELEV, OPTION, SDTYP, SDKY,<br>SDLIN |
| EDI Purchase Order Header -<br>Inbound    | F47011       | SYEDOC, SYEDCT, SYEKCO                                                                    |
| EDI Purchase Order Detail -<br>Inbound    | F47012       | SZEDOC, SZEDCT, SZEKCO                                                                    |
| EDI Request for Quote Header -<br>Inbound | F47091       | SYEDOC, SYEDCT, SYEKCO                                                                    |
| EDI Request for Quote Detail -<br>Inbound | F47092       | SZEDOC, SZEDCT, SZEKCO                                                                    |

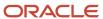

| Table Name                                         | Table Number | Composite Key                     |
|----------------------------------------------------|--------------|-----------------------------------|
| EDI Product Activity Data Detail -<br>Inbound      | F47122       | MJEKCO, MJDOC, MJDCT              |
| EDI Product Activity Data Detail -<br>Outbound     | F47127       | MJEKCO, MJDOC, MJDCT              |
| EDI Purchase Order Change<br>Header - Inbound      | F47131       | EDOC, EDCT, EKCO, EDLN            |
| EDI Purchase Order Change<br>Detail - Inbound      | F47132       | EDOC, EDCT, EKCO, EDLN            |
| EDI P.O. Acknowledgement.<br>Header - Outbound     | F47026       | SYEDOC, SYEDCT, SYEKCO,<br>SYEDLN |
| EDI P.O. Acknowledgement.<br>Detail - Outbound     | F47027       | SZEDOC, SZEDCT, SZEKCO,<br>SZEDLN |
| EDI Shipping Notice Detail -<br>Outbound           | F47037       | SZEDOC, SZEDCT, SZEKCO,<br>SZEDLN |
| EDI Invoice Header (Sales) -<br>Outbound           | F47046       | SYEDOC, SYEDCT, SYEKCO,<br>SYEDLN |
| EDI Invoice Detail (Sales) -<br>Outbound           | F47047       | SZEDOC, SZEDCT, SZEKCO,<br>SZEDLN |
| EDI Response to RFQ Header -<br>Outbound           | F47106       | SYEDOC, SYEDCT, SYEKCO,<br>SYEDLN |
| EDI Response to RFQ Detail -<br>Outbound           | F47107       | SZEDOC, SZEDCT, SZEKCO,<br>SZEDLN |
| EDI Purchase Order Header -<br>Outbound            | F47016       | SYEDOC, SYEDCT, SYEKCO,<br>SYEDLN |
| EDI Purchase Order Additional<br>Header - Outbound | F470161      | S3EDOC, S3EDCT, S3EKCO,<br>S3EDLN |
| EDI Purchase Order Additional<br>Detail - Outbound | F47017       | SZEDOC, SZEDCT, SZEKCO,<br>SZEDLN |
| EDI Purchase Order Additional<br>Detail - Outbound | F470171      | S4EDOC, S4EDCT, S4EKCO,<br>S4EDLN |
| EDI P.O. Acknowledgment<br>Header - Inbound        | F47021       | SYEDOC, SYEDCT, SYEKCO,<br>SYEDLN |

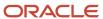

| Table Name                                            | Table Number | Composite Key                                   |
|-------------------------------------------------------|--------------|-------------------------------------------------|
|                                                       |              |                                                 |
| EDI P.O. Acknowledgment Detail<br>- Inbound           | F47022       | SZEDOC, SZEDCT, SZEKCO,<br>SZEDLN               |
| EDI Invoice Header - Inbound                          | F47041       | SYEDOC, SYEDCT, SYEKCO,<br>SYEDLN               |
| EDI Invoice Detail - Inbound                          | F47042       | SZEDOC, SZEDCT, SZEKCO,<br>SZEDLN               |
| EDI Invoice Summary - Inbound                         | F47044       | SWEDOC, SWEDCT, SWEKCO,<br>SWEDLN               |
| EDI Planning Schedule Detail -<br>Inbound             | F47062       | MYEDOC, MYEDCT, MYEKCO,<br>MYEDLN, MYITM, MYMCU |
| EDI Planning Schedule Detail -<br>Outbound            | F47067       | MYEDOC, MYEDCT, MYEKCO,<br>MYEDLN, MYITM, MYMCU |
| EDI Receiving Advice Header -<br>Inbound              | F47071       | SYEDOC, SYEDCT, SYEKCO,<br>SYEDLN               |
| EDI Receiving Advice Detail -<br>Inbound              | F47072       | SZEDOC, SZEDCT, SZEKCO,<br>SZEDLN               |
| EDI Receiving Advice Header -<br>Outbound             | F47076       | SYEDOC, SYEDCT, SYEKCO,<br>SYEDLN               |
| EDI Receiving Advice Detail -<br>Outbound             | F47077       | SZEDOC, SZEDCT, SZEKCO,<br>SZEDLN               |
| EDI Request for Quote Header -<br>Outbound            | F47096       | SYEDOC, SYEDCT, SYEKCO,<br>SYEDLN               |
| EDI Request for Quote Detail -<br>Outbound            | F47097       | SZEDOC, SZEDCT, SZEKCO,<br>SZEDLN               |
| EDI Purchase Order Change<br>Header - Outbound        | F47136       | SYEDOC, SYEDCT, SYEKCO,<br>SYEDLN               |
| EDI P.O. Change<br>Acknowledgment Header -<br>Inbound | F47141       | SYEDOC, SYEDCT, SYEKCO,<br>SYEDLN               |
| EDI P.O. Change<br>Acknowledgment Detail -<br>Inbound | F47142       | SZEDOC, SZEDCT, SZEKCO,<br>SZEDLN               |

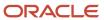

| Table Name                                              | Table Number | Composite Key                                           |
|---------------------------------------------------------|--------------|---------------------------------------------------------|
| EDI P.O. Change<br>Acknowledgement Header -<br>Outbound | F47146       | SYEDOC, SYEDCT, SYEKCO,<br>SYEDLN                       |
| EDI P.O. Change<br>Acknowledgement Detail -<br>Outbound | F47147       | SZEDOC, SZEDCT, SZEKCO,<br>SZEDLN                       |
| EDI Tolerance Rules                                     | F4722        | PZEDST, PZAN8, PZEDSP, PZCO                             |
| Work Order Master File                                  | F4801        | WADCTO, WATYPS, WASRST,<br>WADPL, WAAN8, WADOCO         |
| Billing Detail Workfile                                 | F4812        | BCI, DGL, SBSQ, PRSQ, SCSQ,<br>SLNK, CLNK, CCOD         |
| Billing Workfile History                                | F4812H       | BCI, DGL, SBSQ, PRSQ, SCSQ,<br>SLNK, CLNK, CCOD         |
| Invoice Summary Work File                               | F4822        | W4DOCZ, W4DCTI, W4KCOI,<br>W4SFX                        |
| Billing Rate / Mark up Table                            | F48096       | UKID                                                    |
| Voucher Summary                                         | F4823        | DOCZ, DCTI, KCOI, SFX                                   |
| Component Table Detail                                  | F4861        | CTBL, CRCD, EFTB, UKID                                  |
| Burden Rates                                            | F48S85       | SEGMID, EFTB, CRCD, BUCA,<br>BURT, POOLID               |
| G/L Link                                                | F48S912      | AID, BCI, DGL, PRSQ, SBSQ,<br>SCSQ, CCOD, DCT, LT, UKID |
| Sales Order Detail File - Tag File                      | F49211       | UDDOCO, UDDCTO, UDKCOO,<br>UDLNID                       |
| Load In-Transit Confirmed<br>Quantities                 | F49633       | LDNM, VMCU, DLNO, SHPN                                  |
| Load In-Transit Confirmed<br>Quantities Detail          | F49634       | SHPN, DOCO, DCTO, KCOO, LNID                            |
| Contract Billing Line Detail                            | F5202        | DOCO, DCTO, KCOO, COCH, LNID                            |

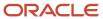

| Table Name                                                   | Table Number | Composite Key                                           |
|--------------------------------------------------------------|--------------|---------------------------------------------------------|
| Contract Revenue Summary                                     | F5280        | DOCO, DCTO, KCOO, COCH,<br>LNID, CTRY, FY, PN           |
| Government Contract<br>Modification                          | F52G01M      | DOCO, DCTO, KCOO                                        |
| ACRN Details                                                 | F52G05       | DOCO, DCTO, KCOO                                        |
| ACRN History                                                 | F52G05H      | DOCO, DCTO, KCOO, DOCZ,<br>DCTI, KCOI, GACRN            |
| Government Contract Limit<br>Summary                         | F52G200      | DOCO, DCTO, KCOO, PRTPG                                 |
| Actual Rate Calculation                                      | F52G60       | REFID, SEGMID, SEQ, POOLID,<br>BOBS, TRRN               |
| Suspended IVA Generation -<br>Receipt/Rebate Control - Italy | F743B14I     | TIDOC, TIDCT, TIKCO, TISFX,<br>TIDOCM, TIDCTM           |
| IM Withholdings Setup                                        | F76V4025     | WSCO, WSV76MUNW,<br>WSV76MIIM, WSEFTJ                   |
| VAT Withholdings Setup                                       | F76V4030     | VWCO, VWV76VATW, VWEFTJ                                 |
| Withholding Historical File                                  | F76V4581     | HRKCO, HRDCT, HRDOC, HRSFX,<br>HRSFXE, HRCO             |
| Withholdings I.S.L.R. Fee 2                                  | F76V4583     | TDCO, TDAN8, TDAC07, TDFY,<br>TDPN, TDDCT, TDDOC, TDIRQ |
| Competitor Table                                             | F90CA060     | CMAN8                                                   |
| Opportunity Table                                            | F90CB020     | OPPID                                                   |
| Opportunity Item Table                                       | F90CB02I     | OPPID, LNID                                             |
| Cost Table                                                   | F90CB02M     | COSTID                                                  |
| Forecast                                                     | F90CB060     | FCID                                                    |
| Opportunity For Forecast                                     | F90CB06B     | FCID, OPPID                                             |
| Opportunity Item For Forecast                                | F90CB06C     | OPPID, SEQNU, FCID                                      |

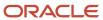

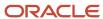

# **21** Appendix D - Clauses for Conversion Program Indexes

#### Clauses for Indexes

This list contains base currency conversion programs, the tables they convert, and a list of known clauses for creating indexes:

| Conversion<br>Program (UBE) | Table            | "Where" Index  | Does index exist? | "Order By"<br>Index   | Does index exist? |
|-----------------------------|------------------|----------------|-------------------|-----------------------|-------------------|
| R890010E                    | F0010            | Not applicable | No                | СО                    | Yes               |
| R8900191E                   | F00191           | SY, RT         | No                | SY, RT, KY            | Yes               |
| R890075EB                   | F0075            | RCRCY          | No                | EMPLOYID,<br>PMTMETH  | Yes               |
| R8903B112E                  | F03B112          | СО             | No                | DCT, DOC, SFX         | No                |
| R8903B11E                   | F03B11,<br>F0018 | СО             | No                | CO, KCO, DCT,<br>DOC  | No                |
| R8903B13E                   | F03B13           | СО             | No                | CO, PYID              | No                |
| R8903B14E                   | F03B14           | со             | No                | CO, PYID              | No                |
| R8903B16E                   | F03B16           | Not applicable | No                | Not applicable        | No                |
| R8903B16SE                  | F03B16S          | Not applicable | No                | Not applicable        | No                |
| R8903B22E                   | F03B22           | Not applicable | No                | Not applicable        | No                |
| R8903B23E                   | F03B23           | Not applicable | No                | Not applicable        | No                |
| R8903B40E                   | F03B40           | СО             | No                | CO, AN8               | No                |
| R8903B41E                   | F03B41           | СО             | No                | CO, AN8               | No                |
| R890411E                    | F0411            | СО             | No                | KCO, DCT,<br>DOC, SFX | No                |

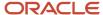

| Conversion<br>Program (UBE) | Table                 | "Where" Index                           | Does index exist? | "Order By"<br>Index                                           | Does index exist? |
|-----------------------------|-----------------------|-----------------------------------------|-------------------|---------------------------------------------------------------|-------------------|
| R890413E                    | F0414                 | СО                                      | No                | PYID                                                          | Yes               |
| R890902BE                   | F0902                 | CO, LT                                  | No                | СО                                                            | No                |
| R890902E                    | F0902                 | CO, LT                                  | No                | CO, MCU, OBJ,<br>SUB, SBL,<br>SBLT, CTRY, FY,<br>FQ, LT, CRCD | Yes               |
| R890911E                    | F0911                 | CO, POST, LT                            | No                | ICU, ICUT,<br>DOC, DGJ,<br>DCT, LT, JELN,<br>EXTL             | No                |
| R890911EB                   | F0911                 | POST, LT                                | Yes               | ICU, ICUT,<br>DOC, DGJ,<br>DCT, LT, JELN                      | No                |
| R099102<br>(Repost)         | F0911                 | POST, SUMM, PN,<br>LT, CTRY, FY, LT, CO | No                | AID, CTRY, FY,<br>FQ, LT, SBLT,<br>SBL, CRCD                  | No                |
| R8909E108E                  | F09E108               | POLCRCY                                 | No                | POLICY,<br>EXPTYPE,<br>EFTJ,<br>EXRPTTYP,<br>LOCATN           | Yes               |
| R8909E150E                  | F09E150               | EXPCRCD,<br>BILLCRCD                    | No                | CCTN                                                          | Yes               |
| R890CB02IE                  | F90CB020,<br>F90CB02I | CRCD                                    | No                | OPPID                                                         | Yes               |
| R890CB02ME                  | F90CB02M              | CRCD                                    | No                | COSTID                                                        | Yes               |
| R891002E                    | F1002                 | Not applicable                          | No                | СО                                                            | No                |
| R891204E                    |                       | Not applicable                          | No                | Not applicable                                                | No                |
| R891206EB                   |                       | Not applicable                          | No                | Not applicable                                                | No                |
| R891301EB                   |                       | Not applicable                          | No                | Not applicable                                                | No                |
| R891302E                    | F1302                 | со                                      | No                | Not applicable                                                | No                |

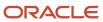

| Conversion<br>Program (UBE) | Table            | "Where" Index  | Does index exist? | "Order By"<br>Index                                                        | Does index exist? |
|-----------------------------|------------------|----------------|-------------------|----------------------------------------------------------------------------|-------------------|
| R891304E                    | F1304            | Not applicable | No                | Not applicable                                                             | No                |
| R891383E                    | F1383            | Not applicable | No                | Not applicable                                                             | No                |
| R891403E                    | F1403            | со             | No                | CO, GRWPC                                                                  | No                |
|                             | F1406            | GRWPC          | Yes               | GRWPC                                                                      | Yes               |
| R891404E                    | F1404,<br>F14041 | со             | No                | MCU, AID,<br>RVNUM                                                         | Yes               |
| R8915012BE                  | F15012B          | СО             | No                | DOCO, LSVR,<br>BCI                                                         | Yes               |
| R89150122E                  | F150122A         | СО             | No                | ICU, SFDN,<br>ECMP, GLMD,<br>MCUS, MCU,<br>UNIT, MT,<br>CENTYR,<br>ARDEFID | Yes               |
| R8915013BE                  | F15013B          | СО             | No                | DOCO, YEOV,<br>LSVR                                                        | Yes               |
| R8915014BE                  | F15014B          | СО             | No                | DOCO, YEOV,<br>LSVR, BCI                                                   | Yes               |
| R8915015BE                  | F15015B          | СО             | No                | DOCO, YEOV,<br>PSQC, SOTY,<br>EFTB, BCI,<br>LSVR                           | Yes               |
| R8915016BE                  | F15016B          | со             | No                | DOCO, BCI                                                                  | Yes               |
| R891501BE                   | F1501B           | со             | No                | DOCO, LSVR                                                                 | Yes               |
| R891502BE                   | F1502B           | со             | No                | DOCO, LNID                                                                 | Yes               |
| R891502WBE                  | F1502WB          | СО             | No                | ICU, DOCO,<br>MCU, UNIT,<br>GLC UNGR, BCI                                  | Yes               |
| R891505BE                   | F1505B           | СО             | No                | MCU, DOCO,<br>BCI                                                          | Yes               |

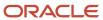

| Conversion<br>Program (UBE) | Table   | "Where" Index  | Does index exist? | "Order By"<br>Index                                                          | Does index exist? |
|-----------------------------|---------|----------------|-------------------|------------------------------------------------------------------------------|-------------------|
| R891505HEB                  | F1505HB | Not applicable | No                | BCI, CTRY,<br>PMFY, BPN,<br>ICU                                              | Yes               |
| R891507E                    | F1507   | СО             | No                | MCU, UNIT                                                                    | Yes               |
| R891511BE                   | F1511B  | со             | No                | GENT, ICU,<br>DOC,KCO, SFX                                                   | Yes               |
| R891511HBE                  | F1511HB | СО             | No                | DOCO, GENT,<br>CTRY, YR, BPN,<br>SOBT, ICU,<br>DOC, KCO, SFX                 | Yes               |
| R891513BE                   | F1513B  | со             | No                | ICU, DOCO,<br>MCU, UNIT,<br>CRCD, CTRY,<br>YR                                | Yes               |
| R8915151EB                  | F15151  | Not applicable | No                | CAPID, MCU,<br>SEQ                                                           | Yes               |
| R8915152EB                  | F15152  | Not applicable | No                | DOCO, LSVR,<br>BCI, SEQN                                                     | Yes               |
| R8915153E                   | F15153  | СО             | No                | ICU, DOCO,<br>LSVR, BCI,<br>CAPID,<br>CAPLVL, MCU,<br>OBJ, SUB, SBL,<br>SBLT | Yes               |
| R891525BE                   | F1525B  | Not applicable | No                | FETP, DOCO,<br>AN8, MCU,<br>GLC, AGSN,<br>LNID                               | Yes               |
| R8915303E                   | F15303  | СО             | No                | ICU, CAPID,<br>EPCL, MCU,<br>OBJ, SUB, SBL,<br>SBLT                          | Yes               |
| R891531EB                   | F1531   | Not applicable | No                | EPCL, LNID                                                                   | Yes               |
| R891532BE                   | F1532B  | со             | No                | ICU, EPCL, DGJ,<br>AID, LT, DOC,<br>CO, DCT, JELN,<br>SBL                    | Yes               |

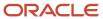

| Conversion<br>Program (UBE) | Table   | "Where" Index  | Does index exist? | "Order By"<br>Index                                                        | Does index exist? |
|-----------------------------|---------|----------------|-------------------|----------------------------------------------------------------------------|-------------------|
| R891533BEB                  | F1533B  | Not applicable | No                | DOCO, LSVR,<br>ADJL, ADJTY,<br>EPCL, MCU,<br>UNIT, AID,<br>LVLT, BCI       | Yes               |
| R891538B1E                  | F1538B1 | СО             | No                | ICU, DOCO,<br>LSVR, EPCL,<br>BCI, AID, SBL                                 | Yes               |
| R891538B2E                  | F1538B2 | со             | No                | ICU, DOCO,<br>LSVR, EPCL,<br>AID, BCI, ELRD                                | Yes               |
| R891538BE                   | F1538B  | со             | No                | ICU, DOCO,<br>LSVR, EPCL,<br>BCI                                           | Yes               |
| R891539AE                   | F1539A  | СО             | No                | ICU, DOCO,<br>LSVR, EPCL                                                   | Yes               |
| R891539CEB                  | F1539C  | Not applicable | No                | ICU, DOCO,<br>LSVR, EPCL,<br>BCI, LNID                                     | Yes               |
| R891539EE                   | F1539E  | со             | No                | ICU, DOCO,<br>LSVR, EPCL,<br>BCI, LNID                                     | Yes               |
| R891539FCE                  | F1539FC | со             | No                | ICU, DOCO,<br>LSVR, EPCL,<br>BCI, LNID                                     | Yes               |
| R891539FLE                  | F1539FL | Not applicable | No                | ICU, DOCO,<br>LSVR, EPCL,<br>BCI, LNID                                     | Yes               |
| R891540BE                   | F1540B  | СО             | No                | DOCO, MCU,<br>UNIT, AN8,<br>DBAN, PRDC,<br>LIN, STNR,<br>CTRY, YR,<br>RPRD | Yes               |
| R8915410E                   | F15410  | со             | No                | DOCO, MCU,<br>UNIT, DBAN,<br>STNR, PRDC,<br>CTRY, YR, BPN                  | Yes               |

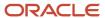

| Conversion<br>Program (UBE) | Table               | "Where" Index  | Does index exist? | "Order By"<br>Index                                                                                       | Does index exist? |
|-----------------------------|---------------------|----------------|-------------------|----------------------------------------------------------------------------------------------------|-------------------|
| R891541BE                   | F1541B              | со             | No                | DOCO, MCU,<br>UNIT, DBAN,<br>STNR, PRDC,<br>CTRY, YR                                                      | Yes               |
| R891541BWE                  | F1541BW             | СО             | No                | DOCO, MCU,<br>MCUS, UNIT,<br>DBAN, STNR,<br>ULI, PRDC,<br>CTRY, YR                                        | Yes               |
| R891542E                    | F1542               | со             | No                | MCUS, DOCO,<br>MCU, UNIT,<br>DBAN, ULI,<br>PRDC, STNR,<br>CTRY, YR                                        | Yes               |
| R891543BE                   | F1543B              | СО             | No                | SASC, CTRY,<br>YR, RPRD, CO,<br>MCUS, MCU,<br>FLOR, UNIT,<br>AN8, DOCO,<br>DBAN, PRDC,<br>ULI, ULI2, DL01 | Yes               |
| R891548BE                   | F1548B              | со             | No                | ICU, DOCO, BCI                                                                                            | Yes               |
| R891565E                    | F1565               | со             | No                | DOCO, LNID                                                                                                | Yes               |
| R8915703EB                  | F15703              | со             | No                | DOCO, AN8,<br>CLNO, SEQN                                                                                  | Yes               |
| R89159071E                  | F159071             | со             | No                | MCU, UNIT,<br>RNTY, SEQ                                                                                   | Yes               |
| R8915L100E                  | F15L100             | СО             | No                | MCU, RVNB                                                                                                 | Yes               |
| R89151001E                  | F15L1001            | Not applicable | No                | BMCI                                                                                                    | Yes               |
| R8915L101E                  | F15L101             | СО             | No                | MCU, UNIT,<br>RVNB (Release<br>8.0) MCU,<br>UNIT, RVNB,<br>UKID (Release<br>8.10 and above)               | Yes               |
| R8915L102E                  | F15L102,<br>F15L112 | со             | No                | MCU, ASSD,<br>RVNB                                                                                        | Yes               |

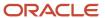

| Conversion<br>Program (UBE) | Table                  | "Where" Index  | Does index exist? | "Order By"<br>Index                                                      | Does index exist? |
|-----------------------------|------------------------|----------------|-------------------|--------------------------------------------------------------------------|-------------------|
| R8915L105E                  | F15L105                | со             | No                | MCU, GRPA,<br>RVNB                                                       | Yes               |
| R8915L108E                  | F15L108,<br>F15L118    | СО             | No                | MCU, AID,<br>RVNB (Release<br>8.0 only)                                  | MCU, AID,<br>RVNB |
| R8915L109E                  | F15L109                | СО             | No                | MCU, RVNB,<br>AID, CTRY, FY,<br>SBL, SBLT                                | Yes               |
| R8915L110E                  | F15L110,<br>F15L111    | СО             | No                | MCU, RVNB,<br>AID, CTRY,<br>FY, SBL, SBLT<br>(Release 8.10<br>and above) | Yes               |
| R8915L113E                  | F15L113                | со             | No                | MCU, RVNB,<br>SOID, SOSQ                                                 | Yes               |
| R8915L114E                  | F15L114                | со             | No                | MCU, EPRD,<br>RVNB, SEQ                                                  | Yes               |
| R8915L301E                  | F15L301                | СО             | No                | DOCO, MCU,<br>UNIT, RVNB,<br>DBAN, PRDC,<br>CTRY, YR                     | Yes               |
| R8915L302E                  | F15L302                | СО             | No                | CTID, MCU,<br>RVNB, DOCO,<br>UNIT, LNID                                  | Yes               |
| R8915L38E                   | F15L38                 | СО             | No                | MCU, RVNB,<br>UNIT, DOCO,<br>LSVR, EPCL,<br>CTRY, FY, PN,<br>POFE        | Yes               |
| R891602E                    | F1602                  | CO, LT         | No                | СО                                                                       | No                |
| R891611E                    | F1611                  | Not applicable | No                | СО                                                                       | No                |
| R891632E                    | F1632                  | Not applicable | No                | CO, SERK                                                                 | No                |
| R891721E                    | F1721, F1720,<br>F1794 | Not applicable | No                | DOCO, COCH,<br>LIND                                                      | Yes               |
| R891755E                    | F1755                  | CO, STAW       | No                | СО                                                                       | No                |

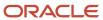

| Conversion<br>Program (UBE) | Table    | "Where" Index   | Does index exist? | "Order By"<br>Index                                       | Does index exist? |
|-----------------------------|----------|-----------------|-------------------|-----------------------------------------------------------|-------------------|
| R8920103EB                  | F20103   | REIMCRCY        | No                | EMPLOYID                                                  | Yes               |
| R8920104EB                  | F20104   | REIMCRCY, RCRCY | No                | GRPPROF                                                   | Yes               |
| R8920111EB                  | F20111   | REIMCRCY, RCRCY | No                | EXRPTTP,<br>EXRPTNUM,<br>EMPLOYID,<br>WRKSTNID,<br>DTECRT | Yes               |
|                             | F20112   | REIMCRCY, CRCD  | No                | EXRPTTP,<br>EXRPTNUM,<br>EMPLOYID,<br>WRKSTNID,<br>DTECRT | Yes               |
| R893002E                    | F3002    | Not applicable  | No                | IXTBM, IXKIT                                              | Yes               |
| R8930008E                   | F30008   | Not applicable  | No                | IWMCU,<br>IWLEDG                                          | No                |
| R8930026EB                  | F30026   | Not applicable  | No                | Not applicable                                            | No                |
| R893002E                    | F3002    | Not applicable  | No                | IXTBM, IXKIT                                              | Yes               |
| R893011E                    | F3011    | Not applicable  | No                | IZMMCU,<br>IZKIT, IZTBM,<br>IZCPNT,<br>IZBQTY             | No                |
| R893102E                    | F3102    | Not applicable  | No                | Not applicable                                            | No                |
| R893111E                    | F3111    | Not applicable  | No                | Not applicable                                            | No                |
| R893111SE                   | F3111S   | Not applicable  | No                | Not applicable                                            | No                |
| R893111Z1E                  | F3111Z1  | Not applicable  | No                | Not applicable                                            | No                |
| R8931122E                   | F31122   | Not applicable  | No                | Not applicable                                            | No                |
| R8931122SE                  | F31122S  | Not applicable  | No                | Not applicable                                            | No                |
| R8931122Z1                  | F31122Z1 | Not applicable  | No                | Not applicable                                            | No                |

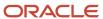

| Conversion<br>Program (UBE) | Table      | "Where" Index  | Does index exist? | "Order By"<br>Index                            | Does index exist?        |
|-----------------------------|------------|----------------|-------------------|------------------------------------------------|--------------------------|
| R89F31111E                  | FF31111    | СО             | No                | CMCU, ITM                                      | Yes                      |
| R89F31113E                  | FF31113    | СО             | No                | MCU                                            | Yes                      |
| R89F31200E                  | FF31200    | СО             | No                | со                                             | No (Exists Only in BSVW) |
| R89F30L02E                  | FF30L002   | СО             | No                | DFMCU                                          | Yes                      |
| R8931B211E                  | R8931B211E | Not applicable | No                | WCG, LNID                                      | Yes                      |
| R8931B31CE                  | F31B31C    | Not applicable | No                | MCU, WLOT                                      | Yes                      |
| R8931B66EB                  | F31G66     | Not applicable | No                | WOPID, LNID                                    | Yes                      |
| R8932961E                   |            | Not applicable | No                | Not applicable                                 | No                       |
| R893293EB                   | F3293      | Not applicable | No                | MCU, KIT,<br>ATOT, ATO_2,<br>ATOS              | Yes                      |
| R8934007E                   | F34007     | Not applicable | No                | MCU, AN8, ITM                                  | No                       |
| R893460E                    | F3460      | Not applicable | No                | MCU, AN8, ITM                                  | No                       |
| R894001ZEB                  | F4001Z     | Not applicable | No                | EDOC, EDCT,<br>EKCO, MCU,<br>EDSP, TRDJ        | No                       |
| R894075EB                   | F4075      | Not applicable | No                | Not applicable                                 | No                       |
| R8940G02EB                  | F40G02     | Not applicable | No                | BLUID                                          | Yes                      |
| R8940G03EB                  | F40G03     | Not applicable | No                | WVID                                           | Yes                      |
| R8940G032E                  | F40G032    | Not applicable | No                | FRZID,<br>TYPEHB,<br>WVID,<br>UPLNMAT,<br>LNID | Yes                      |
| R8940G150E                  | F40G150    | WVID           | Yes               | СО                                             | Yes                      |

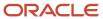

| Conversion<br>Program (UBE) | Table  | "Where" Index             | Does index exist? | "Order By"<br>Index                                | Does index exist? |
|-----------------------------|--------|---------------------------|-------------------|----------------------------------------------------|-------------------|
| R894105E                    | F4105  | Not applicable            | No                | MCU, ITM,<br>LOCN, LOTN,<br>LEDG, UNCS             | No                |
|                             | F41051 | MCU, ITM                  | No                | ITM, MCU,<br>LOCN, LOTN                            | Yes               |
| R8941112E                   | F41112 | Not applicable            | No                | MCU, DCT, FY,<br>CTRY, ITM,<br>LOCN, LOTN,<br>GLPT | No                |
| R894111E                    | F4111  | СО                        | No                | UKID                                               | Yes               |
| R894115E                    | F4115  | Not applicable            |                   | Not applicable                                     |                   |
| R8941181E                   | F41181 | со                        | No                | KCOO, CRCD                                         | No                |
| R894118E                    | F4118  | СО                        | No                | CO, CRCD                                           | No                |
| R8941291E                   | F41291 | Not applicable            |                   | Not applicable                                     |                   |
| R894141E                    | F4141  | Not applicable            |                   | CYNO, LITM,<br>MCU, LOCN,<br>LOTN, STUN            | Yes               |
| R8941511E                   | F41511 | KCO                       | No                | KCO, DCT, DOC                                      | No                |
| R8942004EB                  | F42004 | AN8, DCTO, CXPJ           | Yes               | AN8, DCTO,<br>CXPJ                                 | Yes               |
| R8942008E                   | F42008 | LTYP                      | No                | HCOD, MCU                                          | Yes               |
| R8942019E                   | F42019 | СО                        | No                | KCOO, CRCD                                         | No                |
|                             | F42119 | KCOO, DOCO, DCTO          | No                | DOCO, DCTO,<br>KCOO, LNID                          | Yes               |
|                             | F49219 | KCOO, DOCO,<br>DCTO, LNID | No                | DOCO, DCTO,<br>KCOO, LNID                          | Yes               |
|                             | F42199 | KCOO, DOCO,<br>DCTO, LNID | No                | DOCO, DCTO,<br>KCOO, LNID,<br>UPMJ, TDAY           | Yes               |

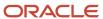

| Conversion<br>Program (UBE) | Table  | "Where" Index             | Does index exist? | "Order By"<br>Index                      | Does index exist? |
|-----------------------------|--------|---------------------------|-------------------|------------------------------------------|-------------------|
|                             | F4074  | KCOO, DOCO,<br>DCTO, LNID | No                | OSEQ                                     | No                |
|                             | F42005 | KCOO, DOCO,<br>DCTO, LNID | No                | DOCO, DCTO,<br>KCOO, LNID,<br>SLSP       | Yes               |
| R894201E                    | F4201  | СО                        | No                | KCOO, CRCD                               | No                |
|                             | F4211  | KCOO, DOCO, DCTO          | No                | DOCO, DCTO,<br>KCOO, LNID                | Yes               |
|                             | F42119 | KCOO, DOCO, DCTO          | No                | DOCO, DCTO,<br>KCOO, LNID                | Yes               |
|                             | F49211 | KCOO, DOCO,<br>DCTO, LNID | No                | DOCO, DCTO,<br>KCOO, LNID                | Yes               |
|                             | F49219 | KCOO, DOCO,<br>DCTO, LNID | No                | DOCO, DCTO,<br>KCOO, LNID                | Yes               |
|                             | F42199 | KCOO, DOCO,<br>DCTO, LNID | No                | DOCO, DCTO,<br>KCOO, LNID,<br>UPMJ, TDAY | Yes               |
|                             | F4074  | KCOO, DOCO,<br>DCTO, LNID | No                | OSEQ                                     | No                |
|                             | F42005 | KCOO, DOCO,<br>DCTO, LNID | No                | DOCO, DCTO,<br>KCOO, LNID,<br>SLSP       | Yes               |
| R894207EB                   | F4207  | Not applicable            |                   | Not applicable                           |                   |
| R8942119E                   | F42119 | CO, SO13                  | No                | DOCO, DCTO,<br>KCOO, LNID                | Yes               |
| R894211E                    | F4211  | CO, SO13                  | No                | DOCO, DCTO,<br>KCOO, LNID                | Yes               |
| R894229E                    | F4229  | Not applicable            |                   | Not applicable                           |                   |
| R894301E                    | F4301  | DOCO, DCTO,<br>KCOO, SFXO | Yes               | KCOO, DOCO,<br>DCTO                      | Yes               |

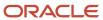

| Conversion<br>Program (UBE) | Table    | "Where" Index                                             | Does index exist? | "Order By"<br>Index                    | Does index exist? |
|-----------------------------|----------|-----------------------------------------------------------|-------------------|----------------------------------------|-------------------|
|                             | F4311    | DOCO, DCTO,<br>KCOO, SFXO, LNID                           | Yes               | KCOO, DOCO,<br>DCTO                    | Yes               |
|                             | F4311T   | DOCO, DCTO,<br>KCOO, SFXO, LNID                           | Yes               | KCOO, DOCO,<br>DCTO                    | Yes               |
|                             | F4316    | DOCO, DCTO,<br>KCOO, SFXO, LNID,<br>DLNID                 | Yes               | KCOO, DOCO,<br>DCTO                    | Yes               |
|                             | F4316T   | DOCO, DCTO,<br>KCOO, SFXO, LNID,<br>DLNID                 | Yes               | KCOO, DOCO,<br>DCTO                    | Yes               |
|                             | F4317    | DOCO, DCTO,<br>KCOO, SFXO, LNID,<br>NBACTY, DLNID,<br>AID | Yes               | KCOO, DOCO,<br>DCTO                    | Yes               |
| R8943090E                   | F43090   | MCU                                                       | No                | MCU                                    | No                |
| R8943121E                   | F43121   | UOM3, LNTY, ITM,<br>MCU, CRCD                             | No                | UOM1, UOM3,<br>LNTY, ITM,<br>MCU, CRCD | No                |
|                             | F43121T  | Not applicable                                            | No                | Not applicable                         | No                |
|                             | F43126   | Not applicable                                            | No                | Not applicable                         | No                |
|                             | F43126T  | Not applicable                                            | No                | Not applicable                         | No                |
|                             | F43121TB | Not applicable                                            | No                | Not applicable                         | No                |
|                             | F43127   | Not applicable                                            | No                | Not applicable                         | No                |
| R8943199E                   | F43199   | UOM1, UOM3,<br>LNTY, ITM, MCU,<br>CRCD                    | No                | UOM1, UOM3,<br>LNTY, ITM,<br>MCU, CRCD | No                |
| R894322E                    | F4322    | СО                                                        | No                | СО                                     | No                |
| R894332E                    | F4332    | Not applicable                                            | No                | MCU                                    | No                |
| R894343E                    | F4343    | Not applicable                                            | No                | Not applicable                         | No                |

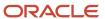

| Conversion<br>Program (UBE) | Table   | "Where" Index  | Does index exist? | "Order By"<br>Index                           | Does index exist? |
|-----------------------------|---------|----------------|-------------------|-----------------------------------------------|-------------------|
| R8943E01E                   | F43E01  | ксоо           | Yes               | ксоо                                          | Yes               |
|                             | F43E11  | ксоо           | Yes               | DOCO                                          | Yes               |
|                             | F43E16  | ксоо           | No                | DCTO                                          | No                |
| R8943E20EB                  | F43E20  | Not applicable | No                | USER, LNID                                    | Yes               |
| R8943C01EB                  | F43C01  | CNTRTID        | Yes               | CNTRTID,<br>CNTRCRDC                          | Yes               |
|                             | F43C10  | Not Applicable | No                | Not Applicable                                | No                |
|                             | F43C11  | Not Applicable | No                | Not Applicable                                | No                |
| R8943C30EB                  | F43C30  | ADUKID         | Yes               | ADUKID,<br>ADCRDC                             | Yes               |
| R8943Q10E                   | F43Q10  | КСОО           | Yes               | EVNU, DCTO,<br>KCOO                           | Yes               |
| R8943Q11E                   | F43Q11  | KC00           | Yes               | EVNU, DCTO,<br>KCOO, EVLN                     | Yes               |
| R8943Q20E                   | F43Q20  | KCOO           | Yes               | EVNU, DCTO,<br>KCOO, BIDQN                    | Yes               |
| R8943Q21E                   | F43Q21  | KC00           | Yes               | EVNU, DCTO,<br>KCOO, EVLN,<br>BIDQN           | Yes               |
| R8943Q40E                   | F43Q40  | ксоо           | Yes               | EVNU, DCTO,<br>KCOO,<br>BIDNUM, AN8           | Yes               |
| R8943Q401E                  | F43Q401 | ксоо           | Yes               | EVNU, DCTO,<br>KCOO,<br>BIDNUM,<br>BIDQN, AN8 | Yes               |
| R8943Q41E                   | F43Q41  | KC00           | Yes               | EVNU, DCTO,<br>KCOO,EVLN,<br>BIDNUM, AN8      | Yes               |
|                             | F43Q413 | Not applicable | Yes               | EVNU, DCTO,<br>KCOO,EVLN,                     | Yes               |

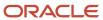

| Conversion<br>Program (UBE) | Table    | "Where" Index | Does index exist? | "Order By"<br>Index                                           | Does index exist? |
|-----------------------------|----------|---------------|-------------------|---------------------------------------------------------------|-------------------|
|                             |          |               |                   | BIDNUM,<br>BIDQN, AN8,<br>PCPTN                               |                   |
| R8943Q411E                  | F43Q411  | ксоо          | Yes               | EVNU, DCTO,<br>KCOO,EVLN,<br>BIDNUM,<br>BIDQN, AN8            | Yes               |
| R8943Q412E                  | F43Q412  | КСОО          | Yes               | EVNU, DCTO,<br>KCOO,EVLN,<br>BIDNUM,<br>BIDQN, AN8,<br>TRNB   | Yes               |
| R8943Q51E                   | F43Q51   | ксоо          | Yes               | EVNU, DCTO,<br>KCOO,EVLN,<br>AN8, BIDNUM,<br>AWARDNUM         | Yes               |
| R8943Q60E                   | F43Q60   | КСОО          | Yes               | BIDCODE,<br>CMDCDE, ITM                                       | Yes               |
| R8944H101E                  | F44H101  | СО            | Yes               | HBMCUS,<br>CPHASE                                             | Yes               |
| R8944H201E                  | F44H201  | СО            | Yes               | HBMCUS,<br>HBLOT                                              | Yes               |
| R8944H301E                  | F44H301  | со            | Yes               | HBMCUS,<br>HBPLAN,<br>CPHASE,<br>HBELEV                       | Yes               |
| R8944H401E                  | F44H401  | СО            | Yes               | HBAREA,<br>HBMCUS,<br>CPHASE,<br>HBPLAN,<br>HBELEV,<br>OPTION | Yes               |
| R8944H410E                  | F44H4101 | СО            | Yes               | ITM, HBAREA                                                   | Yes               |
| R8944H501E                  | F44H501  | СО            | Yes               | HBMCUS,<br>HBLOT, CSSEQ                                       | Yes               |
| R8944H511E                  | F44H511  | со            | Yes               | HBMCUS,<br>HBLOT, OPKID,<br>OPTION                            | Yes               |

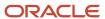

| Conversion<br>Program (UBE) | Table               | "Where" Index                          | Does index exist? | "Order By"<br>Index                                                              | Does index exist? |
|-----------------------------|---------------------|----------------------------------------|-------------------|----------------------------------------------------------------------------------|-------------------|
| R8944H591E                  | F44H591             | со                                     | Yes               | HBMCUS,<br>HBLOT, CLSRT,<br>OPTION                                               | Yes               |
| R8944H603E                  | F44H603             | со                                     | Yes               | HBAREA, ITM,<br>AN8, HBMCUS,<br>CPHASE, EFFF                                     | Yes               |
| R8944H611E                  | F44H611             | со                                     | Yes               | KCOO, DOCO,<br>DCTO, SFXO,<br>LNID                                               | Yes               |
| R8944H711E                  | F44H711             | со                                     | Yes               | MCU, OBJ,<br>SUB, OPTION,<br>AN8, ITM, SEQ                                       | Yes               |
| R8944H711P                  | F44H711P            | СО                                     | Yes               | DOCO, DCT,<br>KCOO, SFXO,<br>LNID                                                | Yes               |
| R8944H929E                  | F44H0929            | СО                                     | Yes               | HBAREA, HBMCUS, CPHASE, HBLOT, CSSEQ, HBPLAN, HBELEV, OPTION, SDTYP, SDKY, SDLIN | Yes               |
| R8947011E                   | F47011,<br>F47012   | EDOC                                   | Yes               | EDOC, EDCT,<br>EKCO, EDLN                                                        | Yes               |
| R8947011EB                  | F47011,<br>F47012   | EDOC                                   | Yes               | EDOC, EDCT,<br>EKCO, EDLN                                                        | Yes               |
| R8947016E                   | F47016              | MCU                                    | No                | MCU                                                                              | No                |
|                             | F470161,<br>F470171 | Not applicable                         |                   | Not applicable                                                                   |                   |
|                             | F47017              | UOM1, UOM3,<br>LNTY, ITM, MCU,<br>CRCD | No                | UOM1, UOM3,<br>LNTY, ITM,<br>MCU, CRCD                                           | No                |
| R8947021E                   | F47021              | Not applicable                         |                   | Not applicable                                                                   |                   |

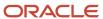

| Conversion<br>Program (UBE) | Table             | "Where" Index                          | Does index exist? | "Order By"<br>Index                    | Does index exist? |
|-----------------------------|-------------------|----------------------------------------|-------------------|----------------------------------------|-------------------|
|                             | F47022            | UOM1, UOM3,<br>LNTY, ITM, MCU,<br>CRCD | No                | UOM1, UOM3,<br>LNTY, ITM,<br>MCU, CRCD | No                |
| R8947026E                   | F47026            | EDSP, EKCO                             | No                | EKCO, EDOC,<br>EDCT, EDLN              | No                |
|                             | F47027            | EDOC, EDCT, EKCO                       | Yes               | EKCO, EDOC,<br>EDCT, EDLN              | No                |
| R8947027E                   | F47027            | SO13, TCST                             | No                | EKCO, EDOC,<br>EDCT, EDLN              | No                |
| R8947037E                   | F470371           | Not applicable                         | No                | EDOC, EKCO,<br>EDCT                    | No                |
| R8947041E                   | F47041,<br>F47044 | Not applicable                         | No                | Not applicable                         | No                |
|                             | F47042            | CRCD                                   | No                | CRCD                                   | No                |
| R8947046E                   | F47046            | со                                     | No                | EDOC, EDCT,<br>EKCO                    | Yes               |
|                             | F470461           | EDOC, EDCT, EKCO                       | Yes               | EDOC, EDCT,<br>EKCO                    | Yes               |
|                             | F47047            | EDOC, EDCT, EKCO,<br>EDLN              | Yes               | EDOC, EDCT,<br>EKCO, EDLN              | Yes               |
|                             | F470471           | EDOC, EDCT, EKCO,<br>EDLN              | Yes               | EDOC, EDCT,<br>EKCO, EDLN              | Yes               |
| R8947047E                   | F47047            | EDOC, EDCT, EKCO,<br>EDLN              | Yes               | EDOC, EDCT,<br>EKCO, EDLN              | Yes               |
| R8947071E                   | F47071            | Not applicable                         | No                | Not applicable                         | No                |
|                             | F47072            | UOM1, UOM3,<br>LNTY, ITM, MCU,<br>CRCD | No                | UOM1, UOM3,<br>LNTY, ITM,<br>MCU, CRCD | No                |
| R8947076E                   | F47076            | мси                                    | No                | MCU                                    | No                |

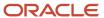

| Conversion<br>Program (UBE) | Table             | "Where" Index                          | Does index exist? | "Order By"<br>Index                      | Does index exist? |
|-----------------------------|-------------------|----------------------------------------|-------------------|------------------------------------------|-------------------|
|                             | F47077            | UOM1, UOM3,<br>LNTY, ITM, MCU,<br>CRCD | No                | UOM1, UOM3,<br>LNTY, ITM,<br>MCU, CRCD   | No                |
| R8947091E                   | F47091,<br>F47092 | EDOC                                   |                   | Not applicable                           | No                |
| R8947091EB                  | F47091,<br>F47092 | Not applicable                         | No                | Not applicable                           | No                |
| R8947096E                   | F47096            | MCU                                    | No                | MCU                                      | No                |
|                             | F47097            | UOM1, UOM3,<br>LNTY, ITM, MCU,<br>CRCD | No                | UOM1, UOM3,<br>LNTY, ITM,<br>MCU, CRCD   | No                |
| R8947106E                   | F47106            | CO, EDSP                               | No                | EDOC, EDCT,<br>EKCO                      | Yes               |
|                             |                   | EDOC, EDCT, EKCO                       | Yes               | EDOC, EDCT,<br>EKCO                      | Yes               |
|                             | F471061           | EDOC, EDCT, EKCO                       | Yes               | EDOC, EDCT,<br>EKCO                      | Yes               |
|                             | F47107            | EDOC, EDCT, EKCO,<br>EDLN              | Yes               | EDOC, EDCT,<br>EKCO, EDLN                | Yes               |
|                             | F470171           | EDOC, EDCT, EKCO,<br>EDLN              | Yes               | EDOC, EDCT,<br>EKCO, EDLN                | Yes               |
| R8947107E                   | F47107            | CO, TCST, S013                         | No                | EDOC, EDCT,<br>EKCO, EDLN                | Yes               |
|                             |                   | EDOC, EDCT, EKCO,<br>EDLN              | Yes               | EDOC, EDCT,<br>EKCO, EDLN                | Yes               |
| R8947122E                   | F47122            | Not applicable                         | No                | EKCO, EDOC,<br>EDCT                      | No                |
| R8947127E                   | F47127            | Not applicable                         | No                | EKCO, EDOC,<br>EDCT, EDLN,<br>UNCS, PAID | No                |
| R8947131E                   | F47131,           | Not applicable                         | No                | Not applicable                           | No                |

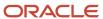

| Conversion<br>Program (UBE) | Table             | "Where" Index                          | Does index exist? | "Order By"<br>Index                                                               | Does index exist? |
|-----------------------------|-------------------|----------------------------------------|-------------------|-----------------------------------------------------------------------------------|-------------------|
|                             | F47132            |                                        |                   |                                                                                   |                   |
| R8947132E                   | F47132            | Not applicable                         | No                | Not applicable                                                                    | No                |
| R8947136E                   | F47136            | мси                                    | No                | мси                                                                               | No                |
|                             | F47137            | UOM1, UOM3,<br>LNTY, ITM, MCU,<br>CRCD | No                | UOM1, UOM3,<br>LNTY, ITM,<br>MCU, CRCD                                            | No                |
| R8947141E                   | F47141,<br>F47142 | Not applicable                         | No                | Not applicable                                                                    | No                |
| R8947146E                   | F47146            | CO, EDSP                               | No                | EDOC, EDCT,<br>EKCO                                                               | Yes               |
|                             |                   | EDOC, EDCT, EKCO                       | Yes               | EDOC, EDCT,<br>EKCO                                                               | Yes               |
|                             | F47147            | EDOC, EDCT, EKCO,<br>EDLN              | Yes               | EDOC, EDCT,<br>EKCO, EDLN                                                         | Yes               |
| R8947147E                   | F47147            | CO, TCST, S013                         | No                | EDOC, EDCT,<br>EKCO, EDLN                                                         | Yes               |
|                             |                   | EDOC, EDCT, EKCO,<br>EDLN              | Yes               | EDOC, EDCT,<br>EKCO, EDLN                                                         | Yes               |
| R894722E                    | F4722             | СО                                     | No                | EDST, AN8,<br>EDER, CO                                                            | Yes               |
|                             |                   | EDST, AN8, EDER,<br>CO                 | Yes               | EDST, AN8,<br>EDER, CO                                                            | Yes               |
| R894801E                    | F4801             | СО                                     | No                | Not applicable                                                                    |                   |
| R894812E                    | F4812             | WDCO                                   | No                | WDDGL,<br>WDPRSQ,<br>WDSBSQ,<br>WDSCSQ,<br>WDBCI,<br>WDSLNK,<br>WDCLNK,<br>WDCCOD | Yes               |
| R894812HE                   | F4812H            | WDCO                                   | No                | WDDGL,<br>WDPRSQ,                                                                 | Yes               |

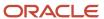

| Conversion<br>Program (UBE)                                                   | Table                         | "Where" Index                            | Does index exist? | "Order By"<br>Index                                                                              | Does index exist? |
|-------------------------------------------------------------------------------|-------------------------------|------------------------------------------|-------------------|--------------------------------------------------------------------------------------------------|-------------------|
|                                                                               |                               |                                          |                   | WDSBSQ,<br>WDSCSQ,<br>WDBCI,<br>WDSLNK,<br>WDCLNK,<br>WDCCOD                                     |                   |
| R894822EB                                                                     | F4822                         | WDSFX, WDCO                              | No                | WDDOCZ,<br>WDDCTI,<br>WDKCOI,<br>WDSFX                                                           | Yes               |
| R8948520EB                                                                    | F48520                        | WDCO                                     | No                | WDDOCO, WDDCTO, DKCOO, WDCOCH, WDLNID, WDAN8, WDMCU, WDOBJ, WDSUB, WDCCOD, WDCRCD, WDCRCF, WDDGL | Yes               |
| R894915E                                                                      | F4215                         | SHPN                                     | Yes               | SHPN                                                                                             | Yes               |
|                                                                               | F4942                         | SHPN, RSSN,<br>DOCO, DCTO,<br>KCOO, LNID | Yes               | SHPN                                                                                             | Yes               |
|                                                                               | F49634                        | SHPN, DOCO,<br>DCTO, KCOO, LNID          | Yes               | SHPN                                                                                             | Yes               |
| R8949332EB                                                                    | F40332,<br>F4941              | RSSHPN, RSRSSN                           | Yes               | RSSHPN,<br>RSRSSN                                                                                | Yes               |
| R894941E<br>(converts<br>F4941 and<br>the amounts<br>are copied to<br>F49633) | F4941                         | SHPN                                     | Yes               | SHPN, RSSN                                                                                       | Yes               |
|                                                                               | F49633                        | LDNM, VMCU,<br>DLNO, SHPN                | Yes               | SHPN, RSSN                                                                                       | Yes               |
| R894945E                                                                      | F4945, F4941,<br>F4215, F4960 | RSDLNO, XHSHPN,<br>TMVMCU                | No                | SCSHPN,<br>SCRSSN,<br>RSDLNO,<br>RSSHPN,                                                         | No                |

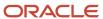

| Conversion<br>Program (UBE) | Table    | "Where" Index        | Does index exist? | "Order By"<br>Index                                   | Does index exist? |
|-----------------------------|----------|----------------------|-------------------|-------------------------------------------------------|-------------------|
|                             |          |                      |                   | RSRSSN,<br>XHSHPN,<br>TMVMCU                          |                   |
| R894950E                    | F4950    | Not applicable       | No                | RTRTN                                                 | Yes               |
| R894960E                    | F4960    | Not applicable       | No                | TMVMCU,<br>TMLDNM                                     | Yes               |
| R8949631E                   | F49631   | Not applicable       | No                | TOUKID                                                | Yes               |
| R894963E                    | F49631   | Not applicable       | No                | TIVMCU,<br>TILDNM,<br>TISHPN, TIITM,<br>TILOTN, TIAN8 | Yes               |
| R8949721EB                  | F49721   | Not applicable       | No                | Not applicable                                        |                   |
| R894972EB                   | F4972    | Not applicable       | No                | RXRTNM                                                | Yes               |
| R894973EB                   | F4973    | Not applicable       | No                | TLRTNM,<br>TLOSEQ,<br>TLLUTK                          | Yes               |
| R8976V3E                    | F76V4025 | Not applicable       | No                | CO,<br>V76MUNW,<br>V76MIIM, EFTJ                      | Yes               |
| R8976V4E                    | F76V4030 | Not applicable       | No                | CO, V76VATW,<br>EFTJ                                  | Yes               |
| R894977EB                   | F4977    | Not applicable       | No                | MRCARS,<br>MRRTNM                                     | Yes               |
| R894981E                    | F4981    | Not applicable       | No                | FHSHPN,<br>FHRSSN                                     | Yes               |
| R895202EB                   | F5202    | G6CO                 | No                | G6DOCO,<br>G6DCTO,<br>G6KCOO,<br>G6COCH,<br>G6LNID    | Yes               |
| R8990CB06E                  | F90CB060 | REVCRCD,<br>ORCVCRCD | No                | Not applicable                                        | Not applicable    |
| R8990CB06E                  | F90CB06B | FCID, CRCD           | No                | Not applicable                                        | Not applicable    |

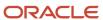

| Conversion<br>Program (UBE) | Table    | "Where" Index  | Does index exist? | "Order By"<br>Index | Does index exist? |
|-----------------------------|----------|----------------|-------------------|---------------------|-------------------|
| R8990CB06E                  | F90CB06C | FCID, PRCDCD   | No                | Not applicable      | Not applicable    |
| R89CA060EB                  | F90CA060 | Not Applicable | No                | CMAN8               | Yes               |

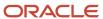

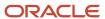

## **22** Glossary

### Plan Name

Enter a conversion plan name. A conversion plan contains a list of companies that you plan to convert to a new base currency.

#### Plan Status

Displays the statuses (10, 45, 50, 60, and 70) that apply specifically to the base currency conversion.

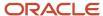

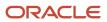

### Index

| A                                                               | advanced transportation management         |
|-----------------------------------------------------------------|--------------------------------------------|
| A                                                               | additional conversion programs 187         |
| Account Balances table (F0902)  CRCD and CRCX fields 35         | agreement management                       |
|                                                                 | additional conversion programs 186         |
| reposting account ledger 207                                    | AP conversion magrans                      |
| sizing impacts 25 system performance 27                         | AR conversion programs                     |
|                                                                 | multiple versions 151, 152                 |
| reposting checklist 62                                          | AR preconversion tasks 39                  |
| Account Ledger table (F0911)                                    | AR tables                                  |
| affected by conversion 11                                       | unique key IDs 149                         |
| •                                                               | Audit Definition Revisions form            |
| alternate currency ledger amounts 14                            | navigation and usage 131, 139, 167         |
| Convert F0911 Base Currency program 152 CRCD and CRCX fields 35 | Audit Record Maintenance program (P0085E)  |
|                                                                 | change plan exchange rates 165             |
| informational message 158                                       | audit record table                         |
| multicurrency intercompany post 173                             | overview of corrections for plan ZJDE 131  |
| reposting account ledger 207                                    | updating the table for plan ZJDE 131       |
| sizing impacts 25                                               | Audit Record Y/N File - Euro table (F0085) |
| system performance 27                                           | suppressing audit records 144              |
| Account Master table (F0901)                                    | audit records                              |
| CRCD and CRCX fields 35                                         | overview 137                               |
| accounts payable                                                | reviewing 159                              |
| amounts converted 10                                            | reviewing conversion 159                   |
| postconversion integrity report checklist 198                   | suppressing 144, 167                       |
| preconversion checklist 40                                      |                                            |
| preconversion integrity checklist 54                            | В                                          |
| purge checklist 66                                              | 2                                          |
| Accounts Payable Ledger table (F0411)                           | base currency conversion                   |
| affected by conversion 10                                       | accounts receivable programs 149           |
| Accounts Payable Matching Document Detail table (F0414)         | composite keys 233                         |
| affected by conversion 10                                       | conversion tasks 6                         |
| accounts receivable                                             | creating indexes 28                        |
| amounts converted 10                                            | deleting logs 163                          |
| conversion programs 149                                         | external records 20                        |
| postconversion integrity checklist 196                          | guidelines 1                               |
| preconversion checklist 39                                      | implementation 2                           |
| preconversion integrity checklist 52, 52                        | integrations 2                             |
| purge checklist 65                                              | overview 1                                 |
| additional conversion programs                                  | planning strategy 23                       |
| running 175                                                     | postconversion tasks 7                     |
| suppressing audit records 167                                   | preconversion tasks 5                      |
| understanding 175                                               | programs for creating indexes 249          |
| additional conversion programs checklist                        | rerunning programs 160                     |
| advanced pricing 183                                            | reviewing audit records 159                |
| advanced transportation management 187                          | reviewing reports 156                      |
| agreement management 186                                        | setting up test environment 24             |
| blend management 186                                            | status 154                                 |
| contract management 190                                         | system performance 27                      |
| grower management 185                                           | tables listed by workbench program 217     |
| operational sourcing 185                                        | verifying the status 155                   |
| plant and equipment management 189                              | batch header                               |
| procurement 184                                                 | postconversion integrity reports 205       |
| product data management 190                                     | postconversion integrity reports 200       |
| sales order management 182                                      |                                            |
| service billing and contract billing 188                        | $\mathbf{C}$                               |
| stock valuation 191                                             |                                            |
| additional conversion tables 229                                | change management                          |
| address book                                                    | postconversion integrity reports 202       |
| purge programs checklist 64                                     | preconversion checklist 58                 |
| advanced pricing                                                | checklist                                  |
| additional conversion programs 183                              | accounts payable purge programs 66         |
| additional conversion programs 163                              | accounts receivable preconversion 52       |
|                                                                 | accounts receivable purge programs 65      |

| additional conversion programs                                        | Company Constants table (F0010)                        |
|-----------------------------------------------------------------------|--------------------------------------------------------|
| contract management 190                                               | CRCD and CRCX fields 35                                |
| plant and equipment management 189                                    | multicurrency intercompany post 173                    |
| product data management 190                                           | rerunning a conversion program 160                     |
| sales order management 182                                            | Company Setup form                                     |
| service billing and contract billing 188                              | navigation and usage 161                               |
| stock valuation 191                                                   |                                                        |
|                                                                       | composite keys                                         |
| additional conversion programs for advanced pricing 183               | audit report 138                                       |
| additional conversion programs for advanced transportation management | list 233                                               |
| 187                                                                   | constants                                              |
| additional conversion programs for agreement management 186           | setting up conversion plan constants 142               |
| additional conversion programs for blend management 186               | understanding conversion plan 137                      |
| additional conversion programs for grower management 185              | contract billing 188                                   |
| additional conversion programs for operational sourcing 185           | contract management                                    |
| additional conversion programs for procurement 184                    | additional conversion programs 190                     |
| address book purge programs 64                                        | contract/service billing                               |
| AP preconversion tasks 40                                             | postconversion checklist 202                           |
| AP reports preconversion 54                                           | preconversion checklist 59                             |
| AR preconversion tasks 39                                             | Control Table Workbench program (P98413)               |
| distribution systems 46                                               | conversion workbench 145                               |
| electronic commerce purge programs 69                                 | generated reports and logs 156                         |
| Fixed Assets and Job Cost preconversion tasks 45                      | conversion                                             |
| fixed assets purge programs 67                                        | additional programs 175                                |
|                                                                       |                                                        |
| GA preconversion 56                                                   | audit records 144                                      |
| GA preconversion tasks 41                                             | conversion plans 135                                   |
| general accounting purge programs 67                                  | F0911 table <i>152</i>                                 |
| general ledger 170                                                    | multicurrency intercompany 172                         |
| general purge programs 64                                             | overview of conversion workbench 145                   |
| integrity reports for change management 58                            | production environment 215                             |
| integrity reports for contract/service billing 59, 202                | programs 249                                           |
| integrity reports for distribution 60                                 | project team 23                                        |
| integrity reports for fixed assets and job cost 57                    | running ordered programs 168                           |
| integrity reports for logistics 60                                    | running the conversion 145                             |
| logistics purge program 74                                            | suppressing audit records 167                          |
| manufacturing preconversion integrity reports 61                      | timeline 23                                            |
| manufacturing purge programs 75                                       | Conversion Audit File for Euro Conversion table (B0086 |
| manufacturing systems preconversion tasks 47                          | suppressing audit records 144                          |
| ordered conversion program for all systems 171                        | Conversion Audit File for Euro Conversion table (F0086 |
| postconversion integrity report                                       | exchange rate fields 159                               |
| batch header 205                                                      | sizing impacts 25                                      |
| manufacturing 204                                                     | Conversion Constants program (P0087)                   |
| postconversion integrity report for distribution 203                  | change plan exchange rates 165                         |
| postconversion integrity reports                                      | conversion log                                         |
| accounts payable 198                                                  | review process 157                                     |
| * *                                                                   |                                                        |
| accounts receivable 196                                               | conversion logs                                        |
| change management 202                                                 | deleting 163, 164                                      |
| fixed assets and job cost 201                                         | conversion plan                                        |
| general accounting 199                                                | reviewing programs 148                                 |
| logistics 204                                                         | conversion plan constants                              |
| postconversion integrity reports (ITA) 201                            | overview 137                                           |
| posting preconversion tasks 49                                        | Conversion Plan Revisions form                         |
| preconversion batch header for integrity reports 61                   | navigation and usage 139, 166                          |
| preconversion integrity reports (ITA) 57                              | conversion plans                                       |
| preconversion reports 45                                              | overview 137                                           |
| preconversion tasks for localized versions 45                         | setting up <i>137</i> , <i>140</i>                     |
| procurement purge programs 68                                         | setting up constants 142                               |
| product data management 171                                           | conversion programs                                    |
| purging work orders 75                                                | rerunning 160                                          |
| reposting integrity checklist 62                                      | conversion status                                      |
| sales order management 169                                            | overview 154                                           |
| sales order management purge programs 69                              | conversion tasks                                       |
| system-level prerequisites 31                                         | types of 5                                             |
| warehouse management purge 74                                         | conversion workbench                                   |
| clauses for indexes                                                   | postconversion programs differences 146                |
| tables and programs 249                                               | Convert F0911 Base Currency program (R890911E)         |
| tables and programs 249                                               | · · · · · · · · · · · · · · · · ·                      |
|                                                                       | multicurrency intercompany conversion 172              |

| multiple versions <i>152</i> , <i>153</i> , <i>153</i>                         | F03B11 table                                                                 |
|--------------------------------------------------------------------------------|------------------------------------------------------------------------------|
| Convert F0911 for Multicurrency Intercompany Transactions program (R8909801EB) | affected by conversion 10 F03B112 table                                      |
| multicurrency intercompany post 173                                            | affected by conversion 10                                                    |
| converting transactions                                                        | F03B13 table                                                                 |
| multicurrency intercompany 174                                                 | affected by conversion 10                                                    |
| currency code values                                                           | F03B14 table                                                                 |
| CRCD and CRCX fields 35 Currency Exchange Rate table (F0015)                   | affected by conversion 10 F0411 table                                        |
| affected by conversion 11                                                      | affected by conversion 10                                                    |
| Currency Exchange Rates table (F0015)                                          | F0414 table                                                                  |
| multicurrency intercompany conversion 172                                      | affected by conversion 10                                                    |
| Customer Ledger table (F03B11)                                                 | F0901 table                                                                  |
| affected by conversion 10                                                      | CRCD and CRCX fields 35                                                      |
|                                                                                | F0902 table                                                                  |
| D                                                                              | CRCD and CRCX fields 35                                                      |
| D                                                                              | sizing impacts 25                                                            |
| detailed restatement records                                                   | system performance 27                                                        |
| exchange rate fields updated 9                                                 | F0911 table 35                                                               |
| ledgers affected 9                                                             | affected by conversion 11                                                    |
| distribution systems                                                           | alternate currency ledger amounts 14 Convert F0911 Base Currency program 152 |
| preconversion checklist 46                                                     | informational message 158                                                    |
| domestic currency transaction                                                  | sizing impacts 25                                                            |
| before and after conversion 12 F0911 table amounts 11                          | system performance 27                                                        |
| system processes 14                                                            | F4074 table                                                                  |
| system processes 14                                                            | affected by conversion 18                                                    |
| E                                                                              | F4211 table                                                                  |
| E                                                                              | affected by conversion 18                                                    |
| electronic commerce                                                            | fixed assets                                                                 |
| purge checklist 69                                                             | postconversion integrity reports 201                                         |
| environments                                                                   | preconversion checklist 45                                                   |
| test versus production 5                                                       | preconversion integrity checklist 57                                         |
| error messages                                                                 | purge checklist 67                                                           |
| table conversion report 158                                                    | foreign currency transaction before and after conversion 12, 15, 16          |
| Euro Conversion Planner form                                                   | F0911 table amounts 11                                                       |
| navigation and usage 139                                                       | system processes 14                                                          |
| Euro Conversion Table (F0086)                                                  |                                                                              |
| reviewing data 159                                                             | $\mathbf{G}$                                                                 |
| Euro Conversion Workbench form                                                 | G                                                                            |
| navigation and usage 147, 155, 161, 164 exchange rate fields                   | GA preconversion tasks 41                                                    |
| F0086 table 159                                                                | general accounting 56, 199                                                   |
| exchange rates                                                                 | preconversion checklist 41                                                   |
| plan revisions 165                                                             | purge checklist 67                                                           |
| extended costs                                                                 | general accounting checklist                                                 |
| affected by conversion 18                                                      | preconversion 56                                                             |
| external records                                                               | general ledger                                                               |
| base currency conversion 20                                                    | sequence checklist 170<br>general ledger checklist 170                       |
|                                                                                | graphics                                                                     |
| F                                                                              | recalculation of unit cost in procurement 19                                 |
|                                                                                | reduction of time cost in production 17                                      |
| F0010 table                                                                    | T                                                                            |
| CRCD and CRCX fields 35                                                        | I                                                                            |
| rerunning a conversion program 160                                             | implementation                                                               |
| F0015 table affected by conversion 11                                          | base currency conversion 2                                                   |
| F0085 table                                                                    | indexes                                                                      |
| suppressing audit records 144                                                  | clauses for 249                                                              |
| F0086 table                                                                    | creating 28                                                                  |
| exchange rate fields 159                                                       | integrations                                                                 |
| records created by conversion 26                                               | base currency conversion 2                                                   |
| reviewing data 159                                                             | integrity reports                                                            |
| sizing impacts 25                                                              | accounts payable preconversion 54                                            |
| suppressing audit records 144                                                  | accounts receivable 52  AP checklist 54                                      |
|                                                                                | AL CHOCKHOL JT                                                               |

| change management checklist 58                                                | Multicurrency Intercompany Conversion Post report        |
|-------------------------------------------------------------------------------|----------------------------------------------------------|
| checklist for fixed assets and job cost 57                                    | procedure 173                                            |
| contract/service billing checklist 59, 202                                    | multicurrency intercompany post                          |
| distribution integrity checklist 60                                           | F0911 and F0010 <i>173</i>                               |
| fixed assets preconversion 57                                                 |                                                          |
| GA preconversion 56                                                           | <b>0</b>                                                 |
| job cost preconversion 57                                                     |                                                          |
| localization preconversion checklist 57                                       | ordered conversion programs                              |
| logistics preconversion checklist 60 manufacturing preconversion checklist 61 | for all systems 171                                      |
| manufacturing preconversion integrity checklist 61                            | general ledger 170                                       |
| postconversion 195, 195                                                       | product data management 171                              |
| postconversion for contract/service billing 202                               | running 168                                              |
| postconversion prerequisites 195                                              | sales order management 169 suppressing audit records 167 |
| preconversion batch header 61                                                 | understanding 168                                        |
| preconversion checklist for batch header 61                                   | ordered conversion tables 229                            |
| preconversion checklist for distribution 60                                   | outdated data                                            |
| preconversion checklist for logistics 60                                      | purging overview 63                                      |
| preconversion for change management 58                                        | 1 0 0                                                    |
| preconversion for contract/service billing 59                                 | P                                                        |
| preconversion overview 51                                                     | Γ                                                        |
| repost 62                                                                     | P0085E program                                           |
| rerunning for preconversion 77                                                | audit record maintenance 165                             |
| integrity reports (ITA) checklist                                             | P0087 program                                            |
| preconversion 57                                                              | conversion constants 165                                 |
| inventory management postconversion integrity reports 204                     | P83001 program 64                                        |
| Invoice Revisions table (F03B112)                                             | P984052 program                                          |
| affected by conversion 10                                                     | conversion workbench 145                                 |
|                                                                               | P98413 program                                           |
| T                                                                             | conversion workbench 145                                 |
| J                                                                             | generated reports and logs 156                           |
| job cost                                                                      | P986116 program conversion workbench 145                 |
| postconversion integrity reports 201                                          | plan exchange rate revisions 165                         |
| preconversion checklist 45                                                    | plant and equipment management 189                       |
| preconversion integrity checklist 57                                          | postconversion                                           |
|                                                                               | integrity reports 195                                    |
| ${f L}$                                                                       | postconversion integrity report checklist                |
| L                                                                             | (ITA) <i>201</i>                                         |
| ledgers                                                                       | accounts payable 198                                     |
| affected by base currency conversion 9                                        | accounts receivable 196                                  |
| alternate currency 9, 14                                                      | batch header 205                                         |
| localization                                                                  | change management 202                                    |
| integrity reports (ITA) 201                                                   | fixed assets and job cost 201                            |
| preconversion 45                                                              | for distribution 203                                     |
| preconverstion integrity reports 57                                           | general accounting 199                                   |
| logistics purge program checklist 74 logs 163                                 | logistics 204 manufacturing 204                          |
| logs 103                                                                      | postconversion integrity review                          |
| 3.6                                                                           | overview 195                                             |
| M                                                                             | prerequisites 195                                        |
| Maintain Currency Conversion Plans form                                       | postconversion programs                                  |
| navigation and usage 139                                                      | conversion workbench differences 146                     |
| manufacturing purge programs checklist                                        | postconversion tasks                                     |
| work orders purge programs 75                                                 | overview 7                                               |
| manufacturing systems                                                         | posting preconversion tasks 49                           |
| preconversion checklist 47                                                    | preconversion                                            |
| messages                                                                      | rerunning integrity reports 77                           |
| Table Conversion report 157                                                   | preconversion checklist                                  |
| multicurrency intercompany                                                    | completing final post 49                                 |
| conversion 172                                                                | distribution systems 46                                  |
| post overview 173                                                             | financials integrities 51                                |
| transactions procedure 174                                                    | Fixed Assets and Job Cost 45 manufacturing systems 47    |
| multicurrency intercompany conversion                                         | reports 45                                               |
| F0015 table 172                                                               | Topotto 70                                               |

| preconversion integrity reports                         |
|---------------------------------------------------------|
| overview 51                                             |
| preconversion tasks 5                                   |
| localized versions 45                                   |
| overview 35                                             |
| prerequisites                                           |
| checklist 31                                            |
| Price Adjustment Ledger File table (F4074)              |
| affected by conversion 18                               |
| procurement                                             |
| additional conversion programs 184                      |
| affected by conversion 18                               |
| postconversion integrity reports 203                    |
| purge checklist 68                                      |
| product data management                                 |
| additional conversion programs 190                      |
| checklist 171                                           |
| postconversion integrity reports 204                    |
| sequence checklist 171                                  |
| production environment                                  |
| conversion 215                                          |
| project team                                            |
| conversion for company 23                               |
| ourge                                                   |
| outdated data 63                                        |
| Purge Balance Auditor Table program (P83001) 64         |
| ourge checklist                                         |
| accounts payable 66                                     |
| accounts receivable 65                                  |
| electronic commerce 69                                  |
| fixed assets 67                                         |
| general accounting 67                                   |
| procurement 68                                          |
| sales order management 69                               |
| warehouse management 74                                 |
| work orders 75                                          |
| ourge programs                                          |
| address book 64                                         |
| checklist for general 64                                |
| logistics 74                                            |
|                                                         |
| R                                                       |
|                                                         |
| R099102 (Repost Account Ledger) 207                     |
| R890911E program                                        |
| multiple versions 152, 153                              |
| R98405 program                                          |
| conversion/merge driver 156                             |
| Receipts Detail table (F03B14)                          |
| affected by conversion 10                               |
| Receipts Header table (F03B13)                          |
| affected by conversion 10                               |
| eports                                                  |
| base currency conversion 156                            |
| Multicurrency Intercompany Conversion Post 173          |
| postconversion integrity 195                            |
| preconversion checklist 45                              |
| rerunning preconversion integrity 77                    |
| submitted reports 157 Table Conversion Morre Priver 156 |
| Table Conversion/Merge Driver 156                       |
| eposting the account ledger                             |
| prerequisites 207                                       |
| procedure 207                                           |
| erunning conversion programs                            |
| overview 160, 160                                       |

#### Sales Order Detail File table (F4211) affected by conversion 18 sales order management affected by conversion 18 purge checklist 69 sequence checklist 169 scheduler adding conversion programs 128 list of conversion programs to add 79 service billing additional conversion programs 188 setting up conversion plans overview 137 setting up test environment currency conversion 24 stock valuation additional conversion programs 191 submitted reports reviewing table conversion 157 Submitted Reports program (P986116) conversion workbench 145 suppressing audit records ordered and additional conversion programs 167 system level prerequisites overview 31 Table Conversion - History Log table (F984052) storing conversion log records 157 Table Conversion - Scheduler table (F9843) updating 128 table conversion report error message examples 158 Table Conversion report messages 157 Table Conversion/Merge Driver report (R98405) reviewing statuses 156 Table Conversion/Merge Log form navigation and usage 164 Table Conversion/Merge Log program (P984052) conversion workbench 145 tables Account Balances table (F0902) 37 Account Ledger table (F0911) 37 Account Master table (F0901) 36 alternate ledgers 38 balance by currency 38 base currency conversion 6 converting USD to CAD 13 converts foreign transactions not in currency of new base currency 16 updates domestic-only transaction 15 clauses for creating indexes 249 code values for CRCD and CRCX fields 36 company constants 36 Control Table Workbench program (P98413) generated reports and logs 156 conversion programs 249 conversion setup for the UOM 20 conversions tables list 217 F0086 records created by conversion program 26 foreign transactions converting EUR to CAD 13 monetary accounts 38

T

```
number of records before and after conversion 27
    postconversion tasks 7
    preconversion tasks to complete before base currency conversion 5
    tables converted
        by additional conversion programs 229
        by ordered conversion programs 229
    unique key IDs for AR tables 149
tasks
    conversion types 5
test environment
    setting up for currency conversion 24
test versus production environments 5
timeline
    conversion for company 23
transactions
    domestic currency 11, 14
    domestic-only 10
    foreign currency 10, 11, 14
U
UDCs
    verifying H90/DS 139
understanding
    additional conversion programs 175
    clauses for indexes 249, 249
    multicurrency intercompany conversion 172
    ordered conversion programs 168
unit costs
    affected by conversion 18
user defined codes
    verifying H90/DS 139
W
Work with Audit Definitions form
    navigation and usage 131, 139, 167
Work With Companies form 162
    navigation and usage 161
Work with Conversion Plans form
    navigation and usage 166
Work with Currency Conversion Plans form 161
    navigation and usage 139, 154, 161, 163
Work with Table Conversion Scheduler form
    navigation and usage 128
```

XA, YA, and ZA ledgers

amounts not converted 9